# **Vivado Design Suite User Guide**

# *Synthesis*

**UG901 (v2019.1) June 12, 2019**

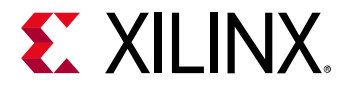

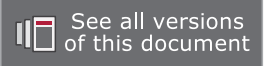

## **Revision History**

The following table shows the revision history for this document.

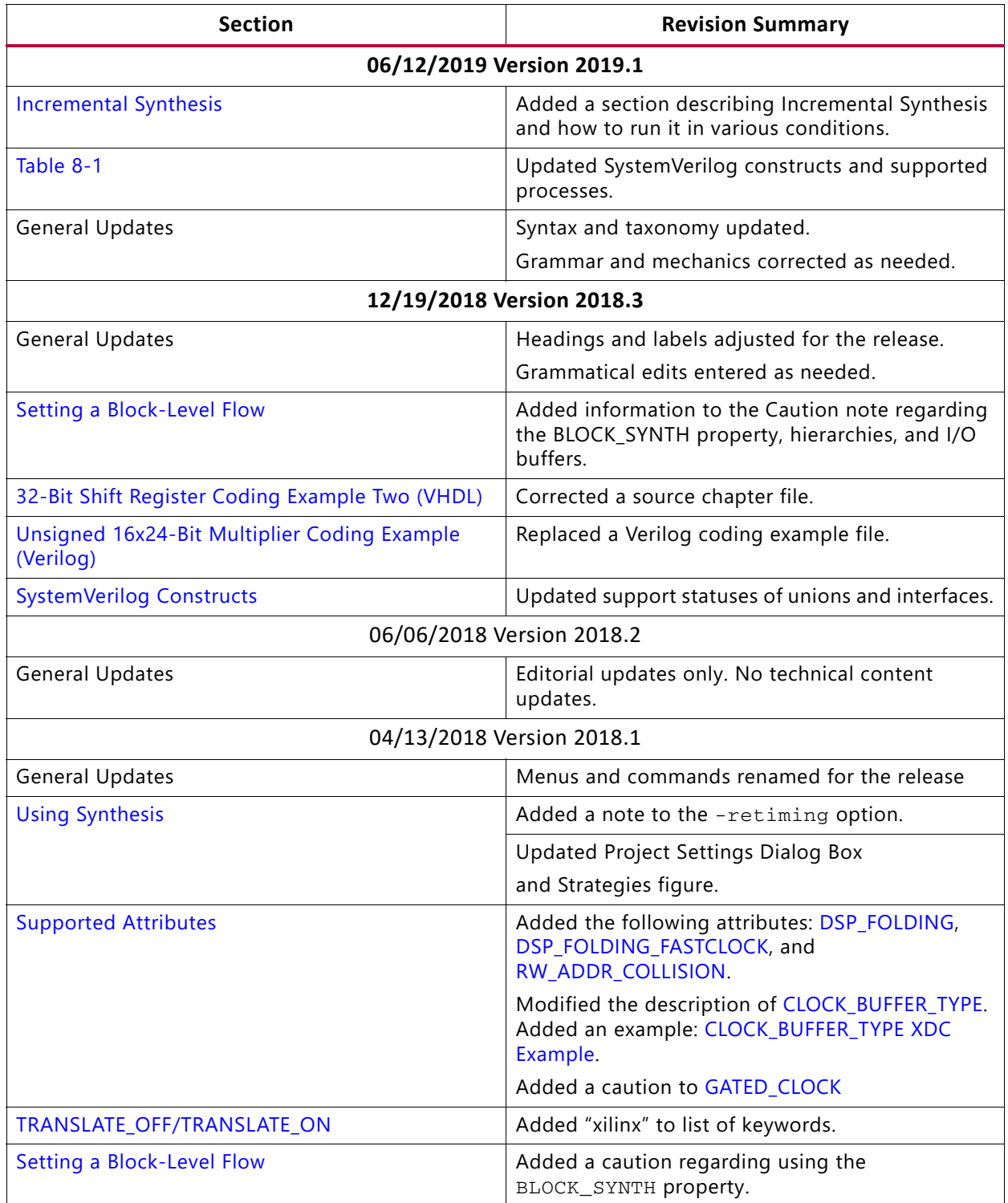

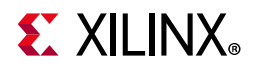

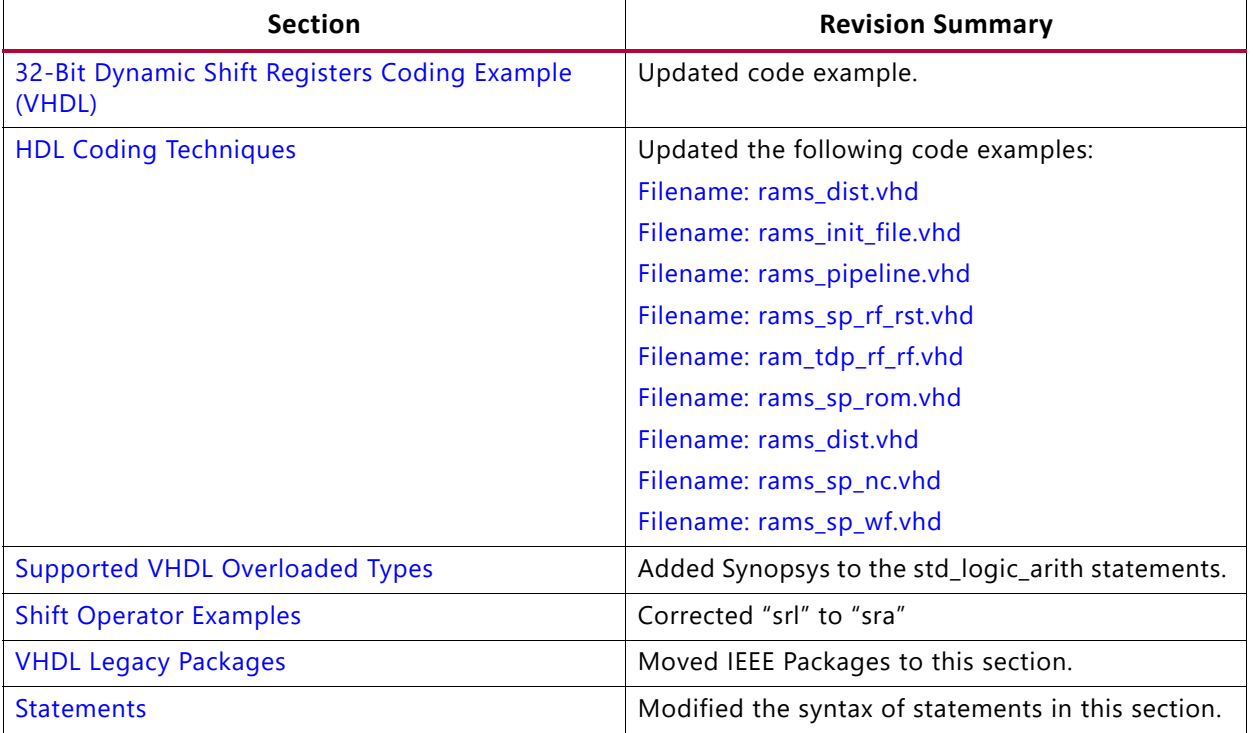

# **EXILINX**

#### **[Chapter 1: Vivado Synthesis](#page-7-0)**

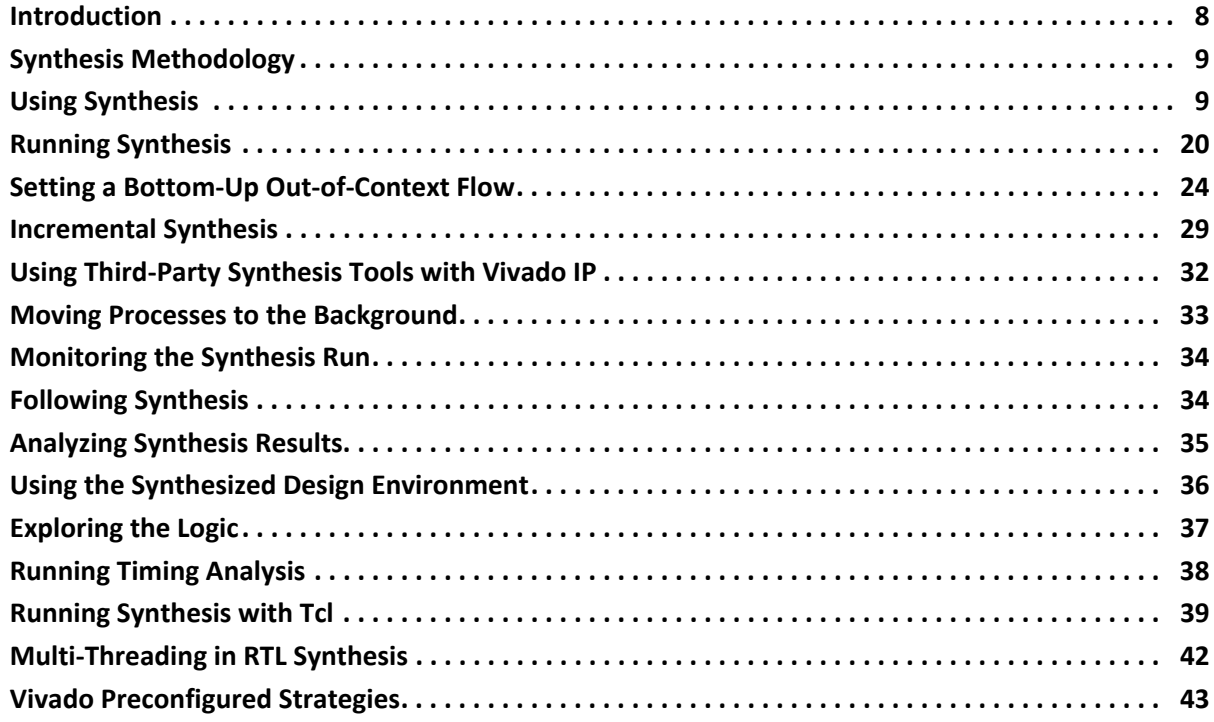

#### **[Chapter 2: Synthesis Attributes](#page-44-1)**

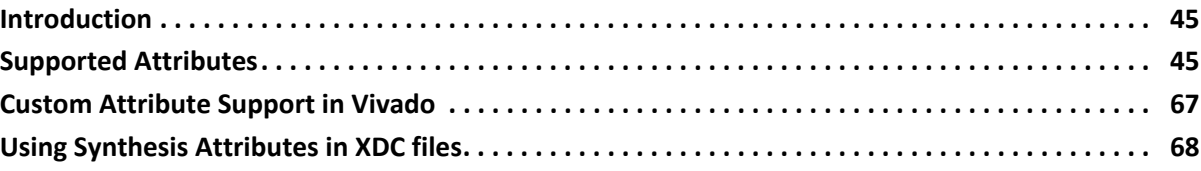

#### **[Chapter 3: Using Block Synthesis Strategies](#page-69-0)**

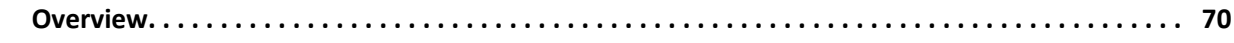

#### **[Chapter 4: HDL Coding Techniques](#page-73-1)**

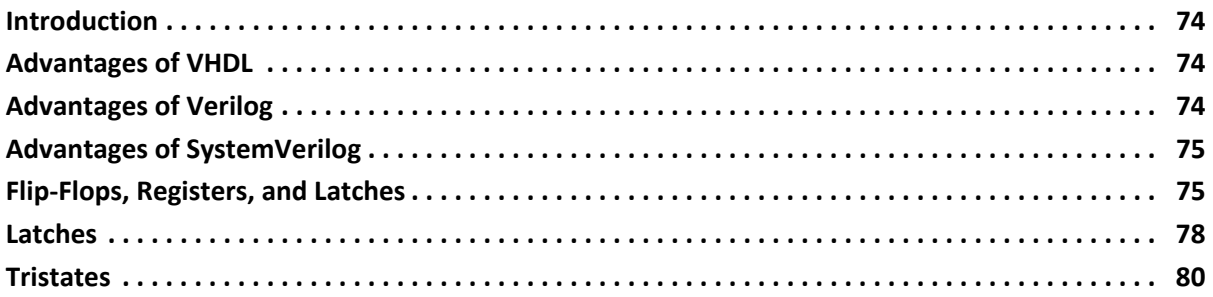

# **EXILINX**

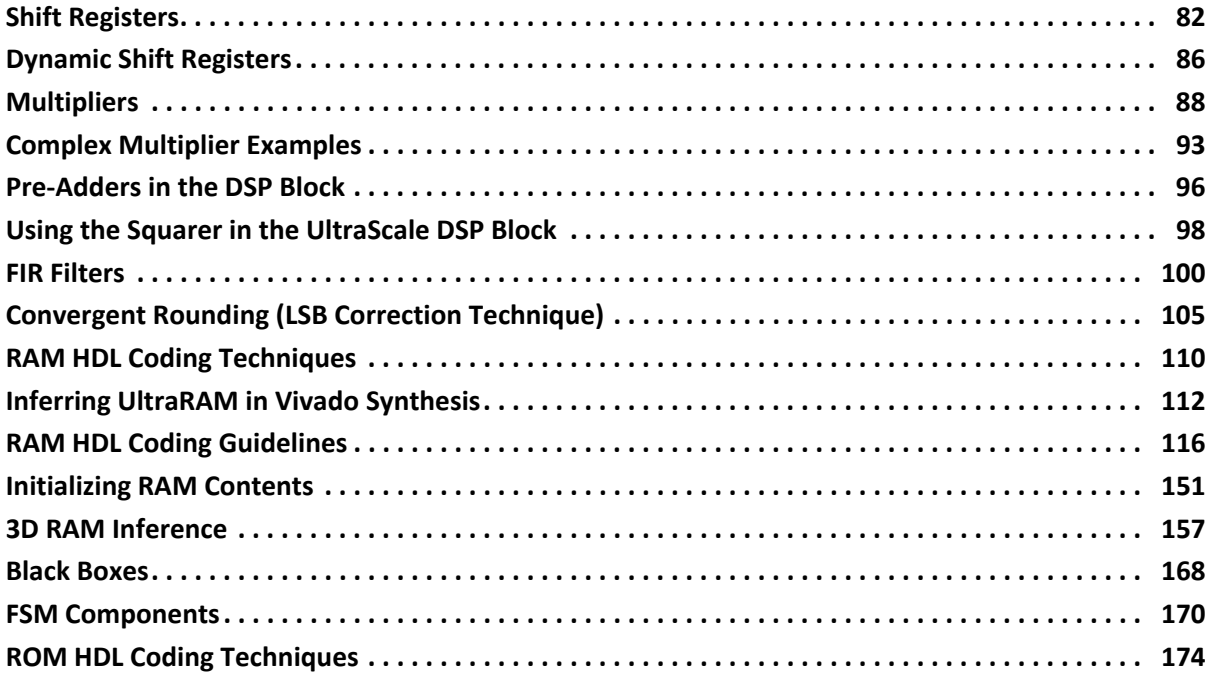

#### **[Chapter 5: VHDL Support](#page-176-0)**

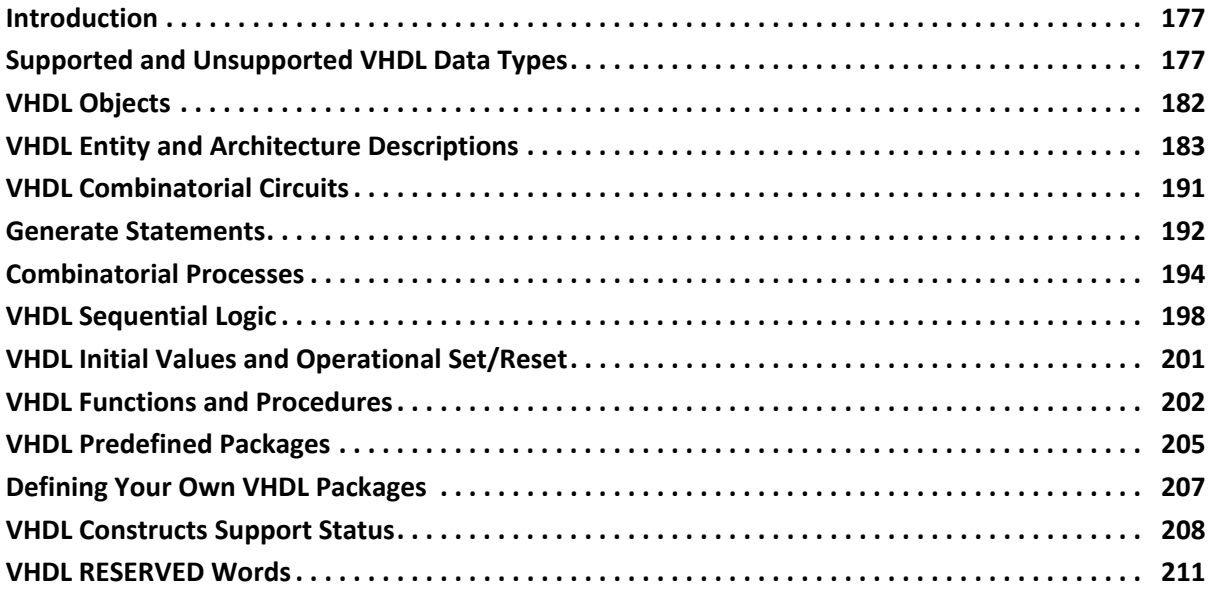

#### **[Chapter 6: VHDL-2008 Language Support](#page-212-0)**

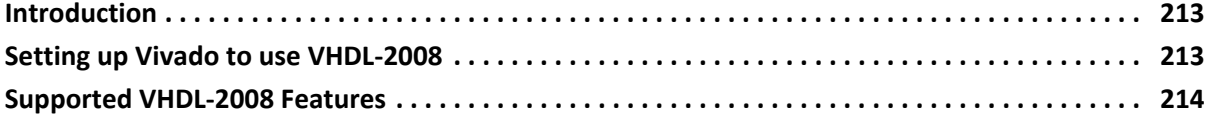

# **EXILINX**

#### **Chapter 7: Verilog Language Support**

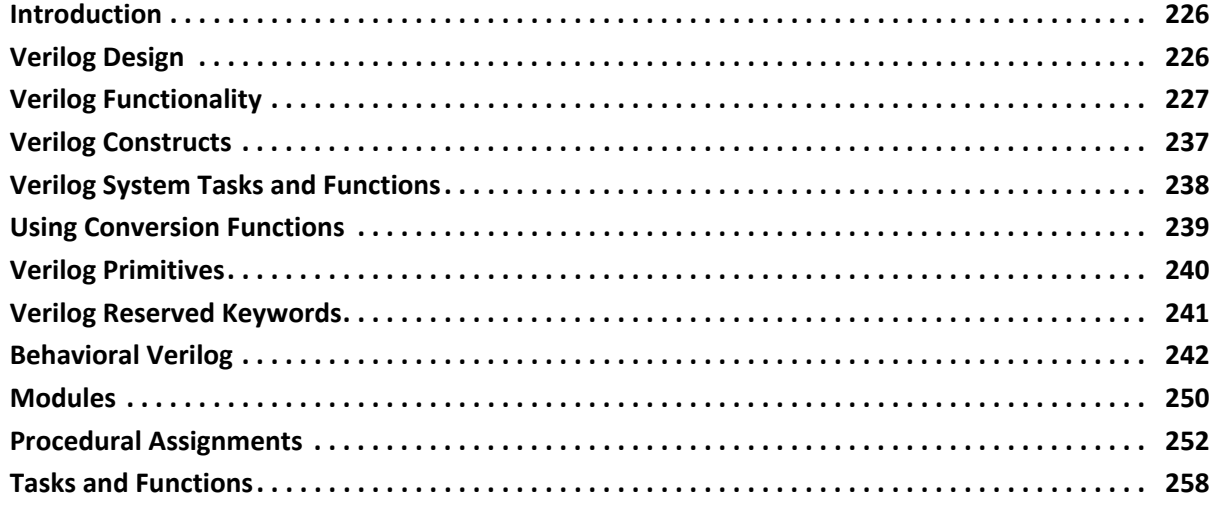

#### **Chapter 8: SystemVerilog Support**

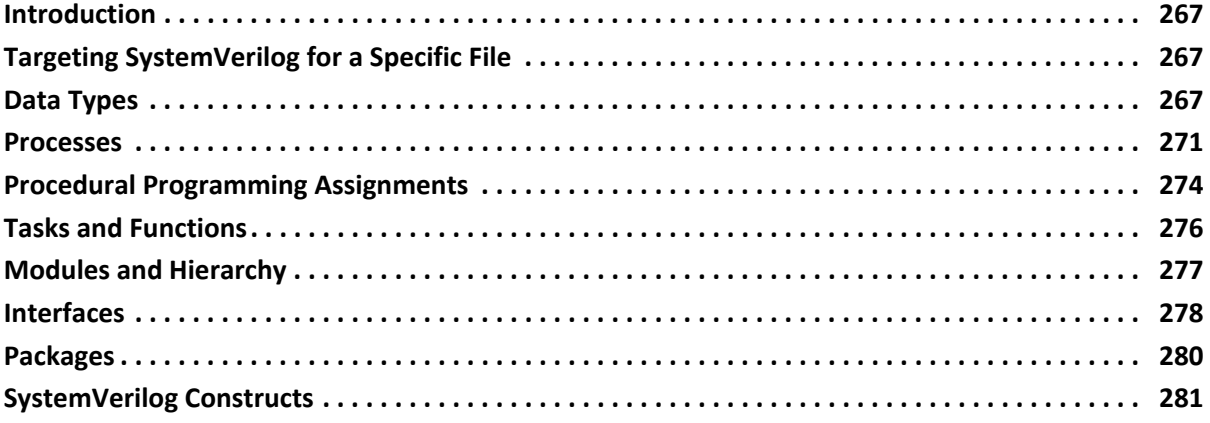

#### **Chapter 9: Mixed Language Support**

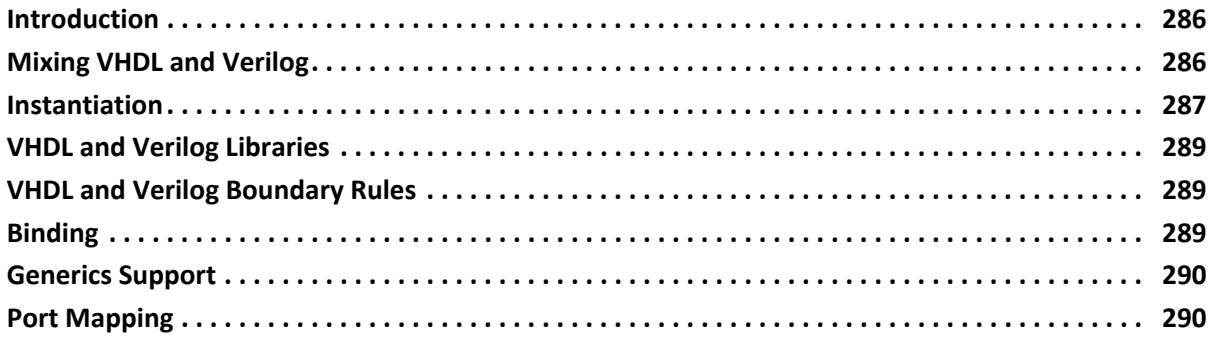

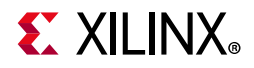

#### **[Appendix A: Additional Resources and Legal Notices](#page-290-0)**

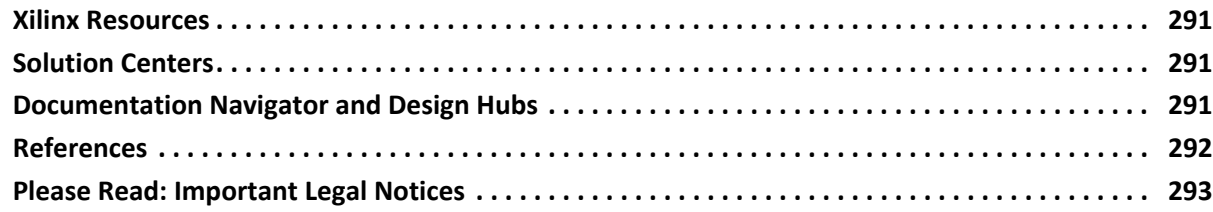

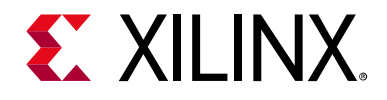

### *Chapter 1*

# <span id="page-7-0"></span>Vivado Synthesis

### <span id="page-7-1"></span>**Introduction**

Synthesis is the process of transforming an RTL-specified design into a gate-level representation. Vivado® synthesis is timing-driven and optimized for memory usage and performance. Vivado synthesis supports a synthesizeable subset of:

- SystemVerilog: IEEE Standard for SystemVerilog-Unified Hardware Design, Specification, and Verification Language (IEEE Std 1800-2012)
- Verilog: IEEE Standard for Verilog Hardware Description Language (IEEE Std 1364-2005)
- VHDL: IEEE Standard for VHDL Language (IEEE Std 1076-2002)
- VHDL 2008
- Mixed languages: Vivado supports a mix of VHDL, Verilog, and SystemVerilog.

In most instances, the Vivado tools also support Xilinx design constraints (XDC), which is based on the industry-standard Synopsys design constraints (SDC).

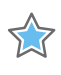

**IMPORTANT:** *Vivado synthesis does not support UCF constraints. Migrate UCF constraints to XDC constraints. For more information, see this [link](https://www.xilinx.com/cgi-bin/docs/rdoc?v=2019.1;d=ug911-vivado-migration.pdf;a=xMigratingUCFConstraintsToXDC) in the ISE to Vivado Design Suite Migration Guide (UG911) [\[Ref 18\].](#page-291-1)* 

There are two ways to setup and run synthesis:

- Use *Project Mode*, selecting options from the Vivado Integrated Design Environment (IDE).
- Use *Non-Project Mode*, applying Tool Command Language (Tcl) commands or scripts, and controlling your own design files.

See the *Vivado Design Suite User Guide: Design Flows Overview* (UG892) [\[Ref 5\]](#page-291-2) for more information about operation modes. This chapter covers both modes in separate subsections.

# **EX XILINX**

## <span id="page-8-1"></span>**Synthesis Methodology**

The Vivado IDE includes a synthesis and implementation environment that facilitates a push button flow with synthesis and implementation runs. The tool manages the run data automatically, allowing repeated run attempts with varying Register Transfer Level (RTL) source versions, target devices, synthesis or implementation options, and physical or timing constraints.

Within the Vivado IDE, you can do the following:

- Create and save a *strategy*. A strategy is a configuration of command options that you can apply to design runs for synthesis or implementation. See [Creating Run Strategies.](#page-14-0)
- Queue the synthesis and implementation runs to launch sequentially or simultaneously with multi-processor machines. See [Running Synthesis.](#page-19-0)
- Monitor synthesis or implementation progress, view log reports, and cancel runs. See [Monitoring the Synthesis Run](#page-33-0).

## <span id="page-8-2"></span><span id="page-8-0"></span>**Using Synthesis**

This section describes using the Vivado Integrated Design Environment (IDE) to set up and run Vivado synthesis. The corresponding Tcl Console commands follow most Vivado IDE procedures, and most Tcl commands link directly to the *Vivado Design Suite Tcl Command Reference Guide* (UG835) [\[Ref 4\]](#page-291-3). Additionally, there is more information regarding Tcl commands, and using Tcl in the *Vivado Design Suite User Guide: Using Tcl Scripting* (UG894) [\[Ref 7\]](#page-291-4).

**VIDEO:** *See the following for more information:* [Vivado Design Suite QuickTake Video: Synthesis](https://www.xilinx.com/cgi-bin/docs/ndoc?t=video;d=hardware/synthesis-options.html)  [Options](https://www.xilinx.com/cgi-bin/docs/ndoc?t=video;d=hardware/synthesis-options.html) *and* [Vivado Design Suite QuickTake Video: Synthesizing the Design](https://www.xilinx.com/cgi-bin/docs/ndoc?t=video;d=hardware/synthesizing-the-design.html)*.* 

#### **Using Synthesis Settings**

1. From the **Flow Navigator** click **Settings**, then select **Synthesis**, or select **Flow > Settings > Synthesis Settings**.

The Settings dialog box opens, as shown in [Figure 1-1.](#page-9-0)

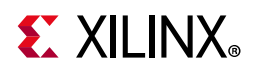

 $\vee$ 

<span id="page-9-0"></span>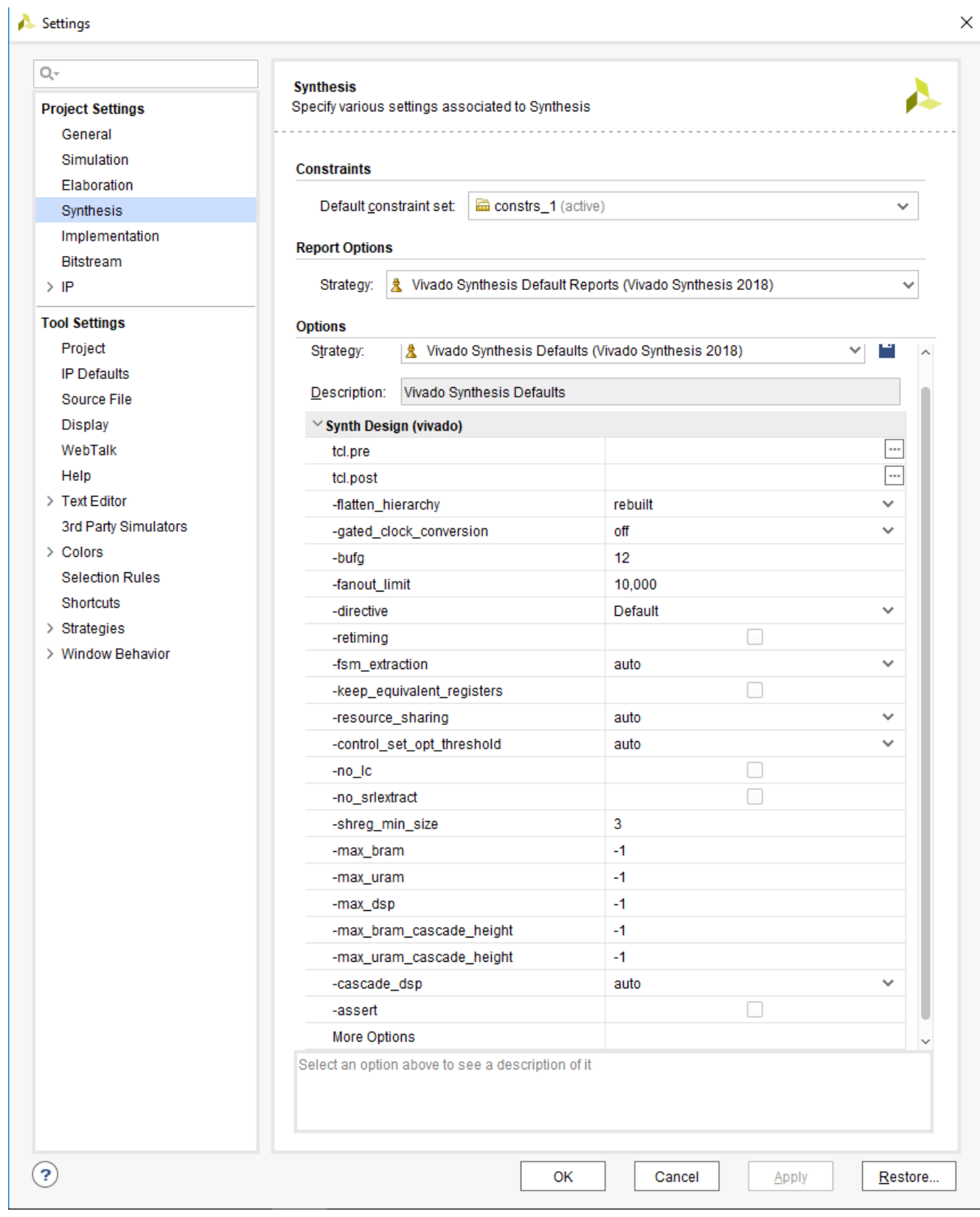

*Figure 1-1:* **Settings Dialog Box**

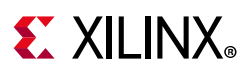

- 2. Under the **Constraints** section of the Settings dialog box, select the **Default Constraint Set** as the *active constraint set*; a set of files containing design constraints captured in Xilinx design constraints (XDC) files that you can apply to your design. The two types of design constraints are:
	- ° *Physical constraints*: These constraints define pin placement, and absolute, or relative, placement of cells such as block RAMs, LUTs, Flip-Flops, and device configuration settings.
	- ° *Timing constraints*: These constraints define the frequency requirements for the design. Without timing constraints, the Vivado Design Suite optimizes the design solely for wire length and placement congestion.

See this [link](https://www.xilinx.com/cgi-bin/docs/rdoc?v=2019.1;d=ug903-vivado-using-constraints.pdf;a=xOrganizingYourConstraints) to the *Vivado Design Suite User Guide: Using Constraints* (UG903) [\[Ref 12\]](#page-291-5) for more information about organizing constraints.

New runs use the selected constraint set, and the Vivado synthesis targets this constraint set for design changes.

3. From the **Options** area: Select a **Strategy** from the drop-down menu where you can view and select a predefined synthesis strategy to use for the synthesis run. There are different preconfigured strategies, as shown in the following figure.

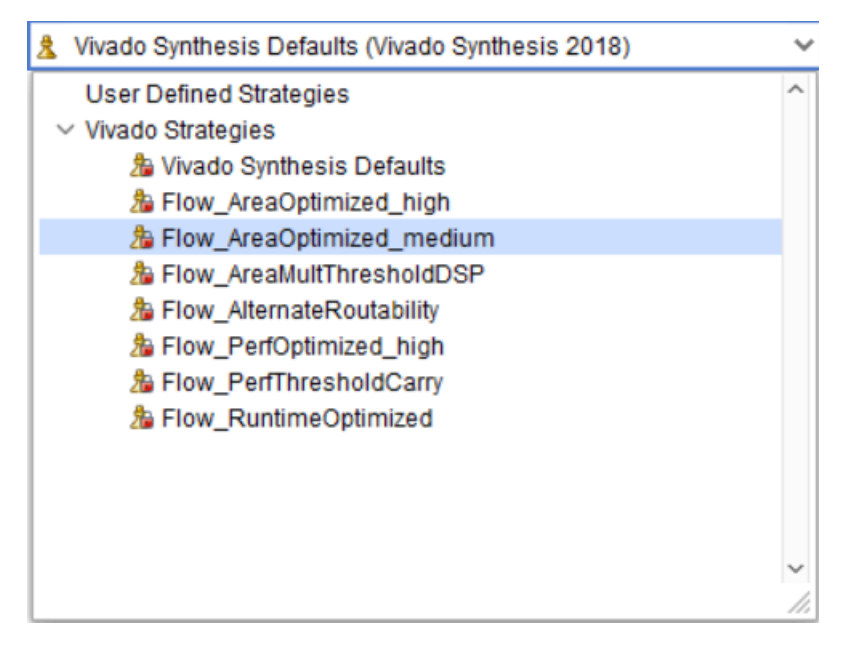

*Figure 1-2:* **Options - Strategies** 

<span id="page-10-0"></span>You can also define your own strategy. When you select a synthesis strategy, available Vivado strategy displays in the dialog box. You can override synthesis strategy settings by changing the option values as described in [Creating Run Strategies](#page-14-0).

For a list of all the strategies and their respective settings, see the **-directive** option in the following list, and see [Table 1-2](#page--1-0) to see a matrix of strategy default settings.

# **EX XILINX**

- 4. Select from the displayed options:
	- ° **-flatten\_hierarchy**: Determines how Vivado synthesis controls hierarchy.
		- **none**: Instructs the synthesis tool to never flatten the hierarchy. The output of synthesis has the same hierarchy as the original RTL.
		- **full**: Instructs the tool to fully flatten the hierarchy leaving only the top level.
		- rebuilt: When set, rebuilt allows the synthesis tool to flatten the hierarchy, perform synthesis, and then rebuild the hierarchy based on the original RTL. This value allows the QoR benefit of cross-boundary optimizations, with a final hierarchy that is similar to the RTL for ease of analysis.
	- ° **-gated\_clock\_conversion**: Turns on and off the ability of the synthesis tool to convert the clocked logic with enables.

The use of gated clock conversion also requires the use of an RTL attribute to work. See GATED CLOCK, for more information.

• **-bufg**: Controls how many BUFGs the tool infers in the design. The Vivado design tools use this option when other BUFGs in the design netlists are not visible to the synthesis process.

The tool infers up to the amount specified, and tracks how many BUFGs are instantiated in the RTL. For example, if the **-bufg** option is set to **12** and there are three BUFGs instantiated in the RTL, the Vivado synthesis tool infers up to nine more BUFGs.

° **-fanout\_limit**: Specifies the number of loads a signal must drive before it starts replicating logic. This global limit is a general guide, and when the tool determines it is necessary, it can ignore the option. If a hard limit is required, see the MAX\_FANOUT option described in [Chapter 2, Synthesis Attributes.](#page-44-4)

*Note:* The -fanout\_limit switch does not impact control signals (such as set, reset, clock enable): use MAX\_FANOUT to replicate these signals if needed.

- **-directive**: Replaces the **-effort level** option. When specified, this option runs Vivado synthesis with different optimizations. See [Table 1-2](#page--1-0) for a list of all strategies and settings. Values are:
	- Default: Default settings. See [Table 1-2.](#page--1-0)
	- **RuntimeOptimized**: Performs fewer timing optimizations and eliminates some RTL optimizations to reduce synthesis run time.
	- AreaOptimized high: Performs general area optimizations including forcing ternary adder implementation, applying new thresholds for use of carry chain in comparators, and implementing area-optimized multiplexers.

# $\Sigma$  XII INX

- **AreaOptimized medium**: Performs general area optimizations including changing the threshold for control set optimizations, forcing ternary adder implementation, lowering multiplier threshold of inference into DSP blocks, moving shift register into BRAM, applying lower thresholds for use of carry chain in comparators, and also area optimized MUX operations.
- **AlternateRoutability**: Set of algorithms to improve route-ability (less use of MUXFs and CARRYs)
- AreaMapLargeShiftRegToBRAM: Detects large shift registers and implements them using dedicated block RAM.
- **AreaMultThresholdDSP**: Lower threshold for dedicated DSP block inference.
- FewerCarryChains: Higher operand size threshold to use LUTs instead of the carry chain.
- **-retiming**: This boolean option <on | off> provides an option improve circuit performance for intra-clock sequential paths by automatically moving registers (register balancing) across combinatorial gates or LUTs. It maintains the original behavior and latency of the circuit and does not require changes to the RTL sources. The default is off.

**Note:** When retiming in OOC mode, registers that are driven-by or that are driving ports are not retimed.

- ° **-fsm\_extraction**: Controls how synthesis extracts and maps finite state machines. [FSM\\_ENCODING](#page-51-0) describes the options in more detail.
- ° **-keep\_equivalent\_registers**: Prevents merging of registers with the same input logic.
- ° **-resource\_sharing**: Sets the sharing of arithmetic operators between different signals. The values are **auto**, **on** and **off**. The **auto** value sets performing resource sharing to depend on the timing of the design.
- ° **-control\_set\_opt\_threshold**: Sets the threshold for clock enable optimization to the lower number of control sets. The default is **auto** which means the tool will choose a value based on the device being targeted. Any positive integer value is supported.

The given value is the number of fanouts necessary for the tool to move the control sets into the D logic of a register. If the fanout is higher than the value, the tool attempts to have that signal drive the control set pin on that register.

- ° **-no\_lc**: When checked, this option turns off LUT combining.
- ° **-no\_srlextract**: When checked, this option turns off SRL extracation for the full design so that they are implemented as simple registers.

# **EX XILINX**

- **-shreg min size**: Is the threshold for inference of SRLs. The default setting is 3. This sets the number of sequential elements that would result in the inference of an SRL for fixed delay chains (static SRL). Strategies define this setting as 5 and 10 also. See [Table 1-2](#page--1-0) for a list of all strategies and settings.
- **-max bram**: Describes the maximum number of block RAM allowed in the design. Often this is used when there are black boxes or third-party netlists in the design and allow the designer to save room for these netlists.

*Note:* The default setting of **-1** indicates that the tool chooses the maximum number allowed for the specified part.

- ° **-max\_uram**: Sets the maximum number of UltraRAM (UltraScale+™ device block RAMs) blocks allowed in design. The default setting of **-1** indicates that the tool chooses the maximum number allowed for the specified part.
- **-max dsp**: Describes the maximum number of block DSP allowed in the design. Often this is used when there are black boxes or third-party netlists in the design, and allows room for these netlists. The default setting of **-1** indicates that the tool chooses the maximum number allowed for the specified part.
- **-max bram cascade height**: Controls the maximum number of BRAM that can be cascaded by the tool. The default setting of **-1** indicates that the tool chooses the maximum number allowed for the specified part.
- ° **-max\_uram\_cascade\_height**: Controls the maximum number of UltraScale+ device UltraRAM blocks that can be cascaded by the tool. The default setting of **-1** indicates that the tool chooses the maximum number allowed for the specified part.
- **-cascade\_dsp**: Controls how adders in sum DSP block outputs are implemented. By default, the sum of the DSP outputs is computed using the block built-in adder chain. The value **tree** forces the sum to be implemented in the fabric. The values are: **auto**, **tree**, and **force**. The default is **auto**.
- ° **-no\_timing\_driven**: (Optional) Disables the default timing driven synthesis algorithm. This results in a reduced synthesis runtime, but ignores the effect of timing on synthesis.
- **-sfcu**: Run synthesis in single-file compilation unit mode.
- ° **-assert**: Enable VHDL assert statements to be evaluated. A severity level of failure or error stops the synthesis flow and produces an error. A severity level of warning generates a warning.
- ° The **tcl.pre** and **tcl.post** options are hooks for Tcl files that run immediately before and after synthesis.

**Note:** Paths in the tcl.pre and tcl.post scripts are relative to the associated run directory of the current project: <project>/<project.runs>/<run\_name>.

See this [link](https://www.xilinx.com/cgi-bin/docs/rdoc?v=2019.1;d=ug894-vivado-tcl-scripting.pdf;a=xDefiningTclHookScripts) to *Vivado Design Suite User Guide: Using Tcl Scripting* (UG894) [\[Ref 7\]](#page-291-4) for more information about Tcl scripting.

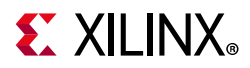

Use the DIRECTORY property of the current project or current run to define the relative paths in your scripts.

5. Click **Finish**.

#### *Tcl Commands to Get Property*

```
get_property DIRECTORY [current_project] 
get_property DIRECTORY [current_run]
```
#### <span id="page-14-0"></span>**Creating Run Strategies**

A *strategy* is a set of switches to the tools, which are defined in a pre-configured set of options for the synthesis application or the various utilities and programs that run during implementation. Each major release has version-specific strategy options.

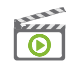

**VIDEO:** *See the following for more information:* [Vivado Design Suite QuickTake Video: Creating and](https://www.xilinx.com/cgi-bin/docs/ndoc?t=video;d=hardware/creating-and-managing-runs.html)  [Managing Runs](https://www.xilinx.com/cgi-bin/docs/ndoc?t=video;d=hardware/creating-and-managing-runs.html)*.* 

Select **Settings** from the Flow Navigator then select Synthesis, and select a strategy from the **Strategy** drop-down list, shown in [Figure 1-2,](#page-10-0) and click **OK**.

#### *Saving a User Defined Strategy*

You can define your own synthesis strategy, as follows:

1. In the **Settings** dialog box > **Synthesis**, select an existing run strategy and modify options, and the **Save Strategy As** button  $\Box$ .

The Save Strategy As dialog box opens, as shown in [Figure 1-3](#page-15-0).

<span id="page-15-0"></span>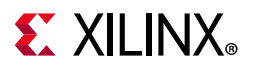

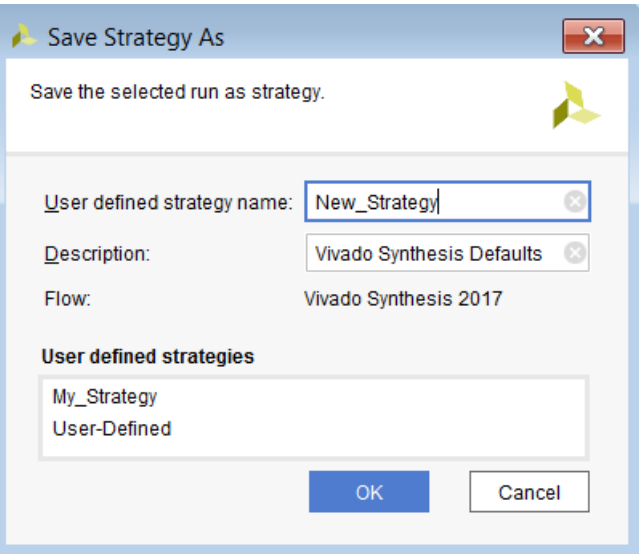

*Figure 1-3:* **Save Strategy As Dialog Box** 

2. Specify a **User defined strategy name** and **Description**, and click **OK**.

The Strategy drop-down displays any user defined strategies, as shown in the following figure.

#### **Setting Synthesis Inputs**

Vivado synthesis allows two input types: RTL source code and timing constraints. To add RTL or constraint files to the run:

1. From the **File** menu or the **Flow Navigator**, select the **Add Sources** command to open the Add Sources wizard, shown in the following figure.

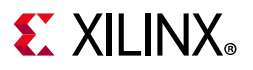

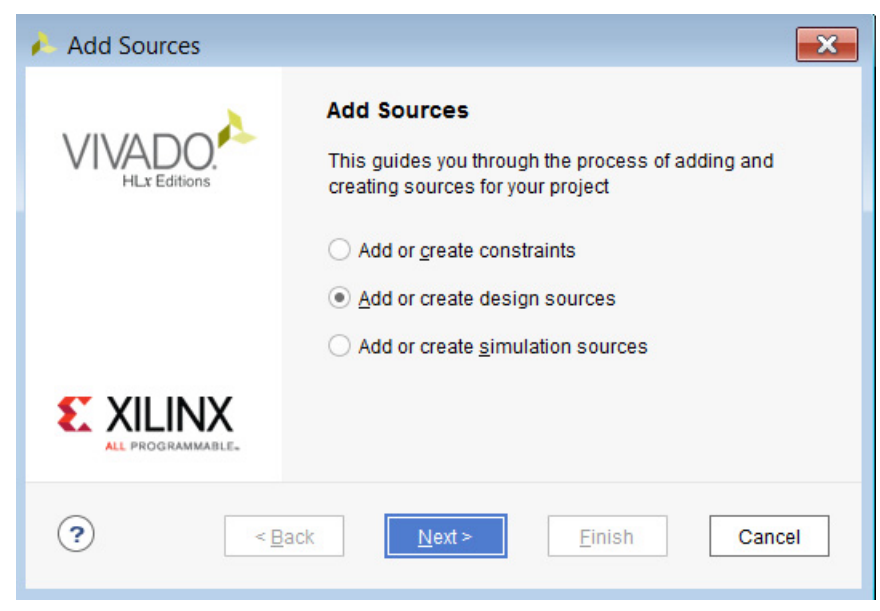

*Figure 1-4:* **Add Sources Wizard**

2. Select an option corresponding to the files to add, and click **Next**.

The following figure shows the **Add or Create Design Sources** page that is displayed if **Add or create design sources** is selected.

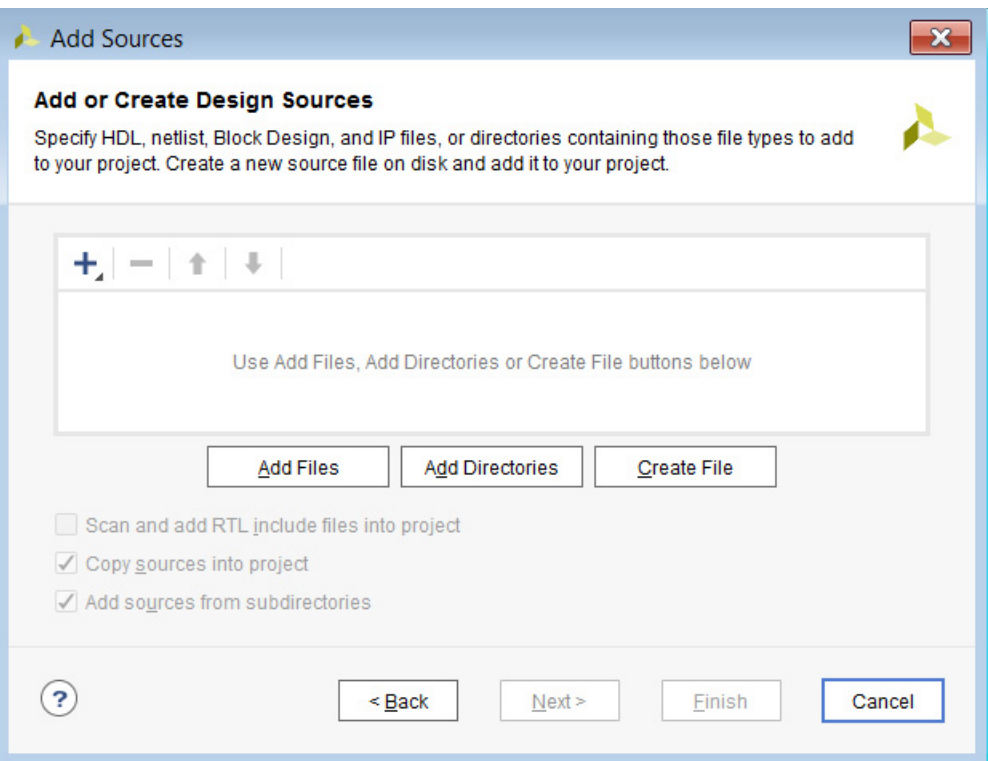

*Figure 1-5:* **Add or Create Sources Dialog Box** 

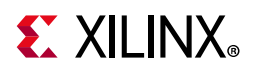

3. Add constraint, RTL, or other project files, then click **Finish**.

See this [link](https://www.xilinx.com/cgi-bin/docs/rdoc?v=2019.1;d=ug895-vivado-system-level-design-entry.pdf;a=xCreatingAnRTLProject) to the *Vivado Design Suite User Guide: System-Level Design Entry* (UG895) [\[Ref 8\]](#page-291-6) for more information about creating RTL source projects.

The Vivado synthesis tool reads the subset of files that can be synthesized in VHDL, Verilog, SystemVerilog, or mixed language options supported in the Xilinx tools.

The following chapters provide details on supported HDL constructs.

- [Chapter 4, HDL Coding Techniques](#page-73-0)
- [Chapter 5, VHDL Support](#page-176-3)
- [Chapter 6, VHDL-2008 Language Support](#page-212-3)
- [Chapter 7, Verilog Language Support](#page-225-3)
- [Chapter 8, SystemVerilog Support](#page-266-4)
- [Chapter 9, Mixed Language Support](#page-285-3)

Vivado synthesis also supports several RTL attributes that control synthesis behavior. [Chapter 2, Synthesis Attributes](#page-44-4), describes these attributes. For timing constraints, Vivado synthesis uses the XDC file.

[Chapter 3, Using Block Synthesis Strategies](#page-69-2) describes the available Block Synthesis Strategies.

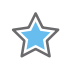

**IMPORTANT:** *Vivado Design Suite does not support the UCF format. See this [link](https://www.xilinx.com/cgi-bin/docs/rdoc?v=2019.1;d=ug911-vivado-migration.pdf;a=xMigratingUCFConstraintsToXDC) in the ISE to Vivado Design Suite Migration Guide (UG911) [\[Ref 18\]](#page-291-1) for the UCF to XDC conversion procedure.* 

#### **Controlling File Compilation Order**

A specific compile order is necessary when one file has a declaration and another file depends upon that declaration. The Vivado IDE controls RTL source files compilation from the top of the graphical hierarchy shown in the Sources window Compile Order window to the bottom.

The Vivado tools automatically identify and set the best top-module candidate, and automatically manage the compile order. The top-module file and all sources that are under the active hierarchy are passed to synthesis and simulation in the correct order.

In the Sources window, a popup menu provides the **Hierarchy Update** command. The provided options specify to the Vivado IDE how to handle changes to the top-module and to the source files in the design.

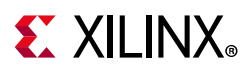

The default setting, **Automatic Update and Compile Order**, specifies that the tool manages the compilation order as shown in the Compilation Order window, and shows which modules are used and where they are in the hierarchy tree in the Hierarchy window.

The compilation order updates automatically as you change source files.

To modify the compile order before synthesis, select a file, and right-click **Hierarchy Update > Automatic Update, Manual Compile Order** so that the Vivado IDE can automatically determine the best top module for the design and allows for manual specification of the compilation order.

<span id="page-18-0"></span>Manual Compile is off by default. If you select a file and move it in the Compile Order window, a popup menu asks if you want Manual Compile turned on, as shown in the [Figure 1-6.](#page-18-0)

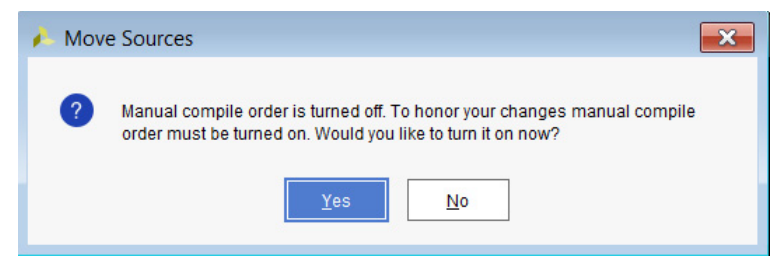

*Figure 1-6:* **Move Sources Option** 

From the Sources window Compile order tab, drag and drop files to arrange the compilation order, or use the menu **Move Up** or **Move Down** commands.

Other options are available from the Hierarchy Update context menu, as shown in the following figure.

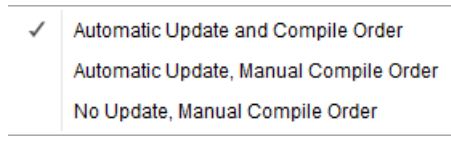

*Figure 1-7:* **Hierarchy Update Options** 

See this [link](https://www.xilinx.com/cgi-bin/docs/rdoc?v=2019.1;d=ug892-vivado-design-flows-overview.pdf;a=xUnderstandingUseModels) to the *Vivado Design Suite User Guide: Design Flows Overview* (UG892) [\[Ref 5\]](#page-291-2) for information about design flows.

#### **Defining Global Include Files**

The Vivado IDE supports designating one of more Verilog or Verilog Header source files as global 'include files and processes those files before any other sources. Designs that use common header files might require multiple `include statements to be repeated across multiple Verilog sources used in the design.

To designate a Verilog or Verilog header file as a global `include file:

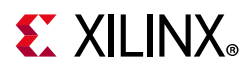

- 1. In the Sources window, select the file.
- <span id="page-19-1"></span>2. Check the **Global include** checkbox in the Source File Properties window, as shown in [Figure 1-8.](#page-19-1)

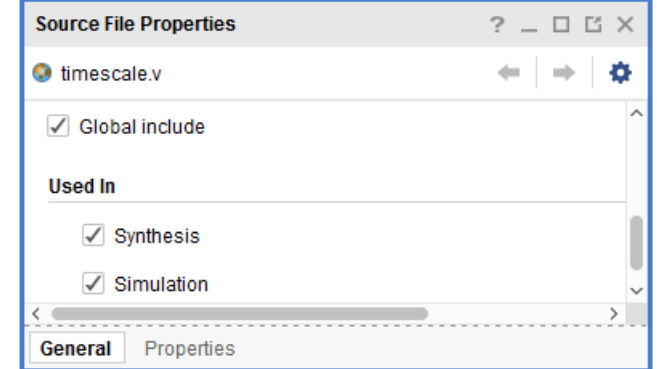

*Figure 1-8:* **Source File Properties Window with Global Include**

**TIP:** *In Verilog, reference header files that are specifically applied to a single Verilog source (for example; a particular `define macro), with an `include statement instead of marking it as a global `include file.*

See this [link](https://www.xilinx.com/cgi-bin/docs/rdoc?v=2019.1;d=ug893-vivado-ide.pdf;a=xUsingTheSourcesWindow) to the *Vivado Design Suite User Guide: Using the Vivado IDE* (UG893) [\[Ref 6\]](#page-291-7), for information about the Sources window.

### <span id="page-19-0"></span>**Running Synthesis**

A *run* defines and configures aspects of the design that are used during synthesis. A synthesis run defines the following:

- ° Xilinx device to target during synthesis
- ° Constraint set to apply
- ° Options to launch single or multiple synthesis runs
- Options to control the results of the synthesis engine

To define a run of the RTL source files and the constraints:

1. Select **Flow > Create Runs**, or in **Design Runs**, click the **Create Runs** button **the lack open** the Create New Runs wizard. The Create New Runs dialog box opens, as shown in [Figure 1-9.](#page-20-0)

<span id="page-20-0"></span>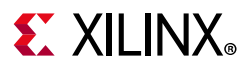

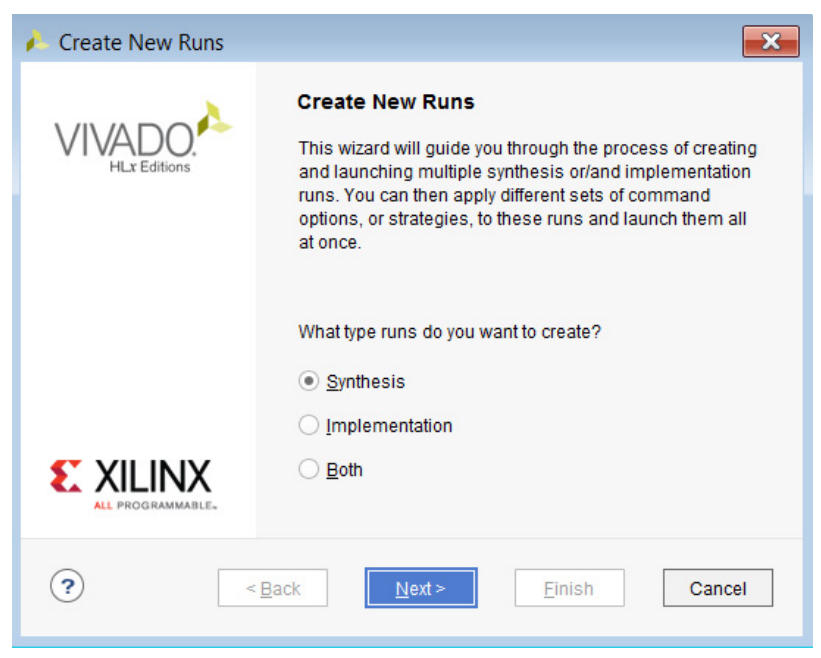

*Figure 1-9:* **Create New Runs Wizard** 

2. Select **Synthesis**, and click **Next**.

The Configure Synthesis Runs opens, as shown in the following figure.

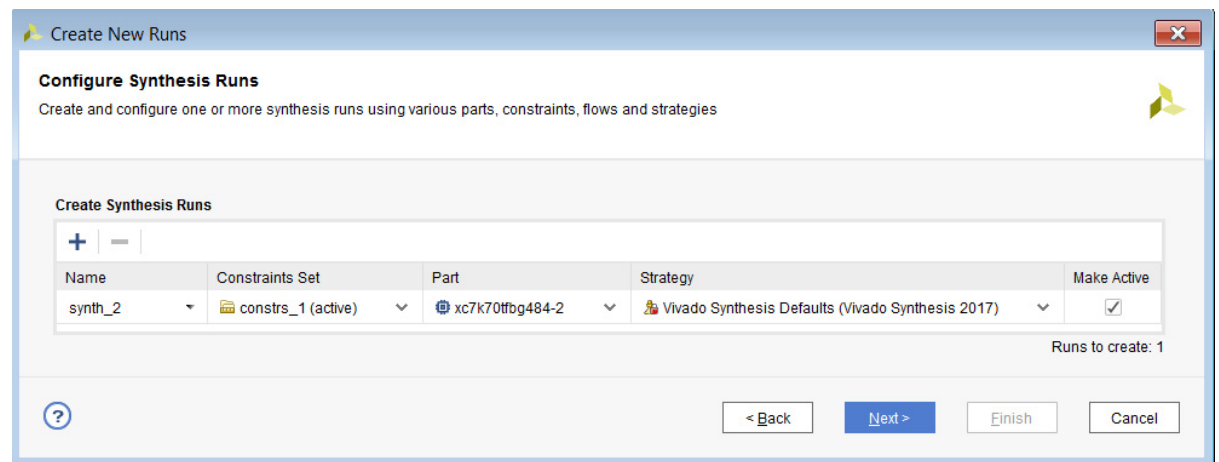

*Figure 1-10:* **Create New Runs Wizard: Configure Synthesis Runs Page** 

3. Click the **Add** button and configure the synthesis run with the **Name**, **Constraints Set**, **Part**, **Strategy**, and check **Make Active**, if you want this run to be the *active* run.

The Vivado IDE contains a default strategy. You can set a specific name for the strategy run or accept the default name(s), which are numbered as synth\_1, synth\_2, and so forth. To create your own run strategy, see [Creating Run Strategies.](#page-14-0)

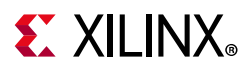

See the following links to *Vivado Design Suite User Guide: Using Constraints* (UG903) [\[Ref 12\]:](#page-291-5)

- For detailed information on constraints, see this [link](https://www.xilinx.com/cgi-bin/docs/rdoc?v=2019.1;d=ug903-vivado-using-constraints.pdf;a=xAboutXDCConstraints).
- ° For detailed information about constraint processing order, see this [link](https://www.xilinx.com/cgi-bin/docs/rdoc?v=2019.1;d=ug903-vivado-using-constraints.pdf;a=xConstraintFilesOrderWithIPCores).

After some constraints are processed for a project, those constraint attributes can become design *properties*. For more information about design properties, see the *Vivado Design Suite Properties Reference Guide* (UG912) [\[Ref 19\]](#page-291-8).

4. Click Next. The Launch Options page opens, as shown in the following figure.

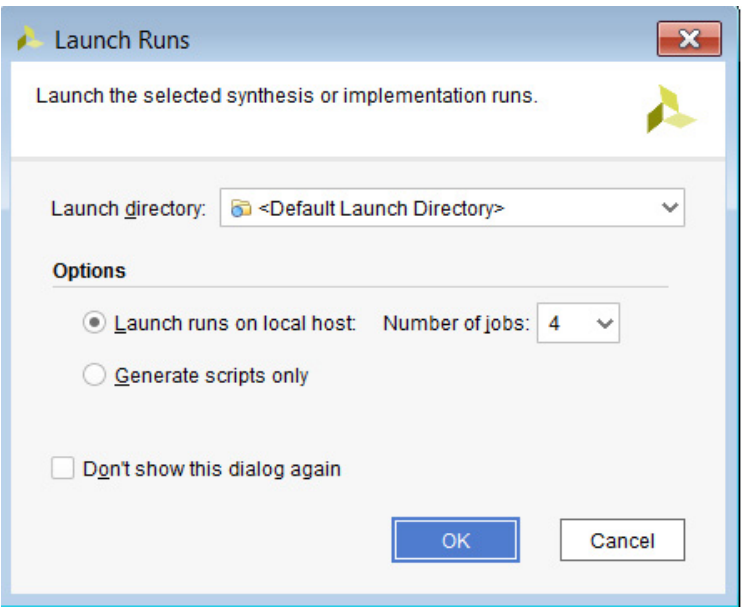

*Figure 1-11:* **Launch Runs Dialog Box XXX Figure Wrong?**

- 5. In the Launch Options page, set the options, as follows, then click **Next**.
	- ° In the **Launch Directory** drop-down option, browse to, and select the directory from which to launch the run.
	- ° In the **Options** area, choose one of the following:
		- **Launch Runs on Local Host:** Runs the options from the machine on which you are working. The **Number of jobs** drop-down lets you specify how many runs to launch.
		- **Launch Runs on Remote Hosts** (Linux only): Launches the runs on a remote host and configures that host. See this [link](https://www.xilinx.com/cgi-bin/docs/rdoc?v=2019.1;d=ug904-vivado-implementation.pdf;a=xUsingRemoteHostsAndLSF) to the *Vivado Design Suite User Guide: Implementation* (UG904) [\[Ref 13\],](#page-291-9) for more information about launching runs on remote hosts in Linux. Use the **Configure Hosts** button to configure the hosts from the dialog box.

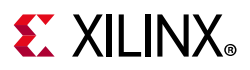

- Generate scripts only: Generates scripts to run later. Use runme.bat (Windows) or runme.sh (Linux) to start the run.
- **Do not launch now**: Lets you save the settings that you defined in the previous dialog boxes and launch the runs at a later time.
- 6. After setting the Create New Runs wizard option, click **Finish** in the Launch Runs summary.

You can see the results in the Design Runs window, as shown in the following figure.

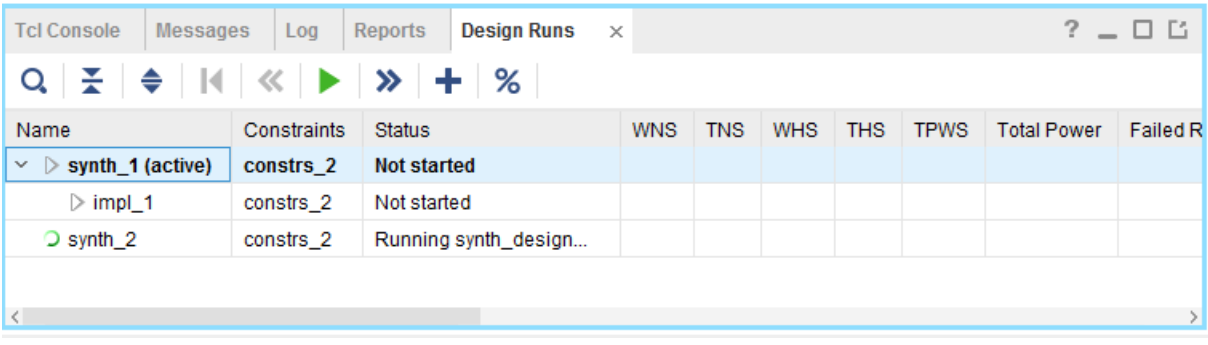

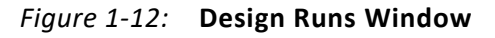

#### **Using the Design Runs Window**

The Design Runs window displays the synthesis and implementation runs created in a project and provides commands to configure, manage, and launch the runs.

If the Design Runs window is not already displayed, select **Window > Design Runs** to open the Design Runs window. A synthesis run can have multiple implementation runs. To expand and collapse synthesis runs, use the tree widgets in the window. The Design Runs window reports the run status, (when the run is not started, is in progress, is complete, or is out-of-date). Runs become out-of-date when you modify source files, constraints, or project settings.

To reset, delete, or change properties on specific runs, right-click the run and select the appropriate command.

#### **Setting the Active Run**

Only one synthesis run and one implementation run can be *active* in the Vivado IDE at any time. All the reports and tab views display the information for the active run. The Project Summary window only displays compilations, resource, and summary information for the active run.

To make a run active, select the run in the Design Runs window, right-click and select the **Make Active** command from the popup menu to set it as the active run.

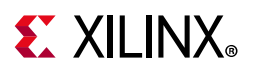

#### <span id="page-23-1"></span>**Launching a Synthesis Run**

To launch a synthesis run, do one of the following:

- From the **Flow Navigator**, click the **Run Synthesis** command.
- From the main menu, select the **Flow > Run Synthesis** command.
- In the Design Runs window, right-click the run, and select **Launch Runs**.

The first two options start the active synthesis run. The third option opens the Launch Selected Runs window.

Here, you can select to run on local host, run on a remote host, or generate the scripts to be run. See this [link](https://www.xilinx.com/cgi-bin/docs/rdoc?v=2019.1;d=ug904-vivado-implementation.pdf;a=xUsingRemoteHostsAndLSF) to the *Vivado Design Suite User Guide: Implementation* (UG904) [\[Ref 13\]](#page-291-9), for more information about using remote hosts.

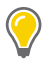

**TIP:** *Each time a run is launched, Vivado synthesis spawns a separate process. Be aware of this when examining messages, which are process-specific.* 

### <span id="page-23-0"></span>**Setting a Bottom-Up Out-of-Context Flow**

You can set a bottom-up flow by selecting any HDL object to run as a separate *out-of-context* (OOC) flow. For an overview of the OOC flow, see this [link](https://www.xilinx.com/cgi-bin/docs/rdoc?v=2019.1;d=ug892-vivado-design-flows-overview.pdf;a=xOutOfContextDesignFlow) to the *Vivado Design Suite User Guide: Design Flows Overview* (UG892) [\[Ref 5\]](#page-291-2).

The OOC flow behaves as follows:

- Lower OOC modules are run separately from the top-level, and have their own constraint sets.
- OOC modules can be run as needed.
- After you have run synthesis on an OOC module, it does not need to be run again, unless you change the RTL or constraints for that run.

This can result in a large runtime improvement for the top-level because synthesis no longer needs to be run on the full design.

To set up a module for an OOC run, find that module in the hierarchy view, and right-click the **Set As Out-Of-Context for Synthesis** option, shown in [Figure 1-13](#page-24-0), and click **OK**.

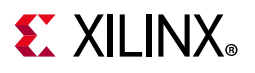

<span id="page-24-0"></span>

| Set as Out-of-Context for Synthesis<br>×                                                                                                    |             |                      |                                             |              |  |
|----------------------------------------------------------------------------------------------------|-------------|----------------------|---------------------------------------------|--------------|--|
| Configure the out-of-context synthesis run by adding a constraint file and optionally generating a stub file. A new design run will be<br>created using the new fileset. |             |                      |                                             |              |  |
| Source Node                                                                                                    | New Fileset | <b>Generate Stub</b> | <b>Clock Constraint File</b>                |              |  |
| <b><i>Co</i></b> arnd1 : round 1(aR1) (round 1.vhdl)                                                                                                    | round 1     | ✓                    | <create file=""> (round 1 ooc.xdc)</create> | $\checkmark$ |  |
|                                                                                                    |             |                      | OK                                          | Cancel       |  |

*Figure 1-13:* **Set as Out-of-Context Synthesis Dialog Box**

The Set as Out-of-Context for Synthesis dialog box displays the following information and options:

- ° **Source Node**: Module to which you are applying the OOC.
- ° **New Fileset**: Lists the New Fileset name, which you can edit.
- **Generate Stub**: A checkbox that you can check to have the tool create a stub file.
- ° **Clock Constraint File**: Choose to have the tool create a new XDC template for you, or you can use the drop-down menu to copy an existing XDC file over to this Fileset. This XDC file should have clock definitions for all your clock pins on the OOC module.

**RECOMMENDED:** *Leave the stub file option on. If you turn it off, you must create your own stub files and set them in the project.* 

The tool sets up the OOC run automatically. You can see it as a new run in the Design Runs window, and also see it as a block source in the Compile Order tab, as shown in the following figure.

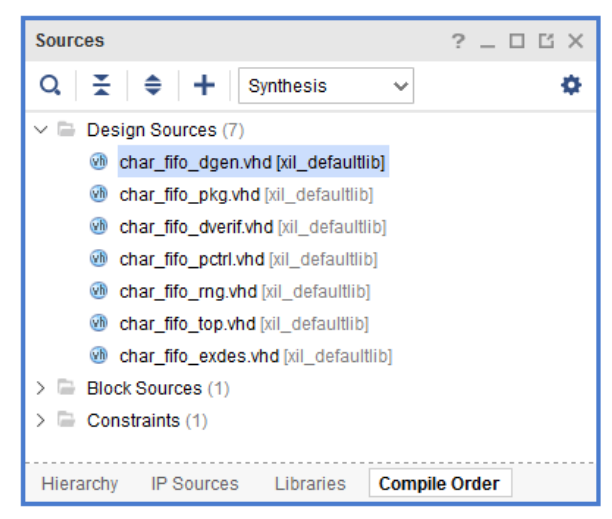

*Figure 1-14:* **Compile Order Tab**

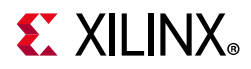

When you set a flow to **Out-of-Context**, a new run is set up in the tool.

To run the option, right-click and select **Launch Runs**, as described in [Launching a Synthesis](#page-23-1)  [Run.](#page-23-1) This action sets the lower-level as a top module and runs synthesis on that module without creating I/O buffers.

The run saves the netlist from synthesis and creates a stub file (if you selected that option) for later use. The stub file is the lower-level with inputs and outputs and the black-box attribute set.

When you run the top-level module again, the bottom-up synthesis inserts the stub file into the flow and compiles the lower-level as a black box. The implementation run inserts the lower-level netlist, thus completing the design.

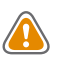

**CAUTION!** *Do not use the Bottom-Up OOC flow when there are Xilinx IP in OOC mode in the lower-levels of the OOC module. To have Xilinx IP in an OOC module, turn off the IP OOC mode. Do not use this flow when there are parameters on the OOC module, or the ports of the OOC module are user-defined types. Those circumstances cause errors later in the flow.*

#### **Manually Setting a Bottom-Up Flow and Importing Netlists**

To manually run a bottom-up flow, instantiate a lower-level netlist or third-party netlist as a black box, and the Vivado tools will fit that black box into the full design after synthesis completes. The following sections describe the process.

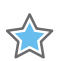

**IMPORTANT:** *Vivado synthesis does not synthesize or optimize encrypted or non-encrypted synthesized netlists; consequently, XDC constraints or synthesis attributes do not have an effect on synthesis with an imported core netlist. Also, Vivado synthesis does not read the core netlist and modify the instantiated components by default; however, Vivado synthesis does synthesize secure IP and RTL. Constraints do affect synthesis results.*

#### **Creating a Lower-Level Netlist**

To create a lower-level netlist, set up a project with that netlist as the top-level module. Before you run synthesis, set the out-of-context (OOC) mode as shown [Figure 1-15.](#page-26-0)

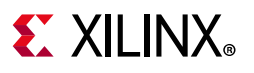

<span id="page-26-0"></span>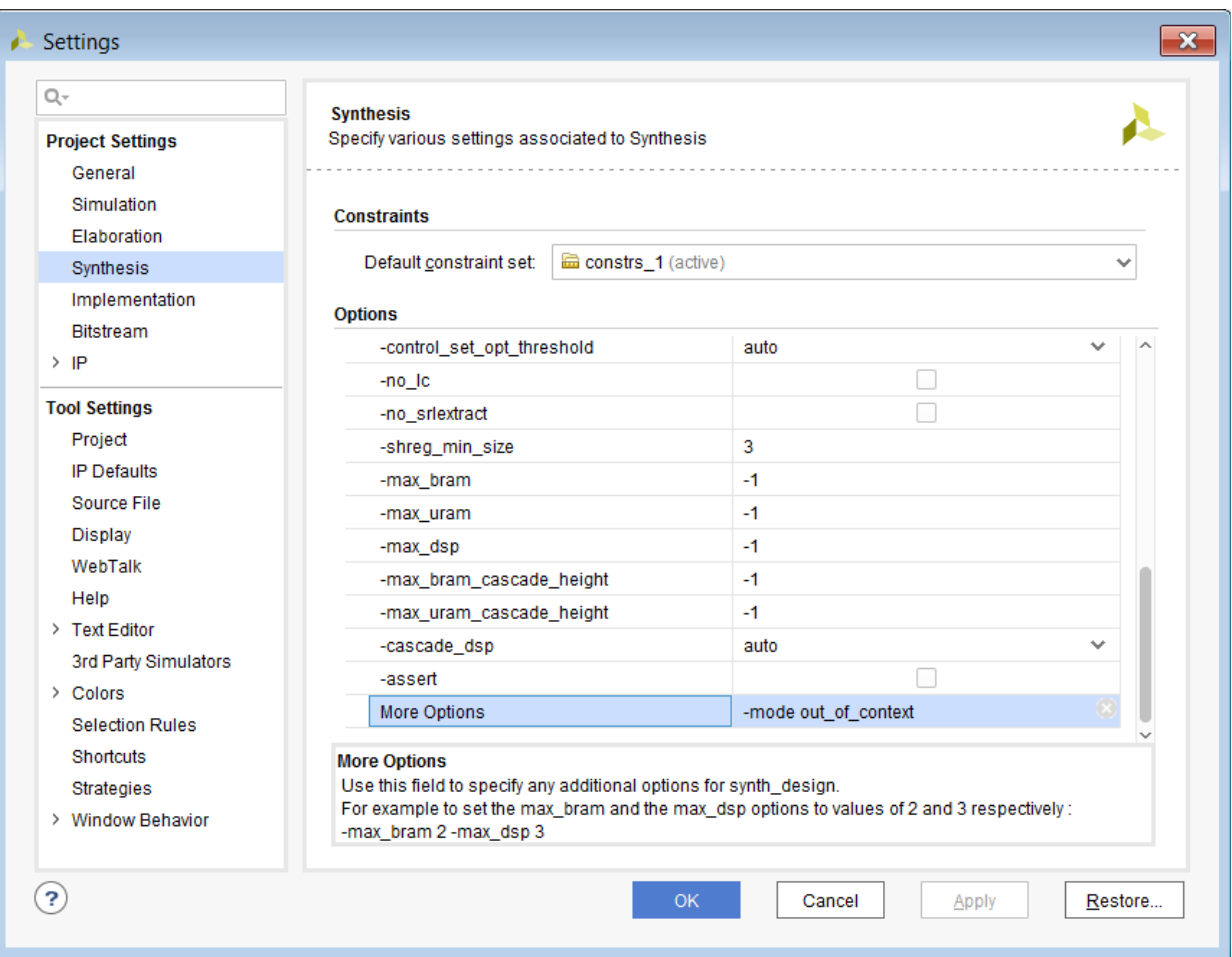

*Figure 1-15:* **Settings Dialog Box**

The **More Options = -mode out\_of\_context** instructs the tool to not insert any I/O buffers in this level.

After you run synthesis, open the synthesized design, and in the Tcl Console, type the [write\\_edif](https://www.xilinx.com/cgi-bin/docs/rdoc?v=2019.1;d=ug835-vivado-tcl-commands.pdf;a=xwrite_edif) Tcl command in the Tcl Console. The syntax is as follows:

write\_edif <design\_name>.edf

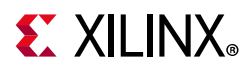

#### **Instantiating the Lower-Level Netlist in a Design**

To run the top-level design with the lower-level netlist or third-party netlist, instantiate the lower-level as a black box by providing a description of the port in a lower-level to the Vivado tool. In the [Setting a Bottom-Up Out-of-Context Flow,](#page-23-0) this is referred to as a *stub* file.

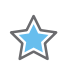

**IMPORTANT:** *The port names provided to the Vivado tool and the port names in the netlist must match.*

In VHDL, describe the ports with a component statement, as shown in the following code snippet:

```
component <name>
   port (in1, in2 : in std_logic;
    out1 : out std_logic);
end component;
```
Because Verilog does not have an equivalent of a component, use a wrapper file to communicate the ports to the Vivado tool. The wrapper file looks like a typical Verilog file, but contains only the ports list, as shown in the following code snippet:

```
module <name> (in1, in2, out1);
 input in1, in2;
 output out1;
endmodule
```
#### **Putting Together the Manual Bottom-Up Components**

After you create the lower-level netlist and instantiate the top-level netlists correctly, you can either add the lower-level netlists to the Vivado project in Project mode, or you can use the [read\\_edif](https://www.xilinx.com/cgi-bin/docs/rdoc?v=2019.1;d=ug835-vivado-tcl-commands.pdf;a=xread_edif) or [read\\_verilog](https://www.xilinx.com/cgi-bin/docs/rdoc?v=2019.1;d=ug835-vivado-tcl-commands.pdf;a=xread_verilog) command in Non-Project mode.

In both modes, the Vivado tool merges the netlist after synthesis.

*Note:* If a design is from third-party netlists only, and no other RTL files are meant to be part of the project, you can either create a project with just those netlists, or you can use the read\_edif and read\_verilog Tcl commands along with the [link\\_design](https://www.xilinx.com/cgi-bin/docs/rdoc?v=2019.1;d=ug835-vivado-tcl-commands.pdf;a=xlink_design) Tcl command in Non-Project Mode.

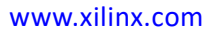

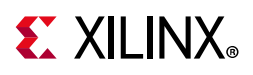

### <span id="page-28-1"></span><span id="page-28-0"></span>**Incremental Synthesis**

Vivado Synthesis can be run incrementally. In this flow, the tool will have a reference run that will be referred to in later runs. It will be able to detect when the design has changed and then only re-run synthesis on sections of the design that have changed. The key advantage of this flow is that for designs with small changes, the runtime will be greatly reduced. In addition, the QoR of the design will fluctuate less when small changes are inserted into the RTL.

There are two ways to run incremental Synthesis: project mode and non-project mode.

#### **Setting Up Incremental Synthesis in Project Mode**

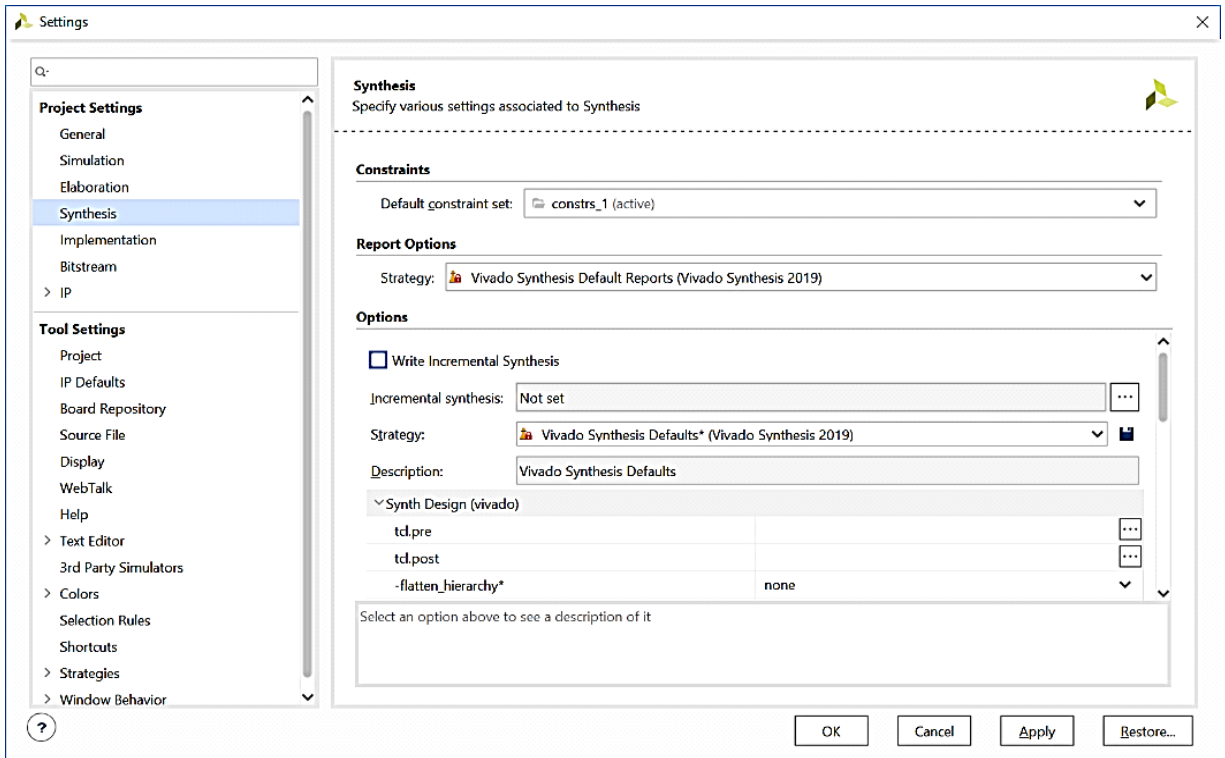

To set up Incremental Synthesis with a project, go into the Synthesis settings.

There are two options that are important. The first is an checkbox called "Write Incremental Synthesis". Turning this on will write incremental synthesis information to the post-synthesis checkpoint. This is a pre-requisite for running incremental synthesis.

The other option is called "Incremental Synthesis", which describes how Synthesis will run when it is used after already writing out results with incremental information in results. There are three options for this setting, demonstrated in the image below.

# $\Sigma$  XII INX

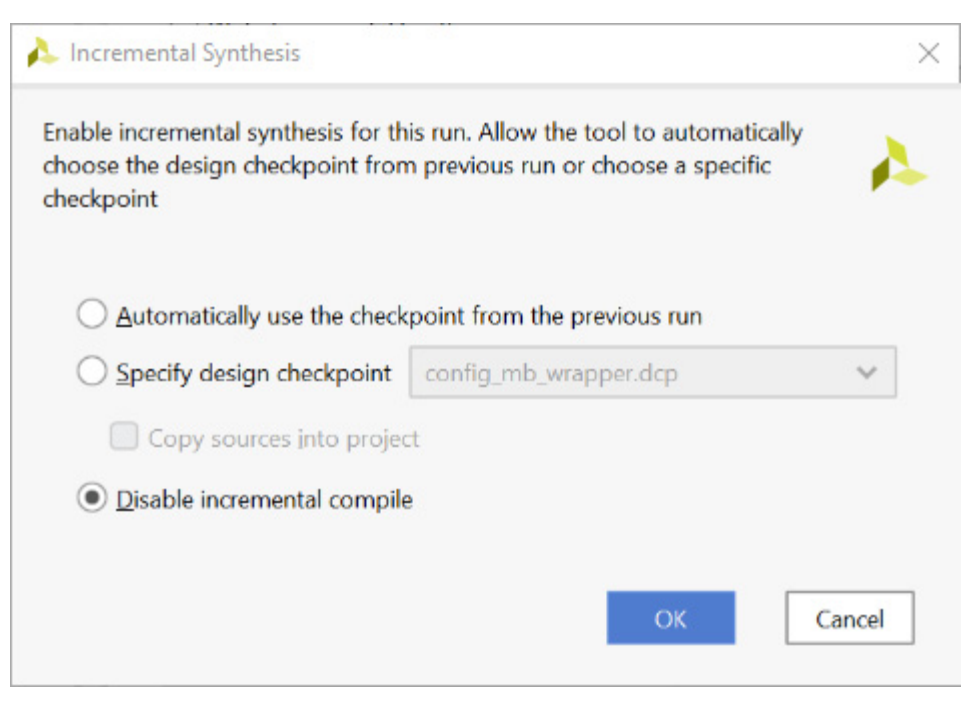

- 1. "Automatically use the checkpoint from the previous run": this option will use the incremental information from the previous run. In this run, a user can just keep running their design, making small changes without having to manage this flow. When using this option, the first run will always be full synthesis.
- 2. "Specify design checkpoint": this option allows the user to specify information from a specific checkpoint where the Write Incremental Synthesis feature was turned on.
- 3. "Disable incremental compile": this option tells the tool to not use any incremental information if it was generated before. The full design will be synthesized.

#### **Running Incremental Synthesis in Non-Project Mode**

When using non-project mode, incremental synthesis information is added to the checkpoint using the -incremental\_synth switch. For example:

write checkpoint -incremental synth <name>.dcp

After running synth\_design, this does this same thing as the "Write Incremental Synthesis" option does for project mode. It can be added after any stage of the flow, but synth\_design must be run in the same session.

Then, in the incremental runs, use the command:

read\_checkpoint -incremental <name>.dcp

Do this before running the synth\_design command. The .dcp file referenced here should be the .dcp file that was written out with the -incremental option.

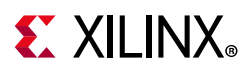

#### **Running Design and Interpreting Log File**

When the reference run is performed, the tool will partition out the design as it is performing synthesis. Then, when the incremental run is started, it compares elaborated design with the reference run and identifies the changed modules. The partitioning from the reference run is initialized in incremental run. The partitions that contain the changed modules and the partitions that are affected by them are marked. Based on this, the tool will perform synthesis on the partitions that have been marked. The information on how much of the design and what parts of the design were re-synthesized can be found in the log file after the incremental run.

This information will be in the "Incremental Synthesis Report Summary". An example of the report is included on the following page.

Incremental Synthesis Report Summary: 1. Incremental synthesis run: yes Stitch points used : changed 2. Change Summary Report Incremental Modules: | Changed Modules | Replication | Instances | Changed % |  $|1$ |uartlite\_tx | 1| 117| 0.041426| Full Design Size (number of cells) : 282429 Resynthesis Design Size (number of cells) : 10100

This section will have information on which sections of the design changed and needed to be re-synthesized. In addition, it will also have information on how much of the design changed from reference run to incremental run.

Resynth % : 3.576120

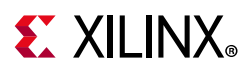

#### **Re-Synthesizing the Full Design**

There are some cases or types of designs that will cause the flow to trigger a full re-synthesis of the design. These instances occur under the following conditions:

- 1. when changes to the top level of hierarchy are made
- 2. when the Synthesis settings change
- 3. when small designs contain few partitions

In addition, unusually large XDC files can also trigger a re-synthesis of the full design. This will be improved in future releases.

### <span id="page-31-0"></span>**Using Third-Party Synthesis Tools with Vivado IP**

Xilinx IP that is available in the Vivado IP Catalog is designed, constrained, and validated with the Vivado Design Suite synthesis.

Most Xilinx-delivered IP has HDL that is encrypted with IEEE P1735, and no support is available for third-party synthesis tools for Xilinx IP.

To instantiate Xilinx IP that is delivered with the Vivado IDE inside of a third-party synthesis tool, the following flow is recommended:

- 1. Create the IP customization in a managed IP project.
- 2. Generate the output products for the IP including the synthesis design checkpoint (DCP).

The Vivado IDE creates a stub HDL file, which is used in third-party synthesis tools to infer a black box for the IP  $(\text{stab.v}]$  stub. vhd). The stub file contains directives to prevent I/O buffers from being inferred; you might need to modify these files to support other synthesis tool directives.

- 3. Synthesize the design with the stub files for the Xilinx IP.
- 4. Use the netlist produced by the third-party synthesis tool, and the DCP files for the Xilinx IP, then run Vivado implementation. For more information, see this [link](https://www.xilinx.com/cgi-bin/docs/rdoc?v=2019.1;d=ug896-vivado-ip.pdf;a=xUsingXilinxIPWithThirdPartySynthesisTools) to the *Vivado Design Suite User Guide: Designing with IP* (UG896) [\[Ref 9\]](#page-291-10).

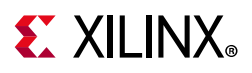

### <span id="page-32-0"></span>**Moving Processes to the Background**

As the Vivado IDE initiates the process to run synthesis or implementation, an option in the dialog box lets you put the process into the background. When you put the run in the background, it releases the Vivado IDE to perform other functions, such as viewing reports.

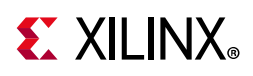

### <span id="page-33-0"></span>**Monitoring the Synthesis Run**

Monitor the status of a synthesis run from the Log window, shown in the following figure. The messages that show in this window during synthesis are also the messages included in the synthesis log file.

| <b>Tcl Console</b><br><b>Messages</b>                        | <b>Package Pins</b><br><b>Log</b> $\times$ Reports                                                                                                    | <b>Design Runs</b><br>Power | <b>Timina</b> | <b>Methodology</b> | <b>DRC</b> |  | $?$ $ \Box$ $\Box$ |  |
|--------------------------------------------------------------|----------------------------------------------------------------------------------------------------|-----------------------------|---------------|--------------------|------------|--|--------------------|--|
| $\pm$ $\div$<br>Q                                            |                                                                                                    |                             |               |                    |            |  |                    |  |
| $\equiv$ synth_3                                             |                                                                                                    |                             |               |                    |            |  |                    |  |
| $\vee$ $\Box$ Out-of-Context Mod<br>$\equiv$ char fifo synth | Finished Writing Synthesis Report : Time (s): cpu = 00:00:27 ; elapsed = 00:00:27 . Memory (MB): peak = 740.313                                                                                                    |                             |               |                    |            |  |                    |  |
|                                                              | Synthesis finished with 0 errors, 0 critical warnings and 20 warnings.                                                                                                    |                             |               |                    |            |  |                    |  |
|                                                              | Synthesis Optimization Runtime : Time (s): cpu = 00:00:18 ; elapsed = 00:00:22 . Memory (MB): peak = 740.313 ;<br>Synthesis Optimization Complete : Time (s): cpu = 00:00:27 ; elapsed = 00:00:28 . Memory (MB): peak = 740.313 ; |                             |               |                    |            |  |                    |  |
|                                                              | INFO: [Project 1-571] Translating synthesized netlist<br>INFO: [Netlist 29-17] Analyzing 10 Unisim elements for replacement                                                                                                    |                             |               |                    |            |  |                    |  |
|                                                              | INFO: [Netlist 29-28] Unisim Transformation completed in 0 CPU seconds<br>INFO: [Project 1-570] Preparing netlist for logic optimization                                                                                          |                             |               |                    |            |  |                    |  |
|                                                              | INFO: $[0pt 31-138]$ Pushed 0 inverter(s) to 0 load pin(s).                                                                                                    |                             |               |                    |            |  |                    |  |
|                                                              | INFO: [Project 1-111] Unisim Transformation Summary:                                                                                                    |                             |               |                    |            |  |                    |  |
|                                                              | No Unisim elements were transformed.                                                                                                    |                             |               |                    |            |  |                    |  |
|                                                              | INFO: [Common 17-83] Releasing license: Synthesis                                                                                                    |                             |               |                    |            |  |                    |  |
|                                                              |                                                                                                    |                             |               |                    |            |  |                    |  |
| Implementation<br><b>Synthesis</b>                           | Simulation                                                                                                    |                             |               |                    |            |  |                    |  |

*Figure 1-16:* **Log Window** 

### <span id="page-33-1"></span>**Following Synthesis**

After the run is complete, the Synthesis Completed dialog box opens, as shown in the following figure.

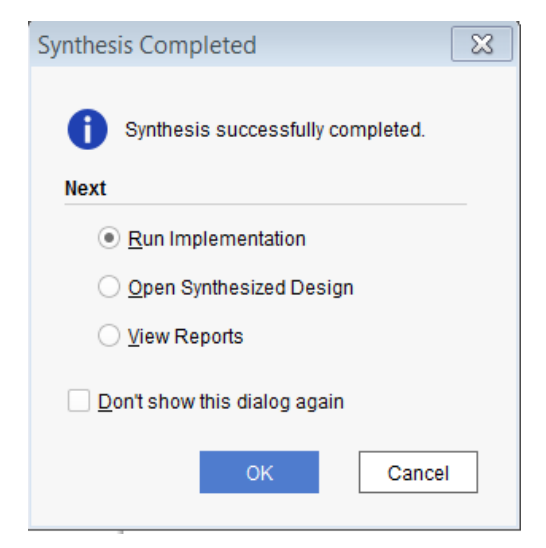

*Figure 1-17:* **Synthesis Completed Dialog Box** 

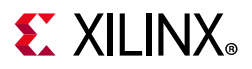

Select one of the options:

- **Run Implementation**: Launches implementation with the current Implementation Project Settings.
- **Open Synthesized Design**: Opens the synthesized netlist, the active constraint set, and the target device into Synthesized Design environment, so you can perform I/O pin planning, design analysis, and floorplanning.
- **View Reports**: Opens the Reports window so you can view reports.
- Use the **Don't show this dialog again** checkbox to stop this dialog box display.

**TIP:** *You can revert to having the dialog box present by selecting Tools> Settings >Window Behavior.*

### <span id="page-34-0"></span>**Analyzing Synthesis Results**

After synthesis completes, you can view the reports, and open, analyze, and use the synthesized design. The Reports window contains a list of reports provided by various synthesis and implementation tools in the Vivado IDE.

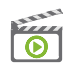

**VIDEO:** *See the following for more information: [Vivado Design Suite QuickTake Video: Advanced](https://www.xilinx.com/cgi-bin/docs/ndoc?t=video;d=hardware/advanced-synthesis-using-vivado.html)  [Synthesis using Vivado.](https://www.xilinx.com/cgi-bin/docs/ndoc?t=video;d=hardware/advanced-synthesis-using-vivado.html)*

Open the **Reports** view, shown in the following figure, and select a report for a specific run.

| <b>Tcl Conso Messages Log</b>                                  | $Report \times$ |  | Package   Design Ru Power |          | <b>Timing</b> | <b>Methodold DRC</b> | 2                 | 口凹 |
|----------------------------------------------------------------|-----------------|--|---------------------------|----------|---------------|----------------------|-------------------|----|
| $Q \nightharpoonup$ $\cong$ $\Rightarrow$                      |                 |  |                           |          |               |                      |                   |    |
| Name                                                           |                 |  |                           | Modified |               | <b>Size</b>          | <b>GUI Report</b> |    |
| Synthesis<br>$\checkmark$                                      |                 |  |                           |          |               |                      |                   |    |
| synth 3<br>$\checkmark$                                        |                 |  |                           |          |               |                      |                   |    |
| Vivado Synthesis Report                                        |                 |  | 3/16/17 1:03 PM           |          | 34.0 KB       |                      |                   |    |
| Utilization Report                                             |                 |  | 3/16/17 1:03 PM           |          | 7.3 KB        |                      |                   |    |
| $\vee$ Out-of-Context Module Runs                              |                 |  |                           |          |               |                      |                   |    |
| char_fifo_synth_1<br>$\rightarrow$                             |                 |  |                           |          |               |                      |                   |    |
| Implementation<br>$\checkmark$                                 |                 |  |                           |          |               |                      |                   |    |
| impl_3<br>$\checkmark$                                         |                 |  |                           |          |               |                      |                   |    |
| Design Initialization (init design)                            |                 |  |                           |          |               |                      |                   |    |
| Opt Design (opt_design)<br>≻                                   |                 |  |                           |          |               |                      |                   |    |
| Power Opt Design (power_opt_design)<br>≻                       |                 |  |                           |          |               |                      |                   |    |
| Place Design (place_design)<br>≻                               |                 |  |                           |          |               |                      |                   |    |
| Post-Place Power Opt Design (post_place_power_opt_design)<br>≻ |                 |  |                           |          |               |                      |                   |    |
| Post-Place Phys Opt Design (phys_opt_design)<br>$\rightarrow$  |                 |  |                           |          |               |                      |                   |    |

*Figure 1-18:* **Synthesis Reports View** 

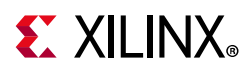

### <span id="page-35-0"></span>**Using the Synthesized Design Environment**

The Vivado IDE provides an environment to analyze the design from several different perspectives. When you open a synthesized design, the software loads the synthesized netlist, the active constraint set, and the target device.

To open a synthesized design, select **Open Synthesized Design** from the **Flow Navigator** or the **Flow** menu.

With a synthesized design open, the Vivado IDE opens a Device window, as shown in the following figure.

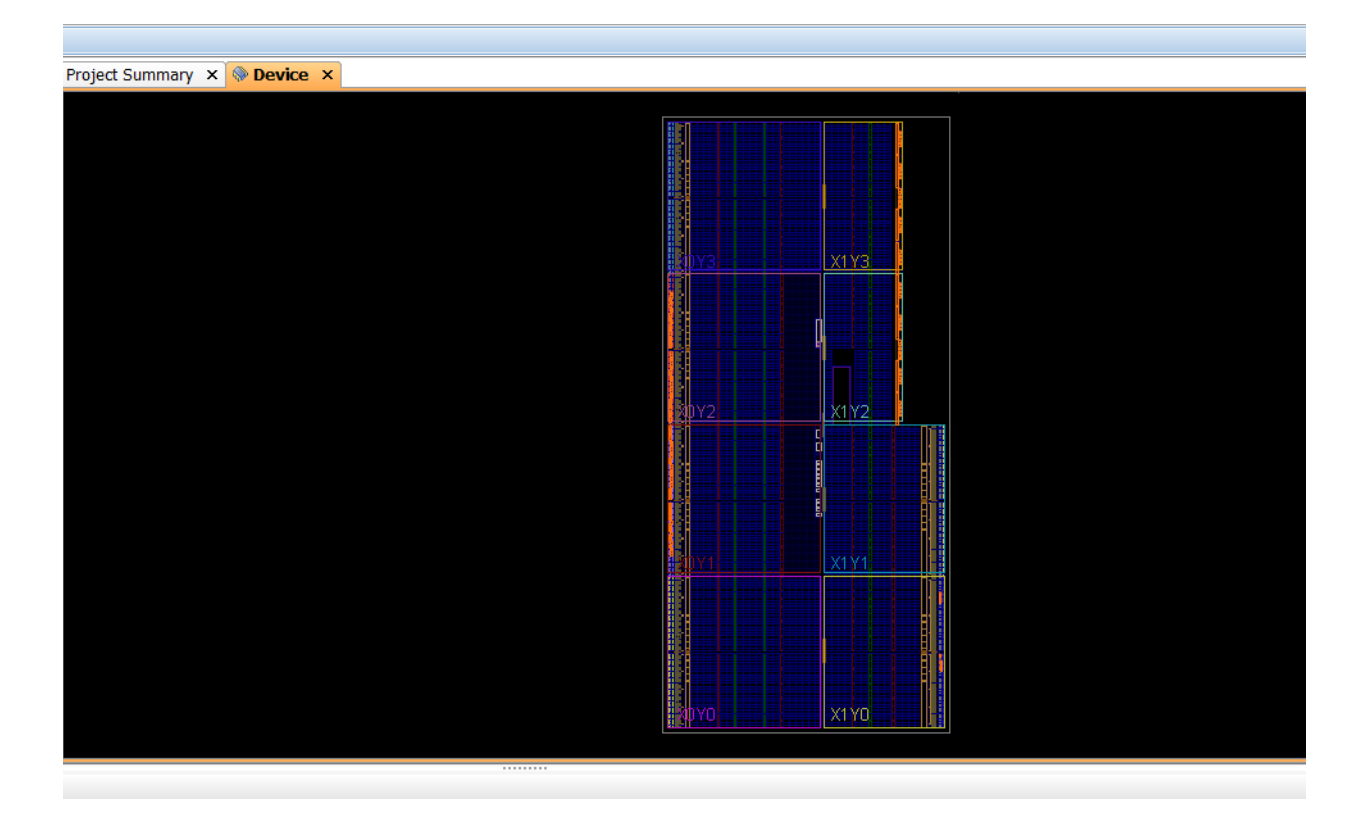

*Figure 1-19:* **Device Window** 

From this perspective, you can examine the design logic and hierarchy, view the resource utilization and timing estimates, or run design rule checks (DRCs). For more information, see the *Vivado Design Suite User Guide: Design Analysis and Closure Techniques* (UG906) [\[Ref 15\].](#page-291-11)
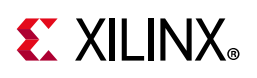

# **Exploring the Logic**

The Vivado IDE provides several logic exploration perspectives: All windows cross-probe to present the most useful information:

- The Netlist and Hierarchy windows contain a navigable hierarchical tree-style view.
- The Schematic window allows selective logic expansion and hierarchical display.
- The Device window provides a graphical view of the device, placed logic objects, and connectivity.

### **Exploring the Logic Hierarchy**

The Netlist window displays the logic hierarchy of the synthesized design. You can expand and select any logic instance or net within the netlist.

As you select logic objects in other windows, the Netlist window expands automatically to display the selected logic objects, and the information about instances or nets displays in the Instance or Net Properties windows.

The Synthesized Design window displays a graphical representation of the RTL logic hierarchy. Each module is sized in relative proportion to the others, so you can determine the size and location of any selected module.

To open the Hierarchy window, in the Netlist window, right-click to bring up the context menu. Select **Show Hierarchy**, as shown in the following figure. Also, you can press **F6** to open the Hierarchy window.

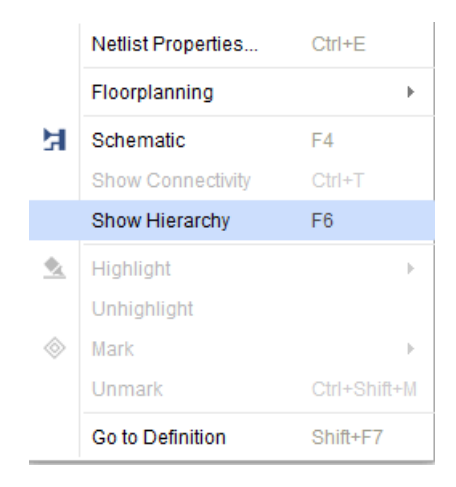

*Figure 1-20:* **Show Hierarchy Option**

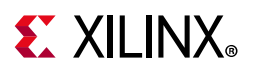

## **Exploring the Logical Schematic**

The Schematic window allows selective expansion and exploration of the logical design. You must select at least one logic object to open and display the Schematic window.

In the Schematic window, view and select any logic. You can display groups of timing paths to show all of the instances on the paths. This aids floorplanning because it helps you visualize where the timing critical modules are in the design.

To open the Schematic window, select one or more instances, nets, or timing paths, and select **Schematic** from the window toolbar or the right-click menu, or press the **F4** key.

<span id="page-37-0"></span>The window opens with the selected logic displayed, as shown in [Figure 1-21.](#page-37-0)

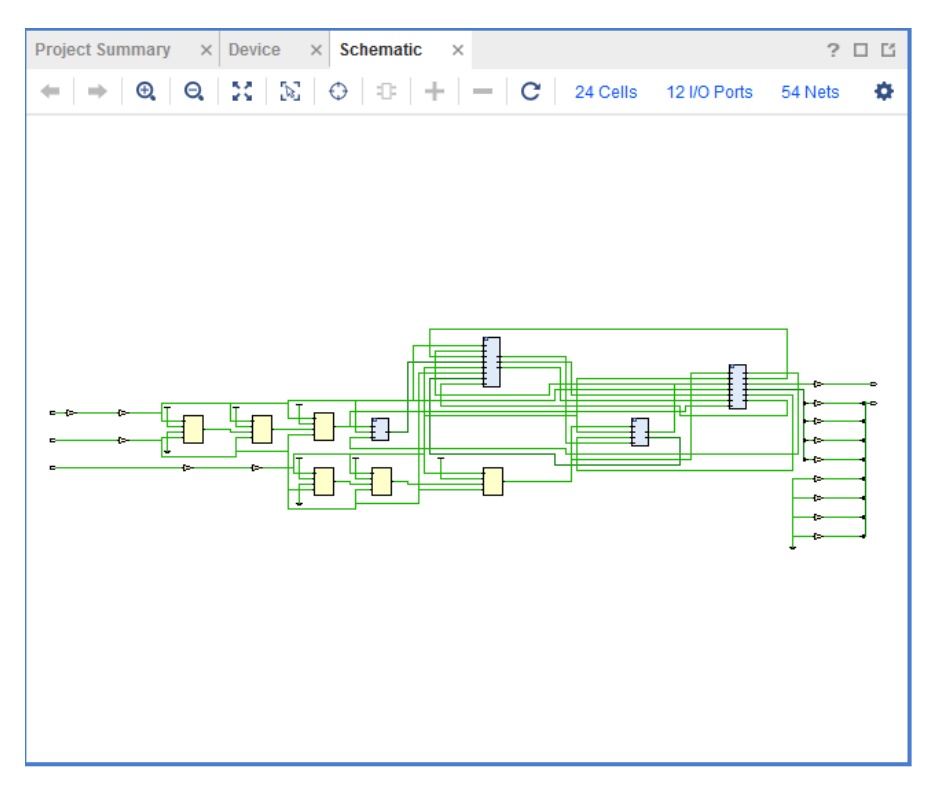

*Figure 1-21:* **Schematic Window** 

You can then select and expand the logic for any pin, instance, or hierarchical module.

## **Running Timing Analysis**

Timing analysis of the synthesized design is useful to ensure that paths have the necessary constraints for effective implementation. The Vivado synthesis is timing-driven and adjusts the outputs based on provided constraints.

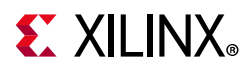

As more physical constraints, such as Pblocks and LOC constraints, are assigned in the design, the results of the timing analysis become more accurate, although these results still contain some estimation of path delay. The synthesized design uses an estimate of routing delay to perform analysis.

You can run timing analysis at this level to ensure that the correct paths are covered and for a more general idea of timing paths.

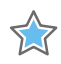

**IMPORTANT:** *Only timing analysis after implementation (place and route) includes the actual delays*  for routing. Running timing analysis on the synthesized design is not as accurate as running timing *analysis on an implemented design.* 

## **Running Synthesis with Tcl**

The Tcl command to run synthesis is synth\_design. Typically, this command is run with multiple options, for example:

synth\_design -part xc7k30tfbg484-2 -top my\_top

In this example, synth\_design is run with the -part option and the -top option.

In the Tcl Console, you can set synthesis options and run synthesis using Tcl command options. To retrieve a list of options, type synth\_design -help in the Tcl Console. The following snippet is an example of the -help output: synth\_design -help.

```
Description: 
Synthesize a design using Vivado Synthesis and open that design
Syntax: 
synth_design [-name <arg>] [-part <arg>] [-constrset <arg>] [-top <arg>]
              [-include_dirs <args>] [-generic <args>] [-verilog_define <args>]
              [-flatten_hierarchy <arg>] [-gated_clock_conversion <arg>]
              [-directive <arg>] [-rtl] [-bufg <arg>] [-no_lc]
              [-fanout_limit <arg>] [-shreg_min_size <arg>] [-mode <arg>]
              [-fsm_extraction <arg>] [-rtl_skip_ip] [-rtl_skip_constraints]
              [-keep_equivalent_registers] [-resource_sharing <arg>]
              [-cascade_dsp <arg>] [-control_set_opt_threshold <arg>] 
             [-max_bram <arg>] [-max_uram <arg>]
              [-max_dsp <arg>] [-max_bram_cascade_height <arg>]
              [-max_uram_cascade_height <arg>] [-retiming] [-no_srlextract]
              [-assert] [-no_timing_driven] [-sfcu] [-quiet] [-verbose]
Returns: 
design object
Usage: 
Name Description
   -----------------------------------------
   [-name] Design name
  [-part] Target part<br>[-constrset] Constraint
 [-constrset] Constraint fileset to use
 [-top] Specify the top module name
   [-include_dirs] Specify verilog search directories
```
# **EXILINX**

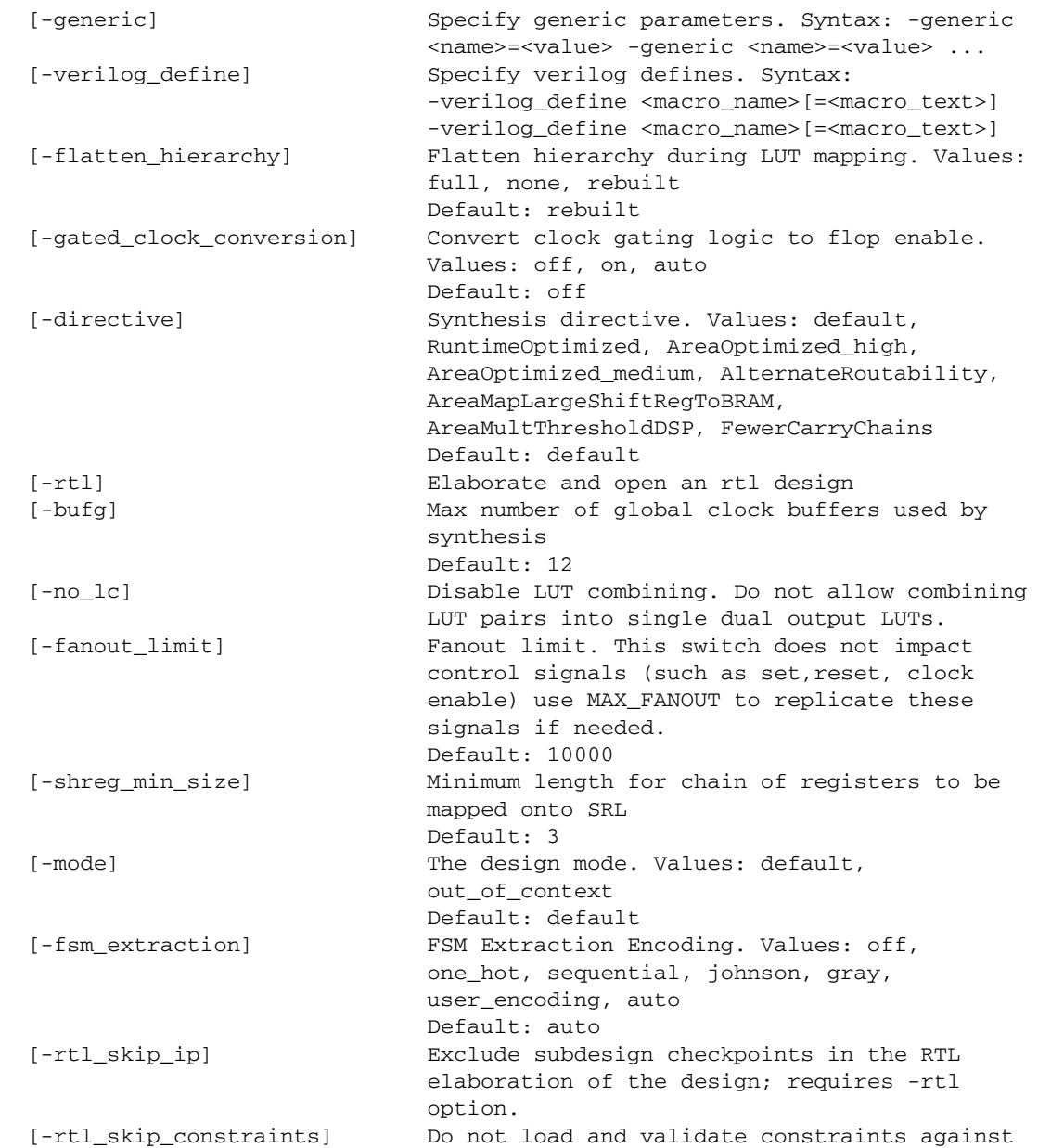

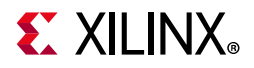

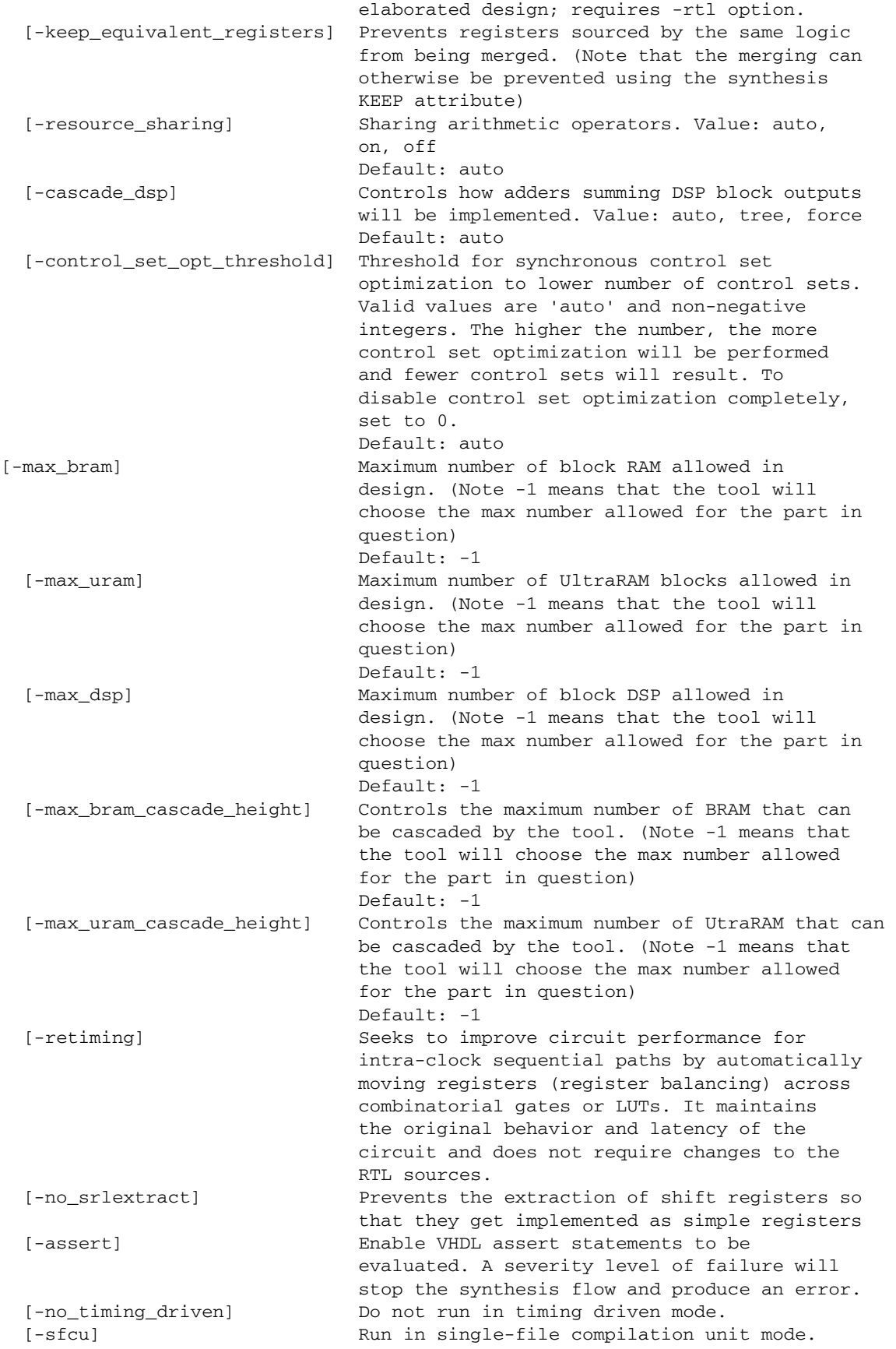

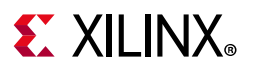

 [-quiet] Ignore command errors [-verbose] Suspend message limits during command execution

For the -generic option, special handling needs to happen with VHDL boolean and std logic vector type because those type do not exist in other formats. Instead of TRUE, FALSE, or 0010, for example, Verilog standards should be given.

For boolean, the value for FALSE is, as follows:

-generic my\_gen=1'b0

For std\_logic\_vector, the value for 0010 is:

-generic my\_gen=4'b0010

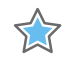

**IMPORTANT:** *Overriding string generics or parameters is not supported.*

**IMPORTANT:** *If you are using the -mode out\_of\_context option on the top-level, do not use the PACKAGE\_PIN property unless there is an I/O buffer instantiated in the RTL. The out\_of\_context option tells the tool to not infer any I/O buffers including tristate buffers. Without the buffer, you will get errors in placer.*

A verbose version of the help is available in the *Vivado Design Suite Tcl Command Reference Guide* (UG835) [\[Ref 4\]](#page-291-0). To determine any Tcl equivalent to a Vivado IDE action, run the command in the Vivado IDE and review the content in the Tcl Console or the log file.

## **Multi-Threading in RTL Synthesis**

On multiprocessor systems, RTL synthesis leverages multiple CPU cores by default (up to 4) to speed up compile times.

The maximum number of simultaneous threads varies, depending on the number of processors available on the system, the OS, and the stage of the flow (see this [link](https://www.xilinx.com/cgi-bin/docs/rdoc?v=2019.1;d=ug904-vivado-implementation.pdf;a=xUsingRemoteHostsAndLSF) in the *Vivado Design Suite User Guide: Implementation* (UG904) [\[Ref 13\]\)](#page-291-1).

The general.maxThreads Tcl parameter, which is common to all threads in Vivado, gives you control to specify the number of threads to use when running RTL synthesis. For example:

Vivado% set\_param general.maxThreads <new limit>

Where the  $\langle new\space$  limit> must be an integer from 1 to 8 inclusive. For RTL synthesis, 4 is the maximum number of threads that can be set effectively.

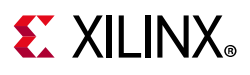

## **Tcl Script Example**

The following is an example synth\_design Tcl script:

```
# Setup design sources and constraints
read_vhdl -library bftLib [ glob ./Sources/hdl/bftLib/*.vhdl ]
read_vhdl ./Sources/hdl/bft.vhdl
read_verilog [ glob ./Sources/hdl/*.v ]
read_xdc ./Sources/bft_full.xdc
# Run synthesis
synth_design -top bft -part xc7k70tfbg484-2 -flatten_hierarchy rebuilt
# Write design checkpoint
write_checkpoint -force $outputDir/post_synth
# Write report utilization and timing estimates
report_utilization -file utilization.txt
report_timing > timing.txt
```
## **Setting Constraints**

[Table 1-1](#page-42-0) shows the supported Tcl commands for Vivado timing constraints. The commands are linked to more information to the full description in the *Vivado Design Suite Tcl Command Reference Guide* (UG835) [\[Ref 4\].](#page-291-0)

| <b>Command Type</b>                 | <b>Commands</b>   |                        |                     |                 |  |
|-------------------------------------|-------------------|------------------------|---------------------|-----------------|--|
| <b>Timing</b><br><b>Constraints</b> | create_clock      | create_generated_clock | set_false_path      | set_input_delay |  |
|                                     | set_output_delay  | set_max_delay          | set_multicycle_path | get_cells       |  |
|                                     | set_clock_latency | set_clock_groups       | set_disable_timing  | get_ports       |  |
| <b>Object Access</b>                | all clocks        | all_inputs             | all_outputs         |                 |  |
|                                     | get_clocks        | get_nets               | get_pins            |                 |  |

<span id="page-42-0"></span>*Table 1-1:* **Supported Synthesis Tcl Commands**

For details on these commands, see the following documents:

- *Vivado Design Suite Tcl Command Reference Guide* (UG835) [\[Ref 4\]](#page-291-0)
- *Vivado Design Suite User Guide: Using Constraints* (UG903) [\[Ref 12\]](#page-291-2)
- *Vivado Design Suite Tutorial: Using Constraints* (UG945) [\[Ref 20\]](#page-291-3)
- *Vivado Design Suite User Guide: Design Analysis and Closure Techniques* (UG906) [\[Ref 15\]](#page-291-4)

## **Vivado Preconfigured Strategies**

The following table shows the preconfigured strategies and their respective settings.

#### *Table 1-2:* **Vivado Preconfigured Strategies**

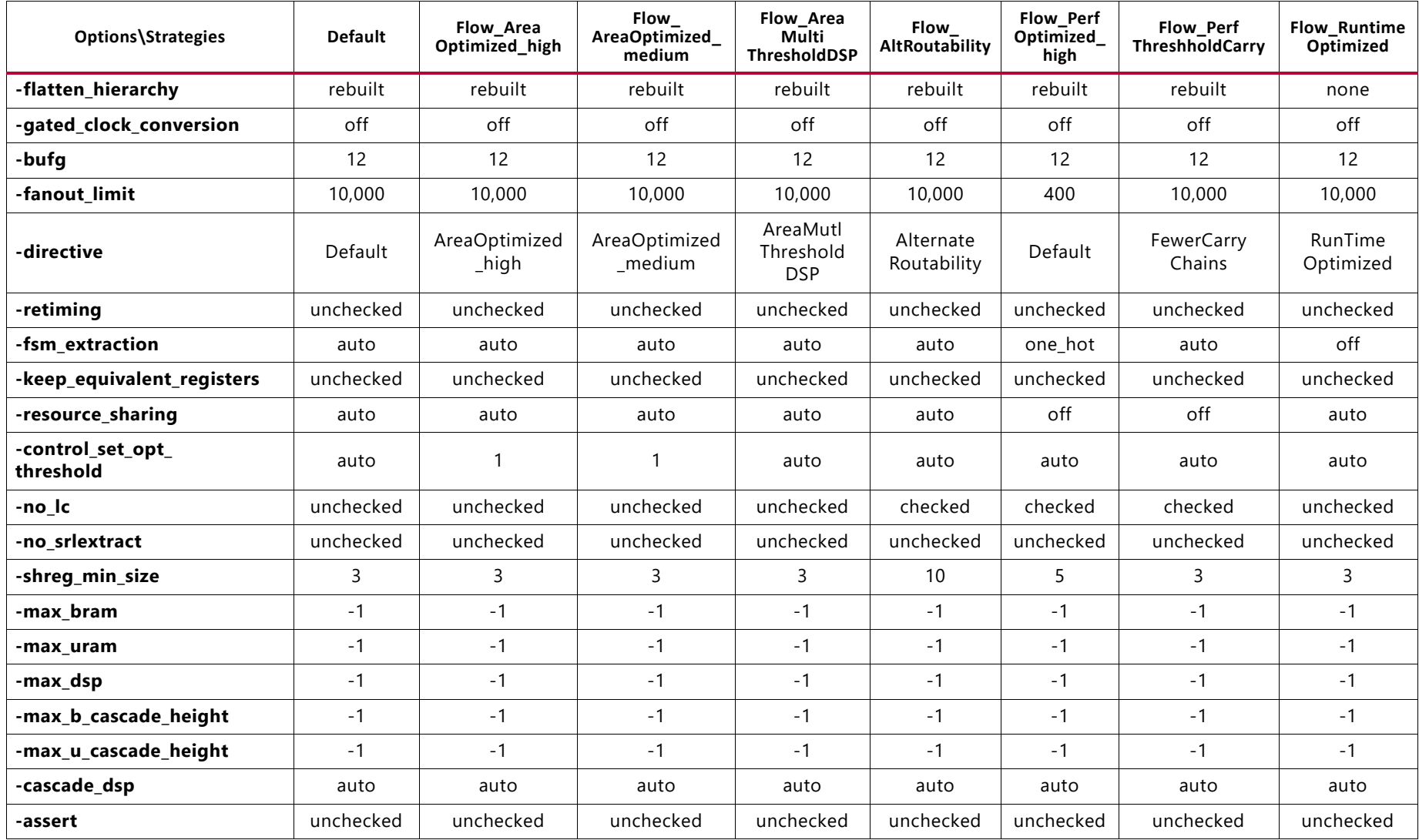

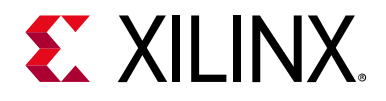

# *Chapter 2*

# Synthesis Attributes

## **Introduction**

In the Vivado® Design Suite, Vivado synthesis is able to synthesize attributes of several types. In most cases, these attributes have the same syntax and the same behavior.

- If Vivado synthesis supports the attribute, it uses the attribute, and creates logic that reflects the used attribute.
- If the specified attribute is not recognized by the tool, the Vivado synthesis passes the attribute and its value to the generated netlist.

It is assumed that a tool later in the flow can use the attribute. For example, the LOC constraint is not used by synthesis, but the constraint is used by the Vivado placer, and is forwarded by Vivado synthesis.

## **Supported Attributes**

## **ASYNC\_REG**

The ASYNC\_REG is an attribute that affects many processes in the Vivado tools flow. The purpose of this attribute is to inform the tool that a register is capable of receiving asynchronous data in the D input pin relative to the source clock, or that the register is a synchronizing register within a synchronization chain.

The Vivado synthesis, when encountering this attribute treats it as a DONT\_TOUCH attribute and pushes the ASYNC\_REG property forward in the netlist. This process ensures that the object with the ASYNC\_REG property is not optimized out, and that tools later in the flow receive the property to handle it correctly.

For information on how other Vivado tools handle this attribute, see this [link](https://www.xilinx.com/cgi-bin/docs/rdoc?v=2019.1;d=ug912-vivado-properties.pdf;a=xASYNC_REG) to ASYNC\_REG in the *Vivado Design Suite Properties Reference Guide* (UG912) [\[Ref 19\].](#page-291-5)

You can place this attribute on any register; values are FALSE (default) and TRUE. This attribute can be set in the RTL or the XDC.

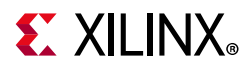

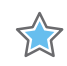

**IMPORTANT:** *Care should be taken when putting this attribute on loadless signals. The attribute and signal might not be preserved.*

### *ASYNC\_REG Verilog Example*

 $(*$  ASYNC\_REG = "TRUE" \*) reg  $[2:0]$  sync\_regs;

### *ASYNC\_REG VHDL Examples*

```
attribute ASYNC_REG : string;
attribute ASYNC_REG of sync_regs : signal is "TRUE";
attribute ASYNC_REG : boolean;
attribute ASYNC_REG of sync_regs : signal is TRUE;
```
## **BLACK\_BOX**

The BLACK\_BOX attribute is a useful debugging attribute that can turn a whole level of hierarchy off and enable synthesis to create a black box for that module or entity. When the attribute is found, even if there is valid logic for a module or entity, Vivado synthesis creates a black box for that level. This attribute can be placed on a module, entity, or component. Because this attribute affects the synthesis compiler, it can only be set in the RTL.

### *BLACK\_BOX Verilog Example*

(\* black\_box \*) module test(in1, in2, clk, out1);

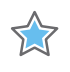

**IMPORTANT:** *In the Verilog example, no value is needed. The presence of the attribute creates the black box.* 

### *BLACK\_BOX VHDL Example*

```
attribute black_box : string;
attribute black_box of beh : architecture is "yes";
```
For more information regarding coding style for Black Boxes, see [Black Boxes in Chapter 4.](#page-167-0)

## **CASCADE\_HEIGHT**

The CASCADE\_HEIGHT attribute is an integer used to describe the length of the cascade chains of large RAMS that are put into block RAMs. When a RAM that is larger than a single block RAM is described, the Vivado synthesis tool determines how it must be configured.

Often, the tool chooses to cascade the block RAMs that it creates. This attribute can be used to shorten the length of the chain. Place the attribute on the RAM in question, and you can place the attribute in the RTL files. A value of 0 or 1 for this attribute effectively turns off any cascading of block RAMs.

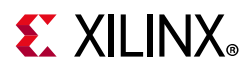

*Note:* This attribute is only applicable to UltraScale™ architecture BRAMS (block RAMs) and URAMs (UltraRAMs).

More information on CASCADE\_HEIGHT attributes for UltraRAM is available in [CASCADE\\_HEIGHT in Chapter 4.](#page-113-0)

#### *CASCADE\_HEIGHT Verilog example*

 $(* caseade\_height = 4 *) reg [31:0] ram [(2**15) - 1:0];$ 

#### *CASCADE\_HEIGHT VHDL example*

```
attribute cascade height : integer;
attribute cascade_height of ram : signal is 4;
```
## **CLOCK\_BUFFER\_TYPE**

Apply CLOCK\_BUFFER\_TYPE on an input clock to describe what type of clock buffer to use.

By default, Vivado synthesis uses BUFGs for clock buffers. Supported values are "BUFG", "BUFH", "BUFIO", "BUFMR", "BUFR" or "none". The CLOCK\_BUFFER\_TYPE attribute can be placed on any top-level clock port. It can be set in the RTL and XDC.

#### *CLOCK\_BUFFER\_TYPE Verilog Example*

```
(* clock_buffer_type = "none" *) input clk1;
```
### *CLOCK\_BUFFER\_TYPE VHDL Example*

```
entity test is port(
 in1 : std_logic_vector (8 downto 0);
 clk : std_logic;
 out1 : std logic vector(8 downto 0));
 attribute clock_buffer_type : string;
 attribute clock_buffer_type of clk: signal is "BUFR";
end test;
```
### *CLOCK\_BUFFER\_TYPE XDC Example*

set property CLOCK BUFFER TYPE BUFG [get ports clk]

## **DIRECT\_ENABLE**

Apply DIRECT\_ENABLE on an input port or other signal to have it go directly to the enable line of a flop when there is more than one possible enable, or when you want to force the synthesis tool to use the enable lines of the flop.

The DIRECT\_ENABLE attribute can be placed on any port or signal.

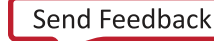

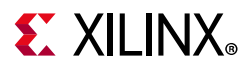

### *DIRECT\_ENABLE Verilog Example*

 $(*$  direct\_enable = "yes" \*) input ena3;

#### *DIRECT\_ENABLE VHDL Example*

```
entity test is port(
 in1 : std_logic_vector (8 downto 0);
 clk : std_logic;
 ena1, ena2, ena3 : in std_logic
 out1 : std_logic_vector(8 downto 0));
 attribute direct_enable : string;
 attribute direct_enable of ena3: signal is "yes";
end test;
```
#### *DIRECT\_ENABLE XDC Example*

set\_property direct\_enable yes [get\_nets –of [get\_ports ena3]]

**Note:** For XDC usage, this attribute only works on type net, so you need to use the get\_nets command for the object.

## **DIRECT\_RESET**

Apply DIRECT\_RESET on an input port or other signal to have it go directly to the reset line of a flop when there is more than one possible reset or when you want to force the synthesis tool to use the reset lines of the flop.

The DIRECT\_RESET attribute can be placed on any port or signal.

#### *DIRECT\_RESET Verilog Example*

```
(* direct_reset = "yes" *) input rst3;
```
### *DIRECT\_RESET VHDL Example*

```
entity test is port(
 in1 : std_logic_vector (8 downto 0);
 clk : std_logic;
 rst1, rst2, rst3 : in std_logic
 out1 : std_logic_vector(8 downto 0));
 attribute direct_reset : string;
 attribute direct_reset of rst3: signal is "yes";
```
end test;

#### *DIRECT\_RESET XDC Example*

set\_property direct\_reset yes [get\_nets –of [get\_ports rst3]]

**Note:** For XDC usage, this attribute only works on type net, so you need to use the get nets command for the object.

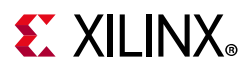

## **DONT\_TOUCH**

Use the DONT\_TOUCH attribute in place of KEEP or KEEP\_HIERARCHY. The DONT\_TOUCH works in the same way as KEEP or KEEP\_HIERARCHY attributes; however, unlike KEEP and KEEP\_HIERARCHY, DONT\_TOUCH is forward-annotated to place and route to prevent logic optimization.

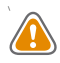

**CAUTION!** *Like KEEP and KEEP\_HIERARCHY, be careful when using DONT\_TOUCH. In cases where other attributes are in conflict with DONT\_TOUCH, the DONT\_TOUCH attribute takes precedence.* 

The values for DONT\_TOUCH are TRUE/FALSE or yes/no. You can place this attribute on any signal, module, entity, or component.

*Note:* The DONT\_TOUCH attribute is not supported on the port of a module or entity. If specific ports are needed to be kept, either use the -flatten\_hierarchy none setting, or put a DONT\_TOUCH on the module/entity itself.

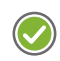

**RECOMMENDED:** *Set this attribute in the RTL only. Signals that need to be kept are often optimized before the XDC file is read. Therefore, setting this attribute in the RTL ensures that the attribute is used.*

#### *DONT\_TOUCH Verilog Examples*

#### **Verilog Wire Example**

```
(* dont_touch = "yes" *) wire sig1;
assign sig1 = in1 & in2;
assign out1 = sigl & in2;
```
#### **Verilog Module Example**

```
(* DONT_TOUCH = "yes" *)
module example_dt_ver
(clk,
In1,
In2,
out1);
```
#### **Verilog Instance Example**

```
(* DONT_TOUCH = "yes" *) example_dt_ver U0 
(.clk(clk), 
.in1(a),
.in2(b),
out1(c);
```
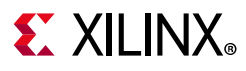

### *DONT\_TOUCH VHDL Examples*

#### **VHDL Signal Example**

signal sig1 : std\_logic; attribute dont\_touch : string; attribute dont\_touch of sig1 : signal is "true"; .... ....  $sig1$  <= in1 and in2; out $1 \leq sign1$  and  $in3$ ;

#### **VHDL Entity Example**

```
entity example_dt_vhd is
port (
 clk : in std_logic;
 In1 : in std_logic;
 In2 : in std_logic;
 out1 : out std_logic
);
 attribute dont_touch : string;
 attribute dont_touch of example_dt_vhd : entity is "true|yes";
end example_dt_vhd;
```
#### **VHDL Component Example**

```
entity rtl of test is 
attribute dont_touch : string;
 component my_comp 
 port (
 in1 : in std_logic;
 out1 : out std_logic);
end component;
attribute dont_touch of my_comp : component is "yes";
```
#### **VHDL Example on Architecture**

```
entity rtl of test is
attribute dont_touch : string;
attribute dont_touch of rtl : architecture is "yes";
```
### **DSP\_FOLDING**

The DSP\_FOLDING attribute controls whether the Vivado synthesis folds two MAC structures connected with an adder into one DSP primitive.

The values for DSP\_FOLDING are:

- "yes": The tool will convert MAC structures.
- "no": The tool will not convert MAC structures.

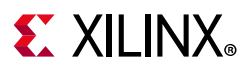

DSP\_FOLDING is supported in RTL only. It should be placed on the module/entity/architecture of the logic that will contain the MAC structures.

#### *VHDL Example:*

attribute dsp\_folding : string; attribute dsp\_folding of my\_entity : entity is "yes";

#### *Verilog Example:*

```
(* dsp folding = "yes" *) module top …..
```
## **DSP\_FOLDING\_FASTCLOCK**

The DSP\_FOLDING\_FASTCLOCK attribute tells the tool which port should become the new faster clock when using DSP folding.

The values for DSP\_FOLDING\_FASTCLOCK are:

- "yes": The tool will use this port as the one that is connects for the new clock.
- "no": The tool will not use this port.

DSP\_FOLDING\_FASTCLOCK is supported in RTL only. Place this attribute only on a port or a pin.

#### *VHDL Example:*

```
attribute dsp_folding_fastclock : string;
attribute rw_addr_collision of clk_fast : signal is "yes";
```
#### *Verilog Example:*

```
(* dsp_folding_fastclock = "yes" *) input clk_fast;
```
### **EXTRACT\_ENABLE**

EXTRACT\_ENABLE controls whether registers infer enables. Typically, the Vivado tools extract or not extract enables based on heuristics that typically benefit the most amount of designs. In cases where Vivado is not behaving in a desired way, this attribute overrides the default behavior of the tool.

If there is an undesired enable going to the CE pin of the flip-flop, this attribute can force it to the D input logic. Conversely, if the tool is not inferring an enable that is specified in the RTL, this attribute can tell the tool to move that enable to the CE pin of the flip-flop.

EXTRACT\_ENABLE is placed on the registers and is supported in the RTL code only. It can take boolean values of: "yes" and "no".

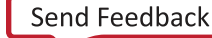

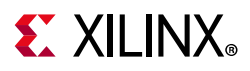

### *EXTRACT\_ENABLE Example (Verilog)*

```
(* extract_enable = "yes" *) reg my_reg;
```
### *EXTRACT\_ENABLE Example (VHDL)*

```
signal my_reg : std_logic;
attribute extract_enable : string;
attribute extract_enable of my_reg: signal is "no";
```
## **EXTRACT\_RESET**

EXTRACT\_RESET controls if registers infer resets. Typically, the Vivado tools extract or not extract resets based on heuristics that typically benefit the most amount of designs. In cases where Vivado is not behaving in a desired way, this attribute overrides the default behavior of the tool. If there is an undesired synchronous reset going to the flip-flop, this attribute can force it to the D input logic. Conversely, if the tool is not inferring a reset that is specified in the RTL, this attribute can tell the tool to move that reset to the dedicated reset of the flop.

This attribute can only be used with synchronous resets; asynchronous resets are not supported with this attribute.

EXTRACT\_RESET is placed on the registers, and supported in the RTL code only. It can take the boolean values: "yes" or "no".

### *EXTRACT\_RESET Example (Verilog)*

(\* extract reset = "yes" \*) reg my reg;

### *EXTRACT\_RESET Example (VHDL)*

signal my\_reg : std\_logic; attribute extract\_reset : string; attribute extract\_reset of my\_reg: signal is "no";

## **FSM\_ENCODING**

FSM\_ENCODING controls encoding on the state machine. Typically, the Vivado tools choose an encoding protocol for state machines based on heuristics that do the best for the most designs. Certain design types work better with a specific encoding protocol.

FSM\_ENCODING can be placed on the state machine registers. The legal values for this are "one\_hot", "sequential", "johnson", "gray", "auto", and "none". The "auto" value is the default, and allows the tool to determine best encoding. This attribute can be set in the RTL or the XDC.

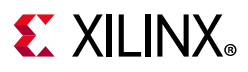

### *FSM\_ENCODING Example (Verilog)*

```
(* fsm_encoding = "one_hot" *) reg [7:0] my_state;
```
### *FSM\_ENCODING Example (VHDL)*

```
type count_state is (zero, one, two, three, four, five, six, seven);
signal my_state : count_state;
attribute fsm_encoding : string;
attribute fsm encoding of my state : signal is "sequential";
```
## **FSM\_SAFE\_STATE**

FSM\_SAFE\_STATE instructs Vivado synthesis to insert logic into the state machine that detects there is an illegal state, then puts it into a known, good state on the next clock cycle.

For example, if there were a state machine with a "one\_hot" encode, and that is in a "0101" state (which is an illegal for "one\_hot"), the state machine would be able to recover. Place the FSM\_SAFE\_STATE attribute on the state machine registers. You can set this attribute in either the RTL or in the XDC.

The legal values for FSM\_SAFE\_STATE are:

- "auto\_safe\_state": Uses Hamming-3 encoding for auto-correction for one bit/flip.
- "reset\_state": Forces the state machine into the reset state using Hamming-2 encoding detection for one bit/flip.
- "power\_on\_state": Forces the state machine into the power-on state using Hamming-2 encoding detection for one bit/flip.
- "default state": Forces the state machine into the default state specified in RTL: the state that is specified in default branch of the case statement in Verilog or the state specified in the others branch of the case statement in VHDL. For this to work, a default or others state must be in the RTL.

### *FSM\_SAFE\_STATE Example (Verilog)*

```
(* fsm_safe_state = "reset_state" *) reg [7:0] my_state;
```
### *FSM\_SAFE\_STATE Example (VHDL)*

```
type count_state is (zero, one, two, three, four, five, six, seven);
 signal my_state : count_state;
 attribute fsm_safe_state : string;
 attribute fsm_safe_state of my_state : signal is "power_on_state";
```
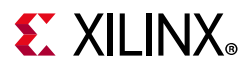

## **FULL\_CASE (Verilog Only)**

FULL\_CASE indicates that all possible case values are specified in a case, casex, or casez statement. If case values are specified, extra logic for case values is not created by Vivado synthesis. This attribute is placed on the case statement.

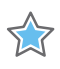

**IMPORTANT:** *Because this attribute affects the compiler and can change the logical behavior of the design, it can be set in the RTL only.*

### *FULL\_CASE Example (Verilog)*

```
(* full case *)case select
 3'b100 : sig = val1;
 3'b010 : sig = val2;
 3'b001 : sig = val3;
endcase
```
## **GATED\_CLOCK**

Vivado synthesis allows the conversion of gated clocks. To perform this conversion, use:

- A switch in the Vivado GUI that instructs the tool to attempt the conversion.
- The RTL attribute that instructs the tool about which signal in the gated logic is the clock.

Place this attribute on the signal or port that is the clock. To control the switch:

- 1. Select **Tools > Settings > Project Settings > Synthesis**.
- 2. In the Options area, set the **-gated\_clock\_conversion** option to one of the following values:
	- **off**: Disables the gated clock conversion.
	- **on**: Gated clock conversion occurs if the gated clock attribute is set in the RTL code. This option gives you more control of the outcome.
	- ° **auto**: Gated clock conversion occurs if either of the following events are true:
		- the gated\_clock attribute is set to TRUE.
		- the Vivado synthesis can detect the gate and there is a valid clock constraint set. This option lets the tool make decisions.

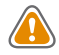

**CAUTION!** *Care should be taken when using attributes like KEEP\_HIERARCHY, DONT\_TOUCH and MARK\_DEBUG. These attributes can interfere with gated clock conversion if placed on hierarchies or instances that need to change in order to support the conversion.*

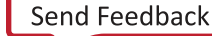

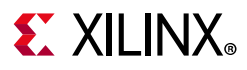

### *GATED\_CLOCK Example (Verilog)*

(\* gated clock = "true" \*) input clk;

#### *GATED\_CLOCK Example (VHDL)*

```
entity test is port (
 in1, in2 : in std_logic_vector(9 downto 0);
 en : in std_logic;
 clk : in std_logic;
 out1 : out std_logic_vector( 9 downto 0));
 attribute gated_clock : string;
 attribute gated_clock of clk : signal is "true";
end test;
```
### **IOB**

The IOB is not a synthesis attribute; it is used downstream by Vivado implementation. This attribute indicates if a register should go into the I/O buffer. The values are TRUE or FALSE. Place this attribute on the register that you want in the I/O buffer. This attribute can be set in the RTL or the XDC.

#### *IOB Example (Verilog)*

```
(* IOB = "true" *) reg sig1;
```
### *IOB Example (VHDL)*

```
signal sig1:std_logic;
attribute IOB: string;
attribute IOB of sig1 : signal is "true";
```
## **IO\_BUFFER\_TYPE**

Apply the IO\_BUFFER\_TYPE attribute on any top-level port to instruct the tool to use buffers. Add the property with a value of "NONE" to disable the automatic inference of buffers on the input or output buffers, which is the default behavior of Vivado synthesis. It can be set in the RTL and the XDC.

### *IO\_BUFFER\_TYPE Example (Verilog)*

```
(* io_buffer_type = "none" *) input in1;
```
### *IO\_BUFFER\_TYPE Example (VHDL)*

```
entity test is port(
 in1 : std_logic_vector (8 downto 0);
 clk : std_logic;
 out1 : std_logic_vector(8 downto 0));
```
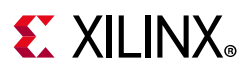

```
attribute io_buffer_type : string;
 attribute io_buffer_type of out1: signal is "none";
end test;
```
### **KEEP**

Use the KEEP attribute to prevent optimizations where signals are either optimized or absorbed into logic blocks. This attribute instructs the synthesis tool to keep the signal it was placed on, and that signal is placed in the netlist.

For example, if a signal is an output of a 2 bit AND gate, and it drives another AND gate, the KEEP attribute can be used to prevent that signal from being merged into a larger LUT that encompasses both AND gates.

KEEP is also commonly used in conjunction with timing constraints. If there is a timing constraint on a signal that would normally be optimized, KEEP prevents that and allows the correct timing rules to be used.

*Note:* The KEEP attribute is not supported on the port of a module or entity. If you need to keep specific ports, either use the -flatten\_hierarchy none setting, or put a DONT\_TOUCH on the module or entity itself.

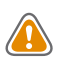

**CAUTION!** *Take care with the KEEP attribute on signals that are not used in the RTL later. Synthesis keeps those signals, but they do not drive anything. This could cause issues later in the flow.*

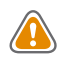

**CAUTION!** *Be careful when using KEEP with other attributes. In cases where other attributes are in conflict with KEEP, the KEEP attribute usually takes precedence.*

Examples are:

- When you have a MAX FANOUT attribute on one signal and a KEEP attribute on a second signal that is driven by the first; the KEEP attribute on the second signal would not allow fanout replication.
- With a RAM\_STYLE="block", when there is a KEEP on the register that would need to become part of the RAM, the KEEP attribute prevents the block RAM from being inferred.

The supported KEEP values are:

- TRUE: Keeps the signal.
- FALSE: Allows the Vivado synthesis to optimize, if the tool makes that determination. The FALSE value does not force the tool to remove the signal. The default value is FALSE.

You can place this attribute on any signal, register, or wire.

# **EX XILINX**

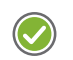

**RECOMMENDED:** *Set this attribute in the RTL only. Because signals that need to be kept are often optimized before the XDC file is read, setting this attribute in the RTL ensures that the attribute is used.*

*Note:* The KEEP attribute does not force the place and route to keep the signal. Instead, this is accomplished using the DONT\_TOUCH attribute.

### *KEEP Example (Verilog)*

```
(* keep = "true" *) wire sig1;
assign sig1 = in1 & in2;
assign out1 = sig1 & in2;
```
### *KEEP Example (VHDL)*

```
signal sig1 : std_logic;
attribute keep : string;
attribute keep of sig1 : signal is "true";
....
....
sig1 \leq in1 and inz;out1 <= sig1 and in3;
```
## **KEEP\_HIERARCHY**

KEEP\_HIERARCHY is used to prevent optimizations along the hierarchy boundaries. The Vivado synthesis tool attempts to keep the same general hierarchies specified in the RTL, but for QoR reasons it can flatten or modify them.

If KEEP\_HIERARCHY is placed on the instance, the synthesis tool keeps the boundary on that level static.

This can affect QoR and also should not be used on modules that describe the control logic of 3-state outputs and I/O buffers. The KEEP\_HIERARCHY can be placed in the module or architecture level or the instance. This attribute can only be set in the RTL.

### *KEEP\_HIERARCHY Example (Verilog)*

#### **On Module:**

 $(* \text{ keep\_hierarchy} = "yes" * )$  module bottom (in1, in2, in3, in4, out1, out2);

#### **On Instance:**

(\* keep\_hierarchy = "yes" \*)bottom u0 (.in1(in1), .in2(in2), .out1(temp1));

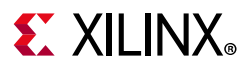

### *KEEP\_HIERARCHY Example (VHDL)*

#### **On Architecture:**

```
attribute keep_hierarchy : string;
attribute keep hierarchy of beh : entity is "yes";
```
#### **On Instance:**

```
attribute keep_hierarchy : string;
attribute keep_hierarchy of u0 : label is "yes";
```
### **MARK\_DEBUG**

This attribute is applicable to net objects (get\_nets): any net accessible to the internal array.

**Note:** Some nets can have dedicated connectivity or other aspects that prohibit visibility for debug purposes.

The MARK DEBUG values are: "TRUE" or "FALSE".

#### *Syntax*

#### **Syntax (Verilog)**

To set this attribute, place the proper Verilog attribute syntax on the signal in question:

```
(* MARK_DEBUG = "{TRUE|FALSE}" *)
```
#### **Syntax Example (Verilog)**

```
// Marks an internal wire for debug
(* MARK_DEBUG = "TRUE" *) wire debug_wire,
```
#### **Syntax (VHDL)**

To set this attribute, place the proper VHDL attribute syntax on the signal in question.

Declare the VHDL attribute as follows:

attribute MARK\_DEBUG : string;

Specify the VHDL attribute as follows:

attribute MARK\_DEBUG of signal\_name : signal is "{TRUE|FALSE}";

Where signal\_name is an internal signal.

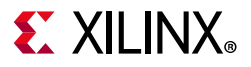

#### **Syntax Example (VHDL)**

signal debug\_wire : std\_logic; attribute MARK\_DEBUG : string; -- Marks an internal wire for debug attribute MARK\_DEBUG of debug\_wire : signal is "TRUE";

#### **Syntax (XDC)**

set\_property MARK\_DEBUG value [get\_nets <net\_name>]

Where <net\_name> is a signal name.

#### **Syntax Example (XDC)**

# Marks an internal wire for debug set\_property MARK\_DEBUG TRUE [get\_nets debug\_wire]

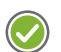

**RECOMMENDED:** *Often, the use of MARK\_DEBUG is on pins of hierarchies, and can be used on any elaborated sequential element, such as RTL\_REG. MARK\_DEBUG attributes are intended go on nets, it is recommended that you use both the get\_nets and the get\_pins command as shown, such as: set\_property MARK\_DEBUG true [get\_nets –of [get\_pins\ hier1/hier2/<flop\_name>/Q]]. This recommended use ensures that the MARK\_DEBUG goes onto the net connected to that pin, regardless of its name.*

*Note:* If a MARK\_DEBUG is applied on a bit of a signal that was declared as a bit\_vector, the whole bus will get the MARK\_DEBUG attribute.

### **MAX\_FANOUT**

MAX\_FANOUT instructs Vivado synthesis on the fanout limits for registers and signals. You can specify this either in RTL or as an input to the project. The value is an integer.

This attribute only works on registers and combinatorial signals. To achieve the fanout, it replicates the register or the driver that drives the combinatorial signal. This attribute can be set in the RTL or the XDC.

MAX FANOUT overrides the default value of the synthesis global option -fanout limit. You can set that overall design default limit for a design through the Synthesis Project Settings or using the -fanout\_limit command line option in synth\_design.

The MAX\_FANOUT attribute is enforced whereas the -fanout\_limit constitutes only a guideline for the tool, not a strict command. When strict fanout control is required, use MAX\_FANOUT. Also, unlike the -fanout limit switch, MAX\_FANOUT can impact control signals. The -fanout\_limit switch does not impact control signals (such as set, reset, clock enable), use MAX\_FANOUT to replicate these signals if needed.

*Note:* Inputs, black boxes, EDIF (EDF), and Native Generic Circuit (NGC) files are not supported.

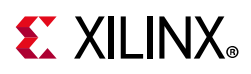

XX

**IMPORTANT:** *NGC format files are not supported in the Vivado Design Suite for UltraScale devices. It is recommended that you regenerate the IP using the Vivado Design Suite IP customization tools with native output products. Alternatively, you can use the NGC2EDIF command to migrate the NGC file to EDIF format for importing. However, Xilinx recommends using native Vivado IP rather than XST-generated NGC format files going forward.* 

#### *MAX\_FANOUT Example (Verilog)*

#### **On Signal:**

 $(* \max_{1 \text{max}} 50 \cdot \text{times}) \text{reg sig1};$ 

### *MAX\_FANOUT Example (VHDL)*

signal sig1 : std logic; attribute max\_fanout : integer; attribute max\_fanout of sig1 : signal is 50;

*Note:* In VHDL, max\_fanout is an integer.

## **PARALLEL\_CASE (Verilog Only)**

PARALLEL\_CASE specifies that the case statement must be built as a parallel structure. Logic is not created for an  $if -elist$  structure. Because this attribute affects the compiler and the logical behavior of the design, it can be set in the RTL only.

```
(* parallel_case *) case select
 3'b100 : sig = val1;
 3'b010 : sig = val2;
 3'b001 : sig = val3;
endcase
```
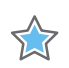

**IMPORTANT:** *This attribute can only be controlled through the Verilog RTL.*

### **RAM\_DECOMP**

The RAM\_DECOMP attribute instructs the tool to infer RTL RAMs that are too large to fit in a single block RAM primitive to use a more power friendly configuration.

For example, a RAM specified as 2K x 36 would often be configured as two 2K x 18 BRAMs arranged side by side. This is the configuration that yields the fastest design. By setting RAM\_DECOMP, the RAM would instead be configured as 2 1K x 36 BRAMs. This is more power- friendly because during a read or write, only the one RAM with the address being used is active. It comes at the cost of timing, because Vivado synthesis must then use address decoding. The RAM\_DECOMP would force the second configuration of that RAM.

The value accepted for RAM\_DECOMP is "power".

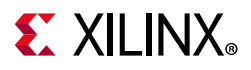

This attribute can be set in either RTL or XDC. Place the attribute on the RAM instance itself.

### *RAM\_DECOMP Example (Verilog)*

 $(* \text{ ram\_decomp} = "power" *) \text{ reg } [\text{data\_size-1:0}] \text{ myram } [2**\text{addr\_size-1:0}] ;$ 

### *RAM\_DECOMP Example (VHDL)*

```
attribute ram_decomp : string;
attribute ram_decomp of myram : signal is "power";
```
### *RAM\_DECOMP Example (XDC)*

set\_property ram\_decomp power [get\_cells myram]

## **RAM\_STYLE**

RAM\_STYLE instructs the Vivado synthesis tool on how to infer memory. Accepted values are:

- block: Instructs the tool to infer RAMB type components.
- distributed: Instructs the tool to infer the LUT RAMs.
- registers: Instructs the tool to infer registers instead of RAMs.
- ultra: Instructs the tool to use the UltraScale+™ URAM primitives.

By default, the tool selects which RAM to infer based upon heuristics that give the best results for most designs. Place this attribute on the array that is declared for the RAM or a level of hierarchy.

- If set on a signal, the attribute will affect that specific signal.
- If set on a level of hierarchy, this is affects all the RAMs in that level of hierarchy. Sub-levels of hierarchy are not affected.

This can be set in the RTL or the XDC.

#### *RAM\_STYLE Example (Verilog)*

 $(* \text{ ram\_style} = "distributed" *) \text{reg [data_size-1:0]} \text{ myram [2**addr_size-1:0]};$ 

### *RAM\_STYLE Example (VHDL)*

```
attribute ram_style : string;
attribute ram_style of myram : signal is "distributed";
```
For more information about RAM coding styles, see [RAM HDL Coding Techniques in](#page-109-0)  [Chapter 4](#page-109-0).

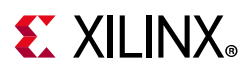

## **RETIMING\_BACKWARD**

The RETIMING\_BACKWARD attribute instructs the tool to move a register backwards through logic closer to the driving sequential elements. Unlike the retiming global setting, this attribute is not timing driven and will work regardless of whether the retiming global setting is active or if there are even timing constraints. If the global retiming setting is active, the RETIMING\_BACKWARD step will happen first, and then the global retiming can enhance that register to move further back the chain, but it will not interfere with the attribute and move the register back to the original location.

**Note:** Cells with DONT\_TOUCH/MARK\_DEBUG attributes, cells with timing exceptions (false\_path, multicycle\_path), and user-instantiated cells will block this attribute.

The RETIMING\_BACKWARD attribute takes in an integer of 0 (off) or 1 (on). It works in both RTL and in XDC formats.

### *RETIMING\_BACKWARD Example (Verilog)*

 $(*reting\_backward = 1 *) reg my_sig;$ 

### *RETIMING\_BACKWARD Example (VHDL)*

```
attribute retiming_backward : integer;
attribute retiming_backward of my_sig : signal is 1;
```
### *RETIMING\_BACKWARD Example (XDC)*

set\_property retiming\_backward 1 [get\_cells my\_sig];

## **RETIMING\_FORWARD**

The RETIMING\_FORWARD attribute instructs the tool to move a register forward through logic closer to the driven sequential elements. Unlike the retiming global setting, this attribute is not timing driven and will work regardless of whether the retiming global setting is active or if there are even timing constraints. If the global retiming setting is active, the RETIMING\_FORWARD step will happen first, and then the global retiming can enhance that register to move further up the chain, but it will not interfere with the attribute and move the register back to the original location.

*Note:* Cells with DONT\_TOUCH/MARK\_DEBUG attributes, cells with timing exceptions (false\_path, multicycle\_path), and user instantiated cells will block this attribute.

The RETIMING\_FORWARD attribute takes in an integer of 0 (off) or 1 (on). It will work in both RTL and in XDC formats.

### *RETIMING\_FORWARD Example (Verilog)*

```
(*re timing_forward = 1 *) reg my_sig;
```
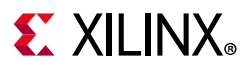

### *RETIMING\_FORWARD Example (VHDL)*

```
attribute retiming forward : integer;
attribute retiming_forward of my_sig : signal is 1;
```
### *RETIMING\_FORWARD Example (XDC)*

```
set_property retiming_forward 1 [get_cells my_sig];
```
## **ROM\_STYLE**

ROM\_STYLE instructs the synthesis tool how to infer ROM memory. Accepted values are:

- block: Instructs the tool to infer RAMB type components
- distributed: Instructs the tool to infer the LUT ROMs. By default, the tool selects which ROM to infer based on heuristics that give the best results for the most designs.

This can be set in the RTL and the XDC.

### *ROM\_STYLE Example (Verilog)*

```
(* rom_style = "distributed" *) reg [data_size-1:0] myrom [2**addr_size-1:0];
```
### *ROM\_STYLE Example (VHDL)*

attribute rom\_style : string; attribute rom\_style of myrom : signal is "distributed";

For information about coding for ROM, see [ROM HDL Coding Techniques in Chapter 4.](#page-173-0)

## **RW\_ADDR\_COLLISION**

The RW\_ADDR\_COLLISION attribute is for specific types of RAMs. When a RAM is a simple Dual port and the read address is registered, Vivado synthesis will infer a block RAM and set the write mode to WRITE\_FIRST. This is done for timing reasons. Also, if a design writes to the same address that it is reading from, the output of the RAM is not guaranteed. RW ADDR COLLISION overrides this behavior.

The values for RW\_ADDR\_COLLISION are:

- "auto": Default behavior as described above.
- "yes": This inserts bypass logic so that when an address is read from the same time it is written to, the value of the input will be seen on the output making the whole system behave as WRITE\_FIRST.
- "no": This is when the user does not care about timing or the collision possibility. In this case the write mode will be set to NO\_CHANGE resulting in a power savings.

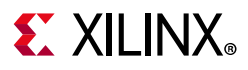

RW ADDR COLLISION is supported in RTL only.

#### *VHDL Example:*

attribute rw\_addr\_collision : string; attribute rw\_addr\_collision of my\_ram : signal is "yes";

#### *Verilog Example:*

(\*rw\_addr\_collision = "yes" \*) reg [3:0] my\_ram [1023:0];

## **SHREG\_EXTRACT**

SHREG\_EXTRACT instructs the synthesis tool on whether to infer SRL structures. Accepted values are:

- YES: The tool infers SRL structures.
- NO: The does not infer SRLs and instead creates registers.

Place SHREG\_EXTRACT on the signal declared for SRL or the module/entity with the SRL. It can be set in the RTL or the XDC.

#### *SHREG\_EXTRACT Example (Verilog)*

 $(* \text{ shreg\_extract} = "no" *) \text{ reg} [16:0] my\_sr1;$ 

#### *SHREG\_EXTRACT Example (VHDL)*

```
attribute shreg_extract : string;
attribute shreg_extract of my_srl : signal is "no";
```
## **SRL\_STYLE**

SRL\_STYLE instructs the synthesis tool on how to infer SRLs that are found in the design. Accepted values are:

- register: The tool does not infer an SRL, but instead only uses registers.
- srl: The tool infers an SRL without any registers before or after.
- srl\_reg: The tool infers an SRL and leaves one register after the SRL.
- reg\_srl: The tool infers an SRL and leaves one register before the SRL.
- reg\_sr1\_reg: The tool infers an SRL and leaves one register before and one register after the SRL.
- block: The tool infers the SRL inside a block RAM.

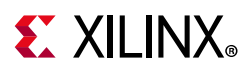

Place SRL\_STYLE on the signal declared for SRL. This attribute can be set in RTL and in XDC. The attribute can only be used on static SRLs. The indexing logic for dynamic SRLs is located within the SRL component itself. Therefore, the logic cannot be created around the SRL component to look up addresses outside of the component.

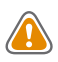

**CAUTION!** *Use care when using combinations of SRL\_STYLE, SHREG\_EXTRACT, and -shreg\_min\_size. The SHREG\_EXTRACT attribute always take precedence over the others. If SHREG\_EXTRACT is set to "no" and SRL\_STYLE is set to "srl", registers are used. The -shreg\_min\_size, being the global variable, always has the least amount of precedence. If an SRL of length 10 is set and SRL\_STYLE is set to "srl" and -shreg\_min\_size is set to 20, the SRL is still inferred.*

**Note:** In the examples below, the SRLs are all created with buses where the SRL is shifting from one bit to the next. If the code that is to use SRL\_STYLE has many differently named signals driving each other, then place SRL\_STYLE attribute on the last signal in the chain.

### *SRL\_STYLE Examples (Verilog)*

(\* srl\_style = "register" \*) reg [16:0] my\_srl;

### *SRL\_STYLE Examples (VHDL)*

attribute srl\_style : string; attribute srl\_style of my\_srl : signal is "reg\_srl\_reg";

### *SRL\_STYLE Examples (XDC)*

set\_property srl\_style register [get\_cells my\_shifter\_reg\*]

## **TRANSLATE\_OFF/TRANSLATE\_ON**

TRANSLATE\_OFF and TRANSLATE\_ON instruct the Synthesis tool to ignore blocks of code. These attributes are given within a comment in RTL. The comment should start with one of the following keywords:

- synthesis
- synopsys
- pragma
- xilinx

TRANSLATE\_OFF starts the ignore, and it ends with TRANSLATE\_ON. These commands cannot be nested.

This attribute can only be set in the RTL.

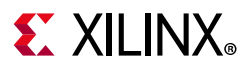

### *TRANSLATE\_OFF/TRANSLATE\_ON Example (Verilog)*

// synthesis translate\_off Code.... // synthesis translate\_on

#### *TRANSLATE\_OFF/TRANSLATE\_ON Example (VHDL)*

```
-- synthesis translate_off
Code...
-- synthesis translate_on
```
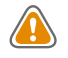

**CAUTION!** *Be careful with the types of code that are included between the translate statements. If it is code that affects the behavior of the design, a simulator could use that code, and create a simulation mismatch.*

## **USE\_DSP**

*Note:* This attribute is renamed from "USE\_DSP48" to recognize that some of the newer DSP blocks are different sizes. Using the attribute "USE\_DSP48" still works even with the DSPs of different sizes.

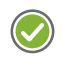

**RECOMMENDED:** *Xilinx recommends that you change any USE\_DSP48 to the new attribute name, USE\_DSP.*

USE\_DSP instructs the synthesis tool how to deal with synthesis arithmetic structures. By default, unless there are timing concerns or threshold limits, synthesis attempts to infer mults, mult-add, mult-sub, and mult-accumulate type structures into DSP blocks.

Adders, subtracters, and accumulators can go into these blocks also, but by default are implemented with the logic instead of with DSP blocks. The USE\_DSP attribute overrides the default behavior and force these structures into DSP blocks.

Accepted values are: "logic", "yes", and "no":

- The "logic" value is used specifically for XOR structures to go into the DSP primitives. For "logic", this attribute can be placed on the module/architecture level only.
- The "yes" and "no" values instruct the tool to either put the logic into a DSP or not. These values can be placed in the RTL on signals, architecture, components, entities, and modules. The priority is: 1. Signals. 2. Architectures and components. 3. Modules and entities.

If the attribute is not specified, the default behavior is for Vivado synthesis to determine the correct behavior. This attribute can be set in the RTL or the XDC.

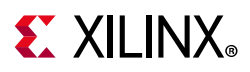

### *USE\_DSP Example (Verilog)*

 $(* use_dsp = "yes" * ) module test(clk, in1, in2, out1);$ 

### *USE\_DSP Example (VHDL)*

attribute use\_dsp : string; attribute use\_dsp of P\_reg : signal is "no"

## **Custom Attribute Support in Vivado**

Vivado synthesis supports the use of *custom attributes* in RTL. A custom attribute is an attribute who's behavior synthesis is not already aware. Often, custom attributes are intended for use in other tools downstream from the synthesis process.

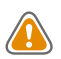

**CAUTION!** *When Vivado synthesis encounters unknown attributes, it attempts forward those attributes; but the designer needs to understand the risk. A custom attribute does not stop synthesis optimizations from occurring, which means that if synthesis can optimize an item with a custom attribute, it does so, and the attribute is lost.* 

If you need custom attributes go through synthesis, you must use the DONT\_TOUCH or KEEP\_HIERARCHY attributes to prevent synthesis from optimizing the objects that need the attributes.

There are two types of objects that can have custom attributes: hierarchies and signals.

When using custom attributes on hierarchies, the -flatten\_hierarchy switch must be set to none or a KEEP\_HIERARCHY placed on that level, because synthesis by default flattens the design, optimizes the design, and then rebuilds the design.

After a design if first flattened, the custom attribute on the hierarchy is lost.

### **Example with Custom Attribute on Hierarchy (Verilog)**

 $(* \, my\_att = "my\_value", \, DOMT\_TOUCH = "yes" *) \, module \, test(... \, .$ 

### **Example with Custom Attribute on Hierarchy (VHDL)**

attribute my\_att : string; attribute my\_att of beh : architecture is "my\_value" attribute DONT\_TOUCH : string; attribute DONT\_TOUCH of beh : architecture is "yes";

Care should be taken when using custom attributes on signals as well. When a custom attribute is seen on a signal, the synthesis tool attempts to put that attribute on the item; however, this item could be translated to a register or a net depending on how the tool

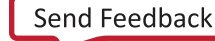

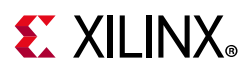

evaluates the RTL code. Also, as with hierarchies, just because a signal has a custom attribute, the tool can perform optimizations on that signal, and the attribute will be lost. To retain custom attribute on signals with custom attributes you must place the DONT\_TOUCH or the KEEP attribute on those signals.

Finally, because a signal in RTL could describe both a register and the net coming out of the register, the synthesis tool checks any items with both custom attributes and the DONT\_TOUCH attribute. If the net in question is driven by a register, synthesis copies that custom attribute to the register and the net, because there are multiple ways of using custom attributes, and sometimes the attribute is wanted on the register and sometimes the net.

### **Example with Custom Attribute on a Signal (Verilog)**

(\* my\_att = "my\_value", DONT\_TOUCH = "yes" \*) reg my\_signal;

### **Example with Custom Attribute on a Signal (VHDL)**

```
attribute my_att : string;
attribute my_att of my_signal : signal is "my_value";
attribute DONT_TOUCH : string;
attribute DONT_TOUCH of my_signal : signal is "yes";
```
## **Using Synthesis Attributes in XDC files**

Some synthesis attributes can also be set from an XDC file as well as the original RTL file. In general, attributes that are used in the end stages of synthesis and describe how synthesiscreated logic is allowed in the XDC file. Attributes that are used towards the beginning of synthesis and affect the compiler are not allowed in the XDC.

For example, the KEEP and DONT\_TOUCH attributes are not allowed in the XDC.

This is because, at the time the attribute is read from the XDC file, components that have the KEEP or DONT\_TOUCH attribute might have already been optimized and would therefore not exist at the time the attribute is read. For that reason, those attributes must always be set in the RTL code. For more information on where to set specific attributes, see the individual attribute descriptions in this chapter.

To specify synthesis attributes in XDC, type the following in the Tcl Console:

set\_property <attribute> <value> <target>

For example:

```
set_property MAX_FANOUT 15 [get_cells in1_int_reg]
```
In addition, you can set these attributes in the elaborated design, as follows:

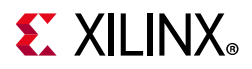

- 1. Open the elaborated design, shown in the following figure, and select the item on which to place an attribute, using either of the following methods:
	- ° Click the item in the schematic.
	- Select the item in the RTL Netlist view, as shown in [Figure 2-1](#page-68-0).

<span id="page-68-0"></span>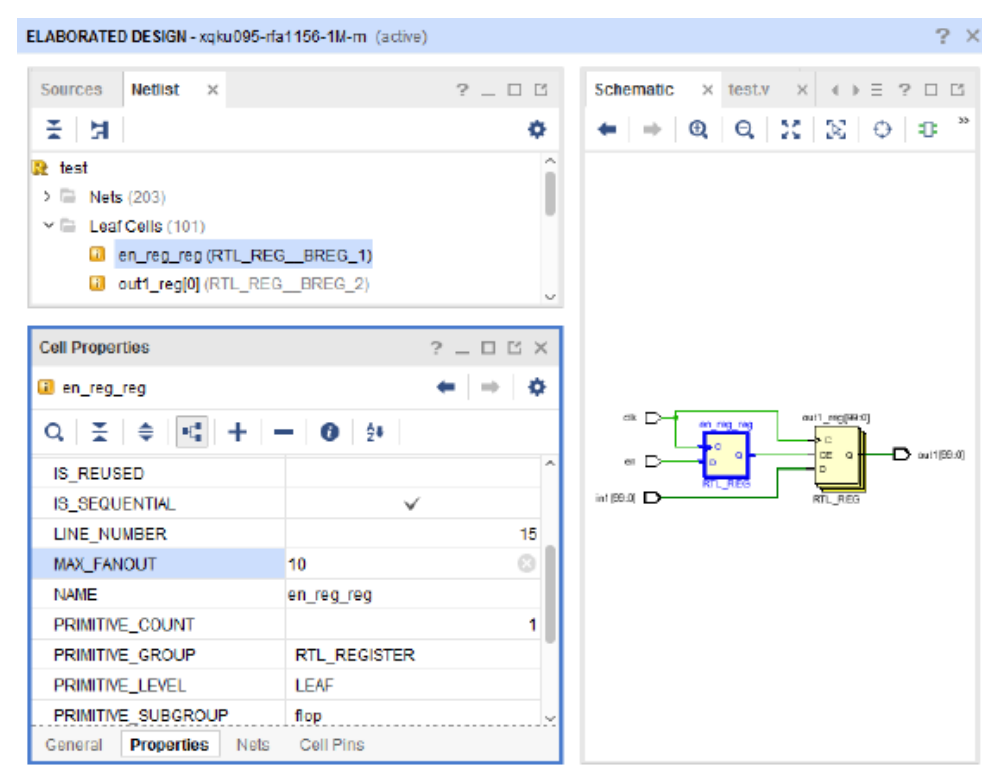

*Figure 2-1:* **Adding an XDC Property from the Elaborated Design View**

- 2. In the Cell Properties window, click the Properties tab, and do one of the following:
	- ° Modify the property.
	- ° If the property does not exist, right-click, select **Add Properties**, and select the property from the window that appears, or click the **+** sign.

This saves the attributes to your current constraint file or creates a new constraint file if one does not exist.

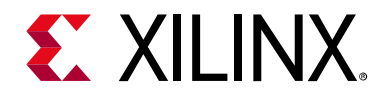

## *Chapter 3*

# Using Block Synthesis Strategies

## **Overview**

Vivado synthesis comes with many strategies and global settings that you can use to customize how your design is synthesized. [Figure 1-2](#page-10-0) shows the available, pre-defined strategies in the Synthesis Settings, and [Table 1-2](#page--1-0) provides a side-by-side comparison of the strategy settings.

You can override certain settings, such as  $-$ fanout\_limit and  $-$ retiming, using attributes or XDC files in the RTL or XDC files for specific hierarchies or signals; however, in general, options affect the whole design.

As designs become more complex, the application of such settings can limit your design from reaching its' full potential. Certain hierarchies in a design might work better with different options than others. [Figure 3-1](#page-69-0) shows a medium-sized design that has many different types of hierarchy.

<span id="page-69-0"></span>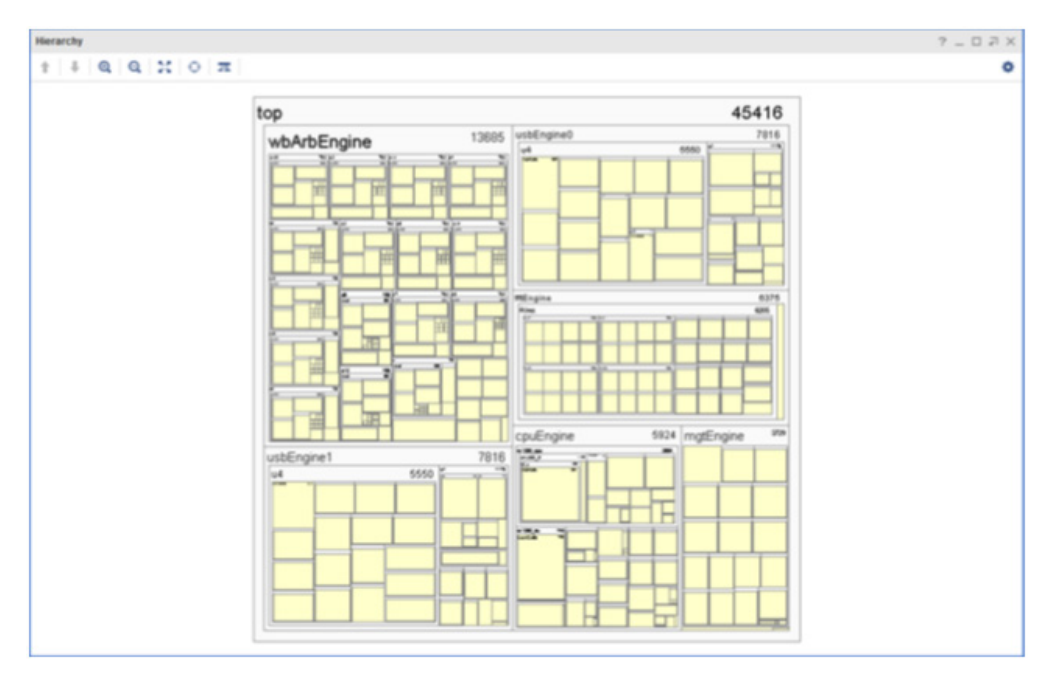

*Figure 3-1:* **Multiple Hierarchies within a Design**

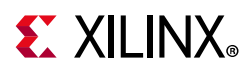

One option is to synthesize such hierarchies in out of context (OOC) mode; this is effective, but complicates the design flow. The OOC flow separates the hierarchies that are assigned to be synthesized in OOC mode, and runs them separately from the other parts of the design. This means that synthesis runs more than one time per design. Also, the OOC constraints must be separated from the constraints of the rest of the design, adding even more complexity.

The Block-Level Synthesis flow (BLOCK\_SYNTH) uses a property that lets you use certain global settings and strategies on specific levels of hierarchy in a top-down flow that is differs from the top level of the full design.

### **Setting a Block-Level Flow**

To set a Block-Level Synthesis flow (using the BLOCK\_SYNTH property), you enter a Tcl property in the XDC file only. The command syntax is, as follows:

set\_property BLOCK\_SYNTH.<option name> <value> [get\_cells <instance\_name>]

Where:

- ° <option\_name> is the option that you want to set.
- $\sim$  <value> is the value that you assign to that option.
- $\cdot$  <instance name> is the hierarchical instance on which to set the option.

For example:

set\_property BLOCK\_SYNTH.MAX\_LUT\_INPUT 4 [get\_cells fftEngine]

Set the property to an instance name, and *not* on an entity or module name. By using instance names, the Vivado synthesis tool is able to have more flexibility when there are modules/entities that are instantiated multiple times. In the provided example, the fftEngine instance is being set so that there are no LUT5 or LUT6 primitives.

**Note:** By setting a BLOCK\_SYNTH on an instance, you will be affecting that instance and everything below that instance. For example, if fftEngine had has other modules instantiated within it, those modules would also not have any LUT5s or LUT6s primitives.

**CAUTION!** *In addition to affecting this instance, the BLOCK\_SYNTH property also causes the hierarchy of this instance to be hardened. Care should be taken with this, especially if this hierarchy contains I/O buffers or is inferring input/output buffers.*

When you put a BLOCK\_SYNTH property on an instance, the instance will get that value for that specific option; all other options use the default values.

Multiple BLOCK\_SYNTH properties can be set on the same instance to try out different combinations. For example, the following keeps equivalent registers, disables the FSM inference and uses the AlternateRoutability strategy:

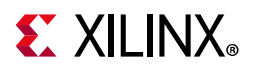

set\_property BLOCK\_SYNTH.STRATEGY {ALTERNATE\_ROUTABILITY} [get\_cells mod\_inst] set\_property BLOCK\_SYNTH.KEEP\_EQUIVALENT\_REGISTER 1 [get\_cells mod\_inst] set\_property BLOCK\_SYNTH.FSM\_EXTRACTION {OFF} [get\_cells mod\_inst]

To prevent impacting instances under the instance that require a different property setting, you can nest BLOCK\_SYNTH properties on multiple levels. If you only want this on one particular level, you can set it on that level, and then on the subsequent levels, you can set the default values back, using the command as follows:

set\_property BLOCK\_SYNTH.MAX\_LUT\_INPUT 6 [get\_cells fftEngine/newlevel]

If newlevel is the only hierarchy under fftEngine, this command will ensure that only  $fftEngine qets the MAX_LUT_LNPUT = 4 property. You can also put an entirely different$ set of options on this level as well; and not go back to the default.

*Note:* When performing the block level flow, the tool keeps this design in a top-down mode meaning that the full design goes though synthesis. For the instance in question, Vivado synthesis will preserve the hierarchy to ensure that the logic of that level does not blur and will stay within that level. This could have a potential effect on QoR. For this reason, be careful when setting BLOCK\_LEVEL properties. Only set them on instances you know need them.

### **Block Level Flow Options**

The block level flow supports some of the predefined strategies that are in the tool as well. The strategies that are allowed are: DEFAULT, AREA\_OPTIMIZED,

ALTERNATE\_ROUTABILITY, and PERFORMANCE\_OPTIMIZED. To use these, the command looks like the following:

set property BLOCK SYNTH.STRATEGY {<value>} [get cells <inst\_name>]

The following table lists the supported Vivado Block synthesis strategy options.

| Option               | <b>Type</b>    | <b>Values</b> | <b>Description</b>                                                                                                    |
|----------------------|----------------|---------------|----------------------------------------------------------------------------------------------------|
| <b>RETIMING</b>      | <b>INTEGER</b> | 0/1           | $\cdot$ 0 – Disable Retiming                                                                                                    |
|                      |                |               | $\cdot$ 1 – Enable Retiming                                                                                                    |
| ADDER_THRESHOLD      | <b>INTEGER</b> | $4 - 128$     | Changes the threshold for the size of an adder for<br>synthesis to infer in a CARRY chain.                                              |
|                      |                |               | • Higher numbers mean more LUTs.                                                                                                    |
|                      |                |               | • Lower numbers mean more CARRY chains.                                                                                                 |
|                      |                |               | The threshold is calculated by adding the sizes of<br>the adder operands. The specified value should be<br>> = sum of the input widths. |
| COMPARATOR_THRESHOLD | <b>INTEGER</b> | $4 - 128$     | Changes the threshold for the size of a comparator<br>for synthesis to infer in a CARRY chain.                                          |
|                      |                |               | • Higher numbers mean more LUTs.                                                                                                    |
|                      |                |               | Lower numbers mean more CARRY chains.<br>$\bullet$                                                                                      |

*Table 3-1:* **BLOCK\_SYNTH Supported Strategy Options**
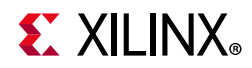

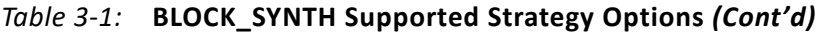

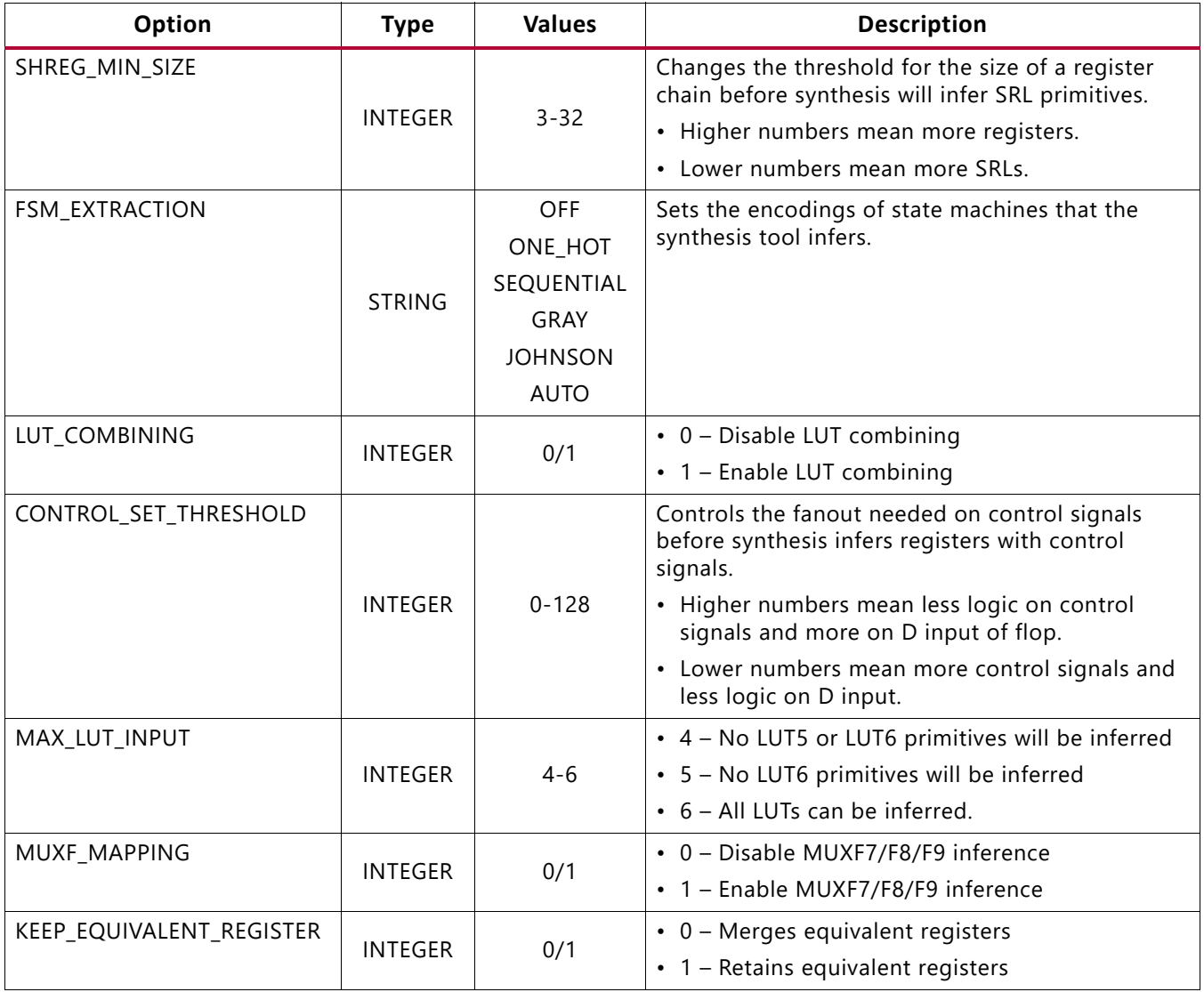

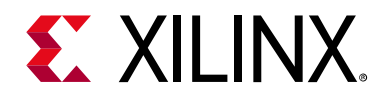

# *Chapter 4*

# HDL Coding Techniques

# **Introduction**

Hardware Description Language (HDL) coding techniques let you:

- Describe the most common functionality found in digital logic circuits.
- Take advantage of the architectural features of Xilinx<sup>®</sup> devices.
- Templates are available from the Vivado® Integrated Design Environment (IDE). To access the templates, in the Window Menu, select **Language Templates**.

Coding examples are included in this chapter. Download the coding example files from: [Coding Examples](https://www.xilinx.com/cgi-bin/docs/ctdoc?cid=f6836b93-5c78-4dd9-b8ee-038fcb6f1b5e;d=ug901-vivado-synthesis-examples.zip).

# **Advantages of VHDL**

- Enforces stricter rules, in particular strongly typed, less permissive and error-prone
- Initialization of RAM components in the HDL source code is easier (Verilog initial blocks are less convenient)
- Package support
- Custom types
- Enumerated types
- No reg versus wire confusion

# **Advantages of Verilog**

- C-like syntax
- More compact code
- Block commenting
- No heavy component instantiation as in VHDL

# **EX XILINX**

# **Advantages of SystemVerilog**

- More compact code compared to Verilog
- Structures and enumerated types for better scalability
- Interfaces for higher level of abstraction
- Supported in Vivado synthesis

# **Flip-Flops, Registers, and Latches**

Vivado synthesis recognizes Flip-Flops, Registers with the following control signals:

- Rising or falling-edge clocks
- Asynchronous Set/Reset
- Synchronous Set/Reset
- Clock Enable

Flip-Flops, Registers and Latches are described with:

- sequential process (VHDL)
- always block (Verilog)
- always\_ff for flip-flops, always\_latch for Latches (SystemVerilog)

The process or always block sensitivity list should list:

- The clock signal
- All asynchronous control signals

## **Flip-Flops and Registers Control Signals**

Flip-Flops and Registers control signals include:

- Clocks
- Asynchronous and synchronous set and reset signals
- Clock enable

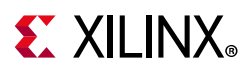

# **Coding Guidelines**

- Do not asynchronously set or reset registers.
	- ° Control set remapping becomes impossible.
	- ° Sequential functionality in device resources such as block RAM components and DSP blocks can be set or reset synchronously only.
	- ° If you use asynchronously set or reset registers, you cannot leverage device resources, or those resources are configured sub-optimally.
- Do not describe flip-flops with both a set and a reset.
	- No Flip-flop primitives feature both a set and a reset, whether synchronous or asynchronous.
	- ° Flip-flop primitives featuring both a set and a reset may adversely affect area and performance.
- Avoid operational set/reset logic whenever possible. There may be other, less expensive, ways to achieve the desired effect, such as taking advantage of the circuit global reset by defining an initial content.
- Always describe the clock enable, set, and reset control inputs of flip-flop primitives as active-High. If they are described as active-Low, the resulting inverter logic will penalize circuit performance.

## **Flip-Flops and Registers Inference**

Vivado synthesis infers four types of register primitives depending on how the HDL code is written:

- FDCE: D flip-flop with Clock Enable and Asynchronous Clear
- FDPE: D flip-flop with Clock Enable and Asynchronous Preset
- FDSE: D flip-flop with Clock Enable and Synchronous Set
- FDRE: D flip-flop with Clock Enable and Synchronous Reset

### **Flip-Flops and Registers Initialization**

To initialize the content of a Register at circuit power-up, specify a default value for the signal during declaration.

### **Flip-Flops and Registers Reporting**

- Registers are inferred and reported during HDL synthesis.
- The number of Registers inferred during HDL synthesis might not precisely equal the number of Flip-Flop primitives in the Design Summary section.

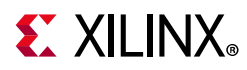

- The number of Flip-Flop primitives depends on the following processes:
	- ° Absorption of Registers into DSP blocks or block RAM components
	- ° Register duplication
	- ° Removal of constant or equivalent Flip-Flops

### **Flip-Flops and Registers Reporting Example**

```
---------------------------------------------------------------------------------
RTL Component Statistics 
---------------------------------------------------------------------------------
Detailed RTL Component Info : 
+---Registers : 
8 Bit Registers := 1 
Report Cell Usage: 
-----+----+-----
      |Cell|Count
-----+----+-----
3 |FDCE| 8
-----+----+-----
```
## **Flip-Flops and Registers Coding Examples**

The following subsections provide VHDL and Verilog examples of coding for Flip-Flops and registers. Download the coding example files from: [Coding Examples.](https://www.xilinx.com/cgi-bin/docs/ctdoc?cid=f6836b93-5c78-4dd9-b8ee-038fcb6f1b5e;d=ug901-vivado-synthesis-examples.zip)

### *Register with Rising-Edge Coding Example (Verilog)*

Filename: registers\_1.v

```
// 8-bit Register with
// Rising-edge Clock
// Active-high Synchronous Clear
// Active-high Clock Enable
// File: registers_1.v
module registers_1(d_in,ce,clk,clr,dout);
input [7:0] d_in;
input ce;
input clk;
input clr;
output [7:0] dout;
reg [7:0] d_reg;
always @ (posedge clk)
begin
 if(clr)
```
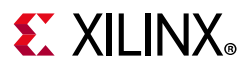

```
 d_reg <= 8'b0;
  else if(ce)
  d_{reg} \leq d_{in};end
assign dout = d_{reg};
endmodule
```
### *Flip-Flop Registers with Rising-Edge Clock Coding Example (VHDL)*

Filename: registers\_1.vhd

```
-- Flip-Flop with
-- Rising-edge Clock
-- Active-high Synchronous Clear
-- Active-high Clock Enable
-- File: registers_1.vhd
library IEEE;
use IEEE.std_logic_1164.all;
entity registers_1 is
 port(
  clr, ce, clk : in std_logic;
 d_in : in std_logic_vector(7 downto 0);
  dout : out std_logic_vector(7 downto 0)
  );
end entity registers_1;
architecture rtl of registers_1 is
begin
 process(clk) is
 begin
   if rising_edge(clk) then
    if clr = '1' then
     dout <= "00000000";
     elsif ce = '1' then
   dout \leq d_{in};
    end if;
   end if;
  end process;
end architecture rtl;
```
# **Latches**

The Vivado log file reports the type and size of recognized Latches.

Inferred Latches are often the result of HDL coding mistakes, such as incomplete if or case statements.

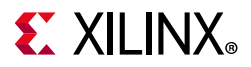

Vivado synthesis issues a warning for the instance shown in the following reporting example. This warning lets you verify that the inferred Latch functionality was intended.

#### *Latches Reporting Example*

```
=========================================================================
                     Vivado.log
=========================================================================
WARNING: [Synth 8-327] inferring latch for variable 'Q_reg'
========================================================================= Report 
Cell Usage: 
-----+----+-----
     |Cell|Count
-----+----+-----
2 |LD | 1
-----+----+-----
===================================================================
```
### *Latch With Positive Gate and Asynchronous Reset Coding Example (Verilog)*

#### Filename: latches.v

```
// Latch with Positive Gate and Asynchronous Reset
// File: latches.v
module latches (
                  input G,
                 input D,
                 input CLR,
                 output reg Q
                );
always @ *
begin
 if(CLR)
 Q = 0; else if(G)
  O = D;
end
endmodule
```
### *Latch With Positive Gate and Asynchronous Reset Coding Example (VHDL)*

Filename: latches.vhd

```
-- Latch with Positive Gate and Asynchronous Reset
-- File: latches.vhd
library ieee;
```
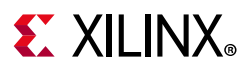

```
use ieee.std_logic_1164.all;
entity latches is
 port(
  G, D, CLR : in std_logic;
  Q : out std_logic
 );
end latches;
architecture archi of latches is
begin
 process(CLR, D, G)
 begin
  if (CLR = '1') then
  Q \leq 0';
 elsif (G = '1') then
  Q \leq D; end if;
 end process;
end archi;
```
# **Tristates**

- Tristate buffers are usually modeled by a signal or an  $if$  -else construct.
- This applies whether the buffer drives an internal bus or an external bus on the board on which the device resides.
- The signal is assigned a high impedance value in one branch of the  $if$ -else.

Download the coding example files from: [Coding Examples](https://www.xilinx.com/cgi-bin/docs/ctdoc?cid=f6836b93-5c78-4dd9-b8ee-038fcb6f1b5e;d=ug901-vivado-synthesis-examples.zip).

## **Tristate Implementation**

Inferred Tristate buffers are implemented with different device primitives when driving the following:

- An external pin of the circuit (OBUFT)
- An Internal bus (BUFT):
	- ° An inferred BUFT is converted automatically to logic realized in LUTs by Vivado synthesis.
	- ° When an internal bus inferring a BUFT is driving an output of the top module, the Vivado synthesis infers an OBUF.

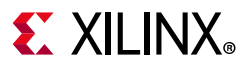

#### *Tristate Reporting Example*

Tristate buffers are inferred and reported during synthesis.

```
=========================================================================
                           Vivado log file
=========================================================================
Report Cell Usage: 
-----+-----+-----
     |Cell |Count
-----+-----+-----
1 |OBUFT| 1
-----+-----+----- 
=========================================================================
```
#### *Tristate Description Using Concurrent Assignment Coding Example (Verilog)*

Filename: tristates\_2.v

```
// Tristate Description Using Concurrent Assignment
// File: tristates_2.v
//
module tristates_2 (T, I, O);
input T, I;
output O;
assign 0 = (-T) ? I: 1'bZ;
endmodule
```
### *Tristate Description Using Combinatorial Process Implemented with OBUFT Coding Example (VHDL)*

Filename: tristates\_1.vhd

```
-- Tristate Description Using Combinatorial Process
-- Implemented with an OBUFT (IO buffer)
-- File: tristates_1.vhd
--
library ieee;
use ieee.std_logic_1164.all;
entity tristates_1 is
  port(
  T : in std_logic;
  I : in std_logic;
  O : out std_logic
  );
end tristates_1;
```
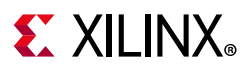

```
architecture archi of tristates_1 is
begin
 process(I, T)
 begin
 if (T = '0') then
  0 \leq I;
  else
  0 \leq 2,
   end if;
  end process;
end archi;
```
### *Tristate Description Using Combinatorial Always Block Coding Example (Verilog)*

Filename: tristates\_1.v

```
// Tristate Description Using Combinatorial Always Block
// File: tristates_1.v
//
module tristates_1 (T, I, O);
input T, I;
output O;
reg O;
always @(T or I)
begin
 if ({\sim}T)O = I; else
  0 = 1 'bZ;
end
endmodule
```
# **Shift Registers**

A Shift Register is a chain of Flip-Flops allowing propagation of data across a fixed (static) number of latency stages. In contrast, in [Dynamic Shift Registers](#page-85-0), the length of the propagation chain varies dynamically during circuit operation.

Download the coding example files from: [Coding Examples](https://www.xilinx.com/cgi-bin/docs/ctdoc?cid=f6836b93-5c78-4dd9-b8ee-038fcb6f1b5e;d=ug901-vivado-synthesis-examples.zip).

# **Static Shift Register Elements**

A static Shift Register usually involves:

• A clock

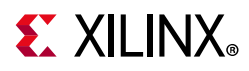

- An optional clock enable
- A serial data input
- A serial data output

### **Shift Registers SRL-Based Implementation**

Vivado synthesis implements inferred Shift Registers on SRL-type resources such as:

- SRL16E
- SRLC32E

Depending on the length of the Shift Register, Vivado synthesis does one of the following:

- Implements it on a single SRL-type primitive
- Takes advantage of the cascading capability of SRLC-type primitives
- Attempts to take advantage of this cascading capability if the rest of the design uses some intermediate positions of the Shift Register

#### *Shift Registers Coding Examples*

The following sections provide VHDL and Verilog coding examples for shift registers.

#### **32-Bit Shift Register Coding Example One (VHDL)**

This coding example uses the concatenation coding style.

Filename: shift\_registers\_0.vhd

```
-- 32-bit Shift Register
-- Rising edge clock
-- Active high clock enable
-- Concatenation-based template
-- File: shift_registers_0.vhd
library ieee;
use ieee.std_logic_1164.all;
entity shift_registers_0 is
 generic(
  DEPTH : integer := 32
 );
 port(
  clk : in std_logic;
  clken : in std_logic;
  SI : in std_logic;
  SO : out std_logic
 );
end shift_registers_0;
architecture archi of shift_registers_0 is
```
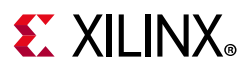

```
 signal shreg : std_logic_vector(DEPTH - 1 downto 0);
begin
 process(clk)
 begin
  if rising_edge(clk) then
   if clken = '1' then
    shreg <= shreg(DEPTH - 2 downto 0) & SI;
    end if;
   end if;
  end process;
 SO \leq s shreg(DEPTH - 1);
end archi;
```
#### **32-Bit Shift Register Coding Example Two (VHDL)**

The same functionality can also be described as follows:

Filename: shift\_registers\_1.vhd

```
-- 32-bit Shift Register
-- Rising edge clock
-- Active high clock enable
-- foor loop-based template
-- File: shift_registers_1.vhd
library ieee;
use ieee.std_logic_1164.all;
entity shift_registers_1 is
  generic(
  DEPTH : integer := 32
  );
  port(
   clk : in std_logic;
   clken : in std_logic;
   SI : in std_logic;
   SO : out std_logic
  );
end shift_registers_1;
architecture archi of shift_registers_1 is
 signal shreg : std_logic_vector(DEPTH - 1 downto 0);
begin
  process(clk)
  begin
  if rising_edge(clk) then
    if clken = '1' then
    for i in 0 to DEPTH - 2 loop
    shreg(i + 1) <= shreg(i);
     end loop;
   \text{shreg}(0) \leq SI; end if;
   end if;
  end process;
 SO \leq s hreg(DEPTH - 1);
end archi;
```
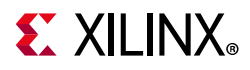

#### **8-Bit Shift Register Coding Example One (Verilog)**

This coding example uses a concatenation to describe the Register chain.

```
Filename: shift_registers_0.v
```

```
// 8-bit Shift Register
// Rising edge clock
// Active high clock enable
// Concatenation-based template
// File: shift_registers_0.v
module shift_registers_0 (clk, clken, SI, SO);
parameter WIDTH = 32; 
input clk, clken, SI; 
output SO;
reg [WIDTH-1:0] shreg;
always @(posedge clk)
  begin
     if (clken)
       shreg = {shreg[WIDTH-2:0], SI};
   end
assign SO = shreg[WIDTH-1];
endmodule
```
#### **32-Bit Shift Register Coding Example Two (Verilog)**

#### Filename: shift\_registers\_1.v

```
// 32-bit Shift Register
// Rising edge clock
// Active high clock enable
// For-loop based template
// File: shift_registers_1.v
module shift_registers_1 (clk, clken, SI, SO);
parameter WIDTH = 32; 
input clk, clken, SI; 
output SO;
reg [WIDTH-1:0] shreg;
integer i;
always @(posedge clk)
begin
   if (clken)
     begin
      for (i = 0; i < WIDTH-1; i = i+1)shreg[i+1] \leq shreg[i];shreg[0] \leq SI; end
end
assign SO = shreg[WIDTH-1];
```
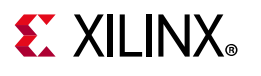

endmodule

#### **SRL Based Shift Registers Reporting**

```
Start RAM, DSP and Shift Register Reporting
Static Shift Register:
IModule Name RTL Name
                  |Length|Width|Reset Signal|Pull out first Reg|Pull out las
top_rtl_inst/shreg_reg[31]|32 |1 |NO
                              INO
| top
                                        IYES
Finished RAM, DSP and Shift Register Reporting
                      -------------------------------------
Report Cell Usage: 
 -----+-------+-----
    |Cell |Count
 -----+-------+-----
 1 |SRLC32E| 1
```
# <span id="page-85-0"></span>**Dynamic Shift Registers**

A Dynamic Shift register is a Shift register the length of which can vary dynamically during circuit operation.

A Dynamic Shift register can be seen as:

- A chain of Flip-Flops of the maximum length that it can accept during circuit operation.
- A Multiplexer that selects, in a given clock cycle, the stage at which data is to be extracted from the propagation chain.

The Vivado synthesis tool can infer Dynamic Shift registers of any maximal length.

Vivado synthesis tool can implement Dynamic Shift registers optimally using the SRL-type primitives available in the device family. The following figure illustrates the functionality of the Dynamic Shift register.

# **EX XILINX**

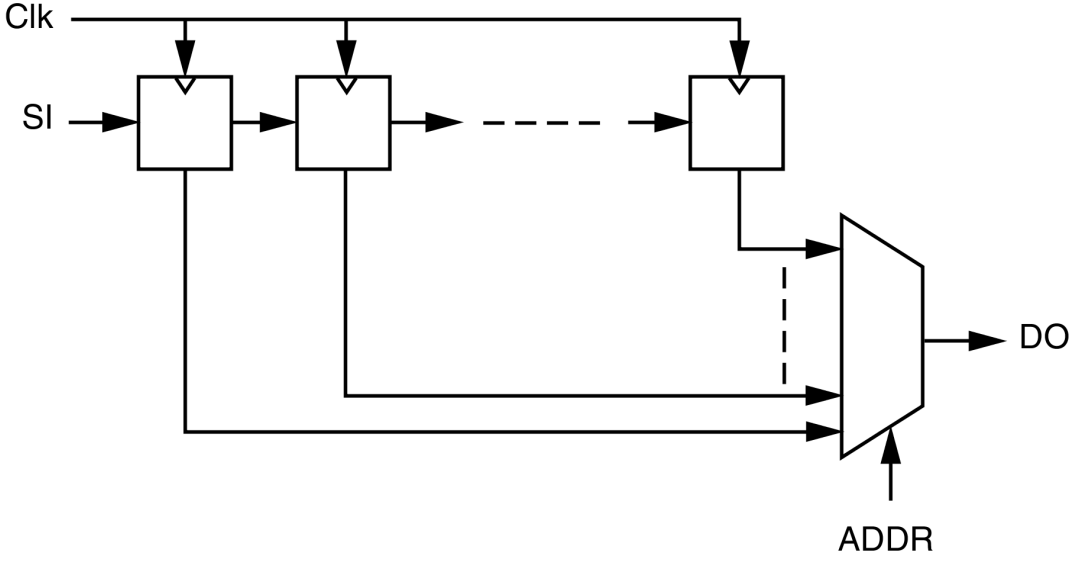

*Figure 4-1:* **Dynamic Shift Registers Diagram**

# **Dynamic Shift Registers Coding Examples**

Download the coding example files from: [Coding Examples](https://www.xilinx.com/cgi-bin/docs/ctdoc?cid=f6836b93-5c78-4dd9-b8ee-038fcb6f1b5e;d=ug901-vivado-synthesis-examples.zip)

### *32-Bit Dynamic Shift Registers Coding Example (Verilog)*

Filename: dynamic\_shift\_registers\_1.v

```
// 32-bit dynamic shift register.
// Download: 
// File: dynamic_shift_registers_1.v
module dynamic_shift_register_1 (CLK, CE, SEL, SI, DO);
parameter SELWIDTH = 5;
input CLK, CE, SI;
input [SELWIDTH-1:0] SEL;
output DO;
localparam DATAWIDTH = 2**SELWIDTH;
reg [DATAWIDTH-1:0] data;
assign DO = data[SEL];always @(posedge CLK)
 begin
  if (CE == 1'b1) data <= {data[DATAWIDTH-2:0], SI};
   end 
endmodule
```
### *32-Bit Dynamic Shift Registers Coding Example (VHDL)*

Filename: dynamic\_shift\_registers\_1.vhd

# **EXALINX**

```
-- 32-bit dynamic shift register.
-- File:dynamic_shift_registers_1.vhd
-- 32-bit dynamic shift register.
library IEEE;
use IEEE.std_logic_1164.all;
use IEEE.std_logic_unsigned.all;
entity dynamic_shift_register_1 is
  generic(
  DEPTH : integer := 32;
  SEL_WIDTH : integer := 5
  );
  port(
   CLK : in std_logic;
   SI : in std_logic;
   CE : in std_logic;
   A : in std_logic_vector(SEL_WIDTH - 1 downto 0);
   DO : out std_logic
  );
end dynamic_shift_register_1;
architecture rtl of dynamic_shift_register_1 is
  type SRL_ARRAY is array (DEPTH - 1 downto 0) of std_logic;
  signal SRL_SIG : SRL_ARRAY;
begin
  process(CLK)
  begin
  if rising_edge(CLK) then
  if CE = '1' then
    SRL_SIG <= SRL_SIG(DEPTH - 2 downto 0) & SI;
    end if;
   end if;
  end process;
  DO <= SRL_SIG(conv_integer(A));
end rtl;
```
# **Multipliers**

Vivado synthesis infers Multiplier macros from multiplication operators in the source code. The resulting signal width equals the sum of the two operand sizes. For example, multiplying a 16-bit signal by an 8-bit signal produces a result of 24 bits.

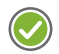

**RECOMMENDED:** *If you do not intend to use all most significant bits of a device, Xilinx recommends that you reduce the size of operands to the minimum needed, especially if the Multiplier macro is implemented on slice logic.*

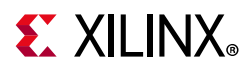

### **Multipliers Implementation**

Multiplier macros can be implemented on:

- Slice logic
- DSP blocks

The implementation choice is:

- Driven by the size of operands
- Aimed at maximizing performance

To force implementation of a Multiplier to slice logic or DSP block, set the USE\_DSP attribute on the appropriate signal, entity, or module to either:

- no (slice logic)
- yes (DSP block)

#### *DSP Block Implementation*

When implementing a Multiplier in a single DSP block, Vivado synthesis tries to take advantage of the pipelining capabilities of DSP blocks. Vivado synthesis pulls up to two levels of registers present: On the multiplication operands, and after the multiplication.

When a Multiplier does not fit on a single DSP block, Vivado synthesis decomposes the macro to implement it. In that case, Vivado synthesis uses either of the following:

- Several DSP blocks
- A hybrid solution involving both DSP blocks and slice logic

Use the KEEP attribute to restrict absorption of Registers into DSP blocks. For example, if a Register is present on an operand of the multiplier, place KEEP on the output of the Register to prevent the Register from being absorbed into the DSP block.

### **Multipliers Coding Examples**

#### *Unsigned 16x24-Bit Multiplier Coding Example (Verilog)*

Filename: mult\_unsigned.v

```
// Unsigned 16x24-bit Multiplier
// 1 latency stage on operands
// 3 latency stage after the multiplication
// File: multipliers2.v
//
module mult_unsigned (clk, A, B, RES);
```
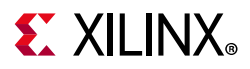

```
parameter WIDTHA = 16;
parameter WIDTHB = 24;
input clk;
input [WIDTHA-1:0] A;
input [WIDTHB-1:0] B;
output [WIDTHA+WIDTHB-1:0] RES;
reg [WIDTHA-1:0] rA;
reg [WIDTHB-1:0] rB;
req [WIDTHA+WIDTHB-1:0] M [3:0];
integer i;
always @(posedge clk)
 begin
 rA \leq A;rB \leq B;
 M[0] \leq rA * rB;for (i = 0; i < 3; i = i+1)M[i+1] <= M[i]; end
assign RES = M[3];
endmodule
```
### *Unsigned 16x16-Bit Multiplier Coding Example (VHDL)*

Filename: mult\_unsigned.vhd

```
-- Unsigned 16x16-bit Multiplier
-- File: mult_unsigned.vhd
-library ieee;
use ieee.std_logic_1164.all;
use ieee.std_logic_unsigned.all;
entity mult_unsigned is
 generic(
  WIDTHA : integer := 16;
  WIDTHB : integer := 16
 );
 port(
 A : in std_logic_vector(WIDTHA - 1 downto 0);
 B : in std_logic_vector(WIDTHB - 1 downto 0);
  RES : out std_logic_vector(WIDTHA + WIDTHB - 1 downto 0)
 );
end mult_unsigned;
architecture beh of mult_unsigned is
begin
RES \leq A * B;
end beh;
```
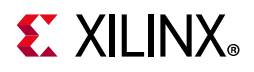

### *Multiply-Add and Multiply-Accumulate*

The following macros are inferred:

- Multiply-Add
- Multiply-Sub
- Multiply-Add/Sub
- Multiply-Accumulate

The macros are inferred by aggregation of:

- A Multiplier
- An Adder/Subtractor
- Registers

#### *Multiply-Add and Multiply-Accumulate Implementation*

During Multiply-Add and Multiply-Accumulate implementation:

- Vivado synthesis can implement an inferred Multiply-Add or Multiply-Accumulate macro on DSP block resources.
- Vivado synthesis attempts to take advantage of the pipelining capabilities of DSP blocks.
- Vivado synthesis pulls up to:
	- ° Two register stages present on the multiplication operands.
	- ° One register stage present after the multiplication.
	- ° One register stage found after the Adder, Subtractor, or Adder/Subtractor.
	- ° One register stage on the add/sub selection signal.
	- ° One register stage on the Adder optional carry input.
- Vivado synthesis can implement a Multiply Accumulate in a DSP block if its implementation requires only a single DSP resource.
- If the macro exceeds the limits of a single DSP then Vivado synthesis does the following:
	- ° Processes it as two separate Multiplier and Accumulate macros.
	- ° Makes independent decisions on each macro.

#### *Macro Implementation on DSP Block Resources*

Macro implementation on DSP block resources is inferred by default in Vivado synthesis.

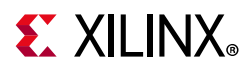

- In default mode, Vivado synthesis:
	- ° Implements Multiply-Add and Multiply-Accumulate macros.
	- Takes into account DSP block resources availability in the targeted device.
	- ° Uses all available DSP resources.
	- ° Attempts to maximize circuit performance by leveraging all the pipelining capabilities of DSP blocks.
	- ° Scans for opportunities to absorb registers into a Multiply-Add or Multiply-Accumulate macro.

Use the KEEP attribute to restrict absorption of Registers into DSP blocks. For example, to exclude a register present on an operand of the Multiplier from absorption into the DSP block, apply KEEP on the output of the register. For more information about the KEEP attribute, see [KEEP](#page-55-0).

Download the coding example files from: [Coding Examples](https://www.xilinx.com/cgi-bin/docs/ctdoc?cid=f6836b93-5c78-4dd9-b8ee-038fcb6f1b5e;d=ug901-vivado-synthesis-examples.zip).

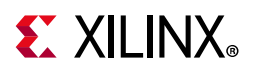

# **Complex Multiplier Examples**

The following examples show complex multiplier examples in VHDL and Verilog. Note that the coding example files also include a complex multiplier with accumulation example that uses three DSP blocks for the UltraScale™ architecture.

## **Complex Multiplier Example (Verilog)**

Fully pipelined complex multiplier using three DSP blocks.

Filename: cmult.v

```
//
// Complex Multiplier (pr+i.pi) = (ar+i.ai)*(br+i.bi)
// file: cmult.v
module cmult # (parameter AWIDTH = 16, BWIDTH = 18)
   \left( input clk,
     input signed [AWIDTH-1:0] ar, ai,
    input signed [BWIDTH-1:0] br, bi,
     output signed [AWIDTH+BWIDTH:0] pr, pi
    );
reg signed [AWIDTH-1:0] ai_d, ai_dd, ai_ddd, ai_dddd ; 
reg signed [AWIDTH-1:0] ar_d, ar_dd, ar_ddd, ar_dddd ; 
reg signed [BWIDTH-1:0] bi_d, bi_dd, bi_ddd, br_d, br_dd, br_ddd ; 
reg signed [AWIDTH:0] addcommon ; 
reg signed [BWIDTH:0] addr, addi ; 
reg signed [AWIDTH+BWIDTH:0] mult0, multr, multi, pr_int, pi_int ; 
reg signed [AWIDTH+BWIDTH:0] common, commonr1, commonr2 ; 
always @(posedge clk)
 begin
  ard \leq ar;ar_d d \leq ar_d;
  ai d \leq ai;
  ai_dd \leq ai_d;\text{br}_d \leq \text{br};br dd \leq br \, drbr_ddd \leq br_dd;bi_d \le bi;
  bi\_dd \leq bi_d; bi_ddd <= bi_dd;
  end
// Common factor (ar ai) x bi, shared for the calculations of the real and imaginary 
final products
// 
always @(posedge clk)
  begin
  addcommon \leq ar_d - ai_d;mult0 <= addcommon * bi_dd;
   common <= mult0;
```
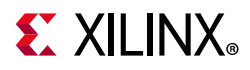

```
 end
// Real product
//
always @(posedge clk)
 begin
  ar_ddd \leq ar_ddd; ar_dddd <= ar_ddd;
 addr <= br_ddd - bi_ddd;
 multr <= addr * ar_dddd;
   commonr1 <= common;
   pr_int <= multr + commonr1;
 end
// Imaginary product
//
always @(posedge clk)
 begin
 ai\_ddd <= ai\_dd; ai_dddd <= ai_ddd;
 addi <= br_ddd + bi_ddd;
 multi <= addi * ai_dddd;
  commonr2 <= common;
  pi_int <= multi + commonr2;
 end
assign pr = pr\_int;assign pi = pi_int;
endmodule // cmult
```
# **Complex Multiplier Examples (VHDL)**

Fully pipelined complex multiplier using three DSP blocks.

Filename: cmult.vhd

```
-- Complex Multiplier (pr+i.pi) = (ar+i.ai)*(br+i.bi)
---
-- cumult.vhd
-library ieee;
use ieee.std_logic_1164.all;
use ieee.numeric_std.all;
entity cmult is
  generic(AWIDTH : natural := 16;
     BWIDTH : natural := 16);
 port(clk : in std_logic;
   ar, ai : in std_logic_vector(AWIDTH - 1 downto 0);
   br, bi : in std_logic_vector(BWIDTH - 1 downto 0);
   pr, pi : out std_logic_vector(AWIDTH + BWIDTH downto 0));
end cmult;
```
# **EXILINX**

```
architecture rtl of cmult is
 signal ai_d, ai_dd, ai_ddd, ai_dddd : signed(AWIDTH - 1 downto 0);
 signal ar_d, ar_dd, ar_ddd, ar_dddd : signed(AWIDTH - 1 downto 0);
  signal bi_d, bi_dd, bi_ddd, br_d, br_dd, br_ddd : signed(BWIDTH - 1 downto 0);
 signal addcommon \qquad \qquad ; \qquad \qquad ; \qquad signed(AWIDTH downto 0);
signal addr, addi : signed(BWIDTH downto 0);
signal mult0, multr, multi, pr_int, pi_int : signed(AWIDTH + BWIDTH downto 0);
 signal common, commonr1, commonr2 : signed(AWIDTH + BWIDTH downto 0);
begin
 process(clk)
 begin
  if rising_edge(clk) then
  ar_d \leq signed(ar);ar_dd \leq signed(ar_d);ai_d \le signed(ai);
  ai_dd \leq signed(ai_d);
  br_d <= signed(br);
  br_dd \leq signed(br_d); br_ddd <= signed(br_dd);
   bi_d <= signed(bi);
  bi_dd \leq signed(bi_d);
   bi_ddd <= signed(bi_dd);
   end if;
  end process;
  -- Common factor (ar - ai) x bi, shared for the calculations
  -- of the real and imaginary final products.
 - process(clk)
 begin
  if rising_edge(clk) then
  addcommon <= resize(ar_d, AWDTH + 1) - resize(ai_d, AWDTH + 1);mult0 <= addcommon * bi_dd;
   common <= mult0;
   end if;
  end process;
  -- Real product
 - process(clk)
  begin
  if rising_edge(clk) then
  ar_ddd \leq ar_ddd;ar_d ddd \leq ar_d ddd; addr <= resize(br_ddd, BWIDTH + 1) - resize(bi_ddd, BWIDTH + 1);
  multr <= addr * ar_dddd;
   commonr1 <= common;
   pr_int <= multr + commonr1;
  end if;
  end process;
  -- Imaginary product
 - process(clk)
  begin
  if rising_edge(clk) then
   ai_ddd <= ai_dd;
   ai_dddd <= ai_ddd;
```
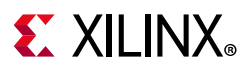

```
 addi <= resize(br_ddd, BWIDTH + 1) + resize(bi_ddd, BWIDTH + 1);
   multi <= addi * ai_dddd;
   commonr2 <= common;
   pi_int <= multi + commonr2;
  end if;
 end process;
 - - -- VHDL type conversion for output
 - pr <= std_logic_vector(pr_int);
 pi <= std_logic_vector(pi_int);
end rtl;
```
# **Pre-Adders in the DSP Block**

When coding for inference and targeting the DSP block, it is recommended to use signed arithmetic and it is a requirement to have one extra bit of width for the pre-adder result so that it can be packed into the DSP block.

### **Pre-Adder Dynamically Configured Followed by Multiplier and Post-Adder (Verilog)**

Filename: dynpreaddmultadd.v

```
// Pre-add/subtract select with Dynamic control
// dynpreaddmultadd.v
module dynpreaddmultadd # (parameter SIZEIN = 16)
\overline{\phantom{a}} input clk, ce, rst, subadd,
           input signed [SIZEIN-1:0] a, b, c, d,
           output signed [2*SIZEIN:0] dynpreaddmultadd_out
         );
// Declare registers for intermediate values
reg signed [SIZEIN-1:0] a_reg, b_reg, c_reg;
reg signed [SIZEIN:0] add_reg;
reg signed [2*SIZEIN:0] d_reg, m_reg, p_reg;
always @(posedge clk)
begin
  if (rst)
  begin
   a_reg \leq 0;b_{reg} <= 0;
  c_{\text{reg}} \leq 0;d_{reg} \leq 0;add_reg \leq 0;m_{reg} \leq 0;p_{reg} <= 0;
```
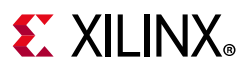

```
 end
  else if (ce)
  begin
  a_req \leq a;
  b_{reg} <= b;
  c_reg \leq c;
  d_{reg} <= d;
   if (subadd)
    add_reg <= a_reg - b_reg;
    else
    add_reg <= a_reg + b_reg;
   m_reg <= add_reg * c_reg;
   p_reg <= m_reg + d_reg;
   end
end
// Output accumulation result
assign dynpreaddmultadd_out = p_reg;
endmodule // dynpreaddmultadd
```
### **Pre-Adder Dynamically Configured Followed by Multiplier and Post-Adder (VHDL)**

Filename: dynpreaddmultadd.vhd

```
library ieee;
use ieee.std_logic_1164.all;
use ieee.numeric std.all;
entity dynpreaddmultadd is
 generic(
  AWIDTH : natural := 12;
  BWIDTH : natural := 16;
  CWIDTH : natural := 17
 );
 port(
  clk : in std_logic;
  subadd : in std_logic;
  ain : in std_logic_vector(AWIDTH - 1 downto 0);
  bin : in std_logic_vector(BWIDTH - 1 downto 0);
   cin : in std_logic_vector(CWIDTH - 1 downto 0);
  din : in std_logic_vector(BWIDTH + CWIDTH downto 0);
  pout : out std_logic_vector(BWIDTH + CWIDTH downto 0)
  );
end dynpreaddmultadd;
architecture rtl of dynpreaddmultadd is
signal a : signed(AWIDTH - 1 downto 0);
signal b : signed(BWIDTH - 1 downto 0);
signal c : signed(CWIDTH - 1 downto 0);
signal add : signed(BWIDTH downto 0);
signal d, mult, p : signed(BWIDTH + CWIDTH downto 0);
begin
 process(clk)
```
# **EXALINX**

```
 begin
  if rising_edge(clk) then
  a \leq signed(ain);
  b \leq signed(bin);
  c \leq signed(cin);
  d \leq signed(din);
   if subadd = '1' then
   add <= resize(a, BWDTH + 1) - resize(b, BWDTH + 1); else
   add <= resize(a, BWDTH + 1) + resize(b, BWDTH + 1); end if;
  mult \leq add * c;
  p \leq \text{mult} + d; end if;
 end process;
- -- Type conversion for output
  --
 pout <= std_logic_vector(p);
end rtl;
```
# **Using the Squarer in the UltraScale DSP Block**

The UltraScale DSP block (DSP48E2) primitive can compute the square of an input or of the output of the pre-adder.

Download the coding example files from: [Coding Examples](https://www.xilinx.com/cgi-bin/docs/ctdoc?cid=f6836b93-5c78-4dd9-b8ee-038fcb6f1b5e;d=ug901-vivado-synthesis-examples.zip).

The following are examples of the square of a difference; this can be used to efficiently replace calculations on absolute values of differences.

It fits into a single DSP block and runs at full speed. The coding example files mentioned above also include an accumulator of square of differences which also fits into a single DSP block for the UltraScale architecture.

## **Square of a Difference (Verilog)**

Filename: squarediffmult.v

```
// Squarer support for DSP block (DSP48E2) with 
// pre-adder configured
// as subtractor
// File: squarediffmult.v
module squarediffmult # (parameter SIZEIN = 16)
\overline{\phantom{a}} input clk, ce, rst,
                          input signed [SIZEIN-1:0] a, b,
                          output signed [2*SIZEIN+1:0] square_out
); \overline{\phantom{a}}
```
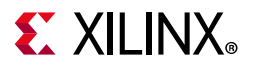

```
 // Declare registers for intermediate values
reg signed [SIZEIN-1:0] a_reg, b_reg;
reg signed [SIZEIN:0] diff_reg;
reg signed [2*SIZEIN+1:0] m_reg, p_reg;
always @(posedge clk)
begin
 if (rst)
  begin
  a_{reg} \leq 0;b_{reg} \leq 0;diff\_reg \leq 0;m_{reg} \leq 0;p_{reg} \leq 0; end
  else
  if (ce)
  begin
   a_{reg} \leq a;
   b_{reg} \leq b;
    diff_reg <= a_reg - b_reg;
    m_reg <= diff_reg * diff_reg;
   p_{reg} <= m_{reg};
  end
end
// Output result
assign square_out = p_reg;
endmodule // squarediffmult
```
## **Square of a Difference (VHDL)**

Filename: squarediffmult.vhd

```
-- Squarer support for DSP block (DSP48E2) with pre-adder 
-- configured
-- as subtractor
-- File: squarediffmult.vhd
library ieee;
use ieee.std_logic_1164.all;
use ieee.numeric_std.all;
entity squarediffmult is
 generic(
  SIZEIN : natural := 16
 );
 port(
  clk, ce, rst : in std_logic;
 ain, bin : in std logic vector(SIZEIN - 1 downto 0);
  square_out : out std_logic_vector(2 * SIZEIN + 1 downto 0)
 );
end squarediffmult;
architecture rtl of squarediffmult is
```
# **EX XILINX**

```
 -- Declare intermediate values
  signal a_reg, b_reg : signed(SIZEIN - 1 downto 0);
 signal diff_req : signed(SIZEIN downto 0);
  signal m_reg, p_reg : signed(2 * SIZEIN + 1 downto 0);
begin
 process(clk)
 begin
  if rising_edge(clk) then
   if rst = '1' then
   a_{reg} <= (others => '0');
   b_{reg} <= (others => '0');
   diff_reg <= (others => '0');
   m_{reg} <= (others => '0');
   p_{reg} <= (others => '0');
    else
    a_reg <= signed(ain);
    b_reg <= signed(bin);
    diff_reg <= resize(a_reg, SIZEIN + 1) - resize(b_reg, SIZEIN + 1);
    m_reg <= diff_reg * diff_reg;
    p_reg <= m_reg;
   end if;
   end if;
  end process;
 - -- Type conversion for output
 - square_out <= std_logic_vector(p_reg);
end rtl;
```
# **FIR Filters**

Vivado synthesis infers cascades of multiply-add to compose FIR filters directly from RTL.

There are several possible implementations of such filters; one example is the systolic filter described in the *7 Series DSP48E1 Slice User Guide* (UG479) [\[Ref 2\]](#page-291-0) and shown in the "8-Tap Even Symmetric Systolic FIR" (Figure 3-6).

Download the coding example files from: [Coding Examples](https://www.xilinx.com/cgi-bin/docs/ctdoc?cid=f6836b93-5c78-4dd9-b8ee-038fcb6f1b5e;d=ug901-vivado-synthesis-examples.zip).

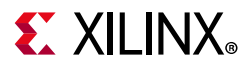

### **8-Tap Even Symmetric Systolic FIR (Verilog)**

Filename: sfir\_even\_symetric\_top.v

```
// sfir_even_symmetric_systolic_top.v
// FIR Symmetric Systolic Filter, Top module is sfir_even_symmetric_systolic_top
// sfir_shifter - sub module which is used in top level
(* dont touch = "yes" *)
module sfir_shifter #(parameter dsize = 16, nbtap = 4)
                       (input clk, [dsize-1:0] datain, output [dsize-1:0] dataout);
    (* srl_style = "srl_register" *) reg [dsize-1:0] tmp [0:2*nbtap-1];
    integer i;
    always @(posedge clk)
      begin
        tmp[0] \leq data in;for (i=0; i<=2*nbtap-2; i=i+1)tmp[i+1] \leq tmp[i]; end
   assign dataout = tmp[2*nbtap-1];endmodule 
// sfir_even_symmetric_systolic_element - sub module which is used in top
module sfir_even_symmetric_systolic_element #(parameter dsize = 16)
     (input clk, input signed [dsize-1:0] coeffin, datain, datazin, input signed 
[2*dsize-1:0] cascin,
     output signed [dsize-1:0] cascdata, output reg signed [2*dsize-1:0] cascout);
    reg signed [dsize-1:0] coeff;
    reg signed [dsize-1:0] data;
    reg signed [dsize-1:0] dataz;
    reg signed [dsize-1:0] datatwo; 
    reg signed [dsize:0] preadd; 
    reg signed [2*dsize-1:0] product;
    assign cascdata = datatwo; 
    always @(posedge clk)
      begin
         coeff <= coeffin;
         data <= datain;
         datatwo <= data;
         dataz <= datazin; 
         preadd <= datatwo + dataz; 
         product <= preadd * coeff;
         cascout <= product + cascin; 
      end
endmodule 
module sfir_even_symmetric_systolic_top #(parameter nbtap = 4, dsize = 16, psize = 
2*dsize)
```
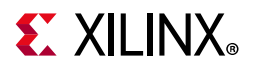

```
 (input clk, input signed [dsize-1:0] datain, output signed [2*dsize-1:0] 
firout);
    wire signed [dsize-1:0] h [nbtap-1:0];
    wire signed [dsize-1:0] arraydata [nbtap-1:0];
    wire signed [psize-1:0] arrayprod [nbtap-1:0];
    wire signed [dsize-1:0] shifterout; 
    reg signed [dsize-1:0] dataz [nbtap-1:0]; 
   assign h[0] = 7;assign h[1] = 14;assign h[2] = -138;
    assign h[3] = 129;
   assign firout = arrayprod(hb12); // Connect last product to output
    sfir_shifter #(dsize, nbtap) shifter_inst0 (clk, datain, shifterout);
    generate
       genvar I; 
      for (I=0; I<sub>th</sub>) I=I+1)if (I==0) sfir_even_symmetric_systolic_element #(dsize) fte_inst0 (clk, h[I], 
datain, shifterout, {32{1'b0}}, arraydata[I], arrayprod[I]);
         else
           sfir_even_symmetric_systolic_element #(dsize) fte_inst (clk, h[I], 
arraydata[I-1], shifterout, arrayprod[I-1], arraydata[I], arrayprod[I]);
    endgenerate
endmodule // sfir_even_symmetric_systolic_top
```
## **8-Tap Even Symmetric Systolic FIR (VHDL)**

Filename: sfir\_even\_symetric\_systolic\_top.vhd

```
--
-- FIR filter top
-- File: sfir_even_symmetric_systolic_top.vhd
-- FIR filter shifter
-- submodule used in top (sfir_even_symmetric_systolic_top)
library ieee;
use ieee.std_logic_1164.all;
entity sfir_shifter is
 generic(
  DSIZE : natural := 16;
  NBTAP : natural := 4
 );
 port(
 clk : in std logic;
  datain : in std_logic_vector(DSIZE - 1 downto 0);
  dataout : out std_logic_vector(DSIZE - 1 downto 0)
  );
```
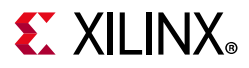

```
end sfir_shifter;
architecture rtl of sfir_shifter is
  -- Declare signals
 --
 type CHAIN is array (0 to 2 * \text{NBTAP} - 1) of std_logic_vector(DSIZE - 1 downto 0);
  signal tmp : CHAIN;
begin
 process(clk)
 begin
  if rising_edge(clk) then
  tmp(0) \leq data in; looptmp : for i in 0 to 2 * NBTAP - 2 loop
   tmp(i + 1) \leq ftmp(i)); end loop;
   end if;
  end process;
 dataout \leq tmp(2 * NBTAP - 1);
end rtl;
--
-- FIR filter engine (multiply with pre-add and post-add)
-- submodule used in top (sfir_even_symmetric_systolic_top)
library ieee;
use ieee.std_logic_1164.all;
use ieee.numeric_std.all;
entity sfir_even_symmetric_systolic_element is
 generic(DSIZE : natural := 16);
port(clk : in std_logic;
   coeffin, datain, datazin : in std_logic_vector(DSIZE - 1 downto 0);
   cascin : in std_logic_vector(2 * DSIZE downto 0);
   cascdata : out std_logic_vector(DSIZE - 1 downto 0);
  cascout : out std_logic_vector(2 * DSIZE downto 0));
end sfir_even_symmetric_systolic_element;
architecture rtl of sfir_even_symmetric_systolic_element is
  -- Declare signals
- signal coeff, data, dataz, datatwo : signed(DSIZE - 1 downto 0);
 signal preadd : signed(DSIZE downto 0);
 signal product, cascouttmp : signed(2 * DSIZE downto 0);
begin
 process(clk)
 begin
  if rising_edge(clk) then
   coeff <= signed(coeffin);
  data <= signed(datain);
   datatwo <= data;
  dataz <= signed(datazin);
  preadd \leq resize(datatwo, DSIZE + 1) + resize(dataz, DSIZE + 1);
  \frac{1}{2} product \leq preadd * coeff;
   cascouttmp <= product + signed(cascin);
```
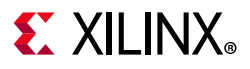

```
 end if;
  end process;
  -- Type conversion for output
 - - cascout <= std_logic_vector(cascouttmp);
  cascdata <= std_logic_vector(datatwo);
end rtl;
library ieee;
use ieee.std_logic_1164.all;
use ieee.numeric_std.all;
entity sfir_even_symmetric_systolic_top is
 generic(NBTAP : natural := 4;
       DSIZE : natural := 16;
       PSIZE : natural := 33);
  port(clk : in std_logic;
    datain : in std_logic_vector(DSIZE - 1 downto 0);
    firout : out std_logic_vector(PSIZE - 1 downto 0));
end sfir_even_symmetric_systolic_top;
architecture rtl of sfir_even_symmetric_systolic_top is
  -- Declare signals
 -type DTAB is array (0 to NBTAP - 1) of std logic_vector(DSIZE - 1 downto 0);
  type HTAB is array (0 to NBTAP - 1) of std_logic_vector(0 to DSIZE - 1);
  type PTAB is array (0 to NBTAP - 1) of std_logic_vector(PSIZE - 1 downto 0);
  signal arraydata, dataz : DTAB;
 signal arrayprod : PTAB;
  signal shifterout : std_logic_vector(DSIZE - 1 downto 0);
  -- Initialize coefficients and a "zero" for the first filter element
 - constant h : HTAB := ((std_logic_vector(TO_SIGNED(63, DSIZE))),
  (std_logic_vector(TO_SIGNED(18, DSIZE))),
  (std_logic_vector(TO_SIGNED(-100, DSIZE))),
   (std_logic_vector(TO_SIGNED(1, DSIZE))));
  constant zero_psize : std_logic_vector(PSIZE - 1 downto 0) := (others => '0');
begin
  -- Connect last product to output
-firout \leq arrayprod(nbtap - 1);
  -- Shifter
 - shift_u0 : entity work.sfir_shifter
```
--

begin

generic map(DSIZE, NBTAP)

port map(clk, datain, shifterout);

gen : for I in 0 to NBTAP - 1 generate

-- Connect the arithmetic building blocks of the FIR

# **EXALINX**

```
g0 : if I = 0 generate
    element_u0 : entity work.sfir_even_symmetric_systolic_element
    generic map(DSIZE)
   port map(clk, h(I), datain, shifterout, zero_psize, arraydata(I), arrayprod(I));
   end generate g0;
  gi : if I \neq 0 generate
    element_ui : entity work.sfir_even_symmetric_systolic_element
     generic map(DSIZE)
   port map(clk, h(I), arraydata(I - 1), shifterout, arrayprod(I - 1), arraydata(I),
arrayprod(I));
   end generate gi;
  end generate gen;
end rtl;
```
# **Convergent Rounding (LSB Correction Technique)**

The DSP block primitive leverages a pattern detect circuitry to compute convergent rounding (either to even, or to odd).

The following are examples of the convergent rounding inference, which infers at the block full performance, and also infers a 2-input AND gate (1 LUT) to implement the LSB correction.

### **Rounding to Even (Verilog)**

Filename: convergentRoundingEven.v

```
// Convergent rounding(Even) Example which makes use of pattern detect 
// File: convergentRoundingEven.v
module convergentRoundingEven (
                               input clk, 
                               input [23:0] a, 
                               input [15:0] b,
                             output reg signed [23:0] zlast
) ;
reg signed [23:0] areg;
reg signed [15:0] breg;
reg signed [39:0] z1;
reg pattern_detect; 
wire [15:0] pattern = 16'b0000000000000000;
wire [39:0] c = 40'b0000000000000000000000000111111111111111; // 15 ones
wire signed [39:0] multadd;
wire signed [15:0] zero;
reg signed [39:0] multadd_reg; 
// Convergent Rounding: LSB Correction Technique
// ---------------------------------------------
```
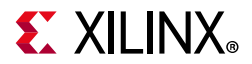

```
// For static convergent rounding, the pattern detector can be used
// to detect the midpoint case. For example, in an 8-bit round, if
// the decimal place is set at 4, the C input should be set to
// 0000.0111. Round to even rounding should use CARRYIN = "1" and
// check for PATTERN "XXXX.0000" and replace the units place with 0
// if the pattern is matched. See UG193 for more details.
assign multadd = z1 + c + 1'b1;
always @(posedge clk)
begin
 areg <= a;
 breg <= b;
z1 \leq z areg * breg;
pattern_detect <= multadd[15:0] == pattern ? 1'b1 : 1'b0; multadd_reg <= multadd; 
end
// Unit bit replaced with 0 if pattern is detected
always @(posedge clk)
  zlast <= pattern_detect ? {multadd_reg[39:17],1'b0} : multadd_reg[39:16];
endmodule // convergentRoundingEven
```
## **Rounding to Even (VHDL)**

Filename: convergentRoundingEven.vhd

```
-- Convergent rounding(Even) Example which makes use of pattern detect 
-- File: convergentRoundingEven.vhd
library ieee;
use ieee.std_logic_1164.all;
use ieee.numeric_std.all;
entity convergentRoundingEven is
  port (clk : in std_logic;
         a : in std_logic_vector (23 downto 0);
         b : in std_logic_vector (15 downto 0);
         zlast : out std_logic_vector (23 downto 0));
end convergentRoundingEven;
architecture beh of convergentRoundingEven is
   signal ar : signed(a'range);
  signal br : signed(b'range);
   signal z1 : signed(a'length + b'length - 1 downto 0);
   signal multaddr : signed(a'length + b'length - 1 downto 0);
   signal multadd : signed(a'length + b'length - 1 downto 0);
   signal pattern_detect : boolean;
  constant pattern : signed(15 downto 0) := (others => '0);
   constant c : signed := "0000000000000000000000000111111111111111";
   -- Convergent Rounding: LSB Correction Technique
   -- ---------------------------------------------
```
# **EXILINX**

 -- For static convergent rounding, the pattern detector can be used -- to detect the midpoint case. For example, in an 8-bit round, if -- the decimal place is set at 4, the C input should be set to -- 0000.0111. Round to even rounding should use CARRYIN = "1" and -- check for PATTERN "XXXX.0000" and replace the units place with 0

```
 -- if the pattern is matched. See UG193 for more details.
```
#### begin

```
multadd \leq z1 + c + 1;
 process(clk)
 begin
   if rising_edge(clk) then
   ar \leq signed(a); br <= signed(b);
    z1 \leq ar * br;
     multaddr <= multadd;
     if multadd(15 downto 0) = pattern then
      pattern_detect <= true;
     else
      pattern_detect <= false;
     end if;
   end if;
 end process;
 -- Unit bit replaced with 0 if pattern is detected
 process(clk)
 begin
   if rising_edge(clk) then
     if pattern_detect = true then
       zlast <= std_logic_vector(multaddr(39 downto 17)) & "0";
     else
       zlast <= std_logic_vector(multaddr(39 downto 16));
     end if;
   end if;
 end process;
```

```
end beh;
```
## **Rounding to Odd (Verilog)**

Filename: convergentRoundingOdd.v

```
// Convergent rounding(Odd) Example which makes use of pattern detect 
// File: convergentRoundingOdd.v
module convergentRoundingOdd (
                             input clk, 
                             input [23:0] a, 
                             input [15:0] b,
                           output reg signed [23:0] zlast
) ;
reg signed [23:0] areg;
reg signed [15:0] breg;
reg signed [39:0] z1;
```
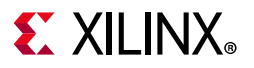

```
reg pattern_detect; 
wire [15:0] pattern = 16'b11111111111111111111;
wire [39:0] c = 40'b0000000000000000000000000111111111111111; // 15 ones
wire signed [39:0] multadd;
wire signed [15:0] zero;
reg signed [39:0] multadd_reg; 
// Convergent Rounding: LSB Correction Technique
// ---------------------------------------------
// For static convergent rounding, the pattern detector can be
// used to detect the midpoint case. For example, in an 8-bit
// round, if the decimal place is set at 4, the C input should
// be set to 0000.0111. Round to odd rounding should use
// CARRYIN = "0" and check for PATTERN "XXXX.1111" and then
// replace the units place bit with 1 if the pattern is
// matched. See UG193 for details
assign multadd = z1 + c;
always @(posedge clk)
begin
  areg <= a;
 breg <= b;
 z1 <= areg * breg;
pattern_detect <= multadd[15:0] == pattern ? 1'b1 : 1'b0; multadd_reg <= multadd; 
end
always @(posedge clk)
   zlast <= pattern_detect ? {multadd_reg[39:17],1'b1} : multadd_reg[39:16];
endmodule // convergentRoundingOdd
```
## **Rounding to Odd (VHDL)**

Filename: convergentRoundingOdd.vhd

```
-- Convergent rounding(Odd) Example which makes use of pattern detect 
-- File: convergentRoundingOdd.vhd
library ieee;
use ieee.std_logic_1164.all;
use ieee.numeric_std.all;
entity convergentRoundingOdd is
   port (clk : in std_logic;
        a : in std_logic_vector (23 downto 0);
        b : in std_logic_vector (15 downto 0);
         zlast : out std_logic_vector (23 downto 0));
end convergentRoundingOdd;
architecture beh of convergentRoundingOdd is
  signal ar : signed(a'range);
  signal br : signed(b'range);
```
# **EXILINX**

```
 signal z1 : signed(a'length + b'length - 1 downto 0);
   signal multadd, multaddr : signed(a'length + b'length - 1 downto 0);
  signal pattern_detect : boolean;
  constant pattern : signed(15 downto 0) := (others => '1');
   constant c : signed := "0000000000000000000000000111111111111111";
   -- Convergent Rounding: LSB Correction Technique
   -- ---------------------------------------------
   -- For static convergent rounding, the pattern detector can be
   -- used to detect the midpoint case. For example, in an 8-bit
   -- round, if the decimal place is set at 4, the C input should
   -- be set to 0000.0111. Round to odd rounding should use
   -- CARRYIN = "0" and check for PATTERN "XXXX.1111" and then
   -- replace the units place bit with 1 if the pattern is
   -- matched. See UG193 for details
begin
```

```
multadd \leq z1 + c;
 process(clk)
 begin
   if rising_edge(clk) then
    ar <= signed(a);
   br \leq signed(b);
    z1 \leq ar * br;
     multaddr <= multadd;
    if multadd(15 downto 0) = pattern then
      pattern_detect <= true;
     else
      pattern_detect <= false;
     end if;
   end if;
 end process;
 process(clk)
 begin
   if rising_edge(clk) then
     if pattern_detect = true then
       zlast <= std_logic_vector(multaddr(39 downto 17)) & "1";
     else
       zlast <= std_logic_vector(multaddr(39 downto 16));
     end if;
   end if;
 end process;
```

```
end beh;
```
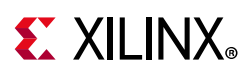

# **RAM HDL Coding Techniques**

Vivado synthesis can interpret various RAM coding styles, and maps them into distributed RAMs or block RAMs. This action does the following:

- Makes it unnecessary to manually instantiate RAM primitives
- Saves time
- Keeps HDL source code portable and scalable

Download the coding example files from: [Coding Examples](https://www.xilinx.com/cgi-bin/docs/ctdoc?cid=f6836b93-5c78-4dd9-b8ee-038fcb6f1b5e;d=ug901-vivado-synthesis-examples.zip).

## **Choosing Between Distributed RAM and Dedicated Block RAM**

Data is written synchronously into the RAM for both types. The primary difference between distributed RAM and dedicated block RAM lies in the way data is read from the RAM. See the following table.

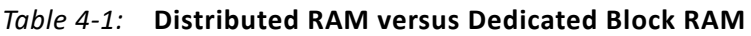

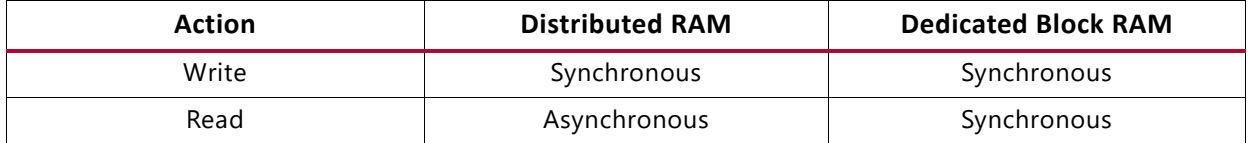

Whether to use distributed RAM or dedicated block RAM can depend upon the characteristics of the RAM described in the HDL source code, the availability of block RAM resources, and whether you have forced a specific implementation style using RAM\_STYLE attribute.

## **Memory Inference Capabilities**

Memory inference capabilities include the following:

- Support for any size and data width. Vivado synthesis maps the memory description to one or several RAM primitives
- Single-port, simple-dual port, true dual port
- Up to two write ports
- Multiple read ports

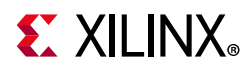

Provided that only one write port is described, Vivado synthesis can identify RAM descriptions with two or more read ports that access the RAM contents at addresses different from the write address.

- Write enable
- RAM enable (block RAM)
- Data output reset (block RAM)
- Optional output register (block RAM)
- Byte write enable (block RAM)
- Each RAM port can be controlled by its distinct clock, port enable, write enable, and data output reset
- Initial contents specification
- Vivado synthesis can use parity bits as regular data bits to accommodate the described data widths

*Note:* For more information on parity bits see the user guide for the device you are targeting.

## **UltraRAM Coding Templates**

UltraRAM is described in "Chapter 2, UltraRAM Resources" of the *UltraScale Architecture Memory Resources User Guide* (UG573) [\[Ref 3\]](#page-291-0) as follows:

"UltraRAM is a single-clocked, two port, synchronous memory available in UltraScale+™ devices. Because UltraRAM is compatible with the columnar architecture, multiple UltraRAMs can be instantiated and directly cascaded in an UltraRAM column for the entire height of the device. A column in a single clock region contains 16 UltraRAM blocks. Devices with UltraRAM include multiple UltraRAM columns distributed in the device. Most of the devices in the UltraScale+ family include UltraRAM blocks. For the available quantity of UltraRAM in specific device families, see the *UltraScale Architecture and Product Overview* (DS890) [\[Ref 1\].](#page-291-1)

The following files are included in the [Coding Examples:](https://www.xilinx.com/cgi-bin/docs/ctdoc?cid=f6836b93-5c78-4dd9-b8ee-038fcb6f1b5e;d=ug901-vivado-synthesis-examples.zip)

- xilinx ultraram single port no change.v
- xilinx\_ultraram\_single\_port\_no\_change.vhd
- xilinx\_ultraram\_single\_port\_read\_first.v
- xilinx\_ultraram\_single\_port\_read\_first.vhd
- xilinx\_ultraram\_single\_port\_write\_first.v
- xilinx\_ultraram\_single\_port\_write\_first.vhd

The Vivado tool includes templates of UltraRAM VHDL and Verilog code. The following figure shows the template files.

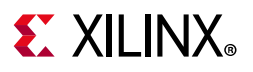

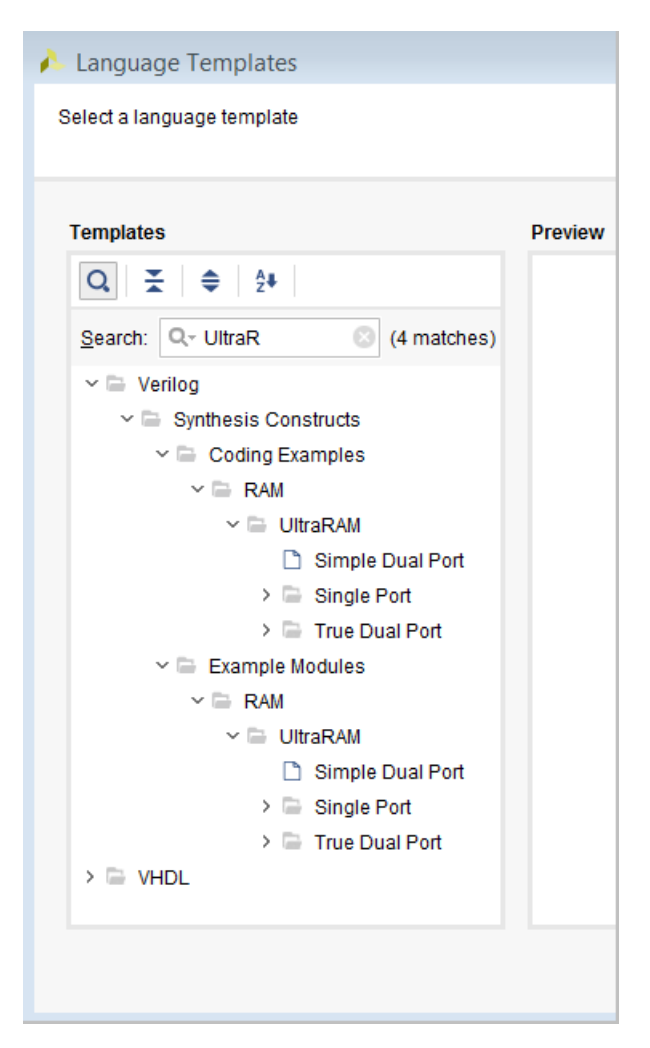

*Figure 4-2:* **UltraRAM Coding Templates** 

See the *UltraScale Architecture Memory Resources User Guide* (UG573) [\[Ref 3\]](#page-291-0) for more information.

# **Inferring UltraRAM in Vivado Synthesis**

## **Overview of the UltraRAM Primitive**

UltraRAM is a new dedicated memory primitive available in the UltraScale+ devices from Xilinx. This is a large memory that is designed to be cascaded for very large RAM blocks. For more information, see the *UltraScale Architecture Memory Resources User Guide* (UG573) [\[Ref 3\]](#page-291-0).

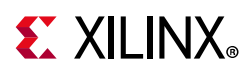

## **Description of the UltraRAM Primitive**

The UltraRAM primitive is a dual port memory with a single clock. A single primitive is configured as 4Kx72. The UltraRAM has 2 ports, both of which can access all 4K of the RAM. This allows for single port, simple dual port, and true dual port behavior. There are also multiple pipeline registers for each port of the primitive. For control signals, the UltraRAM has one clock, a global enable, a output register reset, a write enable and byte write enable support.

## **Differences between UltraRAM and Block RAM**

There are a few notable differences between UltraRAM and block RAM to consider, as follows:

- The UltraRAM only has one clock, so while true dual port operation is supported, both ports are synchronous to each other.
- ° The aspect ratio of the UltraRAM is not configurable like block RAM, it is always configured as 4Kx72.
- . The resets on the output registers can only be reset to 0.
- The write modes (read\_first, write\_first, no\_change) do not exist in this primitive. The regular UltraRAM behaves like no\_change; however, if you describe read\_first or write\_first in RTL, the Vivado synthesis creates the correct logic.
- $\cdot$  Finally, the INIT for RAM does not exist, the UltraRAM powers up in a 0 condition.

## **Using UltraRAM Inference**

There are three ways of getting UltraRAM primitives, as follows:

- ° Direct instantiation: Provides you the most control but is the hardest to perform.
- XPM flow: Allows you to specify the type of RAM you want along with the behavior, but gives no access to the RTL.
- Inference RAM: Is in the middle of the two, relatively easy, and gives more control to the user on how the RAM is created.

## **Attributes for Controlling UltraRAM**

There are two attributes needed to control UltraRAM in Vivado synthesis: RAM\_STYLE and CASCADE\_HEIGHT.

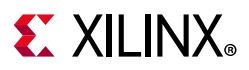

### *RAM\_STYLE*

The RAM\_STYLE attribute has a value called ultra. By default, Vivado synthesis will use a heuristic to determine what type of RAM to infer, URAM, BRAM or LUTRAM. If you want to force the RAM into an UltraRAM, you can use the RAM\_STYLE attribute to tell Vivado synthesis to infer the URAM primitives.

More information is available in [RAM\\_STYLE in Chapter 2](#page-60-0).

#### **RAM\_STYLE Example (Verilog)**

 $(* \text{ram\_style} = "ultra" * \text{ } reg \text{ [data\_size-1:0]} \text{ myram } [2**addr\_size-1:0];$ 

#### **RAM\_STYLE Example (VHDL)**

attribute ram\_style : string; attribute ram\_style of myram : signal is "ultra";

#### *CASCADE\_HEIGHT*

When cascading multiple UltraRAMs (URAMs) together to create a larger RAM, Vivado synthesis limits the height of the chain to 8 to provide flexibility to the place and route tool. To change this limit, you can use the CASCADE\_HEIGHT attribute to change the default behavior.

*Note:* This option is only applicable to UltraScale architecture BRAMs and URAMs.

#### **CASCADE\_HEIGHT Example (Verilog)**

 $(* caseade\_height = 16 *) reg [data_size-1:0] myram [2**addr_size-1:0];$ 

#### **CASCADE\_HEIGHT Example (VHDL)**

attribute cascade\_height : integer; attribute cascade\_height of my\_ram signal is 16;

In addition to the attributes that only affect the specific RAMs on which they are put, there is also a global setting which affects all RAMs in the design.

The Synthesis Settings menu has the -max\_uram\_cascade\_height setting. The default value is -1 which means that the Vivado synthesis tool determines the best course of action, but this can be overridden by other values. In case of a conflict between the global setting and a CASCADE\_HEIGHT attribute, the attribute is used for that specific RAM.

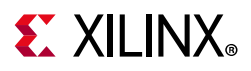

## **Inference Capabilities**

The Vivado Synthesis tool can do many types of memories using the UltraRAM primitives.

For examples, see the [Coding Guidelines.](#page-75-0)

- In single port memory, the same port that reads the memory also writes to it. All three of the write modes for the block RAM are supported, but it should be noted that the UltraRAM itself acts like a NO\_CHANGE memory. If WRITE\_FIRST or READ\_FIRST behavior is described in the RTL, then the UltraRAM created will be set in simple dual port mode.
- In a simple dual port memory, one port reads from the RAM while the other port writes to it. Vivado synthesis can infer these memories into UltraRAM.

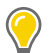

**TIP:** *One stipulation is that both ports must have the same clock.*

• In True Dual Port mode, both ports can read from and write to the memory. In this mode, only the NO CHANGE mode is supported.

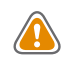

**CAUTION!** *Care should also be taken when simulating the true dual port RAM. In the previous versions of block RAM, there was address collision that was taken care of by the simulation models; with the UltraRAM it is different. In the UltraRAM, port A will always happen before port B. If Port A has a write and Port B is a read from that address, the memory is written to and then read from, but if Port A has the read and port B has the write, the old value is seen during the read.*

**CAUTION!** *Be sure to never read and write to the same address during the same clock cycle on a true dual port memory because the RTL and post-synthesis simulations could be different.*

For both the simple dual port memory and the true dual port memory, the clocks have to be the same for both ports.

In addition to the different styles of RAMs, there are also a few other features of the UltraRAM that can be inferred. The RAM has a global enable signal that takes precedence over the write enable. It has the standard write enable and byte write enable support. The data output also has a reset like the previous block RAM; however, in this case there is no SRVAL that can be set, only resets of 0 are supported.

## **Pipelining the RAM**

The UltraRAM (URAM) supports pipelining registers into the RAM. This becomes especially useful when multiple UltraRAMs are used to create a very large RAM. To fully pipeline the RAM, you must add extra registers to the output of the RAM in RTL. To calculate the number of pipeline registers to use, add together the number of rows and columns in the RAM matrix.

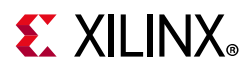

*Note:* The tool does not create the pipeline registers for you; they must be in the RTL code for Vivado synthesis to make use of them.

The synthesis log file has a section about URAMs and how many rows and columns are used to create the RAM matrix. You can use this section to add pipeline registers in the RTL.

To calculate the number of rows and columns of the matrix yourself, remember that the UltraRAM is configured as a 4Kx72.

To calculate the number of rows take your address space of the RAM in RTL and divide by 4K. If this number is higher than the number specified by CASCADE\_HEIGHT, then remove the extra RAMs, and start them on a new column in the log.

#### *Creating Pipeline Example 1: 8K x 72*

In this example, 8K divided by 4K is 2, so there are 2 rows. If the CASCADE\_HEIGHT is set higher than 2, it is a 2x1 matrix. There should be three pipeline stages added to the output of the RAM  $(2 + 1)$ .

#### *Creating Pipeline Example 2 : 8K x 80*

In this example, 8K divided by 4K is 2, so there are 2 rows. The data space does not matter for this calculation, so the matrix would be 2 rows and 1 column resulting in three pipeline registers again.

*Note:* The whole matrix is reproduced to get the extra 8 bits of data space needed to create the RAM, but that does not matter to the calculation of pipeline registers.

#### *Creating Pipeline Example 3: 16K x 70 CASCADE\_HEIGHT Set to 3*

In this example, 16K divided by 4K is 4; however, because the CASCADE\_HEIGHT is 3, then this would be a 3x2 matrix. This would result in 5 pipeline registers that can be used.

# **RAM HDL Coding Guidelines**

Download the coding example files from: [Coding Examples](https://www.xilinx.com/cgi-bin/docs/ctdoc?cid=f6836b93-5c78-4dd9-b8ee-038fcb6f1b5e;d=ug901-vivado-synthesis-examples.zip).

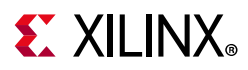

## **Block RAM Read/Write Synchronization Modes**

You can configure block RAM resources to provide the following synchronization modes for a given read/write port:

- Read-first: Old content is read before new content is loaded.
- Write-first: New content is immediately made available for reading Write-first is also known as read-through.
- No-change: Data output does not change as new content is loaded into RAM.

Vivado synthesis provides inference support for all of these synchronization modes. You can describe a different synchronization mode for each port of the RAM.

## **Distributed RAM Examples**

The following sections provide VHDL and Verilog coding examples for distributed RAM.

#### *Dual-Port RAM with Asynchronous Read Coding Example (Verilog)*

Filename: rams\_dist.v

```
// Dual-Port RAM with Asynchronous Read (Distributed RAM)
// File: rams_dist.v
module rams_dist (clk, we, a, dpra, di, spo, dpo);
input clk;
input we;
input [5:0] a;
input [5:0] dpra;
input [15:0] di;
output [15:0] spo;
output [15:0] dpo;
reg [15:0] ram [63:0];
always @(posedge clk) 
begin 
  if (we)
   ram[a] \leq di;
end
assign spo = ram[a];
assign dpo = ram[dpra];
endmodule
```
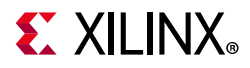

### *Single-Port RAM with Asynchronous Read Coding Example (VHDL)*

Filename: rams\_dist.vhd

```
-- Single-Port RAM with Asynchronous Read (Distributed RAM)
-- File: rams_dist.vhd
library ieee;
use ieee.std logic 1164.all;
use ieee.numeric_std.all;
entity rams_dist is
  port(
   clk : in std_logic;
   we : in std_logic;
   a : in std_logic_vector(5 downto 0);
   di : in std_logic_vector(15 downto 0);
   do : out std_logic_vector(15 downto 0)
  );
end rams_dist;
architecture syn of rams_dist is
  type ram_type is array (63 downto 0) of std_logic_vector(15 downto 0);
  signal RAM : ram_type;
begin
  process(clk)
  begin
   if (clk'event and clk = '1') then
  if (we = '1') then
   RAM(to\_integer(unsigned(a))) \leq di; end if;
  end if;
  end process;
  do <= RAM(to_integer(unsigned(a)));
end syn;
```
## **Single-Port Block RAMs**

#### *Single-Port Block RAM with Resettable Data Output (Verilog)*

Filename: rams\_sp\_rf\_rst.v

```
// Block RAM with Resettable Data Output
// File: rams_sp_rf_rst.v
module rams_sp_rf_rst (clk, en, we, rst, addr, di, dout);
input clk; 
input en; 
input we; 
input rst;
input [9:0] addr; 
input [15:0] di; 
output [15:0] dout;
```
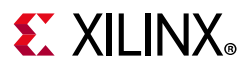

```
reg [15:0] ram [1023:0];
reg [15:0] dout;
always @(posedge clk)
begin
   if (en) //optional enable
    begin
       if (we) //write enable
        ram[addr] <= di;
       if (rst) //optional reset
        dout \leq 0;
       else
         dout <= ram[addr];
     end
end
endmodule
```
#### *Single Port Block RAM with Resettable Data Output (VHDL)*

#### Filename: rams\_sp\_rf\_rst.vhd

```
-- Block RAM with Resettable Data Output
-- File: rams_sp_rf_rst.vhd
library ieee;
use ieee.std logic 1164.all;
use ieee.numeric_std.all;
entity rams_sp_rf_rst is
 port(
   clk : in std_logic;
   en : in std_logic;
   we : in std_logic;
   rst : in std_logic;
   addr : in std_logic_vector(9 downto 0);
   di : in std_logic_vector(15 downto 0);
  do : out std_logic_vector(15 downto 0)
 );
end rams_sp_rf_rst;
architecture syn of rams_sp_rf_rst is
 type ram_type is array (1023 downto 0) of std_logic_vector(15 downto 0);
 signal ram : ram_type;
begin
 process(clk)
 begin
 if clk'event and clk = '1' then
if en = '1' then -- optional enable
if we = '1' then -- write enable
    ram(to integer(unsigned(addr))) <= di;
    end if;
   if rst = '1' then -- optional reset
    do <= (others => '0');
     else
     do <= ram(to_integer(unsigned(addr)));
    end if;
    end if;
```
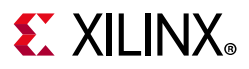

 end if; end process;

end syn;

#### *Single-Port Block RAM Write-First Mode (Verilog)*

#### Filename: rams\_sp\_wf.v

```
// Single-Port Block RAM Write-First Mode (recommended template)
// File: rams_sp_wf.v
module rams_sp_wf (clk, we, en, addr, di, dout);
input clk; 
input we; 
input en;
input [9:0] addr; 
input [15:0] di; 
output [15:0] dout;
reg [15:0] RAM [1023:0];
reg [15:0] dout;
always @(posedge clk)
begin
  if (en)
   begin
     if (we)
       begin
        RAM[addr] \leq div dout <= di;
       end
    else
     dout <= RAM[addr];
   end
end
```
# *Single-Port Block RAM Write-First Mode (VHDL)*

#### Filename: rams\_sp\_wf.vhd

endmodule

```
-- Single-Port Block RAM Write-First Mode (recommended template)
\sim --- File: rams_sp_wf.vhd
--
library ieee;
use ieee.std_logic_1164.all;
use ieee.numeric_std.all;
entity rams_sp_wf is
 port(
  clk : in std_logic;
   we : in std_logic;
   en : in std_logic;
   addr : in std_logic_vector(9 downto 0);
```
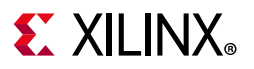

```
 di : in std_logic_vector(15 downto 0);
   do : out std_logic_vector(15 downto 0)
 );
end rams_sp_wf;
architecture syn of rams_sp_wf is
 type ram_type is array (1023 downto 0) of std_logic_vector(15 downto 0);
 signal RAM : ram_type;
begin
 process(clk)
 begin
  if clk'event and clk = '1' then
   if en = '1' then
   if we = '1' then
    RAM(to\_integer(unsigned(addr))) \leq di; do <= di;
    else
     do <= RAM(to_integer(unsigned(addr)));
    end if;
   end if;
   end if;
 end process;
end syn;
```
#### *Single-Port RAM with Read First (VHDL)*

```
Filename: rams_sp_rf.vhd
```

```
-- Single-Port Block RAM Read-First Mode
-- rams_sp_rf.vhd
--
library ieee;
use ieee.std_logic_1164.all;
use ieee.numeric_std.all;
entity rams_sp_rf is
  port(
   clk : in std_logic;
   we : in std_logic;
   en : in std_logic;
   addr : in std_logic_vector(9 downto 0);
   di : in std_logic_vector(15 downto 0);
   do : out std_logic_vector(15 downto 0)
  );
end rams_sp_rf;
architecture syn of rams_sp_rf is
  type ram_type is array (1023 downto 0) of std_logic_vector(15 downto 0);
  signal RAM : ram_type;
begin
  process(clk)
  begin
  if clk'event and clk = '1' then
   if en = '1' then
```
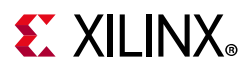

```
if we = '1' then
     RAM(to_integer(unsigned(addr))) <= di;
     end if;
     do <= RAM(to_integer(unsigned(addr)));
   end if;
  end if;
  end process;
end syn;
```
### *Single-Port Block RAM No-Change Mode (Verilog)*

Filename: rams\_sp\_nc.v

```
// Single-Port Block RAM No-Change Mode
// File: rams_sp_nc.v
module rams_sp_nc (clk, we, en, addr, di, dout);
input clk; 
input we; 
input en;
input [9:0] addr; 
input [15:0] di; 
output [15:0] dout;
reg [15:0] RAM [1023:0];
reg [15:0] dout;
always @(posedge clk)
begin
   if (en)
   begin
     if (we)
      RAM[addr] <= di;
     else
       dout <= RAM[addr];
   end
end
endmodule
```
### *Single-Port Block RAM No-Change Mode (VHDL)*

Filename: rams\_sp\_nc.vhd

```
-- Single-Port Block RAM No-Change Mode
-- File: rams_sp_nc.vhd
\perp \perplibrary ieee;
use ieee.std_logic_1164.all;
use ieee.numeric_std.all;
entity rams_sp_nc is
```
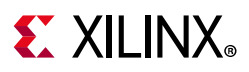

```
 port(
   clk : in std_logic;
   we : in std_logic;
   en : in std_logic;
   addr : in std_logic_vector(9 downto 0);
   di : in std_logic_vector(15 downto 0);
   do : out std_logic_vector(15 downto 0)
  );
end rams_sp_nc;
architecture syn of rams_sp_nc is
 type ram_type is array (1023 downto 0) of std_logic_vector(15 downto 0);
  signal RAM : ram_type;
begin
 process(clk)
  begin
  if clk'event and clk = '1' then
  if en = '1' then
    if we = '1' then
      RAM(to_integer(unsigned(addr))) <= di;
     else
      do <= RAM(to_integer(unsigned(addr)));
     end if;
    end if;
   end if;
  end process;
end syn;
```
## **Simple Dual-Port Block RAM Examples**

#### *Simple Dual-Port Block RAM with Single Clock (Verilog)*

Filename: simple\_dual\_one\_clock.v

```
// Simple Dual-Port Block RAM with One Clock
// File: simple_dual_one_clock.v
module simple_dual_one_clock (clk,ena,enb,wea,addra,addrb,dia,dob);
input clk,ena,enb,wea;
input [9:0] addra,addrb;
input [15:0] dia;
output [15:0] dob;
reg [15:0] ram [1023:0];
reg [15:0] doa,dob;
always @(posedge clk) begin 
  if (ena) begin
     if (wea)
         ram[addra] <= dia;
  end
end
always @(posedge clk) begin
```
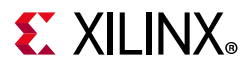

```
 if (enb)
     dob <= ram[addrb];
end
```
endmodule

#### *Simple Dual-Port Block RAM with Single Clock (VHDL)*

Filename: simple\_dual\_one\_clock.vhd

```
-- Simple Dual-Port Block RAM with One Clock
-- Correct Modelization with a Shared Variable
-- File:simple_dual_one_clock.vhd
library IEEE;
use IEEE.std_logic_1164.all;
use IEEE.std_logic_unsigned.all;
entity simple_dual_one_clock is
 port(
   clk : in std_logic;
   ena : in std_logic;
   enb : in std_logic;
   wea : in std_logic;
   addra : in std_logic_vector(9 downto 0);
   addrb : in std_logic_vector(9 downto 0);
   dia : in std_logic_vector(15 downto 0);
  dob : out std_logic_vector(15 downto 0)
  );
end simple_dual_one_clock;
architecture syn of simple_dual_one_clock is
 type ram_type is array (1023 downto 0) of std_logic_vector(15 downto 0);
  shared variable RAM : ram_type;
begin
 process(clk)
 begin
  if clk'event and clk = '1' then
   if ena = '1' then
    if wea = '1' then
     RAM(conv_integer(addra)) := dia;
     end if;
   end if;
   end if;
  end process;
  process(clk)
  begin
  if clk'event and clk = '1' then
  if enb = '1' then
    dob <= RAM(conv_integer(addrb));
   end if;
   end if;
  end process;
end syn;
```
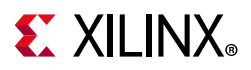

## *Simple Dual-Port Block RAM with Dual Clocks (Verilog)*

#### Filename: simple\_dual\_two\_clocks.v

```
// Simple Dual-Port Block RAM with Two Clocks
// File: simple_dual_two_clocks.v
module simple_dual_two_clocks (clka,clkb,ena,enb,wea,addra,addrb,dia,dob);
input clka,clkb,ena,enb,wea;
input [9:0] addra,addrb;
input [15:0] dia;
output [15:0] dob;
reg [15:0] ram [1023:0];
reg [15:0] dob;
always @(posedge clka) 
begin 
   if (ena)
     begin
       if (wea)
         ram[addra] <= dia;
     end
end
always @(posedge clkb) 
begin
   if (enb)
    begin
       dob <= ram[addrb];
     end
end
endmodule
```
### *Simple Dual-Port Block RAM with Dual Clocks (VHDL)*

```
Filename: simple_dual_two_clocks.vhd
```

```
-- Simple Dual-Port Block RAM with Two Clocks
-- Correct Modelization with a Shared Variable
-- File: simple_dual_two_clocks.vhd
library IEEE;
use IEEE.std_logic_1164.all;
use IEEE.std_logic_unsigned.all;
entity simple_dual_two_clocks is
 port(
  clka : in std_logic;
  clkb : in std_logic;
   ena : in std_logic;
   enb : in std_logic;
   wea : in std_logic;
   addra : in std_logic_vector(9 downto 0);
   addrb : in std_logic_vector(9 downto 0);
   dia : in std_logic_vector(15 downto 0);
```
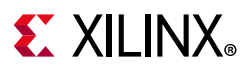

```
 dob : out std_logic_vector(15 downto 0)
  );
end simple_dual_two_clocks;
architecture syn of simple_dual_two_clocks is
 type ram_type is array (1023 downto 0) of std_logic_vector(15 downto 0);
 shared variable RAM : ram_type;
begin
 process(clka)
 begin
  if clka'event and clka = '1' then
   if ena = '1' then
    if wea = '1' then
     RAM(conv_integer(addra)) := dia;
     end if;
   end if;
   end if;
  end process;
  process(clkb)
  begin
  if clkb'event and clkb = '1' then
  if enb = '1' then
    dob <= RAM(conv_integer(addrb));
   end if;
  end if;
  end process;
```
#### end syn;

## **True Dual-Port Block RAM Examples**

### *Dual-Port Block RAM with Two Write Ports in Read First Mode Example (Verilog)*

```
Filename: ram_tdp_rf_rf.v
   // Dual-Port Block RAM with Two Write Ports
   // File: rams_tdp_rf_rf.v
   module rams_tdp_rf_rf (clka,clkb,ena,enb,wea,web,addra,addrb,dia,dib,doa,dob);
   input clka,clkb,ena,enb,wea,web;
   input [9:0] addra,addrb;
   input [15:0] dia,dib;
   output [15:0] doa,dob;
   reg [15:0] ram [1023:0];
   reg [15:0] doa,dob;
   always @(posedge clka)
   begin 
      if (ena)
        begin
          if (wea)
            ram[addra] <= dia;
          doa <= ram[addra];
```
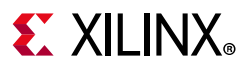

```
 end
end
always @(posedge clkb) 
begin 
   if (enb)
     begin
       if (web)
          ram[addrb] <= dib;
       dob <= ram[addrb];
     end
end
endmodule
```
#### *Dual-Port Block RAM with Two Write Ports in Read-First Mode (VHDL)*

Filename: ram\_tdp\_rf\_rf.vhd

```
-- Dual-Port Block RAM with Two Write Ports
-- Correct Modelization with a Shared Variable
-- File: rams_tdp_rf_rf.vhd
library IEEE;
use IEEE.std_logic_1164.all;
use ieee.numeric_std.all;
entity rams_tdp_rf_rf is
 port(
   clka : in std_logic;
   clkb : in std_logic;
   ena : in std_logic;
   enb : in std_logic;
  wea : in std_logic;
   web : in std_logic;
   addra : in std_logic_vector(9 downto 0);
   addrb : in std_logic_vector(9 downto 0);
   dia : in std_logic_vector(15 downto 0);
   dib : in std_logic_vector(15 downto 0);
   doa : out std_logic_vector(15 downto 0);
   dob : out std_logic_vector(15 downto 0)
  );
end rams_tdp_rf_rf;
architecture syn of rams_tdp_rf_rf is
 type ram_type is array (1023 downto 0) of std_logic_vector(15 downto 0);
 shared variable RAM : ram_type;
begin
 process(CLKA)
 begin
  if CLKA'event and CLKA = '1' then
   if ENA = '1' then
     DOA <= RAM(to_integer(unsigned(ADDRA)));
    if WEA = '1' then
     RAM(to_integer(unsigned(ADDRA))) := DIA;
     end if;
```
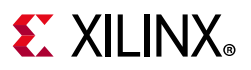

```
 end if;
   end if;
  end process;
 process(CLKB)
 begin
  if CLKB'event and CLKB = '1' then
  if ENB = '1' then
    DOB <= RAM(to_integer(unsigned(ADDRB)));
    if WEB = '1' then
     RAM(to_integer(unsigned(ADDRB))) := DIB;
     end if;
    end if;
   end if;
  end process;
end syn;
```
#### *Block RAM with Optional Output Registers (Verilog)*

Filename: rams\_pipeline.v

```
// Block RAM with Optional Output Registers
// File: rams_pipeline
module rams_pipeline (clk1, clk2, we, en1, en2, addr1, addr2, di, res1, res2);
input clk1;
input clk2;
input we, en1, en2;
input [9:0] addr1;
input [9:0] addr2;
input [15:0] di;
output [15:0] res1;
output [15:0] res2;
reg [15:0] res1;
reg [15:0] res2;
reg [15:0] RAM [1023:0];
reg [15:0] do1;
reg [15:0] do2;
always @(posedge clk1)
begin
   if (we == 1'b1)
        RAM[addr1] <= di;
     do1 <= RAM[addr1];
end
always @(posedge clk2)
begin
   do2 \leq RAM[addr2];end
always @(posedge clk1)
begin
    if (en1 == 1'b1)res1 \leq dol;end
always @(posedge clk2)
begin
```
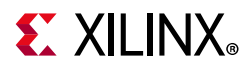

```
if (en2 == 1'b1)res2 \leq do2;
end 
endmodule
```
#### *Block RAM with Optional Output Registers (VHDL)*

```
Filename: rams_pipeline.vhd
```

```
-- Block RAM with Optional Output Registers
-- File: rams_pipeline.vhd
library IEEE;
library IEEE;
use IEEE.STD_LOGIC_1164.ALL;
use ieee.numeric_std.all;
entity rams_pipeline is
 port(
  clk1, clk2 : in std_logic;
  we, en1, en2 : in std_logic;
  addr1 : in std_logic_vector(9 downto 0);
  addr2 : in std_logic_vector(9 downto 0);
  di : in std_logic_vector(15 downto 0);
  res1 : out std_logic_vector(15 downto 0);
  res2 : out std_logic_vector(15 downto 0)
  );
end rams_pipeline;
architecture beh of rams_pipeline is
 type ram_type is array (1023 downto 0) of std_logic_vector(15 downto 0);
  signal ram : ram_type;
  signal do1 : std_logic_vector(15 downto 0);
 signal do2 : std_logic_vector(15 downto 0);
begin
 process(clk1)
 begin
  if rising_edge(clk1) then
   if we = '1' then
    ram(to_integer(unsigned(addr1))) <= di;
    end if;
   do1 <= ram(to_integer(unsigned(addr1)));
   end if;
  end process;
 process(clk2)
  begin
  if rising_edge(clk2) then
   do2 <= ram(to_integer(unsigned(addr2)));
   end if;
  end process;
 process(clk1)
  begin
  if rising_edge(clk1) then
  if en1 = '1' then
   res1 \leq dol; end if;
```
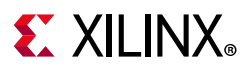

```
 end if;
  end process;
 process(clk2)
 begin
  if rising_edge(clk2) then
  if en2 = '1' then
   res2 \leq do2; end if;
   end if;
 end process;
end beh;
```
# **Byte Write Enable (Block RAM)**

Xilinx supports byte write enable in block RAM.

Use byte write enable in block RAM to:

- Exercise advanced control over writing data into RAM
- Separately specify the writeable portions of 8 bits of an addressed memory

From the standpoint of HDL modeling and inference, the concept is best described as a column-based write:

- The RAM is seen as a collection of equal size columns
- During a write cycle, you separately control writing into each of these columns

Vivado synthesis inference lets you take advantage of the block RAM byte write enable feature. The described RAM is implemented on block RAM resources, using the byte write enable capability, provided that the following requirements are met:

- Write columns of equal widths
- Allowed write column widths: 8-bit, 9-bit, 16-bit, 18-bit (multiple of 8-bit or 9-bit)

For other write column widths, such as 5-bit or 12-bit (non multiple of 8-bit or 9-bit), Vivado synthesis uses separate RAMs for each column:

- Number of write columns: any
- Supported read-write synchronizations: read-first, write-first, no-change

### *Byte Write Enable—True Dual Port with Byte-Wide Write Enable (Verilog)*

Filename: bytewrite\_tdp\_ram\_rf.v

```
// True-Dual-Port BRAM with Byte-wide Write Enable
// Read-First mode
```
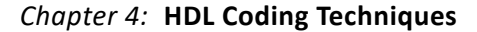

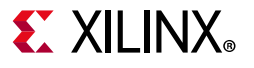

```
// bytewrite_tdp_ram_rf.v
//
module bytewrite_tdp_ram_rf
 #(
//--------------------------------------------------------------------------
parameter NUM_COL = 4,
parameter COL_WIDTH = 8,
parameter ADDR_WIDTH = 10,
// Addr Width in bits : 2 *ADDR_WIDTH = RAM Depth
parameter DATA_WIDTH = NUM_COL*COL_WIDTH // Data Width in bits
     //----------------------------------------------------------------------
   ) (
      input clkA,
      input enaA, 
      input [NUM_COL-1:0] weA,
      input [ADDR_WIDTH-1:0] addrA,
      input [DATA_WIDTH-1:0] dinA,
      output reg [DATA_WIDTH-1:0] doutA,
      input clkB,
      input enaB,
      input [NUM_COL-1:0] weB,
      input [ADDR_WIDTH-1:0] addrB,
      input [DATA_WIDTH-1:0] dinB,
      output reg [DATA_WIDTH-1:0] doutB
      );
    // Core Memory 
    reg [DATA_WIDTH-1:0] ram_block [(2**ADDR_WIDTH)-1:0];
    integer i;
    // Port-A Operation
    always @ (posedge clkA) begin
       if(enaA) begin
          for(i=0;i<NUM_COL;i=i+1) begin
             if(weA[i]) begin
                ram_block[addrA][i*COL_WIDTH +: COL_WIDTH] <= dinA[i*COL_WIDTH +: 
COL_WIDTH];
             end
          end
          doutA <= ram_block[addrA]; 
       end
    end
    // Port-B Operation:
    always @ (posedge clkB) begin
       if(enaB) begin
          for(i=0;i<NUM_COL;i=i+1) begin
             if(weB[i]) begin
                ram_block[addrB][i*COL_WIDTH +: COL_WIDTH] <= dinB[i*COL_WIDTH +: 
COL_WIDTH];
             end
          end 
          doutB <= ram_block[addrB]; 
       end
    end
```
**Synthesis 131** UG901 (v2019.1) June 12, 2019 [www.xilinx.com](https://www.xilinx.com)

Send [Feedback](https://www.xilinx.com/about/feedback/document-feedback.html?docType=User_Guides&docId=UG901&Title=Vivado%20Design%20Suite%20User%20Guide%3A%20Synthesis&releaseVersion=2019.1&docPage=131)

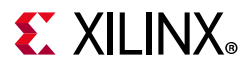

```
endmodule // bytewrite_tdp_ram_rf
```
#### *Byte Write Enable—True Dual Port READ\_FIRST Mode (VHDL)*

Filename: bytewrite\_tdp\_ram\_rf.vhd

```
-- True-Dual-Port BRAM with Byte-wide Write Enable
-- Read First mode
--
-- bytewrite_tdp_ram_rf.vhd
--
-- READ_FIRST ByteWide WriteEnable Block RAM Template
library ieee;
use ieee.std_logic_1164.all;
use ieee.std_logic_unsigned.all;
entity bytewrite_tdp_ram_rf is
 generic(
 SIZE : integer := 1024;
  ADDR_WIDTH : integer := 10;
  COL_WIDTH : integer := 9;
  NB_COL : integer := 4
  );
  port(
  clka : in std_logic;
   ena : in std_logic;
  wea : in std_logic_vector(NB_COL - 1 downto 0);
   addra : in std_logic_vector(ADDR_WIDTH - 1 downto 0);
   dia : in std_logic_vector(NB_COL * COL_WIDTH - 1 downto 0);
   doa : out std_logic_vector(NB_COL * COL_WIDTH - 1 downto 0);
   clkb : in std_logic;
   enb : in std_logic;
   web : in std_logic_vector(NB_COL - 1 downto 0);
   addrb : in std_logic_vector(ADDR_WIDTH - 1 downto 0);
   dib : in std_logic_vector(NB_COL * COL_WIDTH - 1 downto 0);
   dob : out std_logic_vector(NB_COL * COL_WIDTH - 1 downto 0)
  );
end bytewrite_tdp_ram_rf;
architecture byte_wr_ram_rf of bytewrite_tdp_ram_rf is
 type ram_type is array (0 to SIZE - 1) of std_logic_vector(NB_COL * COL_WIDTH - 1 
downto 0);
shared variable RAM : ram_type := (others => (others => '0'));
begin
  ------- Port A -------
 process(clka)
 begin
  if rising_edge(clka) then
   if ena = '1' then
    doa <= RAM(conv_integer(addra));
```
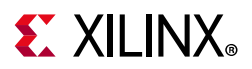

```
 for i in 0 to NB_COL - 1 loop
    if wea(i) = '1' then
    RAM(conv_integer(addra))((i + 1) * COL_WIDTH - 1 downto i * COL_WIDTH) := dia((i
+ 1) * COL_WIDTH - 1 downto i * COL_WIDTH);
     end if;
    end loop;
   end if;
   end if;
  end process;
  ------- Port B -------
 process(clkb)
 begin
  if rising_edge(clkb) then
  if enb = '1' then
    dob <= RAM(conv_integer(addrb));
    for i in 0 to NB_COL - 1 loop
    if web(i) = '1' then
    RAM(conv_integer(addrb))((i + 1) * COL_WIDTH - 1 downto i * COL_WIDTH) := dib((i
+ 1) * COL_WIDTH - 1 downto i * COL_WIDTH);
      end if;
     end loop;
   end if;
   end if;
 end process;
end byte_wr_ram_rf;
```
#### *Byte Write Enable—WRITE\_FIRST Mode (VHDL)*

Filename: bytewrite\_tdp\_ram\_wf.vhd

```
-- True-Dual-Port BRAM with Byte-wide Write Enable
-- Write First mode
--
-- bytewrite_tdp_ram_wf.vhd
-- WRITE_FIRST ByteWide WriteEnable Block RAM Template
library ieee;
use ieee.std_logic_1164.all;
use ieee.std_logic_unsigned.all;
entity bytewrite_tdp_ram_wf is
 generic(
  SIZE : integer := 1024;
  ADDR_WIDTH : integer := 10;
  COL_WIDTH : integer := 9;
  NB_COL : integer := 4
  );
  port(
   clka : in std_logic;
   ena : in std_logic;
   wea : in std_logic_vector(NB_COL - 1 downto 0);
   addra : in std_logic_vector(ADDR_WIDTH - 1 downto 0);
   dia : in std_logic_vector(NB_COL * COL_WIDTH - 1 downto 0);
   doa : out std_logic_vector(NB_COL * COL_WIDTH - 1 downto 0);
```
# **EX XILINX**®

```
 clkb : in std_logic;
   enb : in std_logic;
   web : in std_logic_vector(NB_COL - 1 downto 0);
  addrb : in std_logic_vector(ADDR_WIDTH - 1 downto 0);
   dib : in std_logic_vector(NB_COL * COL_WIDTH - 1 downto 0);
   dob : out std_logic_vector(NB_COL * COL_WIDTH - 1 downto 0)
  );
end bytewrite_tdp_ram_wf;
architecture byte_wr_ram_wf of bytewrite_tdp_ram_wf is
 type ram_type is array (0 to SIZE - 1) of std_logic_vector(NB_COL * COL_WIDTH - 1 
downto 0);
 shared variable RAM : ram_type := (others => (others => '0'));
begin
  ------- Port A -------
  process(clka)
 begin
  if rising_edge(clka) then
   if ena = '1' then
     for i in 0 to NB_COL - 1 loop
    if wea(i) = '1' then
    RAM(conv_integer(addra))((i + 1) * COL_WIDTH - 1 downto i * COL_WIDTH) := dia((i
+ 1) * COL_WIDTH - 1 downto i * COL_WIDTH);
     end if;
     end loop;
    doa <= RAM(conv_integer(addra));
   end if;
   end if;
  end process;
  ------- Port B -------
 process(clkb)
 begin
  if rising_edge(clkb) then
  if enb = '1' then
     for i in 0 to NB_COL - 1 loop
    if web(i) = '1' then
    RAM(conv_integer(addrb))((i + 1) * COL_WIDTH - 1 downto i * COL_WIDTH) := dib((i
+ 1) * COL_WIDTH - 1 downto i * COL_WIDTH);
      end if;
     end loop;
     dob <= RAM(conv_integer(addrb));
    end if;
   end if;
  end process;
end byte_wr_ram_wf;
```
### *Byte-Wide Write Enable—NO\_CHANGE Mode (Verilog)*

```
bytewrite_tdp_ram_nc.v
```

```
//
// True-Dual-Port BRAM with Byte-wide Write Enable
```
# **EXALINX**

```
// No-Change mode
//
// bytewrite_tdp_ram_nc.v
//
// ByteWide Write Enable, - NO_CHANGE mode template - Vivado recomended
module bytewrite_tdp_ram_nc
   #(
     //---------------------------------------------------------------
   parameter NUM_COL = 4,
   parameter COL_WIDTH = 8,
   parameter ADDR_WIDTH = 10, // Addr Width in bits : 2**ADDR_WIDTH = RAM Depth
   parameter DATA_WIDTH = NUM_COL*COL_WIDTH // Data Width in bits
     //---------------------------------------------------------------
     ) (
       input clkA,
        input enaA, 
       input [NUM_COL-1:0] weA,
       input [ADDR_WIDTH-1:0] addrA,
        input [DATA_WIDTH-1:0] dinA,
        output reg [DATA_WIDTH-1:0] doutA,
        input clkB,
        input enaB,
        input [NUM_COL-1:0] weB,
        input [ADDR_WIDTH-1:0] addrB,
        input [DATA_WIDTH-1:0] dinB,
        output reg [DATA_WIDTH-1:0] doutB
        );
    // Core Memory 
    reg [DATA_WIDTH-1:0] ram_block [(2**ADDR_WIDTH)-1:0];
    // Port-A Operation
    generate
      genvar i;
      for(i=0;i<NUM_COL;i=i+1) begin
         always @ (posedge clkA) begin
            if(enaA) begin
               if(weA[i]) begin
                 ram_block[addrA][i*COL_WIDTH +: COL_WIDTH] <= dinA[i*COL_WIDTH +: COL_WIDTH];
               end
            end
         end
      end
    endgenerate
    always @ (posedge clkA) begin
      if(enaA) begin
        if (\sim| weA)
           doutA <= ram_block[addrA];
       end
    end
    // Port-B Operation:
    generate
      for(i=0;i<NUM_COL;i=i+1) begin
         always @ (posedge clkB) begin
            if(enaB) begin
               if(weB[i]) begin
                 ram_block[addrB][i*COL_WIDTH +: COL_WIDTH] <= dinB[i*COL_WIDTH +: COL_WIDTH];
               end
            end
          end
```
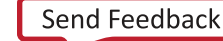

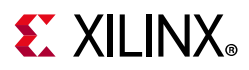

```
 end
    endgenerate
    always @ (posedge clkB) begin
      if(enaB) begin
         if (\sim| weB)
             doutB <= ram_block[addrB];
       end
    end
endmodule // bytewrite tdp ram nc
```
### *Byte-Wide Write Enable—NO\_CHANGE Mode (VHDL)*

Filename: bytewrite\_tdp\_ram\_nc.vhd

```
--
-- True-Dual-Port BRAM with Byte-wide Write Enable
-- No change mode
--
-- bytewrite_tdp_ram_nc.vhd
--- NO_CHANGE ByteWide WriteEnable Block RAM Template
library ieee;
use ieee.std_logic_1164.all;
use ieee.std_logic_unsigned.all;
entity bytewrite_tdp_ram_nc is
 generic(
 SIZE : integer := 1024;
  ADDR_WIDTH : integer := 10;
  COL_WIDTH : integer := 9;
  NB_COL : integer := 4
  );
  port(
  clka : in std_logic;
   ena : in std_logic;
   wea : in std_logic_vector(NB_COL - 1 downto 0);
   addra : in std_logic_vector(ADDR_WIDTH - 1 downto 0);
   dia : in std_logic_vector(NB_COL * COL_WIDTH - 1 downto 0);
   doa : out std_logic_vector(NB_COL * COL_WIDTH - 1 downto 0);
   clkb : in std_logic;
   enb : in std_logic;
   web : in std_logic_vector(NB_COL - 1 downto 0);
   addrb : in std_logic_vector(ADDR_WIDTH - 1 downto 0);
   dib : in std_logic_vector(NB_COL * COL_WIDTH - 1 downto 0);
   dob : out std_logic_vector(NB_COL * COL_WIDTH - 1 downto 0)
  );
end bytewrite tdp ram nc;
architecture byte_wr_ram_nc of bytewrite_tdp_ram_nc is
  type ram_type is array (0 to SIZE - 1) of std_logic_vector(NB_COL * COL_WIDTH - 1 downto 0);
 shared variable RAM : ram_type := (others => (others => '0'));
begin
  ------- Port A -------
  process(clka)
  begin
```
# **EX XILINX**

```
 if rising_edge(clka) then
   if ena = '1' then
    if (wea = (wea'range => '0')) then
     doa <= RAM(conv_integer(addra));
     end if;
     for i in 0 to NB_COL - 1 loop
    if wea(i) = '1' then
     RAM(conv_integer(addra))((i + 1) * COL_WIDTH - 1 downto i * COL_WIDTH) := dia((i + 1) *
COL_WIDTH - 1 downto i * COL_WIDTH);
     end if;
    end loop;
   end if;
  end if;
 end process;
 ------- Port B -------
 process(clkb)
 begin
  if rising_edge(clkb) then
  if enb = '1' then
   if (web = (web'range => '0')) then
     dob <= RAM(conv_integer(addrb));
     end if;
    for i in 0 to NB_COL - 1 loop
    if web(i) = '1' then
     RAM(conv_integer(addrb))((i + 1) * COL_WIDTH - 1 downto i * COL_WIDTH) := dib((i + 1) *
COL_WIDTH - 1 downto i * COL_WIDTH);
     end if;
    end loop;
   end if;
  end if;
 end process;
end byte_wr_ram_nc;
```
## **Asymmetric RAMs**

#### *Simple Dual-Port Asymmetric RAM When Read is Wider than Write (VHDL)*

Filename: asym\_ram\_sdp\_read\_wider.vhd

```
-- Asymmetric port RAM
-- Read Wider than Write
-- asym_ram_sdp_read_wider.vhd
library ieee;
use ieee.std_logic_1164.all;
use ieee.std_logic_unsigned.all;
use ieee.std_logic_arith.all;
entity asym_ram_sdp_read_wider is
  generic(
  WIDTHA : integer := 4;
   SIZEA : integer := 1024;
  ADDRWIDTHA : integer := 10;
  WIDTHB : integer := 16;
  SIZEB : integer := 256;
   ADDRWIDTHB : integer := 8
  );
  port(
```
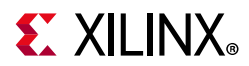

```
 clkA : in std_logic;
   clkB : in std_logic;
  enA : in std_logic;
   enB : in std_logic;
  weA : in std_logic;
   addrA : in std_logic_vector(ADDRWIDTHA - 1 downto 0);
   addrB : in std_logic_vector(ADDRWIDTHB - 1 downto 0);
   diA : in std_logic_vector(WIDTHA - 1 downto 0);
   doB : out std_logic_vector(WIDTHB - 1 downto 0)
 );
end asym_ram_sdp_read_wider;
architecture behavioral of asym_ram_sdp_read_wider is
 function max(L, R : INTEGER) return INTEGER is
 begin
 if L > R then
   return L;
  else
   return R;
  end if;
  end;
  function min(L, R : INTEGER) return INTEGER is
 begin
  if L < R then
   return L;
   else
   return R;
  end if;
  end;
  function log2(val : INTEGER) return natural is
  variable res : natural;
 begin
  for i in 0 to 31 loop
  if (val \leq (2 ** i)) then
    res := i;
    exit;
   end if;
   end loop;
  return res;
  end function Log2;
 constant minWIDTH : integer := min(WIDTHA, WIDTHB);
  constant maxWIDTH : integer := max(WIDTHA, WIDTHB);
 constant maxSIZE : integer := max(SIZEA, SIZEB);
 constant RATIO : integer := maxWIDTH / minWIDTH;
  -- An asymmetric RAM is modeled in a similar way as a symmetric RAM, with an
  -- array of array object. Its aspect ratio corresponds to the port with the
  -- lower data width (larger depth)
  type ramType is array (0 to maxSIZE - 1) of std_logic_vector(minWIDTH - 1 downto 0);
 signal my_ram : ramType := (others => (others => '0'));
  signal readB : std_logic_vector(WIDTHB - 1 downto 0) := (others => '0');
  signal regA : std_logic_vector(WIDTHA - 1 downto 0) := (others => '0');
 signal regB : std\_logic\_vector(WIDTHB - 1 downto 0) := (others = '0');
begin
 -- Write process
 process(clkA)
```
begin

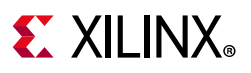

```
 if rising_edge(clkA) then
  if enA = '1' then
   if weA = '1' then
     my_ram(conv_integer(addrA)) <= diA;
    end if;
   end if;
  end if;
 end process;
 -- Read process
 process(clkB)
 begin
  if rising_edge(clkB) then
   for i in 0 to RATIO - 1 loop
   if enB = '1' then
     readB((i + 1) * minWIDTH - 1 downto i * minWIDTH) <= my_ram(conv_integer(addrB & 
conv_std_logic_vector(i, log2(RATIO))));
    end if;
   end loop;
   regB <= readB;
  end if;
 end process;
 doB <= regB;
end behavioral;
```
#### *Dual-Port Asymmetric RAM When Read is Wider than Write (Verilog)*

Filename: asym\_ram\_sdp\_read\_wider.v

```
// Asymmetric port RAM
// Read Wider than Write. Read Statement in loop
//asym_ram_sdp_read_wider.v
module asym_ram_sdp_read_wider (clkA, clkB, enaA, weA, enaB, addrA, addrB, diA, doB);
parameter WIDTHA = 4;
parameter SIZEA = 1024;
parameter ADDRWIDTHA = 10;
parameter WIDTHB = 16;
parameter SIZEB = 256;
parameter ADDRWIDTHB = 8;
input clkA;
input clkB;
input weA;
input enaA, enaB;
input [ADDRWIDTHA-1:0] addrA;
input [ADDRWIDTHB-1:0] addrB;
input [WIDTHA-1:0] diA;
output [WIDTHB-1:0] doB;
\text{define max}(a, b) \{ (a) > (b) ? (a) : (b) \}\text{define min}(a, b) \{ (a) < (b) ? (a) : (b) \}function integer log2;
input integer value;
reg [31:0] shifted;
integer res;
begin
```
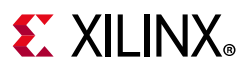

```
 if (value < 2)
  log2 = value;
  else
  begin
  shifted = value-1;
  for (res=0; shifted>0; res=res+1)
   shifted = shifted>>1;
  log2 = res; end
end
endfunction
localparam maxSIZE = `max(SIZEA, SIZEB);
localparam maxWIDTH = `max(WIDTHA, WIDTHB);
localparam minWIDTH = `min(WIDTHA, WIDTHB);
localparam RATIO = maxWIDTH / minWIDTH;
localparam log2RATIO = log2(RATIO);
reg [minWIDTH-1:0] RAM [0:maxSIZE-1];
reg [WIDTHB-1:0] readB;
always @(posedge clkA)
begin
 if (enaA) begin 
  if (weA)
   RAM[addrA] <= diA;
  end 
end
always @(posedge clkB)
begin : ramread
  integer i;
  reg [log2RATIO-1:0] lsbaddr;
  if (enaB) begin
 for (i = 0; i < RATIO; i = i+1) begin
   lsbaddr = i;
  readB([i+1)*minWIDTH-1 -: minWIDTH] < = RAM[\text{addrB, lsbaddr}]; end
  end
end
assign doB = readB;
endmodule
```
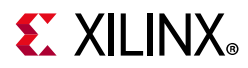

#### *Simple Dual-Port Asymmetric RAM When Write is Wider than Read (Verilog)*

Filename: asym\_ram\_sdp\_write\_wider.v

```
// Asymmetric port RAM
// Write wider than Read. Write Statement in a loop.
// asym_ram_sdp_write_wider.v
module asym ram sdp write wider (clkA, clkB, weA, enaA, enaB, addrA, addrB, diA,
doB);
parameter WIDTHB = 4;
parameter SIZEB = 1024;
parameter ADDRWIDTHB = 10;
parameter WIDTHA = 16;
parameter SIZEA = 256;
parameter ADDRWIDTHA = 8;
input clkA;
input clkB;
input weA;
input enaA, enaB;
input [ADDRWIDTHA-1:0] addrA;
input [ADDRWIDTHB-1:0] addrB;
input [WIDTHA-1:0] diA;
output [WIDTHB-1:0] doB;
\text{define max}(a, b) \{ (a) > (b) ? (a) : (b) \}\text{`define } min(a, b) \{ (a) < (b) ? (a) : (b) \}function integer log2;
input integer value;
reg [31:0] shifted;
integer res;
begin
  if (value < 2)
  log2 = value;
  else
  begin
   shifted = value-1;
   for (res=0; shifted>0; res=res+1)
   shifted = shifted>>1;
  log2 = res; end
end
endfunction
localparam maxSIZE = `max(SIZEA, SIZEB);
localparam maxWIDTH = `max(WIDTHA, WIDTHB);
localparam minWIDTH = `min(WIDTHA, WIDTHB);
localparam RATIO = maxWIDTH / minWIDTH;
localparam log2RATIO = log2(RATIO);
reg [minWIDTH-1:0] RAM [0:maxSIZE-1];
reg [WIDTHB-1:0] readB;
always @(posedge clkB) begin
 if (enaB) begin
   readB <= RAM[addrB];
```
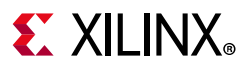

```
 end 
end
assign doB = readB;
always @(posedge clkA)
begin : ramwrite
  integer i;
  reg [log2RATIO-1:0] lsbaddr;
 for (i=0; i<math>0</math> RATIO; i= i+ 1) begin : write1lsbaddr = i; if (enaA) begin 
   if (weA)
    RAM[{addrA, lsbaddr}] <= diA[(i+1)*minWIDTH-1 -: minWIDTH];
   end 
  end
end
endmodule
```
#### *Simple Dual Port Asymmetric RAM When Write Wider than Read (VHDL)*

Filename: asym\_ram\_sdp\_write\_wider.vhd

```
-- Asymmetric port RAM
-- Write Wider than Read
-- asym_ram_sdp_write_wider.vhd
library ieee;
use ieee.std_logic_1164.all;
use ieee.std_logic_unsigned.all;
use ieee.std_logic_arith.all;
entity asym_ram_sdp_write_wider is
 generic(
  WIDTHA : integer := 4;
 SIZEA : integer := 1024;
  ADDRWIDTHA : integer := 10;
  WIDTHB : integer := 16;
  SIZEB : integer := 256;
  ADDRWIDTHB : integer := 8
  );
  port(
  clkA : in std_logic;
   clkB : in std_logic;
   enA : in std_logic;
  enB : in std_logic;
   weB : in std_logic;
   addrA : in std_logic_vector(ADDRWIDTHA - 1 downto 0);
   addrB : in std_logic_vector(ADDRWIDTHB - 1 downto 0);
  diB : in std_logic_vector(WIDTHB - 1 downto 0);
   doA : out std_logic_vector(WIDTHA - 1 downto 0)
  );
end asym_ram_sdp_write_wider;
architecture behavioral of asym_ram_sdp_write_wider is
  function max(L, R : INTEGER) return INTEGER is
```
begin

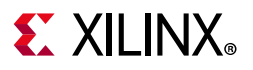

```
if L > R then
   return L;
   else
   return R;
   end if;
  end;
  function min(L, R : INTEGER) return INTEGER is
 begin
  if L < R then
   return L;
   else
   return R;
  end if;
  end;
  function log2(val : INTEGER) return natural is
  variable res : natural;
 begin
  for i in 0 to 31 loop
  if (val \leq (2 ** i)) then
    res := i; exit;
   end if;
  end loop;
  return res;
  end function Log2;
 constant minWIDTH : integer := min(WIDTHA, WIDTHB);
 constant maxWIDTH : integer := max(WIDTHA, WIDTHB);
 constant maxSIZE : integer := max(SIZEA, SIZEB);
 constant RATIO : integer := maxWIDTH / minWIDTH;
  -- An asymmetric RAM is modeled in a similar way as a symmetric RAM, with an
  -- array of array object. Its aspect ratio corresponds to the port with the
  -- lower data width (larger depth)
  type ramType is array (0 to maxSIZE - 1) of std_logic_vector(minWIDTH - 1 downto 0);
  signal my_ram : ramType := (others => (others => '0'));
  signal readA : std_logic_vector(WIDTHA - 1 downto 0) := (others => '0');
  signal readB : std_logic_vector(WIDTHB - 1 downto 0) := (others => '0');
  signal regA : std_logic_vector(WIDTHA - 1 downto 0) := (others => '0');
 signal regB : std_logic_vector(WIDTHB - 1 downto 0) := (others => '0');
begin
  -- read process
 process(clkA)
 begin
  if rising_edge(clkA) then
  if enA = '1' then
    readA <= my_ram(conv_integer(addrA));
   end if;
   regA <= readA;
   end if;
  end process;
  -- Write process
 process(clkB)
 begin
  if rising_edge(clkB) then
   for i in 0 to RATIO - 1 loop
   if enB = '1' then
    if weB = '1' then
```
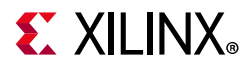

```
my\_ram(conv\_integer(addrB & conv\_std\_logic\_vector(i, log2(RATIO)))) \leq diB((i + 1) *minWIDTH - 1 downto i * minWIDTH);
      end if;
     end if;
   end loop;
   regB <= readB;
   end if;
  end process;
  doA <= regA;
end behavioral;
```
#### *True Dual Port Asymmetric RAM Read First (Verilog)*

```
Filename: asym_ram_tdp_read_first.v
```

```
// Asymetric RAM - TDP 
// READ_FIRST MODE.
// asym_ram_tdp_read_first.v
module asym_ram_tdp_read_first (clkA, clkB, enaA, weA, enaB, weB, addrA, addrB, diA, doA, diB, 
doB);
parameter WIDTHB = 4;
parameter SIZEB = 1024;
parameter ADDRWIDTHB = 10;
parameter WIDTHA = 16;
parameter SIZEA = 256;
parameter ADDRWIDTHA = 8;
input clkA;
input clkB;
input weA, weB;
input enaA, enaB;
input [ADDRWIDTHA-1:0] addrA;
input [ADDRWIDTHB-1:0] addrB;
input [WIDTHA-1:0] diA;
input [WIDTHB-1:0] diB;
output [WIDTHA-1:0] doA;
output [WIDTHB-1:0] doB;
\text{define max}(a, b) \{ (a) > (b) ? (a) : (b) \}\text{`define } \min(a, b) \{ (a) < (b) ? (a) : (b) \}function integer log2;
input integer value;
reg [31:0] shifted;
integer res;
begin
  if (value < 2)
  log2 = value;
  else
 begin
  shifted = value-1;
  for (res=0; shifted>0; res=res+1)
   shifted = shifted>>1;
  log2 = res; end
end
endfunction
```
# **EXALINX**

```
localparam maxSIZE = `max(SIZEA, SIZEB);
localparam maxWIDTH = `max(WIDTHA, WIDTHB);
localparam minWIDTH = `min(WIDTHA, WIDTHB);
localparam RATIO = maxWIDTH / minWIDTH;
localparam log2RATIO = log2(RATIO);
reg [minWIDTH-1:0] RAM [0:maxSIZE-1];
reg [WIDTHA-1:0] readA;
reg [WIDTHB-1:0] readB;
always @(posedge clkB)
begin
 if (enaB) begin
  readB <= RAM[addrB] ;
  if (weB)
   RAM[addrB] <= diB;
  end 
end
always @(posedge clkA)
begin : portA
 integer i;
  reg [log2RATIO-1:0] lsbaddr ;
  for (i=0; i< RATIO; i= i+ 1) begin 
   lsbaddr = i;
   if (enaA) begin
  readA([i+1)*minWIDTH -1 -: minWIDTH] \leq RAM[[addr, 1sbaddr]]; if (weA)
    RAM[{addrA, lsbaddr}] <= diA[(i+1)*minWIDTH-1 -: minWIDTH];
   end
  end
end
assign doA = readA;
assign doB = \text{read}B;
endmodule
```
### *True Dual Port Asymmetric RAM Read First (VHDL)*

Filename: asym\_ram\_tdp\_read\_first\_first.vhd

```
-- asymmetric port RAM
-- True Dual port read first
-- asym_ram_tdp_read_first_first.vhd
library ieee;
use ieee.std logic 1164.all;
use ieee.std_logic_unsigned.all;
use ieee.std_logic_arith.all;
entity asym_ram_tdp_read_first is
 generic(
  WIDTHA : integer := 4;
  SIZEA : integer := 1024;
  ADDRWIDTHA : integer := 10;
  WIDTHB : integer := 16;
  SIZEB : integer := 256;
```
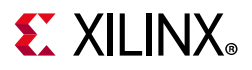

```
 ADDRWIDTHB : integer := 8
  );
 port(
  clkA : in std_logic;
  clkB : in std_logic;
  enA : in std_logic;
   enB : in std_logic;
   weA : in std_logic;
   weB : in std_logic;
   addrA : in std_logic_vector(ADDRWIDTHA - 1 downto 0);
   addrB : in std_logic_vector(ADDRWIDTHB - 1 downto 0);
   diA : in std_logic_vector(WIDTHA - 1 downto 0);
  diB : in std_logic_vector(WIDTHB - 1 downto 0);
   doA : out std_logic_vector(WIDTHA - 1 downto 0);
  doB : out std_logic_vector(WIDTHB - 1 downto 0)
 );
end asym_ram_tdp_read_first;
architecture behavioral of asym_ram_tdp_read_first is
  function max(L, R : INTEGER) return INTEGER is
 begin
  if L > R then
   return L;
   else
   return R;
  end if;
  end;
  function min(L, R : INTEGER) return INTEGER is
 begin
  if L < R then
   return L;
  else
   return R;
  end if;
  end;
  function log2(val : INTEGER) return natural is
  variable res : natural;
 begin
  for i in 0 to 31 loop
  if \{val \leq (2 \cdot * i)\} then
   res := i; exit;
   end if;
   end loop;
  return res;
  end function Log2;
 constant minWIDTH : integer := min(WIDTHA, WIDTHB);
 constant maxWIDTH : integer := max(WIDTHA, WIDTHB);
 constant maxSIZE : integer := max(SIZEA, SIZEB);
 constant RATIO : integer := maxWIDTH / minWIDTH;
  -- An asymmetric RAM is modeled in a similar way as a symmetric RAM, with an
  -- array of array object. Its aspect ratio corresponds to the port with the
  -- lower data width (larger depth)
  type ramType is array (0 to maxSIZE - 1) of std_logic_vector(minWIDTH - 1 downto 0);
 signal my_ram : ramType := (others => (others => '0'));
  signal readA : std_logic_vector(WIDTHA - 1 downto 0) := (others => '0');
  signal readB : std_logic_vector(WIDTHB - 1 downto 0) := (others => '0');
```
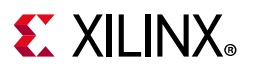

```
signal regA : std\_logic\_vector(WIDTHA - 1 downto 0) := (others =& '0');signal regB : std logic vector(WIDTHB - 1 downto 0) := (others => '0');
begin
 process(clkA)
 begin
  if rising_edge(clkA) then
  if enA = '1' then
    readA <= my_ram(conv_integer(addrA));
   if weA = '1' then
     my_ram(conv_integer(addrA)) <= diA;
    end if;
   end if;
   regA <= readA;
  end if;
 end process;
 process(clkB)
 begin
  if rising_edge(clkB) then
   for i in 0 to RATIO - 1 loop
    if enB = '1' thenreadB((i + 1) * minWIDTH - 1 downto i * minWIDTH) <= my_ram(conv_integer(addrB &
conv_std_logic_vector(i, log2(RATIO))));
    if weB = '1' then
     my\_ram(conv\_integer(addrB & conv\_std\_logic\_vector(i, log2(RATIO)))) \leq diB((i + 1) *minWIDTH - 1 downto i * minWIDTH);
     end if;
    end if;
   end loop;
   regB <= readB;
   end if;
 end process;
doA \leq read;doB <= reqB;
end behavioral;
```
#### *True Dual Port Asymmetric RAM Write First (Verilog)*

Filename: asym\_ram\_tdp\_write\_first.v

```
// Asymmetric port RAM - TDP
// WRITE_FIRST MODE.
// asym_ram_tdp_write_first.v
module asym_ram_tdp_write_first (clkA, clkB, enaA, weA, enaB, weB, addrA, addrB, diA, 
doA, diB, doB);
parameter WIDTHB = 4;
parameter SIZEB = 1024;
parameter ADDRWIDTHB = 10;
parameter WIDTHA = 16;
parameter SIZEA = 256;
parameter ADDRWIDTHA = 8;
input clkA;
input clkB;
input weA, weB;
input enaA, enaB;
```
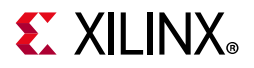

```
input [ADDRWIDTHA-1:0] addrA;
input [ADDRWIDTHB-1:0] addrB;
input [WIDTHA-1:0] diA;
input [WIDTHB-1:0] diB;
output [WIDTHA-1:0] doA;
output [WIDTHB-1:0] doB;
\text{define max}(a, b) \{ (a) > (b) ? (a) : (b) \}\text{define min}(a, b) \{ (a) < (b) ? (a) : (b) \}function integer log2;
input integer value;
reg [31:0] shifted;
integer res;
begin
  if (value < 2)
  log2 = value;
  else
  begin
  shifted = value-1;
  for (res=0; shifted>0; res=res+1)
   shifted = shifted>>1;
 log2 = res; end
end
endfunction
localparam maxSIZE = `max(SIZEA, SIZEB);
localparam maxWIDTH = `max(WIDTHA, WIDTHB);
localparam minWIDTH = `min(WIDTHA, WIDTHB);
localparam RATIO = maxWIDTH / minWIDTH;
localparam log2RATIO = log2(RATIO);
reg [minWIDTH-1:0] RAM [0:maxSIZE-1];
reg [WIDTHA-1:0] readA;
reg [WIDTHB-1:0] readB;
always @(posedge clkB)
begin
  if (enaB) begin
  if (weB)
   RAM[addrB] = diB;
  readB = RAM[addrB] ;
  end 
end
always @(posedge clkA)
begin : portA
  integer i;
  reg [log2RATIO-1:0] lsbaddr ;
   for (i=0; i< RATIO; i= i+ 1) begin 
    lsbaddr = i;
    if (enaA) begin
    if (weA)
```
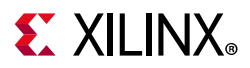

```
RAM[{addrA, lsbaddr}] = diA[(i+1)*minWIDTH-1 -: minWIDTH];
   readA([i+1)*minWIDTH -1 -: minWIDTH] = RAM[\{addrA, lsbaddr\}]; end
  end
end
assign doA = readA;
assign doB = readB;
endmodule
```
### *True Dual Port Asymmetric RAM Write First (VHDL)*

Filename: asym\_ram\_tdp\_write\_first.vhd

```
--Asymmetric RAM
--True Dual Port write first mode.
--asym_ram_tdp_write_first.vhd
library ieee;
use ieee.std_logic_1164.all;
use ieee.std_logic_unsigned.all;
use ieee.std_logic_arith.all;
entity asym_ram_tdp_write_first is
  generic(
   WIDTHA : integer := 4;
  SIZEA : integer := 1024;
  ADDRWIDTHA : integer := 10;
 WIDTHB : integer := 16;
  SIZEB : integer := 256;
   ADDRWIDTHB : integer := 8
  );
  port(
   clkA : in std_logic;
   clkB : in std_logic;
   enA : in std_logic;
  enB : in std logic;
   weA : in std_logic;
   weB : in std_logic;
   addrA : in std_logic_vector(ADDRWIDTHA - 1 downto 0);
   addrB : in std_logic_vector(ADDRWIDTHB - 1 downto 0);
   diA : in std_logic_vector(WIDTHA - 1 downto 0);
   diB : in std_logic_vector(WIDTHB - 1 downto 0);
   doA : out std_logic_vector(WIDTHA - 1 downto 0);
   doB : out std_logic_vector(WIDTHB - 1 downto 0)
  );
end asym_ram_tdp_write_first;
architecture behavioral of asym_ram_tdp_write_first is
  function max(L, R : INTEGER) return INTEGER is
  begin
   if L > R then
   return L;
   else
   return R;
   end if;
  end;
```
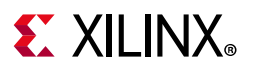

```
 function min(L, R : INTEGER) return INTEGER is
  begin
  if L < R then
   return L;
   else
   return R;
   end if;
  end;
  function log2(val : INTEGER) return natural is
  variable res : natural;
  begin
  for i in 0 to 31 loop
  if (val \leq (2 ** i)) then
   res := i; exit;
   end if;
   end loop;
  return res;
  end function Log2;
  constant minWIDTH : integer := min(WIDTHA, WIDTHB);
  constant maxWIDTH : integer := max(WIDTHA, WIDTHB);
  constant maxSIZE : integer := max(SIZEA, SIZEB);
  constant RATIO : integer := maxWIDTH / minWIDTH;
  -- An asymmetric RAM is modeled in a similar way as a symmetric RAM, with an
  -- array of array object. Its aspect ratio corresponds to the port with the
  -- lower data width (larger depth)
  type ramType is array (0 to maxSIZE - 1) of std_logic_vector(minWIDTH - 1 downto 0);
 signal my_ram : ramType := (others => (others => '0'));
 signal readA : std logic vector(WIDTHA - 1 downto 0) := (others => '0');
 signal readB : std_logic_vector(WIDTHB - 1 downto 0) := (others => '0');
  signal regA : std_logic_vector(WIDTHA - 1 downto 0) := (others => '0');
 signal regB : std_logic_vector(WIDTHB - 1 downto 0) := (others => '0');
begin
  process(clkA)
  begin
  if rising_edge(clkA) then
  if enA = '1' then
   if weA = '1' then
     my_ram(conv_integer(addrA)) <= diA;
    readA <= diA;
     else
     readA <= my_ram(conv_integer(addrA));
     end if;
    end if;
   regA <= readA;
   end if;
  end process;
  process(clkB)
  begin
  if rising_edge(clkB) then
    for i in 0 to RATIO - 1 loop
    if enB = '1' thenif weB = '1' then
     my\_ram(conv\_integer(addrB & conv\_std\_logic\_vector(i, log2(RATIO)))) \leq diB((i + 1) *minWIDTH - 1 downto i * minWIDTH);
      end if;
      -- The read statement below is placed after the write statement -- on purpose
```
Send [Feedback](https://www.xilinx.com/about/feedback/document-feedback.html?docType=User_Guides&docId=UG901&Title=Vivado%20Design%20Suite%20User%20Guide%3A%20Synthesis&releaseVersion=2019.1&docPage=150)

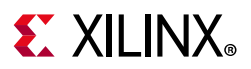

```
 -- to ensure write-first synchronization through the variable 
      -- mechanism
    readB((i + 1) * minWIDTH - 1 downto i * minWIDTH) <= my_ram(conv_integer(addrB &
conv_std_logic_vector(i, log2(RATIO))));
   end if f end loop;
   regB <= readB;
  end if;
 end process;
doA \leq read;doB <= reqB;
end behavioral;
```
### **Initializing RAM Contents**

RAM can be initialized in following ways:

- [Specifying RAM Initial Contents in the HDL Source Code](#page-150-0)
- [Specifying RAM Initial Contents in an External Data File](#page-151-0)

### <span id="page-150-0"></span>**Specifying RAM Initial Contents in the HDL Source Code**

Use the signal default value mechanism to describe initial RAM contents directly in the HDL source code.

#### *VHDL Coding Examples*

```
type ram_type is array (0 to 31) of std_logic_vector(19 downto 0);
signal RAM : ram_type :=
(
   X"0200A", X"00300", X"08101", X"04000", X"08601", X"0233A", X"00300", X"08602", 
X"02310", X"0203B", X"08300", X"04002", X"08201", X"00500", X"04001", X"02500", 
X"00340", X"00241", X"04002", X"08300", X"08201", X"00500", X"08101", X"00602", 
X"04003", X"0241E", X"00301", X"00102", X"02122", X"02021", X"0030D", X"08201"
);
```
All bit positions are initialized to the same value:

```
type ram_type is array (0 to 127) of std_logic_vector (15 downto 0);
signal RAM : ram_type := (others =& (others =& '0'));
```
#### *Verilog Coding Example*

All addressable words are initialized to the same value.

```
reg [DATA_WIDTH-1:0] ram [DEPTH-1:0];
integer i;
initial for (i=0; i<DEFTH; i=i+1) ram[i] = 0;end
```
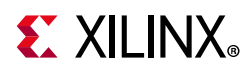

### <span id="page-151-0"></span>**Specifying RAM Initial Contents in an External Data File**

Use the file read function in the HDL source code to load the RAM initial contents from an external data file.

- The external data file is an ASCII text file with any name.
- Each line in the external data file describes the initial content at an address position in the RAM.
- There must be as many lines in the external data file as there are rows in the RAM array. An insufficient number of lines is flagged.
- The addressable position related to a given line is defined by the direction of the primary range of the signal modeling the RAM.
- You can represent RAM content in either binary or hexadecimal. You cannot mix both.
- The external data file cannot contain any other content, such as comments.

The following external data file initializes an 8 x 32-bit RAM with binary values:

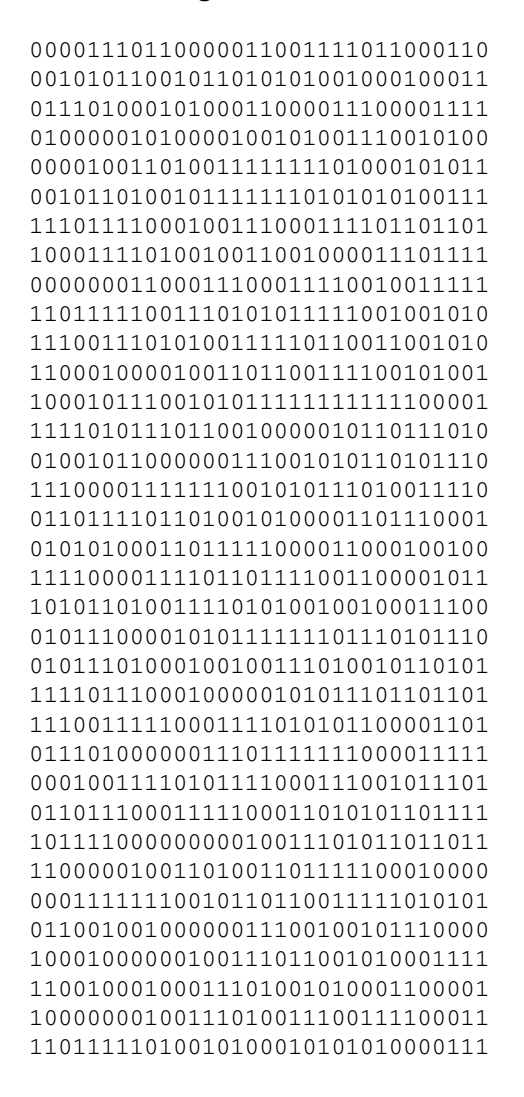

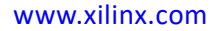

# **EXALINX**

### *Code Example (Verilog)*

```
reg [31:0] ram [0:63];
initial begin
   $readmemb("rams_20c.data", ram, 0, 63);
end
```
### *Code Example (VHDL)*

Load the data as follows:

```
type RamType is array(0 to 7) of bit_vector(31 downto 0);
impure function InitRamFromFile (RamFileName : in string) return RamType is
FILE RamFile : text is in RamFileName;
variable RamFileLine : line;
variable RAM : RamType;
begin
for I in RamType'range loop
readline (RamFile, RamFileLine);
read (RamFileLine, RAM(I));
end loop;
return RAM;
end function;
signal RAM : RamType := InitRamFromFile("rams_20c.data");
```
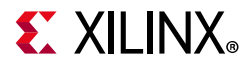

### *Initializing Block RAM (Verilog)*

#### Filename: rams\_sp\_rom.v

```
// Initializing Block RAM (Single-Port Block RAM)
// File: rams_sp_rom 
module rams_sp_rom (clk, we, addr, di, dout);
input clk;
input we;
input [5:0] addr;
input [19:0] di;
output [19:0] dout;
reg [19:0] ram [63:0];
reg [19:0] dout;
initial 
begin
  ram[63] = 20'h0200A; ram[62] = 20'h00300; ram[61] = 20'h08101;
  ram[60] = 20'h04000; ram[59] = 20'h08601; ram[58] = 20'h0233A;
  ram[57] = 20'h00300; \text{ ram}[56] = 20'h08602; \text{ram}[55] = 20'h02310; ram[54] = 20'h0203B; ram[53] = 20'h08300; ram[52] = 20'h04002;
   ram[51] = 20'h08201; ram[50] = 20'h00500; ram[49] = 20'h04001;
  ram[48] = 20'h02500; ram[47] = 20'h00340; ram[46] = 20'h00241;
  ram[45] = 20'h04002; ram[44] = 20'h08300; ram[43] = 20'h08201;
  ram[42] = 20'h00500; ram[41] = 20'h08101; ram[40] = 20'h00602;
   ram[39] = 20'h04003; ram[38] = 20'h0241E; ram[37] = 20'h00301;
   ram[36] = 20'h00102; ram[35] = 20'h02122; ram[34] = 20'h02021;
   ram[33] = 20'h00301; ram[32] = 20'h00102; ram[31] = 20'h02222;
  ram[30] = 20 \text{ h}04001; ram[29] = 20 \text{ h}00342; ram[28] = 20 \text{ h}0232B;
  ram[27] = 20'h00900; ram[26] = 20'h00302; ram[25] = 20'h00102;
   ram[24] = 20'h04002; ram[23] = 20'h00900; ram[22] = 20'h08201; 
  ram[21] = 20'h02023; ram[20] = 20'h00303; ram[19] = 20'h02433;
  ram[18] = 20 \text{ 'h00301; ram}[17] = 20 \text{ 'h04004; ram}[16] = 20 \text{ 'h00301;}ram[15] = 20'h00102; ram[14] = 20'h02137; ram[13] = 20'h02036;
  ram[12] = 20'h00301; ram[11] = 20'h00102; ram[10] = 20'h02237;
   ram[9] = 20'h04004; ram[8] = 20'h00304; ram[7] = 20'h04040; 
   ram[6] = 20'h02500; ram[5] = 20'h02500; ram[4] = 20'h02500; 
  ram[3] = 20'h0030D; ram[2] = 20'h02341; ram[1] = 20'h08201;
  ram[0] = 20'h0400D;
end
always @(posedge clk)
begin
   if (we)
    ram[addr] \leq divdout \leq ram[addr];
end 
endmodule
```
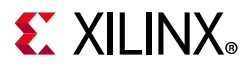

### *Initializing Block RAM (VHDL)*

#### Filename: rams\_sp\_rom.vhd

```
-- Initializing Block RAM (Single-Port Block RAM)
-- File: rams_sp_rom.vhd
library ieee;
use ieee.std_logic_1164.all;
use ieee.numeric_std.all;
entity rams_sp_rom is
 port(
   clk : in std_logic;
   we : in std_logic;
  addr : in std_logic_vector(5 downto 0);
   di : in std_logic_vector(19 downto 0);
   do : out std_logic_vector(19 downto 0)
  );
end rams_sp_rom;
architecture syn of rams_sp_rom is
  type ram_type is array (63 downto 0) of std_logic_vector(19 downto 0);
  signal RAM : ram_type := (X"0200A", X"00300", X"08101", X"04000", X"08601", X"0233A",
                         X"00300", X"08602", X"02310", X"0203B", X"08300", X"04002",
                         X"08201", X"00500", X"04001", X"02500", X"00340", X"00241",
                         X"04002", X"08300", X"08201", X"00500", X"08101", X"00602",
                         X"04003", X"0241E", X"00301", X"00102", X"02122", X"02021",
                         X"00301", X"00102", X"02222", X"04001", X"00342", X"0232B",
                         X"00900", X"00302", X"00102", X"04002", X"00900", X"08201",
                         X"02023", X"00303", X"02433", X"00301", X"04004", X"00301",
                         X"00102", X"02137", X"02036", X"00301", X"00102", X"02237",
                         X"04004", X"00304", X"04040", X"02500", X"02500", X"02500",
                         X"0030D", X"02341", X"08201", X"0400D");
begin
  process(clk)
 begin
  if rising_edge(clk) then
   if we = '1' then
    RAM(to_integer(unsigned(addr))) <= di;
   end if;
   do <= RAM(to_integer(unsigned(addr)));
   end if;
  end process;
```
end syn;

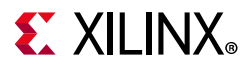

### *Initializing Block RAM From an External Data File (Verilog)*

Filename: rams\_init\_file.v

```
// Initializing Block RAM from external data file
// Binary data
// File: rams_init_file.v 
module rams_init_file (clk, we, addr, din, dout);
input clk;
input we;
input [5:0] addr;
input [31:0] din;
output [31:0] dout;
reg [31:0] ram [0:63];
reg [31:0] dout;
initial begin
$readmemb("rams_init_file.data",ram);
end
always @(posedge clk)
begin
   if (we)
      ram[addr] <= din;
   dout <= ram[addr];
end endmodule
```
*Note:* The external file that is used to initialize the RAM needs to be in bit vector form. External files in integer or hex format will not work.

#### *Initializing Block RAM From an External Data File (VHDL)*

Filename: rams\_init\_file.vhd

```
-- Initializing Block RAM from external data file
-- File: rams init file.vhd
library ieee;
use ieee.std_logic_1164.all;
use ieee.numeric_std.all;
use std.textio.all;
entity rams_init_file is
  port(
   clk : in std_logic;
   we : in std_logic;
   addr : in std_logic_vector(5 downto 0);
  din : in std logic vector(31 downto 0);
   dout : out std_logic_vector(31 downto 0)
  );
end rams_init_file;
architecture syn of rams_init_file is
```
# **EXILINX**

```
 type RamType is array (0 to 63) of bit_vector(31 downto 0);
  impure function InitRamFromFile(RamFileName : in string) return RamType is
  FILE RamFile : text is in RamFileName;
  variable RamFileLine : line;
  variable RAM : RamType;
  begin
   for I in RamType'range loop
   readline(RamFile, RamFileLine);
   read(RamFileLine, RAM(I));
   end loop;
  return RAM;
  end function;
  signal RAM : RamType := InitRamFromFile("rams_init_file.data");
begin
  process(clk)
  begin
   if clk'event and clk = '1' then
   if we = '1' then
   RAM(to_integer(unsigned(addr))) <= to_bitvector(din);
    end if;
    dout <= to_stdlogicvector(RAM(to_integer(unsigned(addr))));
   end if;
  end process;
end syn;
```
*Note:* The external file that is used to initialize the RAM needs to be in bit vector form. External files in integer or hex format will not work.

### **3D RAM Inference**

### **RAMs using 3D Arrays**

The following examples show inference of RAMs using 3D arrays.

### *3D RAM Inference Single Port (Verilog)*

filename: rams\_sp\_3d.sv

```
// 3-D Ram Inference Example (Single port) 
// File:rams_sp_3d.sv
module rams_sp_3d #(
                                        parameter NUM_RAMS = 2,
                                                        A WID = 10,
                                                         D_WID = 32 )
\sim (and \sim 0.000 \sim 0.000 \sim 0.000 \sim 0.000 \sim 0.000 \sim 0.000 \sim 0.000 \sim 0.000 \sim 0.000 \sim 0.000 \sim 0.000 \sim 0.000 \sim 0.000 \sim 0.000 \sim 0.000 \sim 0.000 \sim 0.000 \sim 0.000 \sim 0.000 \ input clk,
                                      input [NUM_RAMS-1:0] we,
```
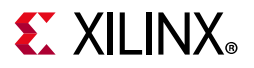

```
 input [NUM_RAMS-1:0] ena,
                     input [A_WID-1:0] addr [NUM_RAMS-1:0],
                     input [D_WID-1:0] din [NUM_RAMS-1:0],
                     output reg [D_WID-1:0] dout [NUM_RAMS-1:0]
 );
reg [D_WID-1:0] mem [NUM_RAMS-1:0][2**A_WID-1:0];
genvar i;
generate
for(i=0;i<NUM_RAMS;i=i+1)
begin:u
     always @ (posedge clk)
     begin
         if (ena[i]) begin
             if(we[i])
             begin
                mem[i][addr[i]] \leq dim[i]; end
            dout[i] \leq mem[i][addr[i]]; end 
     end
end
endgenerate
endmodule
```
#### *3D RAM Inference Single Port (VHDL)*

#### Filename: ram\_sp\_3d.vhd

```
-- 3-D Ram Inference Example (Single port) 
-- Compile this file in VHDL2008 mode
-- File:rams_sp_3d.vhd
library ieee;
use ieee.std_logic_1164.all;
package mypack is
   type myarray_t is array(integer range<>) of std_logic_vector;
   type mem_t is array(integer range<>) of myarray_t;
end package;
library ieee;
use ieee.std_logic_1164.all;
use ieee.numeric_std.all;
use work.mypack.all;
entity rams_sp_3d is generic (
                      NUM_RAMS : integer := 2;
                      A_WID : integer := 10;
                      D_WID : integer := 32
);
                port (
                      clk : in std_logic;
                      we : in std_logic_vector(NUM_RAMS-1 downto 0);
                     ena : in std_logic_vector(NUM_RAMS-1 downto 0);
                     addr : in myarray_t(NUM_RAMS-1 downto 0)(A_WID-1 downto 0);
                      din : in myarray_t(NUM_RAMS-1 downto 0)(D_WID-1 downto 0);
                      dout : out myarray_t(NUM_RAMS-1 downto 0)(D_WID-1 downto 0)
) ;
```
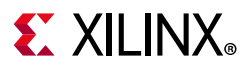

```
end rams_sp_3d;
```

```
architecture arch of rams_sp_3d is
signal mem : mem_t(NUM_RAMS-1 downto 0)(2**A_WID-1 downto 0)(D_WID-1 downto 0);
begin
process(clk)
begin
   if(clk'event and clk='1') then
     for i in 0 to NUM_RAMS-1 loop
      if(ena(i) = '1') thenif(we(i) = '1') thenmem(i)(to\_integer(unsigned(addr(i)))) \leq dim(i); end if;
        dout(i) <= mem(i) (to_interest(unsigned(addr(i))));
       end if;
     end loop;
   end if;
end process;
end arch;
```
### *3D RAM Inference Simple Dual Port (Verilog)*

Filename: rams\_sdp\_3d.sv

```
// 3-D Ram Inference Example (Simple Dual port) 
// File:rams_sdp_3d.sv
module rams_sdp_3d #(
                            parameter NUM_RAMS = 2,
                                        A_WID = 10,D_WID = 32 )
\sim (and \sim 0.000 \sim 0.000 \sim 0.000 \sim 0.000 \sim 0.000 \sim 0.000 \sim 0.000 \sim 0.000 \sim 0.000 \sim 0.000 \sim 0.000 \sim 0.000 \sim 0.000 \sim 0.000 \sim 0.000 \sim 0.000 \sim 0.000 \sim 0.000 \sim 0.000 \ input clka, 
                           input clkb,
                           input [NUM_RAMS-1:0] wea,
                           input [NUM_RAMS-1:0] ena,
                           input [NUM_RAMS-1:0] enb,
                           input [A_WID-1:0] addra [NUM_RAMS-1:0],
                           input [A_WID-1:0] addrb [NUM_RAMS-1:0],
                           input [D_WID-1:0] dina [NUM_RAMS-1:0],
                           output reg [D_WID-1:0] doutb [NUM_RAMS-1:0]
                          );
reg [D_WID-1:0] mem [NUM_RAMS-1:0][2**A_WID-1:0];
// PORT_A
genvar i;
generate
  for(i=0;i<NUM_RAMS;i=i+1)
  begin:port_a_ops
   always @ (posedge clka)
   begin
    if (ena[i]) begin
     if(wea[i])
     begin
      mem[i][addra[i]] \leq dina[i]; end
     end
```
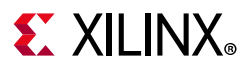

```
 end
  end
endgenerate
//PORT_B
generate
  for(i=0;i<NUM_RAMS;i=i+1)
  begin:port_b_ops
   always @ (posedge clkb)
   begin
   if (enb[i]) 
    doub[i] \leq mem[i][addrb[i]]; end
  end
endgenerate
endmodule
```
#### *3D RAM Inference - Simple Dual Port (VHDL)*

filename: rams\_sdp\_3d.vhd

```
-- 3-D Ram Inference Example ( Simple Dual port) 
-- Compile this file in VHDL2008 mode
-- File:rams_sdp_3d.vhd
library ieee;
use ieee.std_logic_1164.all;
package mypack is
  type myarray_t is array(integer range<>) of std_logic_vector;
   type mem_t is array(integer range<>) of myarray_t;
end package;
library ieee;
use ieee.std_logic_1164.all;
use ieee.numeric_std.all;
use work.mypack.all;
entity rams_sdp_3d is generic (
                       NUM_RAMS : integer := 2;
                       A_WID : integer := 10;
                       D_WID : integer := 32
                      );
                port (
                       clka : in std_logic;
                       clkb : in std_logic;
                       wea : in std_logic_vector(NUM_RAMS-1 downto 0);
                      ena : in std_logic_vector(NUM_RAMS-1 downto 0);
                      enb : in std_logic_vector(NUM_RAMS-1 downto 0);
                       addra : in myarray_t(NUM_RAMS-1 downto 0)(A_WID-1 downto 0);
                       addrb : in myarray_t(NUM_RAMS-1 downto 0)(A_WID-1 downto 0);
                       dina : in myarray_t(NUM_RAMS-1 downto 0)(D_WID-1 downto 0);
                       doutb : out myarray_t(NUM_RAMS-1 downto 0)(D_WID-1 downto 0)
) ;
end rams_sdp_3d;
architecture arch of rams_sdp_3d is
signal mem : mem_t(NUM_RAMS-1 downto 0)(2 ** A_WID-1 downto 0)(D_WID-1 downto 0);
begin
process(clka)
```
# **EXILINX**

```
begin
   if(clka'event and clka='1') then
     for i in 0 to NUM_RAMS-1 loop
      if(ena(i) = '1') thenif(wea(i) = '1') then
          mem(i)(to\_integer(unsigned(addra(i)))) \leq dina(i); end if;
       end if;
     end loop;
   end if;
end process;
process(clkb)
begin
   if(clkb'event and clkb='1') then
     for i in 0 to NUM_RAMS-1 loop
      if(emb(i) = '1') thendoub(i) \leq mem(i)(to_interest(unsigned(addrb(i))));
       end if;
     end loop;
   end if;
end process;
end arch;
```
### *3D RAM Inference True Dual Port (Verilog)*

Filename: rams\_tdp\_3d.sv

```
// 3-D Ram Inference Example (True Dual port) 
// File:rams_tdp_3d.sv
module rams_tdp_3d #(
                            parameter NUM_RAMS = 2,
                                       A WID = 10,
                                       D_WID = 32 )
\sim (and \sim 0.000 \sim 0.000 \sim 0.000 \sim 0.000 \sim 0.000 \sim 0.000 \sim 0.000 \sim 0.000 \sim 0.000 \sim 0.000 \sim 0.000 \sim 0.000 \sim 0.000 \sim 0.000 \sim 0.000 \sim 0.000 \sim 0.000 \sim 0.000 \sim 0.000 \ input clka, 
                          input clkb,
                          input [NUM_RAMS-1:0] wea,
                          input [NUM_RAMS-1:0] web,
                          input [NUM_RAMS-1:0] ena,
                          input [NUM_RAMS-1:0] enb,
                          input [A_WID-1:0] addra [NUM_RAMS-1:0],
                          input [A_WID-1:0] addrb [NUM_RAMS-1:0],
                          input [D_WID-1:0] dina [NUM_RAMS-1:0],
                          input [D_WID-1:0] dinb [NUM_RAMS-1:0],
                          output reg [D_WID-1:0] douta [NUM_RAMS-1:0],
                          output reg [D_WID-1:0] doutb [NUM_RAMS-1:0]
 );
reg [D_WID-1:0] mem [NUM_RAMS-1:0][2**A_WID-1:0];
// PORT_A
genvar i;
generate
  for(i=0;i<NUM_RAMS;i=i+1)
```
# **EX XILINX**

```
 begin:port_a_ops
   always @ (posedge clka)
   begin
   if (ena[i]) begin
     if(wea[i])
     begin
     mem[i][addra[i]] \leq dina[i]; end
    douta[i] \leq mem[i][addra[i]]; end 
   end
  end
endgenerate
//PORT_B
generate
  for(i=0;i<NUM_RAMS;i=i+1)
  begin:port_b_ops
   always @ (posedge clkb)
   begin
   if (enb[i]) begin
     if(web[i])
     begin
    mem[i][addrb[i]] \leq dimb[i]; end
    doub[i] \leq mem[i][addrb[i]]; end 
   end
  end
endgenerate
endmodule
```
### **RAM Inference Using Structures and Records**

### *RAM Inference Single Port Structure (Verilog)*

```
Filename: rams_sp_struct.sv
```

```
// RAM Inference using Struct in SV(Simple Dual port) 
// File:rams_sdp_struct.sv
typedef struct packed {
                      logic [3:0] addr;
                      logic [27:0] data;
                     } Packet;
module rams_sdp_struct #(
                        parameter A_WID = 10,
                                D_WID = 32)\overline{\phantom{a}} input clk,
```
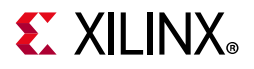

```
 input we,
                         input ena,
                         input [A_WID-1:0] raddr, waddr,
                         input Packet din,
                         output Packet dout
) ;
Packet mem [2**A_WID-1:0];
always @ (posedge clk)
begin
 if (ena) begin
   if(we)
     mem[waddr] <= din;
  end 
end
always @ (posedge clk)
begin
 if (ena) begin
  dout <= mem[raddr];
  end 
end
endmodule
```
### *RAM Inference Single Port Structure (VHDL)*

Filename: rams\_sp\_record.vhd

```
-- Ram Inference Example using Records (Single port) 
-- File:rams_sp_record.vhd
library ieee;
use ieee.std_logic_1164.all;
package mypack is
   type Packet is record
    addr : std_logic_vector(3 downto 0);
    data : std_logic_vector(27 downto 0);
   end record Packet;
   type mem_t is array(integer range<>) of Packet;
end package;
library ieee;
use ieee.std_logic_1164.all;
use ieee.numeric_std.all;
use work.mypack.all;
entity rams_sp_record is generic (
                      A_WID : integer := 10;
                       D_WID : integer := 32
) ;
                port (
                       clk : in std_logic;
                       we : in std_logic;
                       ena : in std_logic;
                       addr : in std_logic_vector(A_WID-1 downto 0);
                       din : in Packet;
```
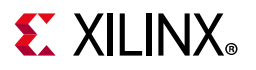

```
 dout : out Packet 
) ;
end rams_sp_record;
architecture arch of rams_sp_record is
signal mem : mem_t(2**A_WID-1 downto 0);
begin
process(clk)
begin
   if(clk'event and clk='1') then
      if(ena = '1') thenif(we = '1') then mem(to_integer(unsigned(addr))) <= din;
        end if;
        dout <= mem(to_integer(unsigned(addr)));
       end if;
   end if;
end process;
end arch;
```
### *RAM Inference - Simple Dual Port Structure (SystemVerilog)*

Filename: rams\_sdp\_struct.sv

```
// RAM Inference using Struct in SV(Simple Dual port) 
// File:rams_sdp_struct.sv
typedef struct packed {
                       logic [3:0] addr;
                      logic [27:0] data;
                      } Packet;
module rams_sdp_struct #(
                        parameter A_WID = 10,
                                D_WID = 32)\overline{\phantom{a}} input clk, 
                        input we,
                        input ena,
                       input [A_WID-1:0] raddr, waddr,
                        input Packet din,
                        output Packet dout
) ;
Packet mem [2**A_WID-1:0];
always @ (posedge clk)
begin
 if (ena) begin
   if(we)
     mem[waddr] <= din;
  end 
end
```
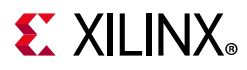

```
always @ (posedge clk)
begin
 if (ena) begin
  dout <= mem[raddr];
 end 
end
endmodule
```
### *RAM Inference - Simple Dual Port Record (VHDL)*

Filename: rams\_sdp\_record.vhd

```
-- Ram Inference Example using Records (Simple Dual port) 
-- File:rams_sdp_record.vhd
library ieee;
use ieee.std_logic_1164.all;
package mypack is
  type Packet is record
    addr : std_logic_vector(3 downto 0);
    data : std_logic_vector(27 downto 0);
   end record Packet;
   type mem_t is array(integer range<>) of Packet;
end package;
library ieee;
use ieee.std_logic_1164.all;
use ieee.numeric_std.all;
use work.mypack.all;
entity rams_sdp_record is generic (
                      A_WID : integer := 10;
                       D_WID : integer := 32
) ;
                port (
                       clk : in std_logic;
                       we : in std_logic;
                       ena : in std_logic;
                       raddr : in std_logic_vector(A_WID-1 downto 0);
                       waddr : in std_logic_vector(A_WID-1 downto 0);
                       din : in Packet; 
                       dout : out Packet 
) ;
end rams_sdp_record;
architecture arch of rams_sdp_record is
signal mem : mem_t(2**A_WID-1 downto 0);
begin
process(clk)
begin
   if(clk'event and clk='1') then
      if(ena = '1') thenif(we = '1') then
          mem(to_integer(unsigned(waddr))) <= din;
         end if;
       end if;
   end if;
```
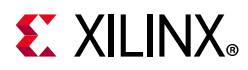

```
end process;
process(clk)
begin
  if(clk'event and clk='1') then
 if(ena = '1') then
     dout <= mem(to_integer(unsigned(raddr)));
   end if;
  end if;
end process;
end arch;
```
### *RAM Inference True Dual Port Structure (SystemVerilog)*

```
Filename: rams_tdp_struct.sv
```

```
// RAM Inference using Struct in SV(True Dual port) 
// File:rams_tdp_struct.sv
typedef struct packed {
                       logic [3:0] addr;
                       logic [27:0] data;
                      } Packet;
module rams_tdp_struct #(
                         parameter A_WID = 10,
                                  D_WID = 32
)\overline{a} input clka, 
                        input clkb, 
                        input wea,
                        input web,
                        input ena,
                        input enb,
                        input [A_WID-1:0] addra,
                        input [A_WID-1:0] addrb,
                        input Packet dina, dinb,
                        output Packet douta, doutb
) ;
Packet mem [2**A_WID-1:0];
always @ (posedge clka)
begin
 if (ena) 
  begin
  douta <= mem[addra];
   if(wea)
    mem[addra] <= dina;
  end 
end
always @ (posedge clkb)
begin
 if (enb)
```
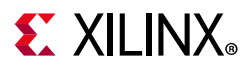

```
 begin
   doutb <= mem[addrb];
   if(web)
    mem[addrb] <= dinb;
 end 
end
endmodule
```
#### *RAM Inference True Dual Port Record (VHDL)*

Filename: rams\_tdp\_record.vhd

```
-- Ram Inference Example using Records (True Dual port) 
-- File:rams_tdp_record.vhd
library ieee;
use ieee.std_logic_1164.all;
package mypack is
   type Packet is record
    addr : std_logic_vector(3 downto 0);
    data : std_logic_vector(27 downto 0);
   end record Packet;
   type mem_t is array(integer range<>) of Packet;
end package;
library ieee;
use ieee.std_logic_1164.all;
use ieee.numeric_std.all;
use work.mypack.all;
entity rams_tdp_record is generic (
                      A_WID : integer := 10;
                      D_WID : integer := 32
) ;
                port (
                       clka : in std_logic;
                       clkb : in std_logic;
                      wea : in std_logic;
                       web : in std_logic;
                       ena : in std_logic;
                       enb : in std_logic;
                       addra : in std_logic_vector(A_WID-1 downto 0);
                       addrb : in std_logic_vector(A_WID-1 downto 0);
                      dina : in Packet;
                       dinb : in Packet; 
                       douta : out Packet;
                       doutb : out Packet
) ;
end rams_tdp_record;
architecture arch of rams_tdp_record is
signal mem : mem_t(2**A_WID-1 downto 0);
begin
process(clka)
begin
```
# **EXILINX**

```
 if(clka'event and clka='1') then
      if(ena = '1') then
       douta <= mem(to_integer(unsigned(addra)));
        if(wea = '1') then
           mem(to_integer(unsigned(addra))) <= dina;
        end if f end if;
   end if;
end process;
process(clkb)
begin
   if(clkb'event and clkb='1') then
      if(emb = '1') then doutb <= mem(to_integer(unsigned(addrb)));
        if(web = '1') then mem(to_integer(unsigned(addrb))) <= dinb;
         end if;
       end if;
   end if;
end process;
end arch;
```
# **Black Boxes**

A design can contain EDIF files generated by:

- Synthesis tools
- Schematic text editors
- Any other design entry mechanism

These modules must be instantiated to be connected to the rest of the design.

Use BLACK\_BOX instantiation in the HDL source code.

Vivado synthesis lets you apply specific constraints to these BLACK\_BOX instantiations.

After you make a design a BLACK\_BOX, each instance of that design is a BLACK\_BOX.

Download the coding example files from: [Coding Examples](https://www.xilinx.com/cgi-bin/docs/ctdoc?cid=f6836b93-5c78-4dd9-b8ee-038fcb6f1b5e;d=ug901-vivado-synthesis-examples.zip).

### **Black Box Example (Verilog)**

Filename: black\_box\_1.v

```
// Black Box
// black_box_1.v
```
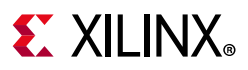

```
// 
(* black_box *) module black_box1 (in1, in2, dout);
input in1, in2;
output dout;
endmodule
module black_box_1 (DI_1, DI_2, DOUT);
input DI_1, DI_2;
output DOUT;
black_box1 U1 (
                .in1(DI_1),
                 .in2(DI_2),
                 .dout(DOUT)
               );
```

```
endmodule
```
### **Black Box Example (VHDL)**

```
Filename: black_box_1.vhd
```

```
-- Black Box
-- black_box_1.vhd
library ieee;
use ieee.std_logic_1164.all;
entity black_box_1 is
 port(DI_1, DI_2 : in std_logic;
  DOUT : out std_logic);
end black_box_1;
architecture rtl of black_box_1 is
  component black_box1
  port(I1 : in std_logic;
    I2 : in std_logic;
    O : out std_logic);
  end component;
  attribute black_box : string;
  attribute black_box of black_box1 : component is "yes";
begin
U1 : black_box1 port map(I1 => DI_1, I2 => DI_2, 0 => DOUT);
end rtl;
```
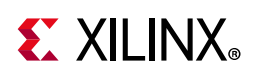

## **FSM Components**

### **Vivado Synthesis Features**

- Specific inference capabilities for synchronous Finite State Machine (FSM) components.
- Built-in FSM encoding strategies to accommodate your optimization goals.
- FSM extraction is enabled by default.
- Use -fsm\_extraction off to disable FSM extraction.

### **FSM Description**

Vivado synthesis supports specification of Finite State Machine (FSM) in both Moore and Mealy form. An FSM consists of the following:

- A state register
- A next state function
- An outputs function

### **FSM Diagrams**

The following diagram shows an FSM representation that incorporates Mealy and Moore machines.

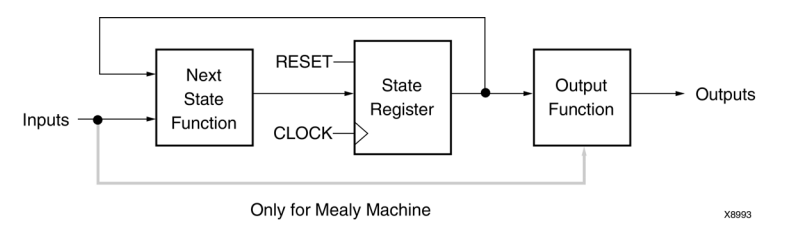

*Figure 4-3:* **FSM Representation Incorporating Mealy and Moore Machines Diagram**

The following diagram shows an FSM diagram with three processes.

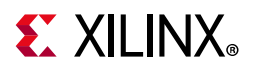

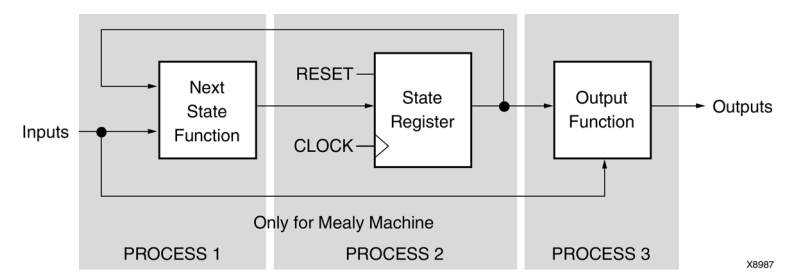

*Figure 4-4:* **FSM With Three Processes Diagram**

### **FSM Registers**

- Specify a reset or power-up state for Vivado synthesis to identify a Finite State Machine (FSM) or set the value of FSM\_ENCODING to "none".
- The State Register can be asynchronously or synchronously reset to a particular state.

**RECOMMENDED:** *Use synchronous reset logic over asynchronous reset logic for an FSM.*

### **Auto State Encoding**

When FSM\_ENCODING is set to "auto", the Vivado synthesis attempts to select the best-suited encoding method for a given FSM.

### *One-Hot State Encoding*

One-Hot State encoding has the following attributes:

- Is the default encoding scheme for a state machine, up to 32 states.
- Is usually a good choice for optimizing speed or reducing power dissipation.
- Assigns a distinct bit of code to each FSM state.
- Implements the State Register with one flip-flop for each state.
- In a given clock cycle during operation, only one bit of the State Register is asserted.
- Only two bits toggle during a transition between two states.

#### *Gray State Encoding*

Gray State encoding has the following attributes:

- Guarantees that only one bit switches between two consecutive states.
- Is appropriate for controllers exhibiting long paths without branching.
- Minimizes hazards and glitches.
- Can be used to minimize power dissipation.

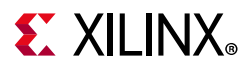

### *Johnson State Encoding*

Johnson State encoding is beneficial when using state machines containing long paths with no branching (as in Gray State Encoding).

### *Sequential State Encoding*

Sequential State encoding has the following attributes:

- Identifies long paths
- Applies successive radix two codes to the states on these paths.
- Minimizes next state equations.

### *FSM Example (Verilog)*

Filename: fsm\_1.v

```
// State Machine with single sequential block
//fsm_1.v
module fsm_1(clk,reset,flag,sm_out);
input clk, reset, flag;
output reg sm_out;
parameter s1 = 3'b000;parameter s2 = 3'b001;parameter s3 = 3'b010;
parameter s4 = 3'b011;
parameter s5 = 3'b111;
reg [2:0] state;
always@(posedge clk)
   begin
     if(reset)
       begin
        state \leq s1;
        sm\_out \leq 1'b1;
        end
   else
     begin
      case(state)
         s1: if(flag) 
             begin 
               state \leq s2;
               sm_out \leq 1'b1;
              end
             else
              begin
               state \leq s3;
               sm\_out \leq 1^{\text{b}};
              end
        s2: begin state \leq s4; sm_out \leq 1'b0; end
        s3: begin state \leq s4; sm_out \leq 1'b0; end
```
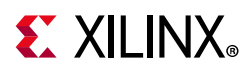

```
 s4: begin state <= s5; sm_out <= 1'b1; end
        s5: begin state <= s1; sm_out <= 1'b1; end
      endcase
     end
 end
endmodule
```
### *FSM Example with Single Sequential Block (VHDL)*

Filename: fsm\_1.vhd

```
-- State Machine with single sequential block
-- File: fsm_1.vhd
library IEEE;
use IEEE.std_logic_1164.all;
entity fsm_1 is
 port(
  clk, reset, flag : IN std_logic;
  sm_out : OUT std_logic
  );
end entity;
architecture behavioral of fsm_1 is
type state_type is (s1, s2, s3, s4, s5);
  signal state : state_type;
begin
  process(clk)
  begin
  if rising_edge(clk) then
  if (reset = '1') then
    state \leq s1;
    sm_out \leq '1'; else
     case state is
     when s1 \Rightarrow if flag = '1' thenstate \leq s2;
       sm_out \leq -1';
       else
       state \leq s3;
        sm_out <= '0';
       end if;
     when s2 \Rightarrow state \leq s4;
      sm\_out \leq '0';
     when s3 \Rightarrow state \leq s4;
     sm\_out \leq '0';
     when s4 \Rightarrow state \leq s5;
      sm\_out \leq '1';
     when s5 \Rightarrow state \leq s1;
      sm\_out \leq '1';
     end case;
    end if;
   end if;
```
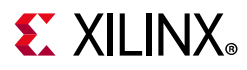

 end process; end behavioral;

### **FSM Reporting**

The Vivado synthesis flags INFO messages in the log file, giving information about Finite State Machine (FSM) components and their encoding. The following are example messages:

```
INFO: [Synth 8-802] inferred FSM for state register 'state_reg' in module 'fsm_test'
INFO: [Synth 8-3354] encoded FSM with state register 'state_reg' using encoding 'sequential' 
in module 'fsm_test'
```
## **ROM HDL Coding Techniques**

Read-only memory (ROM) closely resembles random access memory (RAM) with respect to HDL modeling and implementation. Use the ROM\_STYLE attribute to implement a properly-registered ROM on block RAM resources. See [ROM\\_STYLE](#page-62-0) for more information.

### **ROM Using Block RAM Resources (Verilog)**

```
Filename: rams_sp_rom_1.v
```

```
// ROMs Using Block RAM Resources.
// File: rams_sp_rom_1.v
//
module rams_sp_rom_1 (clk, en, addr, dout);
input clk;
input en;
input [5:0] addr;
output [19:0] dout;
(*rom_style = "block" *) reg [19:0] data;
always @(posedge clk) 
begin 
   if (en)
     case(addr)
       6'b000000: data <= 20'h0200A; 6'b100000: data <= 20'h02222;
       6'b000001: data <= 20'h00300; 6'b100001: data <= 20'h04001;
       6'b000010: data <= 20'h08101; 6'b100010: data <= 20'h00342;
       6'b000011: data <= 20'h04000; 6'b100011: data <= 20'h0232B;
       6'b000100: data <= 20'h08601; 6'b100100: data <= 20'h00900;
       6'b000101: data <= 20'h0233A; 6'b100101: data <= 20'h00302;
       6'b000110: data <= 20'h00300; 6'b100110: data <= 20'h00102;
       6'b000111: data <= 20'h08602; 6'b100111: data <= 20'h04002;
       6'b001000: data <= 20'h02310; 6'b101000: data <= 20'h00900;
       6'b001001: data <= 20'h0203B; 6'b101001: data <= 20'h08201;
       6'b001010: data <= 20'h08300; 6'b101010: data <= 20'h02023;
       6'b001011: data <= 20'h04002; 6'b101011: data <= 20'h00303;
       6'b001100: data <= 20'h08201; 6'b101100: data <= 20'h02433;
       6'b001101: data <= 20'h00500; 6'b101101: data <= 20'h00301;
       6'b001110: data <= 20'h04001; 6'b101110: data <= 20'h04004;
```
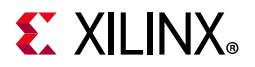

```
 6'b001111: data <= 20'h02500; 6'b101111: data <= 20'h00301;
       6'b010000: data <= 20'h00340; 6'b110000: data <= 20'h00102;
       6'b010001: data <= 20'h00241; 6'b110001: data <= 20'h02137;
       6'b010010: data <= 20'h04002; 6'b110010: data <= 20'h02036;
       6'b010011: data <= 20'h08300; 6'b110011: data <= 20'h00301;
       6'b010100: data <= 20'h08201; 6'b110100: data <= 20'h00102;
       6'b010101: data <= 20'h00500; 6'b110101: data <= 20'h02237;
       6'b010110: data <= 20'h08101; 6'b110110: data <= 20'h04004;
       6'b010111: data <= 20'h00602; 6'b110111: data <= 20'h00304;
       6'b011000: data <= 20'h04003; 6'b111000: data <= 20'h04040;
       6'b011001: data <= 20'h0241E; 6'b111001: data <= 20'h02500;
       6'b011010: data <= 20'h00301; 6'b111010: data <= 20'h02500;
       6'b011011: data <= 20'h00102; 6'b111011: data <= 20'h02500;
       6'b011100: data <= 20'h02122; 6'b111100: data <= 20'h0030D;
       6'b011101: data <= 20'h02021; 6'b111101: data <= 20'h02341;
       6'b011110: data <= 20'h00301; 6'b111110: data <= 20'h08201;
       6'b011111: data <= 20'h00102; 6'b111111: data <= 20'h0400D;
     endcase
end 
assign dout = data;
endmodule
```
### **ROM Inference on an Array (VHDL)**

Filename: roms\_1.vhd

```
-- ROM Inference on array
-- File: roms_1.vhd
library ieee;
use ieee.std_logic_1164.all;
use ieee.std_logic_unsigned.all;
entity roms_1 is
 port(
   clk : in std_logic;
   en : in std_logic;
   addr : in std_logic_vector(5 downto 0);
   data : out std_logic_vector(19 downto 0)
  );
end roms_1;
architecture behavioral of roms_1 is
 type rom_type is array (63 downto 0) of std_logic_vector(19 downto 0);
 signal ROM : rom_type := (X"0200A", X"00300", X"08101", X"04000", X"08601", 
X"0233A",
   X"00300", X"08602", X"02310", X"0203B", X"08300", X"04002",
   X"08201", X"00500", X"04001", X"02500", X"00340", X"00241", X"04002", X"08300", 
X"08201", X"00500" X"08101", X"00602", X"04003", X"0241E", X"00301", X"00102", 
X"02122", X"02021", X"00301", X"00102", X"02222", X"04001", X"00342", X"0232B", 
X"00900", X"00302", X"00102", X"04002", X"00900", X"08201", X"02023", X"00303", 
X"02433", X"00301", X"04004" X"00301",X"00102", X"02137", X"02036", X"00301", 
X"00102", X"02237",X"04004", X"00304", X"04040", X"02500", X"02500", 
X"02500",X"0030D", X"02341", X"08201", X"0400D");
 attribute rom_style : string;
  attribute rom_style of ROM : signal is "block";
```
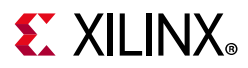

```
begin
  process(clk)
  begin
  if rising_edge(clk) then
   if (en = '1') then
    data <= ROM(conv_integer(addr));
   end if;
   end if;
  end process;
```
end behavioral;

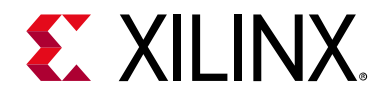

# *Chapter 5*

# VHDL Support

### **Introduction**

This chapter describes the supported VHDL language constructs in Vivado synthesis and notes any exceptions to support.

VHDL compactly describes complicated logic, and lets you:

- Describe the structure of a system: how the system is decomposed into subsystems, and how those subsystems are interconnected.
- Specify the function of a system using familiar language forms.
- Simulate a system design before it is implemented and programmed in hardware.
- Produce a detailed, device-dependent version of a design to be synthesized from a more abstract specification.

For more information, see the *IEEE VHDL Language Reference Manual* (LRM).

### **Supported and Unsupported VHDL Data Types**

Some VHDL data types are part of predefined packages. For information on where they are compiled, and how to load them, see [VHDL Predefined Packages](#page-204-0).

The type is defined in the IEEE std\_logic\_1164 package.

### **Unsupported Data Types**

VHDL supports the real type defined in the standard package for calculations only, such as the calculation of generics values.

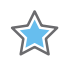

**IMPORTANT:** *You cannot define a synthesizable object of type real.*

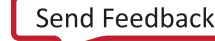

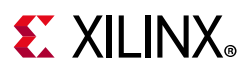

### **VHDL Data Types**

### *VHDL Predefined Enumerated Types*

Vivado synthesis supports the following predefined VHDL enumerated types for hardware description as listed in the following table.

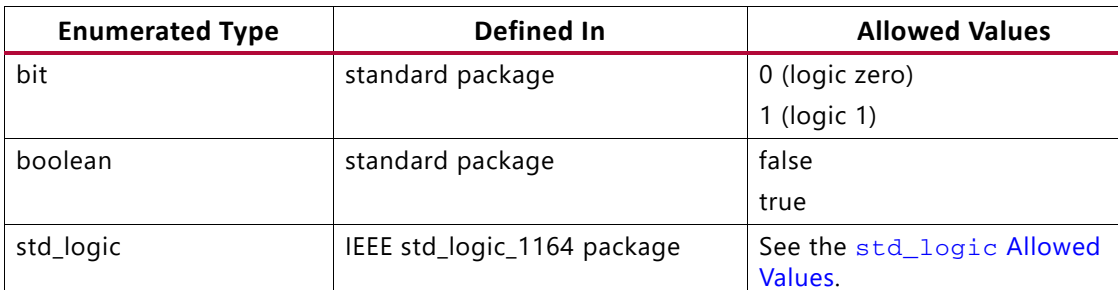

#### *Table 5-1:* **VHDL Enumerated Type Summary**

#### <span id="page-177-0"></span>**std\_logic Allowed Values**

#### *Table 5-2:* **std\_logic Allowed Values**

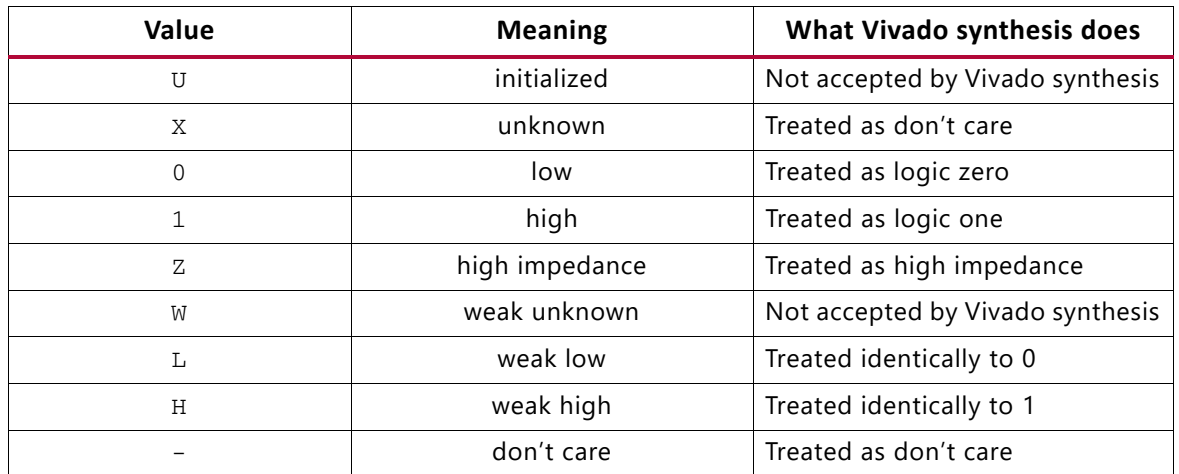

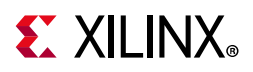

### *Supported Overloaded Enumerated Types*

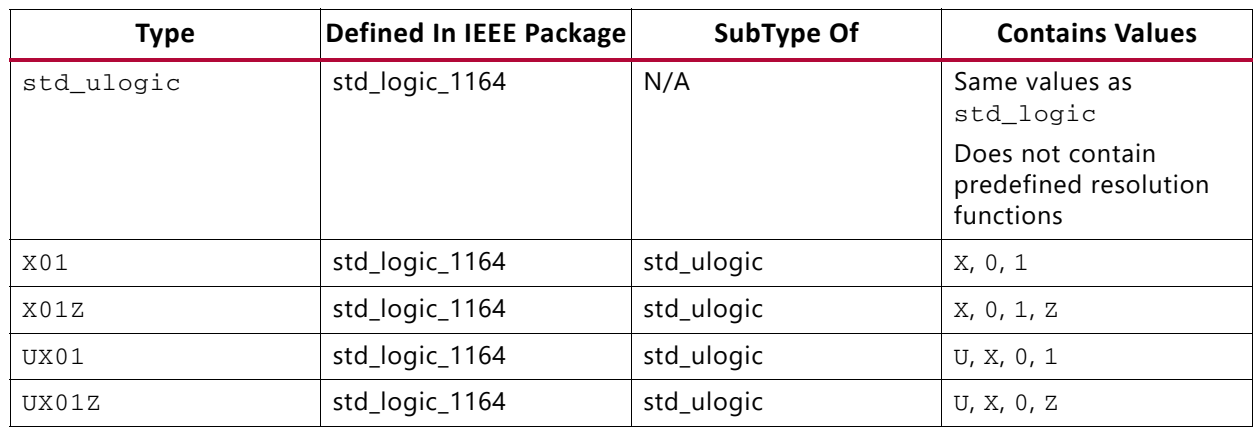

#### *Table 5-3:* **Supported Overloaded Enumerated Types**

### *VHDL User-Defined Enumerated Types*

You can create your own enumerated types. User-defined enumerated types usually describe the states of a finite state machine (FSM).

#### **User-Defined Enumerated Types Coding Example (VHDL)**

type STATES is (START, IDLE, STATE1, STATE2, STATE3) ;

#### *Supported VHDL Bit Vector Types*

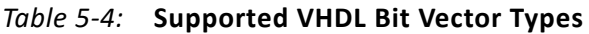

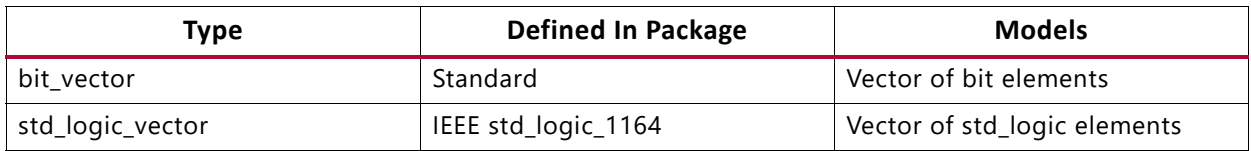

#### *Supported VHDL Overloaded Types*

#### *Table 5-5:* **Supported VHDL Overloaded Types**

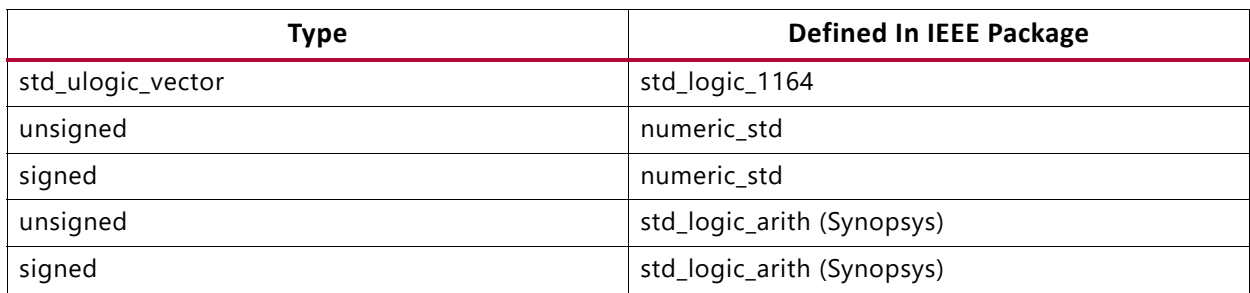

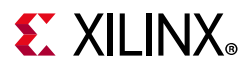

### *VHDL Integer Types*

The integer type is a predefined VHDL type. Vivado synthesis implements an integer on 32 bits by default. For a more compact implementation, define the exact range of applicable values, where: type MSB is range 8 to 15.

You can also take advantage of the predefined natural and positive types, overloading the integer type.

### *VHDL Multi-Dimensional Array Types*

Vivado synthesis supports VHDL multi-dimensional array types.

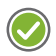

**RECOMMENDED:** *Although there is no restriction on the number of dimensions, describe no more than three dimensions.*

Objects of multi-dimensional array type can be passed to functions and used in component instantiations. Objects of multi-dimensional array type that you can describe are: signals, constants, and variables.

### *Fully Constrained Array Type Coding Example*

An array type must be fully constrained in all dimensions.

subtype WORD8 is STD\_LOGIC\_VECTOR (7 downto 0); type TAB12 is array (11 downto 0) of WORD8; type TAB03 is array (2 downto 0) of TAB12;

### *Array Declared as a Matrix Coding Example*

You can declare an array as a matrix.

subtype TAB13 is array (7 downto 0,4 downto 0) of STD\_LOGIC\_VECTOR (8 downto 0);

### *Multi-Dimensional Array Signals and Variables Coding Examples*

The following coding examples demonstrate the uses of multi-dimensional array signals and variables in assignments.

1. Make the following declarations:

```
subtype WORD8 is STD_LOGIC_VECTOR (7 downto 0);
type TAB05 is array (4 downto 0) of WORD8;
type TAB03 is array (2 downto 0) of TAB05;
signal WORD_A : WORD8;
signal TAB_A, TAB_B : TAB05;
signal TAB_C, TAB_D : TAB03;
constant CNST_A : TAB03 := (
("00000000","01000001","01000010","10000011","00001100"),
```
# **EXILINX**

```
("00100000","00100001","00101010","10100011","00101100"),
("01000010","01000010","01000100","01000111","01000100"));
```
- 2. You can now specify:
	- ° A multi-dimensional array signal or variable:

TAB\_A <= TAB\_B; TAB\_C <= TAB\_D; TAB\_C <=  $CNT_A$ ;

° An index of one array:

TAB\_A  $(5)$  <= WORD\_A; TAB\_C  $(1)$  <= TAB\_A;

° Indexes of the maximum number of dimensions:

TAB\_A (5) (0) <= '1'; TAB\_C (2) (5) (0) <= '0'

° A slice of the first array

TAB\_A  $(4$  downto 1) <= TAB\_B  $(3$  downto 0);

° An index of a higher level array and a slice of a lower level array:

```
TAB_C (2) (5) (3 downto 0) <= TAB_B (3) (4 downto 1); TAB_D (0) (4) (2 downto 0)
\wedge \wedge \leq CNST_A (5 downto 3)
```
#### 3. Add the following declaration:

```
subtype MATRIX15 is array(4 downto 0, 2 downto 0) of STD_LOGIC_VECTOR (7 downto 0);
signal MATRIX_A : MATRIX15;
```
- 4. You can now specify:
	- ° A multi-dimensional array signal or variable:

MATRIXA <= CNST\_A

• An index of one row of the array:

```
MATRIXA (5) \leq TAB A;
```
° Indexes of the maximum number of dimensions

MATRIXA  $(5,0)$   $(0) \leq 1'$ ;

*Note:* Indexes can be variable.

#### *VHDL Record Types Code Example*

- A field of a record type can also be of type Record.
- Constants can be record types.
- Record types cannot contain attributes.
- Vivado synthesis supports aggregate assignments to record signals.

The following code snippet is an example:

```
type mytype is record field1 : std_logic;
 field2 : std_logic_vector (3 downto 0);
end record;
```
# **EXILINX**

# **VHDL Objects**

VHDL objects include: [Signals](#page-181-0), [Variables,](#page-181-1) [Constants](#page-181-2) and [Operators](#page-182-0).

# <span id="page-181-0"></span>**Signals**

Declare a VHDL signal in:

- An architecture declarative part: Use the VHDL signal anywhere within that architecture.
- A block: Use the VHDL signal within that block.

Assign the VHDL signal with the <= signal assignment operator.

```
signal sig1 : std_logic;
sig1 <= '1';
```
# <span id="page-181-1"></span>**Variables**

A VHDL variable is:

- Declared in a process or a subprogram.
- Used within that process or subprogram.
- Assigned with the := assignment operator.

```
variable var1 : std_logic_vector (7 downto 0); var1 := "01010011";
```
## <span id="page-181-2"></span>**Constants**

You can declare a VHDL constant in any declarative region. The constant is used within that region. You cannot change the constant values after they are declared.

signal sig1 : std\_logic\_vector(5 downto 0); constant init0 : std\_logic\_vector (5 downto 0) := "010111";sig1 <= init0;

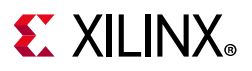

## <span id="page-182-0"></span>**Operators**

Vivado synthesis supports VHDL operators.

#### *Shift Operator Examples*

#### *Table 5-6:* **Shift Operator Examples**

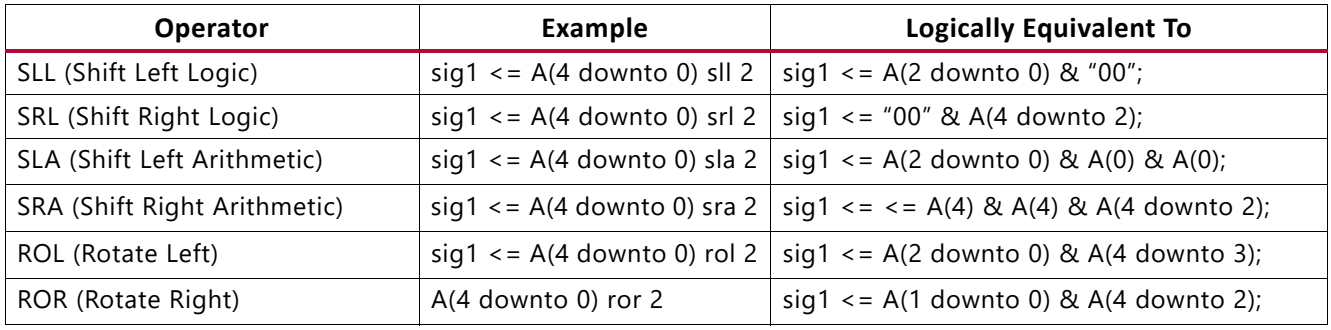

# **VHDL Entity and Architecture Descriptions**

## **VHDL Circuit Descriptions**

A VHDL circuit description (design unit) consists of the following:

- Entity declaration: Provides the external view of the circuit. Describes objects visible from the outside, including the circuit interface, such as the I/O ports and generics.
- Architecture: Provides the internal view of the circuit, and describes the circuit behavior or structure.

## **VHDL Entity Declarations**

The I/O ports of the circuit are declared in the entity. Each port has a:

- name
- mode (in, out, inout, buffer)
- type

## **Constrained and Unconstrained Ports**

When defining a port, the port:

- Can be constrained or unconstrained.
- Are usually constrained.

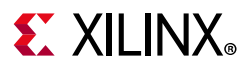

- Can be left unconstrained in the entity declaration.
	- ° If ports are left unconstrained, their width is defined at instantiation when the connection is made between formal ports and actual signals.
	- Unconstrained ports allow you to create different instantiations of the same entity, defining different port widths.

**RECOMMENDED:** *Do not use unconstrained ports. Define ports that are constrained through generics. Apply different values of those generics at instantiation. Do not have an unconstrained port on the top-level entity.*

Array types of more than one-dimension are not accepted as ports.

The entity declaration can also declare VHDL generics.

#### **Buffer Port Mode**

**RECOMMENDED:** *Do not use buffer port mode.*

VHDL allows buffer port mode when a signal is used both internally, and as an output port when there is only one internal driver. Buffer ports are a potential source of errors during synthesis, and complicate validation of post-synthesis results through simulation.

#### *NOT RECOMMENDED Coding Example WITH Buffer Port Mode*

```
entity alu is 
 port(
   CLK : in STD_LOGIC;
   A : inSTD_LOGIC_VECTOR(3 downto 0);
   B : inSTD_LOGIC_VECTOR(3 downto 0);
   C : buffer STD_LOGIC_VECTOR(3 downto 0));
end alu;
architecture behavioral of alu is 
begin
 process begin
  if rising_edge(CLK) then
    C \leq WSTGNED(A) + UNSTGNED(B) UNSTGNED(C);end if;
 end process;
end behavioral;
```
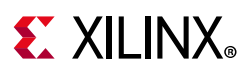

#### *Dropping Buffer Port Mode*

**RECOMMENDED:** *Drop buffer port mode.* 

In the previous coding example, signal C was modeled with a buffer mode, and is used both internally and as an output port. Every level of hierarchy that can be connected to C must also be declared as a buffer.

To drop buffer mode:

- 1. Insert a dummy signal.
- 2. Declare port C as an output.

#### *RECOMMENDED Coding Example WITHOUT Buffer Port Mode*

```
entity alu is 
port(
 CLK : in STD_LOGIC;
 A : in STD_LOGIC_VECTOR(3 downto 0);
 B : in STD_LOGIC_VECTOR(3 downto 0);
 C : out STD_LOGIC_VECTOR(3 downto 0));
end alu;
architecture behavioral of alu is
-- dummy signal
 signal C_INT : STD_LOGIC_VECTOR(3 downto 0);
begin
 C \leq C \leq NT;
 process begin
   if rising_edge(CLK) then
     C_INT \leq A and B and C_INT;
   end if;
 end process;
end behavioral;
```
#### **VHDL Architecture Declarations**

You can declare internal signals in the architecture. Each internal signal has a name and a type.

#### *VHDL Architecture Declaration Coding Example*

```
ibrary IEEE; 
use IEEE.std_logic_1164.all; 
entity EXAMPLE is 
port ( 
 A,B,C : in std_logic; 
 D,E : out std_logic ); 
end EXAMPLE; 
architecture ARCHI of EXAMPLE is
```
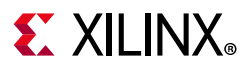

```
signal T : std_logic; 
begin 
... 
end ARCHI;
```
## **VHDL Component Instantiation**

Component instantiation allows you to instantiate one design unit (component) inside another design unit to create a hierarchically structured design description.

To perform component instantiation:

- 1. Create the design unit (entity and architecture) modeling the functionality to be instantiated.
- 2. Declare the component to be instantiated in the declarative region of the parent design unit architecture.
- 3. Instantiate and connect this component in the architecture body of the parent design unit.
- 4. Map (connect) formal ports of the component to actual signals and ports of the parent design unit.

#### *Elements of Component Instantiation Statement*

Vivado synthesis supports unconstrained vectors in component declarations.

The main elements of a component instantiation statement are:

- Label: Identifies the instance.
- Association list: Introduced by the reserved port map keyword and ties formal ports of the component to actual signals or ports of the parent design unit. An optional association list is introduced by the reserved generic map keyword and provides actual values to formal generics defined in the component.

#### *Component Instantiation (VHDL)*

This coding example shows the structural description of a half-Adder composed of four nand2 components.

Filename: instantiation\_simple.vhd

```
--
-- A simple component instantiation example
   Involves a component declaration and the component instantiation itself
--
-- instantiation_simple.vhd
- -entity sub is
```
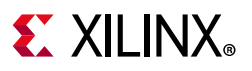

```
 generic(
  WIDTH : integer := 4
 );
 port(
 A, B : in BIT_VECTOR(WIDTH - 1 downto 0);
  O : out BIT_VECTOR(2 * WIDTH - 1 downto 0)
 );
end sub;
architecture archi of sub is
begin
O \leq A \& B;end ARCHI;
entity instantiation_simple is
 generic(
  WIDTH : integer := 2);
 port(
  X, Y : in BIT_VECTOR(WIDTH - 1 downto 0);
 Z : out BIT_VECTOR(2 * WIDTH - 1 downto 0));
end instantiation_simple;
architecture ARCHI of instantiation_simple is
 component sub -- component declaration
  generic(
   WIDTH : integer := 2);
  port(
  A, B : in BIT_VECTOR(WIDTH - 1 downto 0);
  O : out BIT_VECTOR(2 * WIDTH - 1 downto 0));
  end component;
begin
 inst_sub : sub -- component instantiation
  generic map(
   WIDTH => WIDTH
  \left( \right) port map(
  A \Rightarrow X,B \implies Y,
  O \Rightarrow Z );
end ARCHI;
```
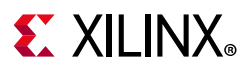

## **Recursive Component Instantiation**

Vivado synthesis supports recursive component instantiation.

#### *Recursive Component Instantiation Example (VHDL)*

Filename: instantiation recursive.vhd

```
--
-- Recursive component instantiation
--
-- instantiation_recursive.vhd
-library ieee;
use ieee.std_logic_1164.all;
library unisim;
use unisim.vcomponents.all;
entity instantiation_recursive is
  generic(
   sh_st : integer := 4
  );
  port(
   CLK : in std_logic;
  DI : in std_logic;
   DO : out std_logic
  );
end entity instantiation_recursive;
architecture recursive of instantiation_recursive is
  component instantiation_recursive
   generic(
    sh_st : integer);
   port(
   CLK : in std_logic;
   DI : in std_logic;
  DO : out std_logic);
  end component;
  signal tmp : std_logic;
begin
  GEN_FD_LAST : if sh_st = 1 generate
  inst_fd : FD port map(D \implies DI, C \implies CLK, Q \implies DO);
  end generate;
  GEN_FD_INTERM : if sh_st /= 1 generate
  inst_fd : FD port map(D => DI, C => CLK, Q => tmp);
   inst_sstage : instantiation_recursive
   generic map(sh_st => sh_st - 1)
   port map(DI \implies tmp, CLK \implies CLK, DO \implies DO); end generate;
end recursive;
```
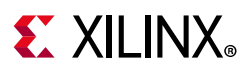

## **VHDL Component Configuration**

A component configuration explicitly links a component with the appropriate model.

- A model is an entity and architecture pair.
- Vivado synthesis supports component configuration in the declarative part of the architecture. The following is an example:

```
for instantiation_list : component_name use
 LibName.entity_Name(Architecture_Name);
```
The following statement indicates that:

- All NAND2 components use the design unit consisting of entity NAND2 and architecture ARCHI.
- The design unit is compiled in the work library.

For all : NAND2 use entity work.NAND2(ARCHI);

The value of the top module name  $(-top)$  option in the synth design command is the configuration name instead of the top-level entity name.

## **VHDL GENERICS**

VHDL GENERICs have the following properties:

- Are equivalent to Verilog parameters.
- Help you create scalable design modelizations.
- Let you write compact, factorized VHDL code.
- Let you parameterize functionality such as bus size, and the number of repetitive elements in the design unit.

For the same functionality that must be instantiated multiple times, but with different bus sizes, you need describe only one design unit with generics. See the GENERIC Parameters [Example.](#page-189-0)

#### *Declaring Generics*

You can declare generic parameters in the entity declaration part. Supported generics types are: integer, boolean, string, and real.

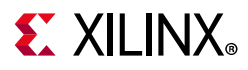

#### <span id="page-189-0"></span>*GENERIC Parameters Example*

```
Filename: generics_1.vhd
```

```
-- VHDL generic parameters example
--- generics_1.vhd
--
library IEEE;
use IEEE.std_logic_1164.all;
use IEEE.std_logic_unsigned.all;
entity addern is
  generic(
  width : integer := 8
  );
 port(
  A, B : in std_logic_vector(width - 1 downto 0);
  Y : out std_logic_vector(width - 1 downto 0)
  );
end addern;
architecture bhv of addern is
begin
Y \leq A + B;
end bhv;
Library IEEE;
use IEEE.std_logic_1164.all;
entity generics_1 is
 port(
 X, Y, Z : in std logic vector(12 downto 0);
 A, B : in std_logic_vector(4 downto 0);
  S : out std_logic_vector(17 downto 0));
end generics_1;
architecture bhv of generics_1 is
 component addern
   generic(width : integer := 8);
   port(
   A, B : in std_logic_vector(width - 1 downto 0);
   Y : out std_logic_vector(width - 1 downto 0));
  end component;
  for all : addern use entity work.addern(bhv);
 signal C1 : std_logic_vector(12 downto 0);
 signal C2, C3 : std_logic_vector(17 downto 0);
begin
  U1 : addern generic map(width => 13) port map(X, Y, C1);
 C2 \leq C1 \& A;C3 \leq Z \& B; U2 : addern generic map(width => 18) port map(C2, C3, S);
end bhv;
```
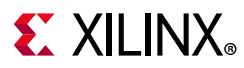

*Note:* When overriding generic values during instantiation, splitting up different array elements is not supported.

For example, if there is a generic my\_gen defined as an array, as follows, it will not work:

 $my\_gen(1) \Rightarrow x,$  $my\_gen(0)$  =>  $y$ 

Instead, it should be set as follows:

```
my qen => (x,y)
```
# <span id="page-190-2"></span>**VHDL Combinatorial Circuits**

Combinatorial logic is described using concurrent signal assignments that you specify in the body of an architecture. You can describe as many concurrent signal assignments as are necessary; the order of appearance of the concurrent signal assignments in the architecture is irrelevant.

### **VHDL Concurrent Signal Assignments**

Concurrent signal assignments are concurrently active and re-evaluated when any signal on the right side of the assignment changes value. The re-evaluated result is assigned to the signal on the left-hand side.

Supported types of concurrent signal assignments are: [Simple Signal Assignment Example](#page-190-0), and [Concurrent Selection Assignment Example \(VHDL\).](#page-190-1)

## <span id="page-190-0"></span>**Simple Signal Assignment Example**

```
T \leq A and B;
```
#### <span id="page-190-1"></span>**Concurrent Selection Assignment Example (VHDL)**

Filename: concurrent\_selected\_asssignment.vhd

```
-- Concurrent selection assignment in VHDL
- --- concurrent_selected_assignment.vhd
--
library ieee;
use ieee.std_logic_1164.all;
entity concurrent_selected_assignment is
  generic(
 width : integer := 8;
  port(
  a, b, c, d : in std_logic_vector(width - 1 downto 0);
  sel : in std_logic_vector(1 downto 0);
```
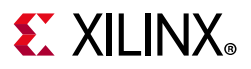

```
 T : out std_logic_vector(width - 1 downto 0));
end concurrent_selected_assignment;
architecture bhv of concurrent_selected_assignment is
begin
with sel select T \leq 1 a when "00",
  b when "01",
  c when "10",
   d when others;
end bhv;
```
# **Generate Statements**

Generate statements include:

- for-generate statements
- if-generate statements

#### **for-generate Statements**

The for-generate statements describe repetitive structures.

#### *for-generate Statement (VHDL)*

In this coding example, the for-generate statement describes the calculation of the result and carry out for each bit position of this 8-bit Adder.

Filename: for-generate.vhd

```
--
-- A for-generate example
--
-- for_generate.vhd
--
entity for_generate is
 port(
  A, B : in BIT_VECTOR(0 to 7);
  CIN : in BIT;
 SUM : out BIT_VECTOR(0 to 7);
  COUT : out BIT
  );
end for_generate;
architecture archi of for_generate is
signal C : BIT_VECTOR(0 to 8);
begin
C(0) \leq CIN;COUT \leq C(8); LOOP_ADD : for I in 0 to 7 generate
```
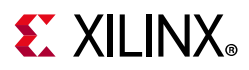

```
SUM(I) \leq A(I) xor B(I) xor C(I);
  C(I + 1) \leq (A(I) \text{ and } B(I)) or (A(I) \text{ and } C(I)) or (B(I) \text{ and } C(I));
  end generate;
end archi;
```
### **if-generate Statements**

An if-generate statement activates specific parts of the HDL source code based on a test result, and is supported for static (non-dynamic) conditions.

For example, when a generic indicates which device family is being targeted, the if-generate statement tests the value of the generic against a specific device family and activates a section of the HDL source code written specifically for that device family.

#### *for-generate Nested in an if-generate Statement (VHDL)*

In this coding example, a generic N-bit Adder with a width ranging between 4 and 32 is described with an if-generate and a for-generate statement.

Filename: if\_for\_generate.vhd

```
-- A for-generate nested in a if-generate
--
-- if_for_generate.vhd
--
entity if_for_generate is
  generic(
  N : INTEGER := 8
  );
  port(
  A, B : in BIT_VECTOR(N downto 0);
  CIN : in BIT;
  SUM : out BIT_VECTOR(N downto 0);
  COUT : out BIT
  );
end if_for_generate;
architecture archi of if_for_generate is
signal C : BIT_VECTOR(N + 1 downto 0);
begin
IF_N : if (N \geq 4 and N \leq 32) generate
 C(0) <= CIN;COUT <= C(N + 1); LOOP_ADD : for I in 0 to N generate
  SUM(I) \leq A(I) xor B(I) xor C(I);
   C(I + 1) \leq (A(I) \text{ and } B(I)) or (A(I) \text{ and } C(I)) or (B(I) \text{ and } C(I));
   end generate;
  end generate;
end archi;
```
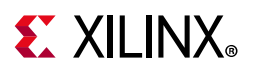

# **Combinatorial Processes**

You can model VHDL combinatorial logic with a process, which explicitly assigns signals a new value every time the process is executed.

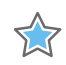

**IMPORTANT:** *No signals should implicitly retain its current value, and a process can contain local variables.*

### **Memory Elements**

Hardware inferred from a combinatorial process does not involve any memory elements.

A memory element process is combinatorial when all assigned signals in a process are always explicitly assigned in all possible paths within a process block.

A signal that is not explicitly assigned in all branches of an if or case statement typically leads to a Latch inference.

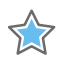

**IMPORTANT:** *If Vivado synthesis infers unexpected Latches, review the HDL source code for a signal that is not explicitly assigned.*

### **Sensitivity List**

A combinatorial process has a sensitivity list. The sensitivity list appears within parentheses after the PROCESS keyword. A process is activated if an event (value change) appears on one of the sensitivity list signals.

For a combinatorial process, this sensitivity list must contain:

- All signals in conditions (for example, if and case).
- All signals on the right-hand side of an assignment.

### **Missing Signals**

Signals might be missing from the sensitivity list. If one or more signals is missing from the sensitivity list:

- The synthesis results can differ from the initial design specification.
- Vivado synthesis issues a warning message.
- Vivado synthesis adds the missing signals to the sensitivity list.

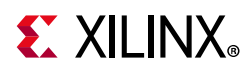

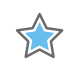

**IMPORTANT:** *To avoid problems during simulation, explicitly add all missing signals in the HDL source code and re-run synthesis.*

## **Variable and Signal Assignments**

Vivado synthesis supports VHDL variable and signal assignments. A process can contain local variables, which are declared and used within a process and generally not visible outside the process.

# **Signal Assignment in a Process Example**

Filename: signal\_in\_process.vhd

```
-- Signal assignment in a process
-- signal_in_process.vhd
entity signal_in_process is
  port(
  A, B : in BIT;
 S : out BIT
  );
end signal_in_process;
architecture archi of signal_in_process is
begin
 process(A, B)
 begin
 S \leq 0;
 if ((A \text{ and } B) = '1') then
  S \leq 1;
  end if;
  end process;
end archi;
```
## **Variable and Signal Assignment in a Process Example (VHDL)**

Filename: variable\_in\_process.vhd

```
-- Variable and signal assignment in a process
-- variable_in_process.vhd
-library ieee;
use ieee.std_logic_1164.all;
use ieee.std_logic_arith.all;
use ieee.std_logic_unsigned.all;
entity variable_in_process is
  port(
 A, B : in std_logic_vector(3 downto 0);
  ADD_SUB : in std_logic;
 S : out std_logic_vector(3 downto 0)
  );
```
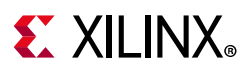

```
end variable_in_process;
architecture archi of variable_in_process is
begin
  process(A, B, ADD_SUB)
  variable AUX : std_logic_vector(3 downto 0);
  begin
  if ADD_SUB = '1' then
  AUX := A + B; else
  AUX := A - B; end if;
  S \leq X AUX;
  end process;
end archi;
```
# **if-else Statements**

The if-else and if-elsif-else statements use TRUE and FALSE conditions to execute statements.

- If the expression evaluates to TRUE, the if branch is executed.
- If the expression evaluates to  $F\text{ALSE}$ , x, or z, the else branch is executed.
	- A block of multiple statements is executed in an if or else branch.
	- ° begin and end keywords are required.
	- ° if-else statements can be nested.

#### *if-else Statement Example (VHDL)*

```
library IEEE;
use IEEE.std_logic_1164.all;
entity mux4 is port (
 a, b, c, d : in std_logic_vector (7 downto 0);
 sel1, sel2 : in std logic;
 outmux : out std_logic_vector (7 downto 0));
end mux4;
architecture behavior of mux4 is begin
 process (a, b, c, d, sel1, sel2)
   begin
   if (sel1 = '1') then
   if (sel2 = '1') then
   outmux \leq a;else outmux <= b;
   else
 end if;
   if (sel2 = '1') then outmux \leq c;
    else
   outmux <= d;
 end if;
```
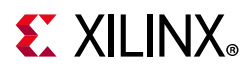

end if; end process; end behavior;

#### *case* **Statements**

A case statement:

- Performs a comparison to an expression to evaluate one of several parallel branches.
- Evaluates the branches in the order in which they are written.
- Executes the first branch that evaluates to TRUE.

If none of the branches match, a case statement executes the default branch.

#### *case Statement Example (VHDL)*

```
library IEEE;
use IEEE.std_logic_1164.all;
entity mux4 is port (
 a, b, c, d : in std_logic\_vector (7 down to 0);sel : in std_logic_vector (1 downto 0);
 outmux : out std_logic_vector (7 downto 0));
end mux4;
architecture behavior of mux4 is begin
process (a, b, c, d, sel)
begin
   case sel is
   when "00" => outmux <= a;
   when "01" => outmux <= b;
   when "10" => outmux <= c;
   when others => outmux <= d; -- case statement must be complete
 end case;
 end process;
end behavior;
```
### **for-loop Statements**

Vivado synthesis for-loop statements support:

- Constant bounds
- Stop test condition using the following operators:  $\langle \cdot, \cdot \rangle = r$ , and  $\langle \cdot \rangle = r$ .
- Next step computations falling within one of the following specifications:
	- var = var + step
	- ° var = var step

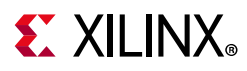

Where:

- var is the loop variable
- step is a constant value
- Next and exit statements

#### *for-loop Example (VHDL)*

Filename: for\_loop.vhd

```
--
-- For-loop example
--
-- for_loop.vhd
--
library IEEE;
use IEEE.std_logic_1164.all;
use IEEE.std_logic_unsigned.all;
entity for_loop is
 port(
 a : in std_logic_vector(7 downto 0);
  Count : out std_logic_vector(2 downto 0)
 );
end for_loop;
architecture behavior of for_loop is
begin
  process(a)
  variable Count_Aux : std_logic_vector(2 downto 0);
 begin
  Count_Aux := "000";
  for i in a'range loop
  if (a(i) = '0') then
   Count_Aux := Count\_Aux + 1;
   end if;
   end loop;
   Count <= Count_Aux;
  end process;
end behavior;
```
# **VHDL Sequential Logic**

A VHDL process is sequential (as opposed to combinatorial) when some assigned signals are not explicitly assigned in all paths within the process. The generated hardware has an internal state or memory (Flip-Flops or Latches).

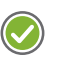

**RECOMMENDED:** *Use a sensitivity-list based description style to describe sequential logic.*

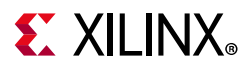

Describing sequential logic using a process with a sensitivity list includes:

- The clock signal
- Any optional signal controlling the sequential element asynchronously (asynchronous set/reset)
- An if statement that models the clock event.

### **Sequential Process With a Sensitivity List Syntax**

```
process (<sensitivity list>)
begin
 <asynchronous part>
 <clock event>
 <synchronous part>
end;
```
### **Asynchronous Control Logic Modelization**

Modelization of any asynchronous control logic (asynchronous set/reset) is done before the clock event statement.

Modelization of the synchronous logic (data, optional synchronous set/reset, optional clock enable) is done in the if branch of the clock event.

*Table 5-7:* **Asynchronous Control Logic Modelization Summary**

| <b>Modelization of</b>     | <b>Contains</b>                | Performed                        |
|----------------------------|--------------------------------|----------------------------------|
| Asynchronous control logic | Asynchronous set/reset         | Before the clock event statement |
| Synchronous logic          | Data                           | In the clock event if branch.    |
|                            | Optional synchronous set/reset |                                  |
|                            | Optional clock enable          |                                  |

#### **Clock Event Statements**

Describe the clock event statement as:

• Rising edge clock:

if rising\_edge (clk) then

• Falling edge clock:

if falling\_edge (clk) then

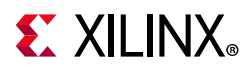

## **Missing Signals**

If any signals are missing from the sensitivity list, the synthesis results can differ from the initial design specification. In this case, Vivado synthesis issues a warning message and adds the missing signals to the sensitivity list.

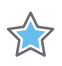

**IMPORTANT:** *To avoid problems during simulation, explicitly add all missing signals in the HDL source code and re-run synthesis.*

## **VHDL Sequential Processes Without a Sensitivity List**

Vivado synthesis allows the description of a sequential process using a wait statement. The sequential process is described without a sensitivity list.

The wait statement is the first statement and the condition in the wait statement describes the sequential logic clock.

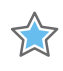

**IMPORTANT:** The same sequential process cannot have both a sensitivity list and a wait statement, *and only one wait statement is allowed.*

#### *Sequential Process Using a Wait Statement Coding Example (VHDL)*

```
process begin
 wait until rising_edge(clk);
 q \leq d;
end process;
```
#### *Describing a Clock Enable in the wait Statement Example (VHDL)*

You can describe a clock enable (clken) in the wait statement together with the clock.

```
process begin
 wait until rising_edge(clk) and clken = '1';
 q \leq d;
end process;
```
#### *Describing a Clock Enable After the Wait Statement Example (VHDL)*

You can describe the clock enable separately, as follows:

```
process begin
 wait until rising_edge(clk);
 if clken = '1' then
   q \leq d;
 end if;
end process;
```
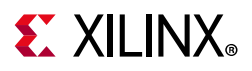

#### *Describing Synchronous Control Logic*

You can use the same coding method as was shown to describe a clock enable to describe synchronous control logic, such as a synchronous reset or set.

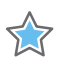

**IMPORTANT:** *You cannot describe a sequential element with asynchronous control logic using a process without a sensitivity list. Only a process with a sensitivity list allows such functionality. Vivado synthesis does not allow the description of a Latch based on a wait statement. For greater flexibility, describe synchronous logic using a process with a sensitivity list.*

# **VHDL Initial Values and Operational Set/Reset**

You can initialize registers when you declare them. The initialization value is a constant and can be generated from a function call.

## **Initializing Registers Example One (VHDL)**

This coding example specifies a power-up value in which the sequential element is initialized when the circuit goes live and the circuit global reset is applied.

```
signal arb_onebit : std_logic := '0';
signal arb_priority : std_logic_vector(3 downto 0) := "1011";
```
## **Initializing Registers Example Two (VHDL)**

This coding example combines power-up initialization and operational reset.

Filename: initial\_1.vhd

```
--
-- Register initialization
-- Specifying initial contents at circuit powes-up
-- Specifying an operational set/reset
--- File: VHDL_Language_Support/initial/initial_1.vhd
--
library ieee;
use ieee.std_logic_1164.all;
entity initial_1 is
 Port(
  clk, rst : in std_logic;
  din : in std_logic;
  dout : out std_logic
  );
end initial_1;
architecture behavioral of initial_1 is
```
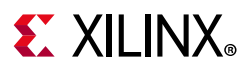

```
 signal arb_onebit : std_logic := '1'; -- power-up to vcc
begin
 process(clk)
 begin
  if (rising_edge(clk)) then
                                -- local synchronous reset
    arb_onebit <= '0';
    else
    arb_onebit <= din;
   end if;
   end if;
  end process;
  dout <= arb_onebit;
end behavioral;
```
# **VHDL Functions and Procedures**

Use VHDL functions and procedures for blocks that are used multiple times in a design. The content is similar to combinatorial process content

Declare functions and procedures in:

- The declarative part of an entity
- An architecture
- A package

A function or procedure consists of a declarative part and a body.

The declarative part specifies:

- input parameters, which can be unconstrained to a given bound.
- output and inout parameters (procedures only)

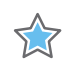

**IMPORTANT:** *Resolution functions are not supported except the function defined in the IEEE std\_logic\_1164 package.* 

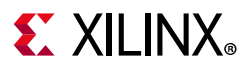

## **Function Declared Within a Package Example (VHDL)**

Download the coding example files from: [Coding Examples](https://www.xilinx.com/cgi-bin/docs/ctdoc?cid=21072360-6593-4a97-b681-a07b4e16ef37;d=ug901-vivado-synthesis-examples.zip).

This coding example declares an ADD function within a package. The ADD function is a single-bit Adder and is called four times to create a 4-bit Adder. The following example uses a function:

Filename: function\_package\_1.vhd

```
-- Declaration of a function in a package
--
-- function_package_1.vhd
-package PKG is
 function ADD(A, B, CIN : BIT) return BIT_VECTOR;
end PKG;
package body PKG is
  function ADD(A, B, CIN : BIT) return BIT_VECTOR is
   variable S, COUT : BIT;
  variable RESULT : BIT_VECTOR(1 downto 0);
  begin
  S := A xor B xor CIN;
  COUT := (A and B) or (A and CIN) or (B and CIN);
 RESULT := COUT & S;
  return RESULT;
  end ADD;
end PKG;
use work.PKG.all;
entity function_package_1 is
  port(
  A, B : in BIT_VECTOR(3 downto 0);
   CIN : in BIT;
  S : out BIT_VECTOR(3 downto 0);
  COUT : out BIT
  );
end function_package_1;
architecture ARCHI of function package 1 is
 signal S0, S1, S2, S3 : BIT_VECTOR(1 downto 0);
begin
 S0 \leq ADD(A(0), B(0), CIN);
 S1 <= ADD(A(1), B(1), S0(1));
 \texttt{S2} \quad \texttt{<=} \; \texttt{ADD}(\texttt{A(2)}\,,\;\; \texttt{B(2)}\,,\;\; \texttt{S1(1)}\,);S3 <= ADD(A(3), B(3), S2(1));
 S <= S3(0) & S2(0) & S1(0) & S0(0);
 COUT \leq S3(1);end ARCHI;
```
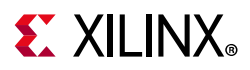

## **Procedure Declared Within a Package Example (VHDL)**

The following example uses a procedure within a package:

Filename: procedure\_package\_1.vhd

```
-- Declaration of a procedure in a package
--
-- Download: procedure_package_1.vhd
- -package PKG is
 procedure ADD(
  A, B, CIN : in BIT;
  C : out BIT_VECTOR(1 downto 0));
end PKG;
package body PKG is
  procedure ADD(
   A, B, CIN : in BIT;
   C : out BIT_VECTOR(1 downto 0)) is
  variable S, COUT : BIT;
  begin
  S := A xor B xor CIN;
  COUT := (A \text{ and } B) or (A \text{ and } CIN) or (B \text{ and } CIN);
  C := COUT & S;
  end ADD;
end PKG;
use work.PKG.all;
entity procedure_package_1 is
  port(
  A, B : in BIT_VECTOR(3 downto 0);
   CIN : in BIT;
  S : out BIT_VECTOR(3 downto 0);
   COUT : out BIT
  );
end procedure_package_1;
architecture ARCHI of procedure_package_1 is
begin
  process(A, B, CIN)
  variable S0, S1, S2, S3 : BIT_VECTOR(1 downto 0);
  begin
  ADD(A(0), B(0), CIN, S0);
  ADD(A(1), B(1), S0(1), S1);ADD(A(2), B(2), S1(1), S2);ADD(A(3), B(3), S2(1), S3);S <= S3(0) & S2(0) & S1(0) & S0(0);
  COUT \leq S3(1); end process;
end ARCHI;
```
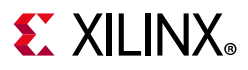

# **Recursive Functions Example (VHDL)**

Vivado synthesis supports recursive functions. This coding example models an n! function.

```
function my_func(x : integer) return integer is begin
 if x = 1 then return x;
 else return (x*my_func(x-1));
 end if;
end function my_func;
```
### **VHDL Assert Statements**

Assert statements are supported with the -assert synthesis option.

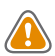

**CAUTION!** *Care should be taken using asserts. Vivado can only support static asserts that do not create, or are created by, behavior. For example, performing as assert on a value of a constant or a operator/generic works; however, as asset on the value of a signal inside an if statement will not work.*

# **VHDL Predefined Packages**

Vivado synthesis supports the VHDL predefined packages as defined in the STD and IEEE standard libraries. The libraries are pre-compiled, and need not be user-compiled, and can be directly included in the HDL source code.

## **VHDL Predefined Standard Packages**

VHDL predefined standard packages that are, by default, included, define the following basic VHDL types: bit, bit\_vector, integer, natural, real, and boolean.

## **VHDL IEEE Packages**

Vivado synthesis supports the some predefined VHDL IEEE packages, which are pre-compiled in the IEEE library, and the following IEEE packages:

- numeric bit
	- ° Unsigned and signed vector types based on bit.
	- ° Overloaded arithmetic operators, conversion functions, and extended functions for these types.
- std\_logic\_1164:
	- ° std\_logic, std\_ulogic, std\_logic\_vector, and std\_ulogic\_vector types.
	- Conversion functions based on these types.

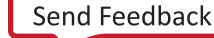

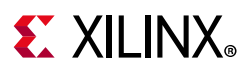

- numeric\_std
	- Unsigned and signed vector types based on std\_logic.
	- ° Overloaded arithmetic operators, conversion functions, and extended functions for these types. Equivalent to std logic arith.

## **VHDL Legacy Packages**

- std\_logic\_arith (Synopsys)
	- Unsigned and signed vector types based on std\_logic.
	- ° Overloaded arithmetic operators, conversion functions, and extended functions for these types.
- std\_logic\_unsigned (Synopsys)
	- Unsigned arithmetic operators for std logic and std logic vector
- std\_logic\_signed (Synopsys)
	- ° Signed arithmetic operators for std\_logic and std\_logic\_vector
- std\_logic\_misc (Synopsys)
	- ° Supplemental types, subtypes, constants, and functions for the std\_logic\_1164 package, such as and reduce and or reduce.

## **VHDL Predefined IEEE Real Type and IEEE Math\_Real Packages**

VHDL predefined IEEE real type and IEEE math\_real packages are supported only for calculations such as the calculation of generics values, and cannot be used to describe synthesizable functionality.

### **VHDL Real Number Constants**

The following table describes the VHDL real number constants.

| Constant       | Value   | Constant          | Value            |
|----------------|---------|-------------------|------------------|
| math e         | E       | math_log_of_2     | ln2              |
| math_1_over_e  | 1/e     | math_log_of_10    | ln 10            |
| math_pi        | П       | math_log2_of_e    | log <sub>2</sub> |
| math_2_pi      | 2π      | math_log10_of_e   | $log_{10}$       |
| math_1_over_pi | $1/\pi$ | math_sqrt_2       | $\sqrt{2}$       |
| math_pi_over_2 | $\pi/2$ | math_1_oversqrt_2 | $1/\sqrt{2}$     |
| math_pi_over_3 | $\pi/3$ | math_sqrt_pi      | √π               |

*Table 5-8:* **VHDL Real Number Constants**

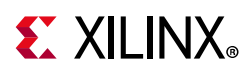

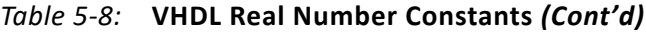

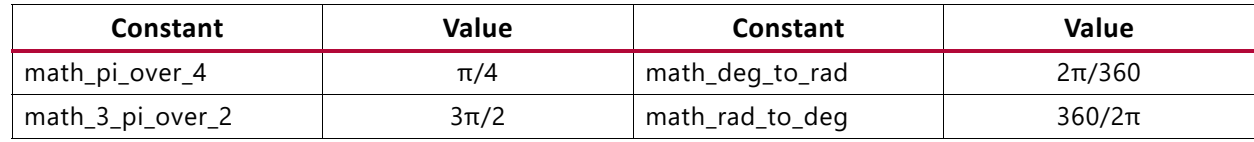

### **VHDL Real Number Functions**

The following table describes VHDL real number functions:

*Table 5-9:* **VHDL Real Number Functions**

| ceil(x)     | realmax(x,y) | exp(x)    | cos(x)      | cosh(x)    |
|-------------|--------------|-----------|-------------|------------|
| floor(x)    | realmin(x,y) | log(x)    | tan(x)      | tanh(x)    |
| round $(x)$ | sqrt(x)      | log2(x)   | arcsin(x)   | arcsinh(x) |
| trunc(x)    | chrt(x)      | log 10(x) | arctan(x)   | arccosh(x) |
| sign(x)     | $**$ (n,y)   | log(x, y) | arctan(y,x) | arctanh(x) |
| mod(x,y)    | ** $(x,y)$   | sin(x)    | sinh(x)     |            |

# **Defining Your Own VHDL Packages**

You can define your own VHDL packages to specify:

- Types and subtypes
- Constants
- Functions and procedures
- Component declarations

Defining a VHDL package permits access to shared definitions and models from other parts of your project and requires the following:

- Package declaration: Declares each of the previously listed elements.
- Package body: Describes the functions and procedures declared in the package declaration.

## **Package Declaration Syntax**

```
package mypackage is 
 type mytype is record 
   first : integer; 
   second : integer; 
 end record; 
 constant myzero : mytype := (first => 0, second => 0);
 function getfirst (x : mytype) return integer;
```
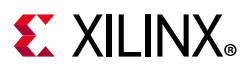

```
end mypackage;
```

```
package body mypackage is 
 function getfirst (x : mytype) return integer is 
 begin 
  return x.first; 
 end function; 
end mypackage;
```
## **Accessing VHDL Packages**

To access a VHDL package:

1. Use a library clause to include the library in which the package is compiled. For example:

library library\_name;

- 2. Designate the package, or a specific definition contained in the package, with a use clause. For example: use library\_name.package\_name.all.
- 3. Insert these lines immediately before the entity or architecture in which you use the package definitions.

Because the work library is the default library, you can omit the library clause if the designated package has been compiled into this library.

# **VHDL Constructs Support Status**

Vivado synthesis supports VHDL design entities and configurations except as noted in the following table.

| <b>VHDL Construct</b>        | <b>Support Status</b>                                          |
|------------------------------|----------------------------------------------------------------|
| <b>VHDL Entity Headers</b>   |                                                                |
| Generics                     | Supported                                                      |
| Ports                        | Supported, including unconstrained ports                       |
| <b>Entity Statement Part</b> | <b>Unsupported</b>                                             |
| <b>VHDL Packages</b>         |                                                                |
| <b>STANDARD</b>              | <b>Type TIME is not supported</b>                              |
| <b>VHDL Physical Types</b>   |                                                                |
| <b>TIME</b>                  | Ignored                                                        |
| REAL                         | Supported, but only in functions for constant<br>calculations. |
| <b>VHDL Modes</b>            |                                                                |

*Table 5-10:* **VHDL Constructs and Support Status**

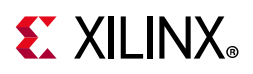

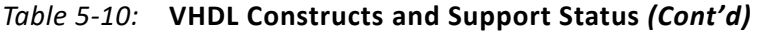

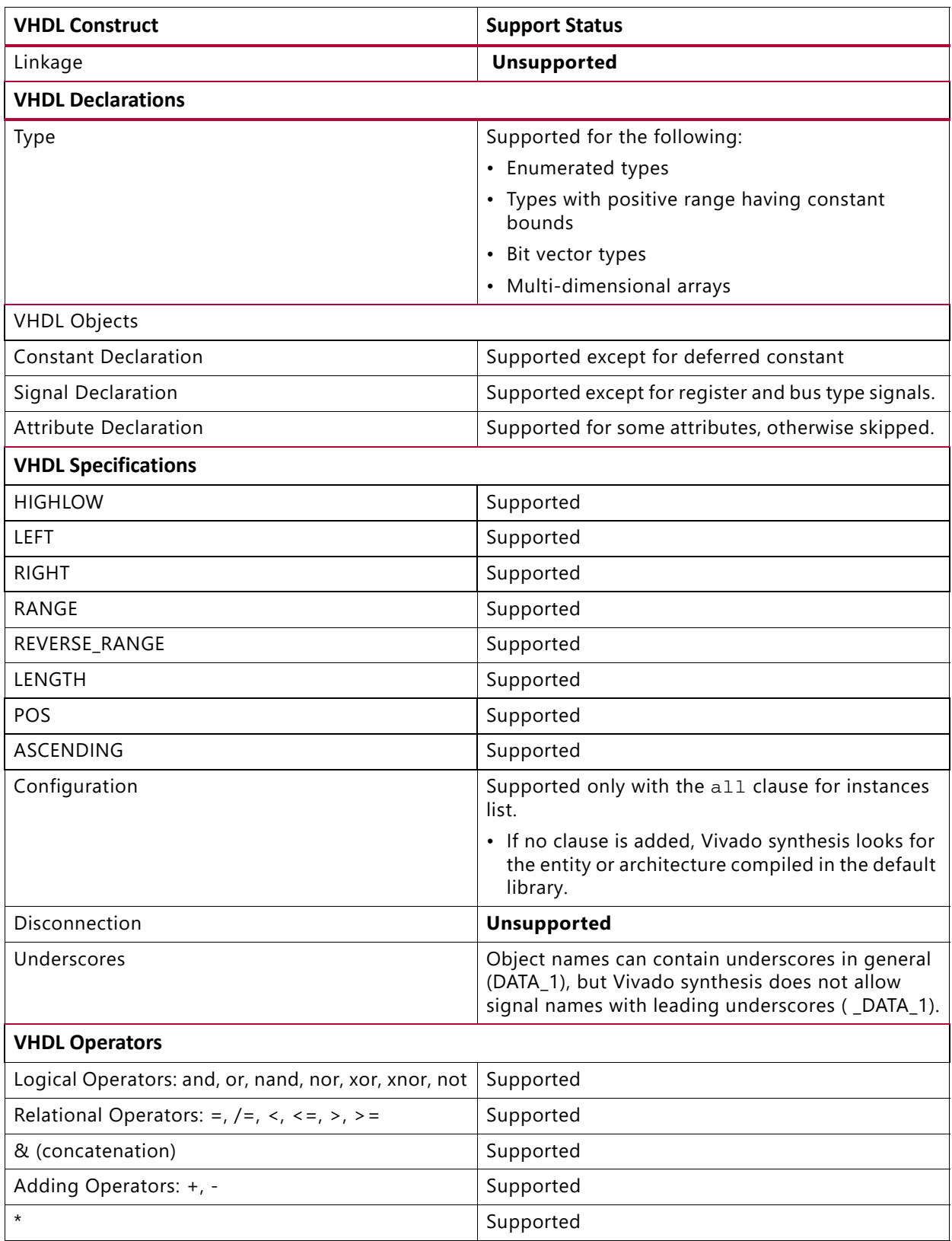

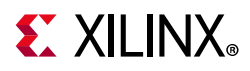

*Table 5-10:* **VHDL Constructs and Support Status** *(Cont'd)*

| <b>VHDL Construct</b>                         | <b>Support Status</b>                                                                         |
|-----------------------------------------------|-----------------------------------------------------------------------------------------------|
|                                               | Supported if the right operand is a constant power<br>of 2, or if both operands are constant. |
| Rem                                           | Supported if the right operand is a constant power<br>of $2$ .                                |
| Mod                                           | Supported if the right operand is a constant power<br>of $2$ .                                |
| Shift Operators: sll, srl, sla, sra, rol, ror | Supported                                                                                     |
| Abs                                           | Supported                                                                                     |
| $***$                                         | Supported if the left operand is 2.                                                           |
| Sign: $+, -$                                  | Supported                                                                                     |
| <b>VHDL Operands</b>                          |                                                                                               |
| <b>Abstract Literals</b>                      | Only integer literals are supported.                                                          |
| <b>Physical Literals</b>                      | Ignored                                                                                       |
| <b>Enumeration Literals</b>                   | Supported                                                                                     |
| <b>String Literals</b>                        | Supported                                                                                     |
| <b>Bit String Literals</b>                    | Supported                                                                                     |
| Record Aggregates                             | Supported                                                                                     |
| Array Aggregates                              | Supported                                                                                     |
| <b>Function Call</b>                          | Supported                                                                                     |
| Qualified Expressions                         | Supported for accepted predefined attributes.                                                 |
| <b>Types Conversions</b>                      | Supported                                                                                     |
| Allocators                                    | <b>Unsupported</b>                                                                            |
| <b>Static Expressions</b>                     | Supported                                                                                     |
| <b>Wait Statement</b>                         |                                                                                               |
| Wait on sensitivity_list until                | Supported with one signal in the sensitivity list and                                         |
| boolean_expression.                           | in the boolean expression.                                                                    |
| See VHDL Combinatorial Circuits.              | • Multiple wait statements are not supported.                                                 |
|                                               | • wait statements for Latch descriptions are not<br>supported.                                |
| Wait for time_expression.                     | <b>Unsupported</b>                                                                            |
| See VHDL Combinatorial Circuits.              |                                                                                               |
| <b>Assertion Statement</b>                    | Supported for static conditions only.                                                         |
| Signal Assignment Statement                   | Supported.                                                                                    |
|                                               | Delay is ignored.                                                                             |
| Variable Assignment Statement                 | Supported                                                                                     |

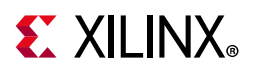

| <b>VHDL Construct</b>                     | <b>Support Status</b>                                                          |
|-------------------------------------------|--------------------------------------------------------------------------------|
| Procedure Call Statement                  | Supported                                                                      |
| If Statement                              | Supported                                                                      |
| Case Statement                            | Supported                                                                      |
|                                           |                                                                                |
| Loop Statements                           |                                                                                |
| <b>Next Statements</b>                    | Supported                                                                      |
| <b>Exit Statements</b>                    | Supported                                                                      |
| <b>Return Statements</b>                  | Supported                                                                      |
| <b>Null Statements</b>                    | Supported                                                                      |
| <b>Concurrent Statements</b>              |                                                                                |
| <b>Process Statement</b>                  | Supported                                                                      |
| Concurrent Procedure Call                 | Supported                                                                      |
| <b>Concurrent Assertion Statements</b>    | Ignored                                                                        |
| <b>Concurrent Signal Assignments</b>      | Supported, except after clause, transport or<br>guarded options, or waveforms. |
|                                           | UNAFFECTED is supported.                                                       |
| <b>Component Instantiation Statements</b> | Supported                                                                      |
| for-generate                              | Statement supported for constant bounds only                                   |
| if-generate                               | Statement supported for static condition only                                  |

*Table 5-10:* **VHDL Constructs and Support Status** *(Cont'd)*

# **VHDL RESERVED Words**

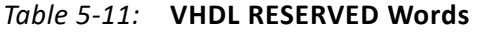

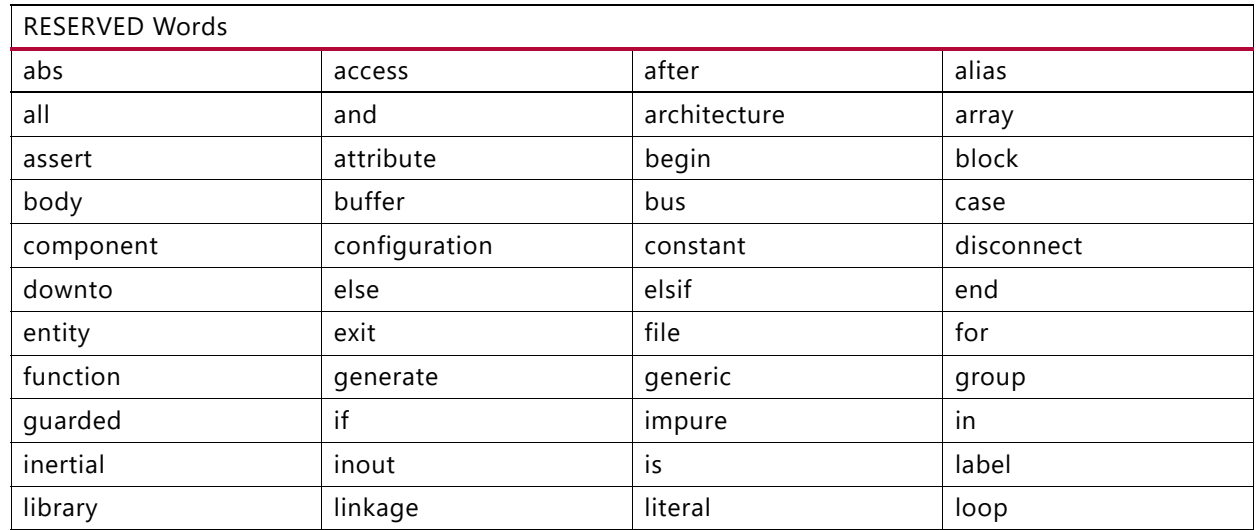

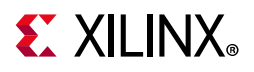

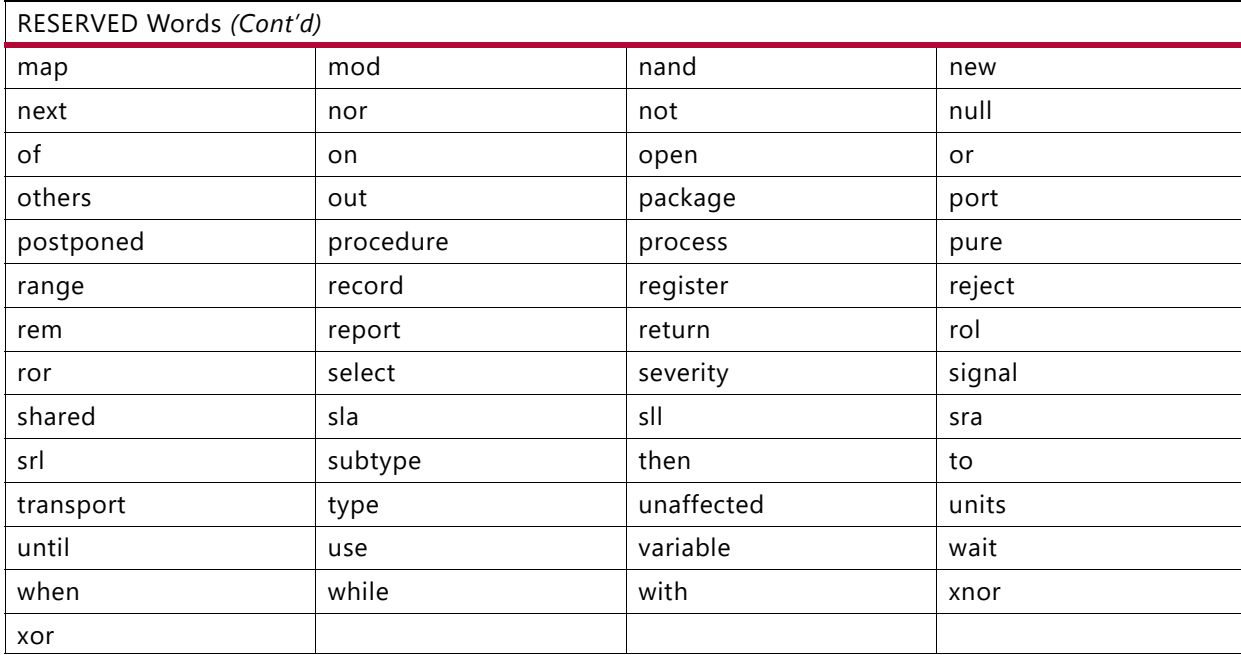

#### *Table 5-11:* **VHDL RESERVED Words** *(Cont'd)*

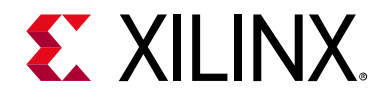

*Chapter 6*

# VHDL-2008 Language Support

# **Introduction**

Vivado® synthesis supports a synthesizable subset of the VHDL-2008 standard. The following section describes the supported subset and the procedures to use it.

# **Setting up Vivado to use VHDL-2008**

There are several ways to run VHDL-2008 files with Vivado. You can go to the Source File Properties window, and set **Type: VHDL 2008** from the drop-down of available file types. The Vivado tool then sets that the file type to VHDL-2008.

You can also set files to VHDL-2008 with the [set\\_property](https://www.xilinx.com/cgi-bin/docs/rdoc?v=2019.1;d=ug835-vivado-tcl-commands.pdf;a=xset_property) command in the Tcl Console. The syntax is as follows:

set\_property FILE\_TYPE {VHDL 2008} [get\_files <file>.vhd]

Finally, in the Non-Project or Tcl flow, the command for reading in VHDL has VHDL-2008 is as follows:

read\_vhdl –vhdl2008 <file>.vhd

If you want to read in more than one file, you can either use multiple  $read\_vhd1$ commands or multiple files with one command, as follows:

read\_vhdl –vhdl2008 {a.vhd b.vhd c.vhd}

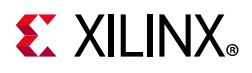

# **Supported VHDL-2008 Features**

Vivado supports the following VHDL-2008 features.

### **Operators**

#### *Matching Relational Operators*

VHDL-2008 now provides relational operators that return bit or std\_logic types. In the previous VHDL standard, the relational operators  $(=, <, >=...)$  returned boolean types. With the new types, code that needed to be written as:

```
if x = y then
   out1 \leq '1';else
   out1 \leq '0';end if;
```
Can now be written as:

out1  $\leq x$  ?= y;

The following table lists the relational operators supported in Vivado.

| Operator | <b>Usage</b> | <b>Description</b>           |
|----------|--------------|------------------------------|
| $? =$    | $x$ ?= $y$   | x equal to y                 |
| $? / =$  | $x ?/= y$    | x not equal to y             |
| ? <      | x ? < y      | x less than y                |
| $? < =$  | $x ? \le y$  | x less than or equal to y    |
| ?        | $x$ ? > $y$  | x greater than y             |
| $? =$    | $x ?>=y$     | x greater than or equal to y |

*Table 6-1:* **Supported Relational Operators**

### **Maximum and Minimum Operators**

The new maximum and minimum operators in VHDL-2008 take in two different values and return the larger or smaller respectively. For example:

```
out1 <= maximum(const1, const2);
```
### **Shift Operators (rol, ror, sll, srl, sla and sra)**

The sla and sra operators previously defined only bit and boolean elements. Now, the VHDL-2008 standard defines them in the signed and unsigned libraries.

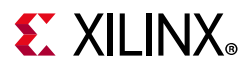

## **Unary logical Reduction Operators**

In the previous version of VHDL, operators such as and, nand, or, took two different values and then returned a bit or boolean value. For VHDL-2008, unary support has been added for these operators. They return the logical function of the input. For example, the code:

 $out1 \leq and ("0101")$ ;

would AND the 4 bits together and return 1. The logical functions have unary support are: and, nand, or, nor, xor, and xnor.

#### **Mixing Array and Scalar Logical Operators**

Previously in VHDL, both of the operands of the logical operators needed to be the same size.

VHDL-2008 supports using logical operators when one of the operands is an array and one is a scalar. For example, to AND one bit with all the bits of a vector, the following code was needed:

```
out1(3) \leq int1(3) and in2;
out1(2) \leq int1(2) and in2;
out1(1) \leq int1(1) and in2;out1(0) \leq int1(0) and in2;
```
This can now be replaced with the following:

out1<= in1 and in2;

#### **Statements**

#### *If-else- If and Case Generate*

Previously in VHDL, if-generate statements took the form of the following:

```
if condition generate
--- statements
end generate;
```
An issue appears if you want to have different conditions; you would need to write multiple generates and be very careful with the ordering of the generates. VHDL-2008 supports if-else-if generate statements.

```
if condition generate
---statements
elsif condition2 generate
---statements
else generate
---statements
end generate;
```
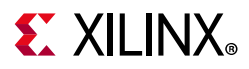

In addition, VHDL-2008 also offers case-generate statements:

```
case expressions generate
   when condition =>
   statements
   when condition2 =>
   statements
end generate;
```
## **Sequential Assignments**

VHDL-2008 allows sequential signal and variable assignment with conditional signals. For example, a register with an enable would be written as the following:

```
process(clk) begin
 if clk'event and clk='1' then 
   if enable then
    my_reg <= my_input;
   end if;
 end if;
end process;
```
With VHDL-2008, this can now be written as the following:

```
process(clk) begin
     if clk'event and clk='1' then
           my_reg <= my_input when enable else my_reg;
     end if;
end process;
```
### **case? Statements**

With VHDL-2008, the case statement has a way to deal with explicit don't care assignments. When using case?, the tool now evaluates explicit don't cares, as in the following example:

```
process(clk) begin
if clk'event and clk='1' then
    case? my_reg is
 when "01--" => out1 \leq in1;when "000-" => out1 \leq sin2;when "1111" => out1 \leq sin3;when others \Rightarrow out1 \leq in4;
    end case?;
end if;
end process;
```
*Note:* For this statement to work, the signal in question must be assigned an explicit don't care.
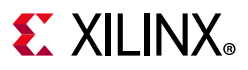

## **select? Statements**

Like the case, the select statement now has a way to deal with explicit  $\text{dont } t$  care assignments. When using the  $select$ ? statement, the tool now evaluates explicit don't cares, for example:

```
process(clk) begin
if clk'event and clk='1' then
 with my_reg select?
 out1 \leq i n1 when "11--",
      in2 when "000-",
      in3 when "1111",
      in4 when others;
end if;
end process;
```
*Note:* For this statement to work, the signal in question must be assigned an explicit don't care.

## **Slices in Aggregates**

VHDL-2008 allows you to form an array aggregate and then assign it to multiple places all in one statement.

For example if in1 where defined as a std logic vector(3 downto 0):

(my\_reg1, my\_reg2, enable, reset) <= in1;

This example assigns all four signals to the individual bits of in1:

```
° my_reg1 gets in1(3)
```
- $emy$  reg2 gets in1(2)
- $\circ$  enable is in1(1)
- $\circ$  reset is in1 $(0)$

In addition, these signals can be assigned out of order, as shown in the following example:

 $(1=>$  enable,  $0 =>$  reset,  $3 =>$  my\_reg1,  $2 =>$  my\_reg2) <= in1;

## **Types**

#### *Unconstrained Element Types*

Previously in VHDL, types and subtypes had to be fully constrained in the declaration of the type. In VHDL-2008, it is allowed to be unconstrained and the constraining happens with the objects that are of that type; consequently, types and subtypes are more versatile. For example:

```
subtype my_type is std_logic_vector;
signal my_reg1 : my_type (3 downto 0);
signal my_reg2 : my_type (4 downto 0);
```
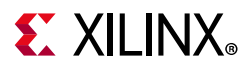

In previous versions of VHDL, the preceding example would have been done with 2 subtypes. Now, in VHDL-2008 this can be accomplished with one type. This can even be done for arrays, as shown in the following example:

```
type my_type is array (natural range <>) of std_logic_vector;
signal : mytype(1 downto 0)(9 downto 0);
```
## **boolean\_vector/integer\_vector**

VHDL-2008 supports new predefined array types. Vivado supports boolean\_vector and integer\_vector. These types are defined as follows:

type boolean\_vector is array (natural range <>) of boolean type integer\_vector is array (natural range <>) of integer

## **Fixed Point Support**

This section explains how to make use of Vivado synthesis for the fixed-point feature with VHDL-2008. This step is necessary because the VHDL-2008 version of fixed-point packages use package instantiation which is not supported in Vivado synthesis; consequently, a modified version of the  $fixed\_pkg$ . vhd file is provided in the Vivado install build that is compatible with Vivado synthesis.

See this [link](https://www.xilinx.com/cgi-bin/docs/rdoc?v=2019.1;d=ug900-vivado-logic-simulation.pdf;a=xVHDL2008SupportInVivadoSimulator) to *Vivado Design Suite User Guide: Logic Simulation* (UG900) [\[Ref](#page-291-0) 11], for more information about fixed and floating packages in Vivado simulation.

### *VHDL Code*

In your VHDL code, you need to add a line to make use of the fixed package  $(fixed\_pkg)$ , which is provided in the build.

```
library ieee;
use ieee.std_logic_1164;
use ieee.fixed pkg.all;
```
Within the code, fixed-point variables/signals/ports are declared as:

```
signal s1: ufixed(21 downto -2);
variable v1 : sfixed(10 downto -4);
port (….
    P1: in ufixed(12 downto -2);
….);
```
The syntax for fixed-point related signals, variables and ports are similar to any other signal, variable or port.

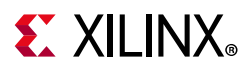

The important aspect for fixed-point is the following:

- UFixed or SFixed: These specify unsigned (UFixed) or signed (SFixed) behavior.
- The size indicates the number of bits used for the integer portion and the fractional portions. For example, in the signal s1 declared above, the integer portion is 22 bits (21 downto 0), and the fractional part is 2 bits (-1 downto -2), and in the P1 declaration above, the integer section is 13 bits (12 downto 0), and the fractional port is 2 bits (-1 downto -2).

### *Running through Vivado Synthesis*

First, compile the Fixed Package in the IEEE library.

This package is available in the file: fixed\_pkg\_2008.vhd, in the scripts/rt/data/ directory in your Vivado install.

This package is not precompiled in Vivado, so you must compile the file in your design.

- To compile the file using the GUI, copy the  $fixed\_pkg\_2008$ . vhd file from the Vivado build directory to your personal directory. Then in the Vivado IDE, add the fixed\_pkg\_2008.vhd file to your project, and make sure that it is compiled into the IEEE library.
- To compile the file using Tcl commands, type the following on the Tcl Console:

add\_files -norecurse <path to package file>/fixed\_pkg\_2008.vhd set\_property library ieee [get\_files <path to package file>/fixed\_pkg\_2008.vhd] read\_vhdl –vhdl2008 ./my\_design.vhd launch\_runs synth\_1 –jobs 4 wait\_on\_run synth\_1 open\_run synth\_1 –name synth\_1

### *Understanding the RTL Code*

In the context of the fixed-point feature of VHDL-2008, pay special attention to the following:

#### **Total Size**

Consider the following 2 signals:

```
signal s1 : ufixed(21 downto -2);
signal s2 : ufixed(20 downto -3);
```
*Table 6-2:* **Signals**

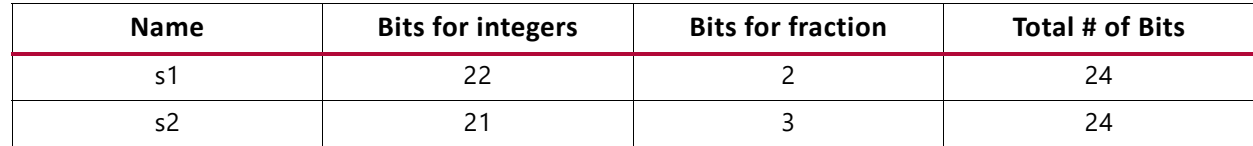

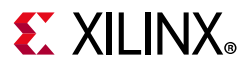

For example, an assignment of S1 to S2 will simply be done with no question because the total number of bits used for both is the same even though the actual distribution between the integer and the fractional portions are different. Clearly, the value assigned will not be the same.

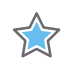

**IMPORTANT:** *You need to be careful about such assignments, rather than depending on VHDL being strongly typed and not allowing assignments where size do not match. In the example above, size match and the VHDL compiler will allow.*

### **Determining Sizes**

For an arithmetic operation, the resultant size depends on the size of the operands and the operation involved. Again, consider the same 2 signals, s1, and s2, as shown in the following table.

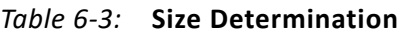

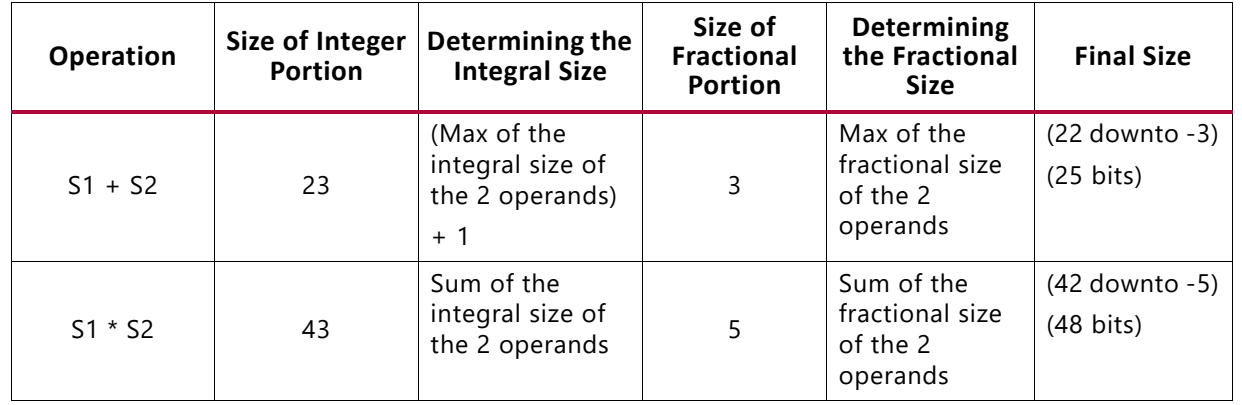

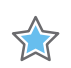

**IMPORTANT:** *Declare the range of the target correctly, depending on the operation performed and the size of the operands involved.*

As seen in the previous examples, if you have the range specified incorrectly while retaining the total size to be correct, you do not get the result that you are expecting.

## **Miscellaneous**

### *Reading Output Ports*

In previous versions of VHDL, it was illegal to use signals declared as out for anything other than an output.

So if you wanted to assign a value to an output, and also use that same signal for other logic, you would either have to declare a new signal and have that drive the output and the other logic, or switch from an out to a buffer type.

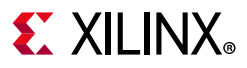

VHDL-2008 lets you use output values, as shown in the following example:

```
entity test is port(
in1 : in std_logic;
clk : in std_logic;
out1, out2 : out std_logic);
end test;
```
And then later in the architecture:

```
process(clk) begin
if clk'event an clk='1' then
 out1 \leq in1;my_reg <= out1; -- THIS WOULD HAVE BEEN ILLEGAL in VHDL. 
out2 \leq mv reg;
end if;
end process;
```
### *Expressions in Port Maps*

VHDL-2008 allows the use of functions and assignments within the port map of an instantiation. One useful way this is used is in converting signals from one type to another, as shown in the following example:

U0 : my\_entity port map (clk => clk, in1 => to\_integer(my\_signal)...

In the case above, the entity,  $my$  entity had a port called in1 that was of type integer, but in the upper-level, the signal, my\_signal was of type std\_logic\_vector.

Previously in VHDL, you would have to create a new signal of type integer and do the conversion outside of the instantiation, and then assign that new signal to the port map.

In addition to type conversion, you can put logic into the port map, as shown in the following example:

U0 : my\_entity port map (clk => clk, enable => en1 and en2 …

In this case the lower-level has an enable signal. On the top-level that enable is tied to the AND of two other signals.

Previously in VHDL, this, like the previous example would have needed a new signal and assignment, but in VHDL-2008 can be accomplished in the port map of the instantiation.

### *process (all)*

In VHDL, when listing items in the sensitivity list of a process statement for combinational logic, it was up to the designer to make sure all the items read by the process statement were listed. If any were missed, there would be Warning messages and possible latches inferred in the design.

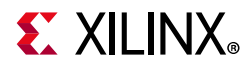

With VHDL-2008, you can use the process (all) statement that looks for all the inputs to the process and then creates the logic.

```
process(all) begin
enable <= en1 and en2;
end process;
```
### *Referencing Generics in Generic Lists*

VHDL-2008 allows generics to reference other generics, as shown in the following example:

```
entity my_entity is generic (
gen1 : integer;
gen2 : std_logic_vector(gen1 - 1 downto 0));
```
In previous versions of VHDL, having the length of gen2 be controlled by gen1 was illegal.

### *Generics in Packages*

VHDL-2008 supports putting a generic in a package and then be able to override that generic when the package is declared. For example :

```
package my_pack is
      generic(
          length : integer);
     subtype my type is std logic vector(length-1 downto 0);
end package my pack;
```
This declares a sub\_type of std\_logic\_vector, but does not specify the length. The calling VHDL file will then specify what the length should be when the package is instantiated :

```
library ieee;
use leee.std logic 1164.all;
package my pack1 is new work.my pack generic map (length => 5);
package my_pack2 is new work.my_pack generic map (length => 3);
use work.my pack1.all;
use work.my pack2.all;
library ieee;
use ieee.std logic 1164.all;
entity test is port (
      clk : in std_logic;
     in1 : in work.my pack1.my_type;
     in2 : in work.my pack2.my type;
     out1 : out work.my pack1.my type;
     out2 : out work.my pack2.my type);
end test;
```
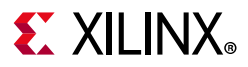

This code uses the same package to declare two different subtypes and then be able to use them.

### *Generic Types in Entities*

VHDL-2008 supports undefined types in the generic statement for an entity. For example :

```
entity my_entity is 
      generic (type my_type);
      port (in1 : in std_logic;
          out1 : out my type);
end entity my entity;
```
This would declare an entity with an undetermined type and then the RTL that instantiates my\_entity would look like :

```
my_inst1 : entity work.my_entity(beh) generic map (my_type => std_logic)
port map …
my inst2 : entity work.my entity(beh) generic map (my type =>
std logic vector(3 downto 0)) port map ...
```
The code above instantiates my\_entity twice, but in one case out1 will be a bit and in the other case out1 will be a 4 bit vector.

### *Functions in Generics*

In VHDL-2008, you can declare undefined functions inside of entities. For example

```
entity bottom is 
      generic (
          function my func (a,b : unsigned) return unsigned);
      port …
……
end entity bottom;
```
Then later in the architecture of the entity :

```
process(clk) is
      begin
          if rising_edge(clk) then
               y \leq m func(a,b);
          end if;
end process;
```
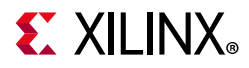

This uses the my\_func function, inside of the entity, but it still has not defined what this function actually accomplishes. That is defined when bottom is instantiated in an upper level RTL.

```
inst_bot1 : bottom
      generic map (
          my func \Rightarrow my funcl)
      port map …
```
So this ties the function my\_func1 that was declared in a VHDL file or a package file to the generic function my\_func. As long as my\_func1 has two inputs called a and b that are both unsigned, it will be able to work.

### *Relaxed Return Rules for Function Return Values*

In previous versions of VHDL, the return expression of a function needed be same type as was declared in the functions return type of the function. In VHDL-2008, the rules are relaxed to allow the return expression to be implicitly converted to the return type. For example:

```
subtype my_type1 is std_logic_vector(9 downto 0);
subtype my_type2 is std_logic_vector(4 downto 0);
function my_function (a,b : my_type2) return my_type1 is
begin
return (a&b);
end function;
```
Because concatenation is not static, this would return an error or warning in VHDL; however, it is allowed with VHDL-2008.

### *Extensions to Globally Static and Locally Static Expressions*

In VHDL, expressions in many types of places needed to be static. For example, using concatenation would not have returned a static value and when used with an operator or function that needed a static value resulting in an error. VHDL-2008 allows for more expressions, like concatenation to return static values, thereby allowing for more flexibility.

### *Static Ranges and Integer Expressions in Range Bounds*

In VHDL, it was possible to declare an object by using the range of another object. For example:

for I in my\_signal'range…

This would require that the range of  $my\_signal$  be fixed, but if  $my\_signal$  was declared as an unconstrained type, this would result in an error. VHDL-2008 now allows this by getting the range at the time of elaboration.

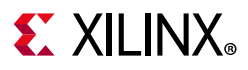

### *Block Comments*

In VHDL, comments "--" were required for each line that had a comment. In VHDL-2008, there is support for blocks of comments using the /\* and \*/ lines.

```
process(clk) begin
 if clk'event and clk='1' then
 /* this
 is 
 a block
 comment */
 out1 \leq int1;
 end if;
end process;
```
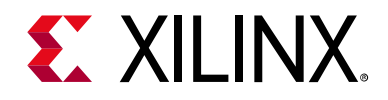

# *Chapter 7*

# Verilog Language Support

## **Introduction**

This chapter describes the Vivado® synthesis support for the Verilog Hardware Description Language.

Coding examples are included in this chapter. Download the coding example files from: [Coding Examples](https://www.xilinx.com/cgi-bin/docs/ctdoc?cid=f6836b93-5c78-4dd9-b8ee-038fcb6f1b5e;d=ug901-vivado-synthesis-examples.zip).

# **Verilog Design**

Complex circuits are often designed using a top-down methodology.

- Varying specification levels are required at each stage of the design process. For example, at the architectural level, a specification can correspond to a block diagram or an Algorithmic State Machine (ASM) chart.
- A block or ASM stage corresponds to a register transfer block in which the connections are N-bit wires, such as:
	- **Register**
	- ° Adder
	- ° Counter
	- ° Multiplexer
	- ° Interconnect logic
	- ° Finite State Machine (FSM)
- Verilog allows the expression of notations such as ASM charts and circuit diagrams in a computer language.

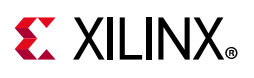

# **Verilog Functionality**

Verilog provides both behavioral and structural language structures. These structures allow the expression of design objects at high and low levels of abstraction.

- Designing hardware with Verilog allows the use of software concepts such as:
	- ° Parallel processing
	- ° Object-oriented programming
- Verilog has a syntax similar to C and Pascal.
- Vivado synthesis supports Verilog as IEEE 1364.
- Verilog support in Vivado synthesis allows you to describe the global circuit and each block in the most efficient style.
	- Synthesis is performed with the best synthesis flow for each block.
	- Synthesis in this context is the compilation of high-level behavioral and structural Verilog HDL statements into a flattened gate-level netlist. The netlist can then be used to custom program a programmable logic device such as a Virtex® device.
	- ° Different synthesis methods are used for:
		- Arithmetic blocks
		- Interconnect logic
		- Finite State Machine (FSM) components

For information about basic Verilog concepts, see the *IEEE Verilog HDL Reference Manual*.

## **Verilog-2001 Support**

Vivado synthesis supports the following Verilog-2001 features.

- Generate statements
- Combined port/data type declarations
- ANSI-style port list
- Module operator port lists
- ANSI C style task/function declarations
- Comma-separated sensitivity list
- Combinatorial logic sensitivity
- Default nets with continuous assigns

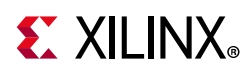

- Disable default net declarations
- Indexed vector part selects
- Multi-dimensional arrays
- Arrays of net and real data types
- Array bit and part selects
- Signed reg, net, and port declarations
- Signed-based integer numbers
- Signed arithmetic expressions
- Arithmetic shift operators
- Automatic width extension past 32 bits
- Power operator
- *N-*sized parameters
- Explicit in-line parameter passing
- Fixed local parameters
- Enhanced conditional compilation
- File and line compiler directives
- Variable part selects
- Recursive Tasks and Functions
- Constant Functions

For more information, see:

- Sutherland, Stuart. *Verilog 2001: A Guide to the New Features of the Verilog Hardware Description Language (2002)*
- *IEEE Standard Verilog Hardware Description Language Manual* (IEEE Standard1364-2001)

## **Verilog-2001 Variable Part Selects**

Verilog-2001 lets you use variables to select a group of bits from a vector.

Instead of being bounded by two explicit values, the variable part select is defined by the starting point of its range and the width of the vector. The starting point of the part select can vary. The width of the part select remains constant.

[Table 7-1](#page-228-0) lists the variable part selects symbols.

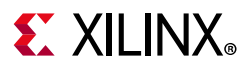

#### <span id="page-228-0"></span>*Table 7-1:* **Variable Part Selects Symbols**

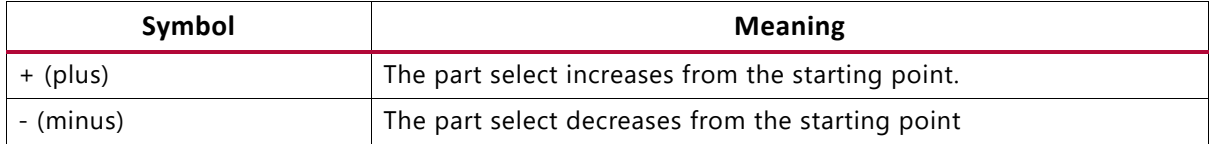

### *Variable Part Selects Verilog Coding Example*

```
reg [3:0] data;
reg [3:0] select; // a value from 0 to 7
wire [7:0] byte = data[select +: 8];
```
## **Structural Verilog**

Structural Verilog descriptions assemble several blocks of code and allow the introduction of hierarchy in a design. The following table lists the concepts of hardware structure and their descriptions.

#### *Table 7-2:* **Basic Concepts of Hardware Structure**

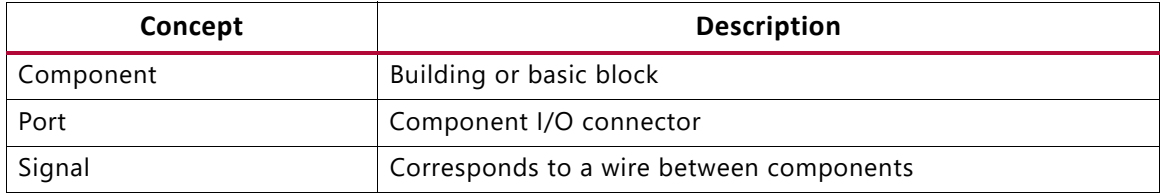

The following table lists the Verilog Components, the view, and what the components describe.

#### *Table 7-3:* **Verilog Components**

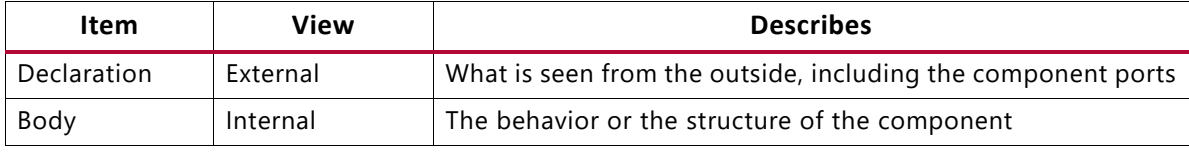

- A component is represented by a design module.
- The connections between components are specified within component instantiation statements.
- A component instantiation statement:
	- ° Specifies an instance of a component occurring within another component or the circuit
	- ° Is labeled with an identifier.
	- ° Names a component declared in a local component declaration.
	- ° Contains an association list (the parenthesized list). The list specifies the signals and ports associated with a given local port.

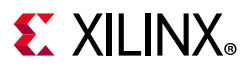

### *Built-In Logic Gates*

Verilog provides a large set of built-in logic gates.

- The logic gates are instantiated to build larger logic circuits.
- The set of logical functions described by the built-in logic gates includes:
	- ° AND
	- ° OR
	- ° XOR
	- ° NAND
	- ° NOR
	- ° NOT

### *2-Input XOR Function Example*

In this coding example, each instance of the built-in modules has a unique instantiation name such as:

- a\_inv
- b\_inv
- out

```
module build_xor (a, b, c);
input a, b;
output c;
wire c, a_not, b_not;
not a_inv (a_not, a); 
not b_inv (b_not, b); 
and al (x, a_{not}, b);
and a2(y, b_{not, a});or out (c, x, y);
endmodule
```
### *Half-Adder Example*

This coding example shows the structural description of a half-Adder composed of four, 2-input nand modules.

```
module halfadd (X, Y, C, S);
input X, Y;
output C, S;
wire S1, S2, S3;
nand NANDA (S3, X, Y); 
nand NANDB (S1, X, S3); 
nand NANDC (S2, S3, Y);
```
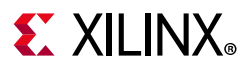

```
nand NANDD (S, S1, S2); 
assign C = S3;
endmodule
```
## **Instantiating Pre-Defined Primitives**

The structural features of Verilog allow you to design circuits by instantiating pre-defined primitives such as: gates, registers, and Xilinx® specific primitives such as CLKDLL and BUFG.

These primitives are additional to those included in Verilog, and are supplied with the Xilinx Verilog libraries (unisim\_comp.v).

## **Instantiating an FDC and a BUFG Primitive Example**

The unisim\_comp.v library file includes the definitions for FDC and BUFG.

```
module example (sysclk, in, reset, out);
input sysclk, in, reset;
output out;
reg out;
wire sysclk_out;
FDC register (out, sysclk_out, reset, in); //position based referencing
BUFG clk (.O(sysclk_out),.I(sysclk)); //name based referencing
```
## **Verilog Parameters**

Verilog parameters do the following:

- Allow you to create parameterized code that can be easily reused and scaled.
- Make code more readable, more compact, and easier to maintain.
- Describe such functionality as:
	- ° Bus sizes
	- The amount of certain repetitive elements in the modeled design unit
- Are constants. For each instantiation of a parameterized module, default operator values can be overridden.
- Are the equivalent of VHDL generics. Null string parameters are not supported.

Use the Generics command line option to redefine Verilog parameters defined in the top-level design block. This allows you to modify the design without modifying the source code. This feature is useful for IP core generation and flow testing.

#### *Parameters Example (Verilog)*

Download the coding example files from: [Coding Examples](https://www.xilinx.com/cgi-bin/docs/ctdoc?cid=b6b59b9f-48a1-4260-ba62-92e29230f62d;d=ug901-vivado-synthesis-examples.zip).

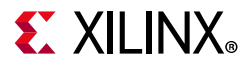

#### Filename: parameter\_1.v

```
// A Verilog parameter allows to control the width of an instantitated
// block describing register logic
//
// 
// File:parameter_1.v
//
module myreg (clk, clken, d, q);
    parameter SIZE = 1;
   input clk, clken;
    input [SIZE-1:0] d;
    output reg [SIZE-1:0] q;
  always @(posedge clk)
    begin
        if (clken)
          q \leq d;
     end
endmodule
module parameter_1 (clk, clken, di, do);
    parameter SIZE = 8;
   input clk, clken;
   input [SIZE-1:0] di;
    output [SIZE-1:0] do;
    myreg #8 inst_reg (clk, clken, di, do);
endmodule
```
### *Parameter and* **Generate-For** *Example (Verilog)*

The following coding example illustrates how to control the creation of repetitive elements using parameters and generate-for constructs. For more information, see [Generate Loop](#page-264-0)  [Statements](#page-264-0).

Filename: parameter\_generate\_for\_1.v

```
//
// A shift register description that illustrates the use of parameters and
// generate-for constructs in Verilog
//
// File: parameter_generate_for_1.v
//
module parameter_generate_for_1 (clk, si, so);
parameter SIZE = 8;
input clk;
input si;
```
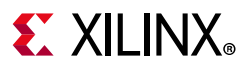

```
output so;
reg [0:SIZE-1] s;
assign so = s[SIZE-1];
always @ (posedge clk)
s[0] \leq si;
genvar i;
generate
  for (i = 1; i < SIZE; i = i+1) begin : shreg
       always @ (posedge clk)
       begin
         s[i] \leq s[i-1];
       end
   end 
endgenerate
endmodule
```
## **Verilog Parameter and Attribute Conflicts**

Verilog parameter and attribute conflicts can arise because of the following:

- Parameters and attributes can be applied to both instances and modules in the Verilog code.
- Attributes can also be specified in a constraints file.

## **Verilog Usage Restrictions**

Verilog usage restrictions in Vivado synthesis include the following:

- Case Sensitivity
- Blocking and Non-Blocking Assignments
- Integer Handling

### *Case Sensitivity*

Vivado synthesis supports Verilog case sensitivity despite the potential of name collision.

- Because Verilog is case-sensitive, the names of modules, instances, and signals can theoretically be made unique by changing capitalization.
	- ° Vivado synthesis can synthesize a design in which instance and signal names differ only by capitalization.
	- ° Vivado synthesis errors out when module names differ only by capitalization.

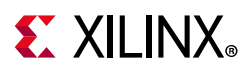

• Do not rely on capitalization alone to make object names unique. Capitalization alone can cause problems in mixed language projects.

## **Blocking and Non-Blocking Assignments**

Vivado synthesis supports blocking and non-blocking assignments.

- Do not mix blocking and non-blocking assignments.
- Although Vivado synthesis synthesizes the design without error, mixing blocking and non-blocking assignments can cause errors during simulation.

For more information about the Verilog format for Vivado simulation, see this [link](https://www.xilinx.com/cgi-bin/docs/rdoc?v=2019.1;d=ug900-vivado-logic-simulation.pdf;a=xVivadoSimulatorVerilogDataFormat) to the *Vivado Design Suite User Guide: Logic Simulation* (UG900) [\[Ref 11\].](#page-291-0)

### *Unacceptable Example One*

Do not mix blocking and non-blocking assignments to the same signal.

```
always @(in1)
begin
 if (in2)
   out1 = in1;end else
 out1 \leq i in2;
```
### *Unacceptable Example Two*

Do not mix blocking and non-blocking assignments for different bits of the same signal.

```
if (in2)
begin
 out1[0] = 1'b0;out1[1] \leq in1;end else begin
out1[0] = in2;out1[1] < = 1'b1;end
```
## **Integer Handling**

Vivado synthesis handles integers differently from other synthesis tools in some situations. In those instances, the integers must be coded in a particular way.

### *Integer Handling in Verilog Case Statements*

Unsized integers in case item expressions can cause unpredictable results.

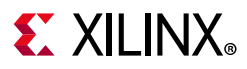

### *Integer Handling in Verilog Case Statements Example*

In the following coding example, the case item expression 4 is an unsized integer that causes unpredictable results. To resolve this issue, size the case item expression 4 to 3 bits, as shown in the following example:

```
reg [2:0] condition1; always @(condition1) begin
 case(condition1)
 4 : data_out = 2; // Generates faulty logic
 3'd4 : data_out = 2; // Does work
 endcase
end
```
### *Integer Handling in Concatenations*

Unsigned integers in Verilog concatenations can cause unpredictable results. If you use an expression that results in an unsized integer, it does the following:

- Assign the expression to a temporary signal.
- Use the temporary signal in the concatenation.

```
reg [31:0] temp;
assign temp = 4 'b1111 % 2;assign dout = {12/3, temp, dim};
```
## **Verilog-2001 Attributes and Meta Comments**

### *Verilog-2001 Attributes*

- Verilog-2001 attributes pass specific information to programs such as synthesis tools.
- Verilog-2001 attributes are generally accepted.
- Specify Verilog-2001 attributes anywhere for operators or signals, within module declarations and instantiations.
- Although the compiler might support other attribute declarations, Vivado synthesis ignores them.
- Use Verilog-2001 attributes to set constraints on:
	- ° Individual objects, such as:
		- Module
		- Instance
		- Net
	- ° Set the following synthesis constraints:
		- Full Case
		- Parallel Case

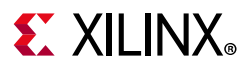

## **Verilog Meta Comments**

- Verilog meta comments are understood by the Verilog parser.
- Verilog meta comments set constraints on individual objects, such as:
	- ° Module
	- ° Instance
	- ° Net
- Verilog meta comments set directives on synthesis:
	- ° parallel\_case and full\_case
	- ° translate\_on and translate\_off
	- All tool specific directives (for example, syn\_sharing)

#### *Verilog Meta Comment Support*

Vivado synthesis supports:

- C-style and Verilog style meta comments:
	- ° C-style

```
/* \ldots*/
```
- C-style comments can be multiple line:
	- ° Verilog style
	- // ...

Verilog style comments end at the end of the line.

• Translate Off and Translate On

```
// synthesis translate_on
// synthesis translate_off
```
• Parallel Case

```
// synthesis parallel_case full_case
// synthesis parallel_case
// synthesis full_case
```
• Constraints on individual objects

### **Verilog Meta Comment Syntax**

```
// synthesis attribute [of] ObjectName [is] AttributeValue
```
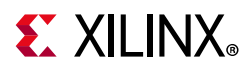

### *Verilog Meta Comment Syntax Examples*

```
// synthesis attribute RLOC of u123 is R11C1.S0
```

```
// synthesis attribute HUSET u1 MY_SET
```

```
// synthesis attribute fsm_extract of State2 is "yes"
```

```
// synthesis attribute fsm_encoding of State2 is "gray"
```
# **Verilog Constructs**

The following table lists the support status of Verilog constructs in Vivado synthesis.

| <b>Verilog Constants</b>              |                                                                    |  |  |  |
|---------------------------------------|--------------------------------------------------------------------|--|--|--|
| Constant                              | <b>Support Status</b>                                              |  |  |  |
| Integer                               | Supported                                                          |  |  |  |
| Real                                  | Supported                                                          |  |  |  |
| String                                | <b>Unsupported</b>                                                 |  |  |  |
| <b>Verilog Data Types</b>             |                                                                    |  |  |  |
| Net types:                            | <b>Unsupported</b>                                                 |  |  |  |
| tri0                                  |                                                                    |  |  |  |
| tri1                                  |                                                                    |  |  |  |
| • trireg                              |                                                                    |  |  |  |
| All Drive strengths                   | Ignored                                                            |  |  |  |
| Real and realtime registers           | <b>Unsupported</b>                                                 |  |  |  |
| All Named events                      | <b>Unsupported</b>                                                 |  |  |  |
| Delay                                 | Ignored                                                            |  |  |  |
| <b>Verilog Procedural Assignments</b> |                                                                    |  |  |  |
| assign                                | Supported with limitations. See<br>assign and deassign Statements. |  |  |  |
| deassign                              | Supported with limitations. See<br>assign and deassign Statements  |  |  |  |
| force                                 | <b>Unsupported</b>                                                 |  |  |  |
| release                               | <b>Unsupported</b>                                                 |  |  |  |
| forever statements                    | <b>Unsupported</b>                                                 |  |  |  |
| repeat statements                     | Supported, but repeat value must be<br>constant                    |  |  |  |
| for statements                        | Supported, but bounds must be static                               |  |  |  |
| delay (#)                             | Ignored                                                            |  |  |  |
| event $(\circledcirc)$                | <b>Unsupported</b>                                                 |  |  |  |

*Table 7-4:* **Verilog Constructs**

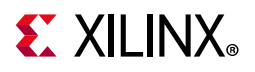

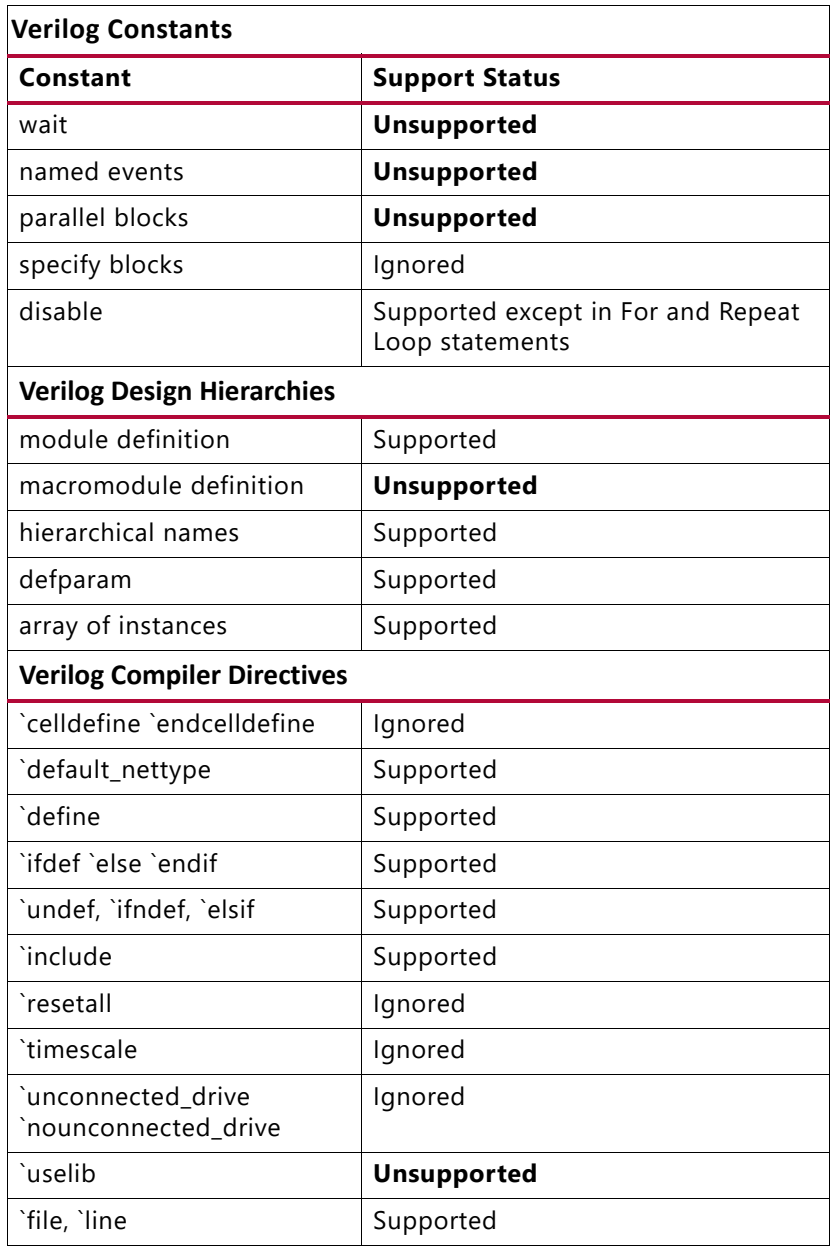

#### *Table 7-4:* **Verilog Constructs** *(Cont'd)*

# **Verilog System Tasks and Functions**

Vivado synthesis supports system tasks or function as shown in the following table. Vivado synthesis ignores unsupported system tasks.

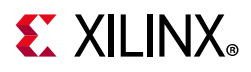

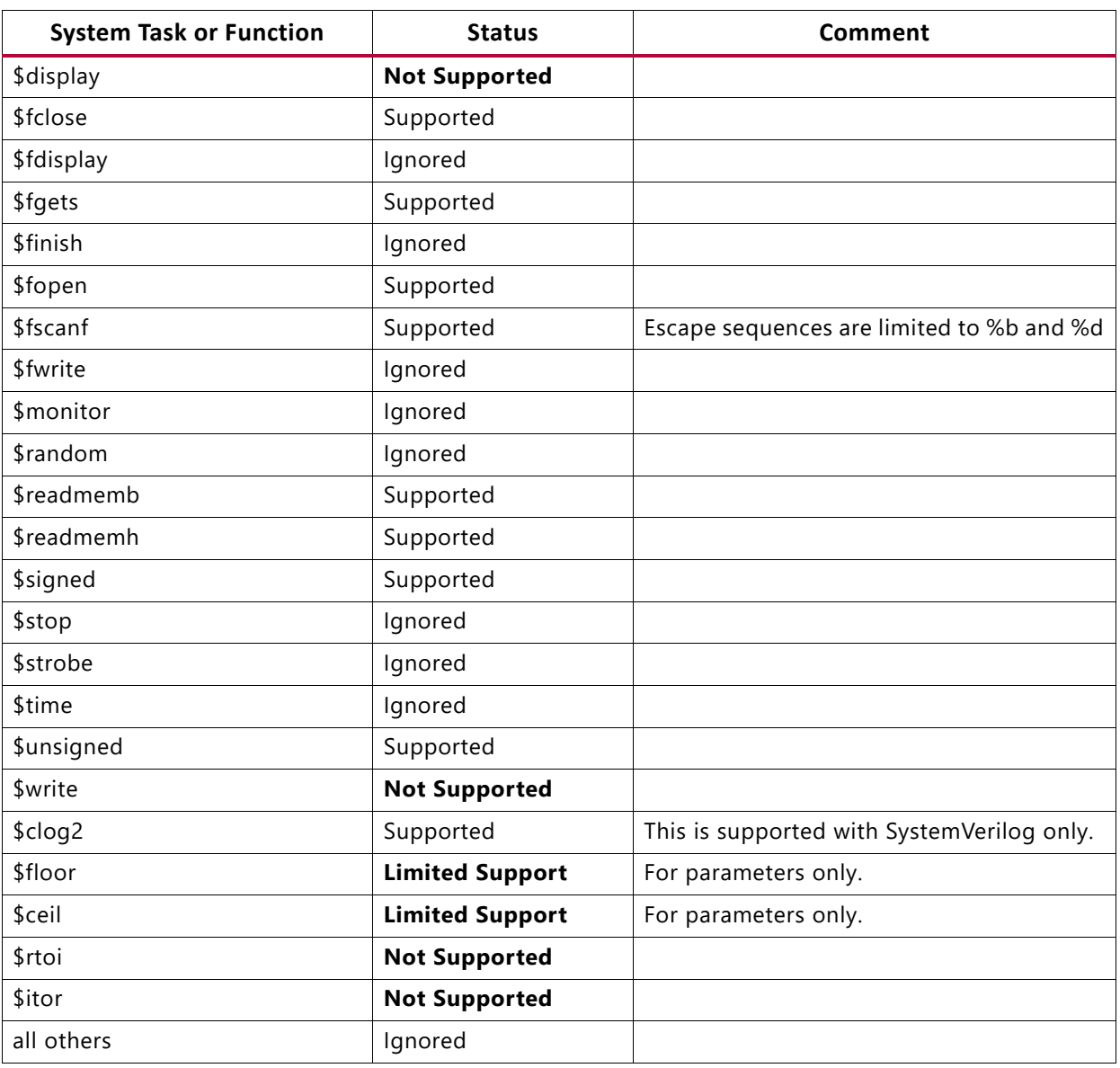

#### *Table 7-5:* **System Tasks and Status**

# **Using Conversion Functions**

Use the following syntax to call \$signed and \$unsigned system tasks on any expression.

\$signed(expr) or \$unsigned(expr)

- The return value from these calls is the same size as the input value.
- The sign of the return value is forced regardless of any previous sign.

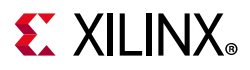

## **Loading Memory Contents With File I/O Tasks**

Use the \$readmemb and \$readmemh system tasks to initialize block memories.

- Use \$readmemb for binary representation.
- Use \$readmemh for hexadecimal representation.
- Use index parameters to avoid behavioral conflicts between Vivado synthesis and the simulator.

\$readmemb("rams\_20c.data",ram, 0, 7);

## **Supported Escape Sequences**

- %h
- %d
- %o
- %b
- %c
- %s

## **Verilog Primitives**

Vivado synthesis supports Verilog gate-level primitives except as shown in [Table 7-6](#page-240-0).

Vivado synthesis does not support Verilog switch-level primitives, such as the following:

```
cmos, nmos, pmos, rcmos, rnmos, rpmos rtran, rtranif0, rtranif1, tran, tranif0, 
tranif1
```
## **Gate-Level Primitive Syntax**

gate\_type instance\_name (output, inputs,...);

### **Gate-Level Primitive Example**

and U1 (out, in1, in2); bufif1 U2 (triout, data, trienable);

### **Unsupported Verilog Gate Level Primitives**

The following table lists the gate-level primitives that are *not* supported in Vivado synthesis.

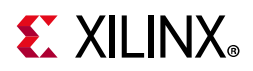

<span id="page-240-0"></span>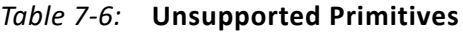

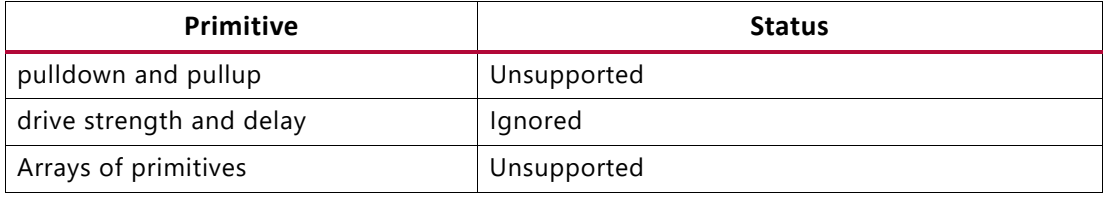

# **Verilog Reserved Keywords**

The following table lists the reserved keywords. Keywords marked with an asterisk (\*) are reserved by Verilog and *are not* supported by Vivado synthesis.

| always               | and                 | assign            | automatic    |
|----------------------|---------------------|-------------------|--------------|
| begin                | buf                 | bufif0            | bufif1       |
| case                 | casex               | casez             | cell*        |
| cmos                 | config*             | deassign          | default      |
| defparam             | design*             | disable           | edge         |
| else                 | end                 | endcase           | endconfig*   |
| endfunction          | endgenerate         | endmodule         | endprimitive |
| endspecify           | endtable            | endtask           | event        |
| for                  | force               | forever           | fork         |
| function             | generate            | genvar            | highz0       |
| highz1               | if                  | ifnone            | incdir*      |
| include*             | initial             | inout             | input        |
| instance*            | integer             | join              | larger       |
| liblist*             | library*            | localparam        | macromodule  |
| medium               | module              | nand              | negedge      |
| nmos                 | nor                 | noshow-cancelled* | not          |
| notif0               | notif1              | or                | output       |
| parameter            | pmos                | posedge           | primitive    |
| pull0                | pull1               | pullup*           | pulldown*    |
| pulsestyle_ondetect* | pulsestyle_onevent* | rcmos             | real         |
| realtime             | reg                 | release           | repeat       |
| rnmos                | rpmos               | rtran             | rtranif0     |
| rtranif1             | scalared            | show-cancelled*   | signed       |
| small                | specify             | specpa            | strong0      |
| strong1              | supply0             | supply1           | table        |
|                      |                     |                   |              |

*Table 7-7:* **Verilog Reserved Keywords**

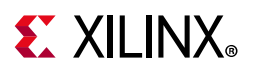

| task     | time  | tran   | tranif0 |
|----------|-------|--------|---------|
| tranif1  | tri   | tri0   | tri1    |
| triand   | trior | trireg | $use*$  |
| vectored | wait  | wand   | weak0   |
| weak1    | while | wire   | wor     |
| xnor     | xor   |        |         |

*Table 7-7:* **Verilog Reserved Keywords** *(Cont'd)*

# **Behavioral Verilog**

Vivado synthesis supports the behavioral Verilog Hardware Description Language (HDL), except as otherwise noted.

## **Variables in Behavioral Verilog**

- Variables in behavioral Verilog are declared as an integer.
- These declarations are used in test code only. Verilog provides data types such as  $reg$ and wire for actual hardware description.
- The difference between reg and wire depends on whether the variable is given its value in a procedural block ( $reg$ ) or in a continuous assignment ( $wire$ ).
	- Both reg and wire have a default width of one bit (scalar).
	- To specify an N-bit width (vectors) for a declared reg or wire, the left and right bit positions are defined in square brackets separated by a colon.
	- In Verilog-2001, reg and wire data types can be signed or unsigned.

### *Variable Declarations Example*

```
reg [3:0] arb priority;
wire [31:0] arb_request;
wire signed [8:0] arb_signed;
```
## **Initial Values**

Initialize registers in Verilog-2001 when they are declared.

- The initial value:
	- ° Is a constant.
	- ° Cannot depend on earlier initial values.
	- ° Cannot be a function or task call.

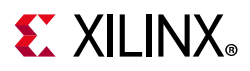

- ° Can be a parameter value propagated to the register.
- Specifies all bits of a vector.
- When you assign a register as an initial value in a declaration, Vivado synthesis sets this value on the output of the register at global reset or power up.
- When a value is assigned in this manner:
	- The value is carried in the Verilog file as an INIT attribute on the register.
	- ° The value is independent of any local reset.

### *Assigning an Initial Value to a Register*

Assign a set/reset (initial) value to a register.

- Assign the value to the register when the register reset line goes to the appropriate value. See the following coding example.
- When you assign the initial value to a variable:
	- The value is implemented as a Flip-Flop, the output of which is controlled by a local reset.
	- . The value is carried in the Verilog file as an FDP or FDC Flip-Flop.

#### **Initial Values Example One**

```
reg arb_onebit = 1'b0;reg [3:0] arb_priority = 4 'b1011;
```
#### **Initial Values Example Two**

```
always @(posedge clk)
begin
 if (rst)
   arb onebit \leq 1'b0;
end
```
## **Arrays of Reg and Wire**

Verilog allows arrays of reg and wire.

#### **Arrays Example One**

This coding example describes an array of 32 elements. Each element is 4-bits wide.

```
reg [3:0] mem_array [31:0];
```
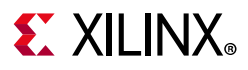

#### **Arrays Example Two**

This coding example describes an array of 64 8-bit wide elements. These elements can be assigned only in structural Verilog code.

wire [7:0] mem\_array [63:0];

## **Multi-Dimensional Arrays**

Vivado synthesis supports multi-dimensional array types of up to two dimensions.

- Multi-dimensional arrays can be:
	- ° Any net
	- ° Any variable data type
- Code assignments and arithmetic operations with arrays.
- You cannot select more than one element of an array at one time.
- You cannot pass multi-dimensional arrays to:
	- ° System tasks or functions
	- ° Regular tasks or functions

### *Multi-Dimensional Array Example One*

This coding example describes an array of 256 x 16 wire elements of 8-bits each. These elements can be assigned only in structural Verilog code.

```
wire [7:0] array2 [0:255][0:15];
```
### *Multi-Dimensional Array Example Two*

This coding example describes an array of 256 x 8 register elements, each 64 bits wide. These elements can be assigned in behavioral Verilog code.

```
reg [63:0] regarray2 [255:0][7:0];
```
## **Data Types**

The Verilog representation of the bit data type contains the following values:

- $\cdot$  0 = logic zero
- $\cdot$  1 = logic one
- x =unknown logic value
- $\bullet$  z = high impedance

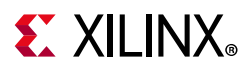

### *Supported Data Types*

- net
	- ° wire
- registers
	- ° reg
	- ° integer
- constants
	- ° parameter
	- ° Multi-dimensional arrays (memories)

#### *Net and Registers*

Net and Registers can be either:

- Single bit (scalar)
- Multiple bit (vectors)

### *Behavioral Data Types Example*

This coding example shows sample Verilog data types found in the declaration section of a Verilog module.

```
wire net1; // single bit net 
reg r1; // single bit register
tri [7:0] bus1; // 8 bit tristate bus 
reg [15:0] bus1; // 15 bit register
reg [7:0] mem[0:127]; // 8x128 memory register 
parameter state1 = 3'b001; // 3 bit constant
parameter component = "TMS380C16"; // string
```
## **Legal Statements**

Vivado synthesis supports behavioral Verilog legal statements.

- The following statements (variable and signal assignments) are legal:
	- ° variable = expression
	- if (condition) statement
	- ° else statement
	- ° case (expression), for example:

```
expression: statement
```
...

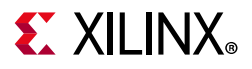

default: statement endcase

- $\circ$  for (variable = expression; condition; variable = variable + expression) statement
- ° while (condition) statement
- ° forever statement
- ° functions and tasks
- All variables are declared as integer or reg.
- A variable cannot be declared as a wire.

### **Expressions**

Behavioral Verilog expressions include:

- Constants
- Variables with the following operators:
	- ° arithmetic
	- ° logical
		- bitwise
		- logical
	- ° relational
	- ° conditional

## **Logical Operators**

The category (bitwise or logical) into which a logical operator falls depends on whether it is applied to an expression involving several bits, or a single bit.

## **Supported Operators**

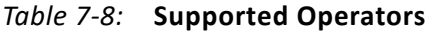

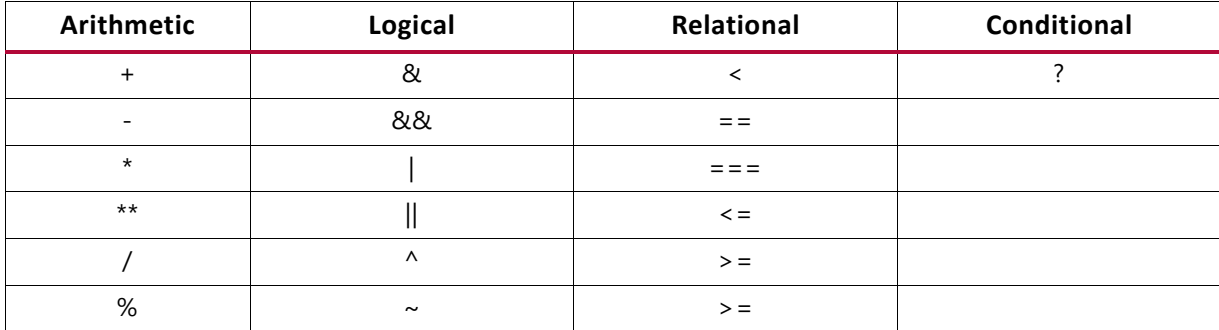

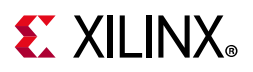

#### *Table 7-8:* **Supported Operators** *(Cont'd)*

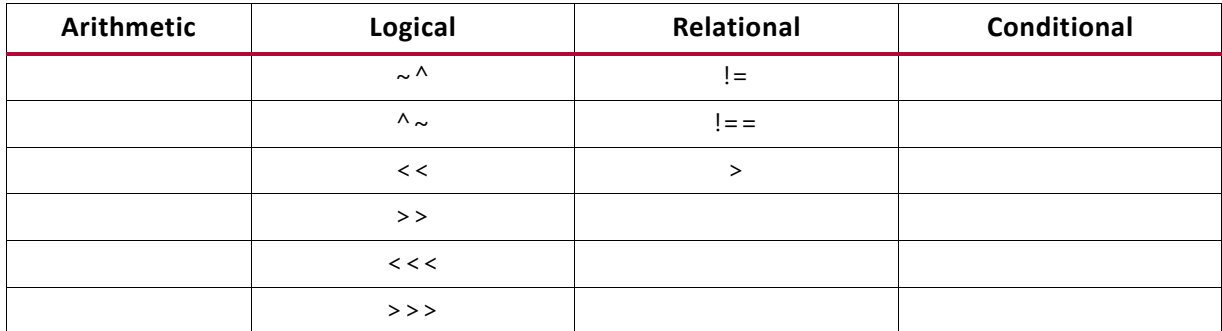

## **Supported Expressions**

#### *Table 7-9:* **Supported Expressions**

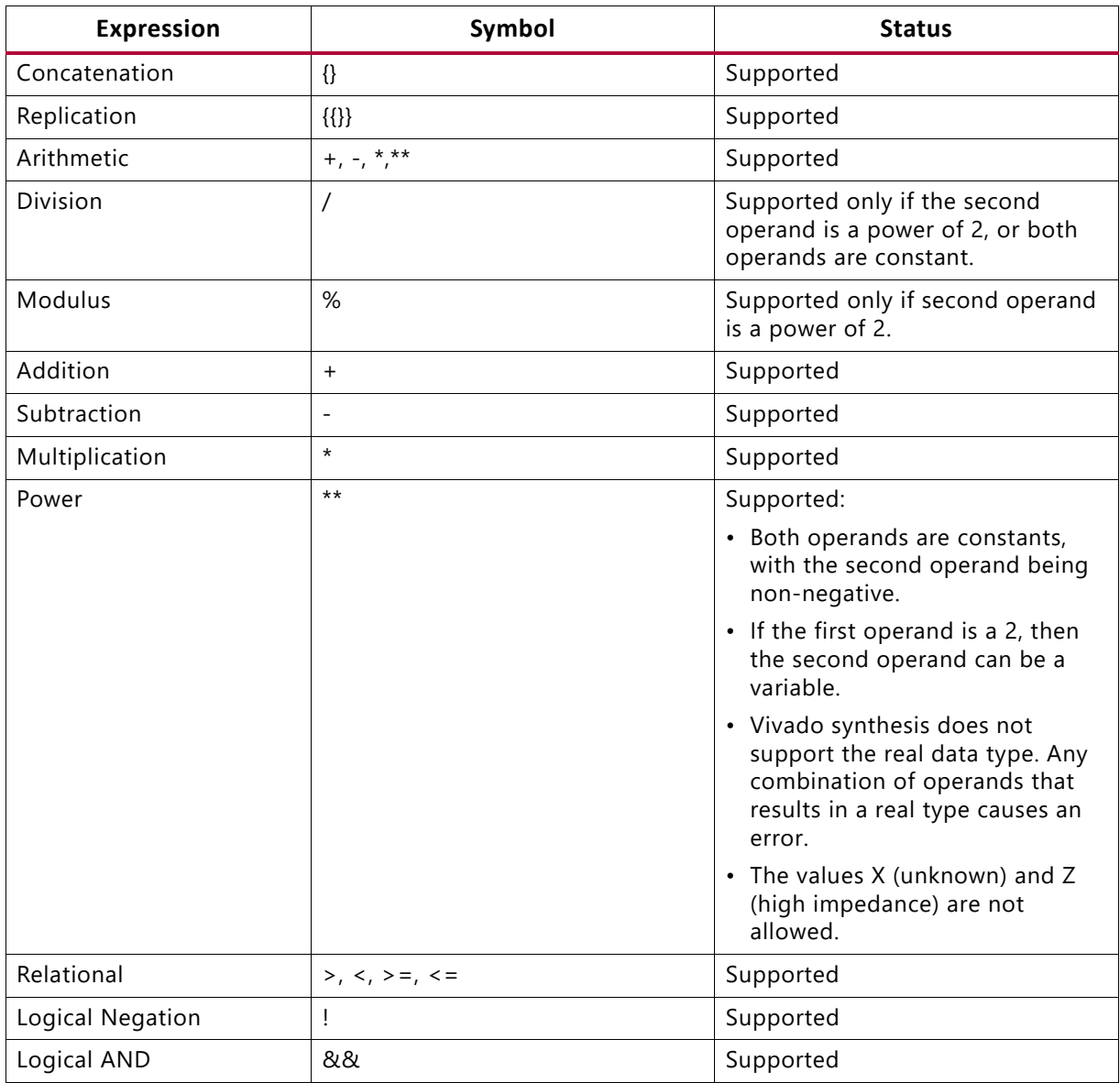

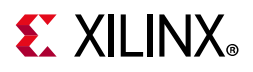

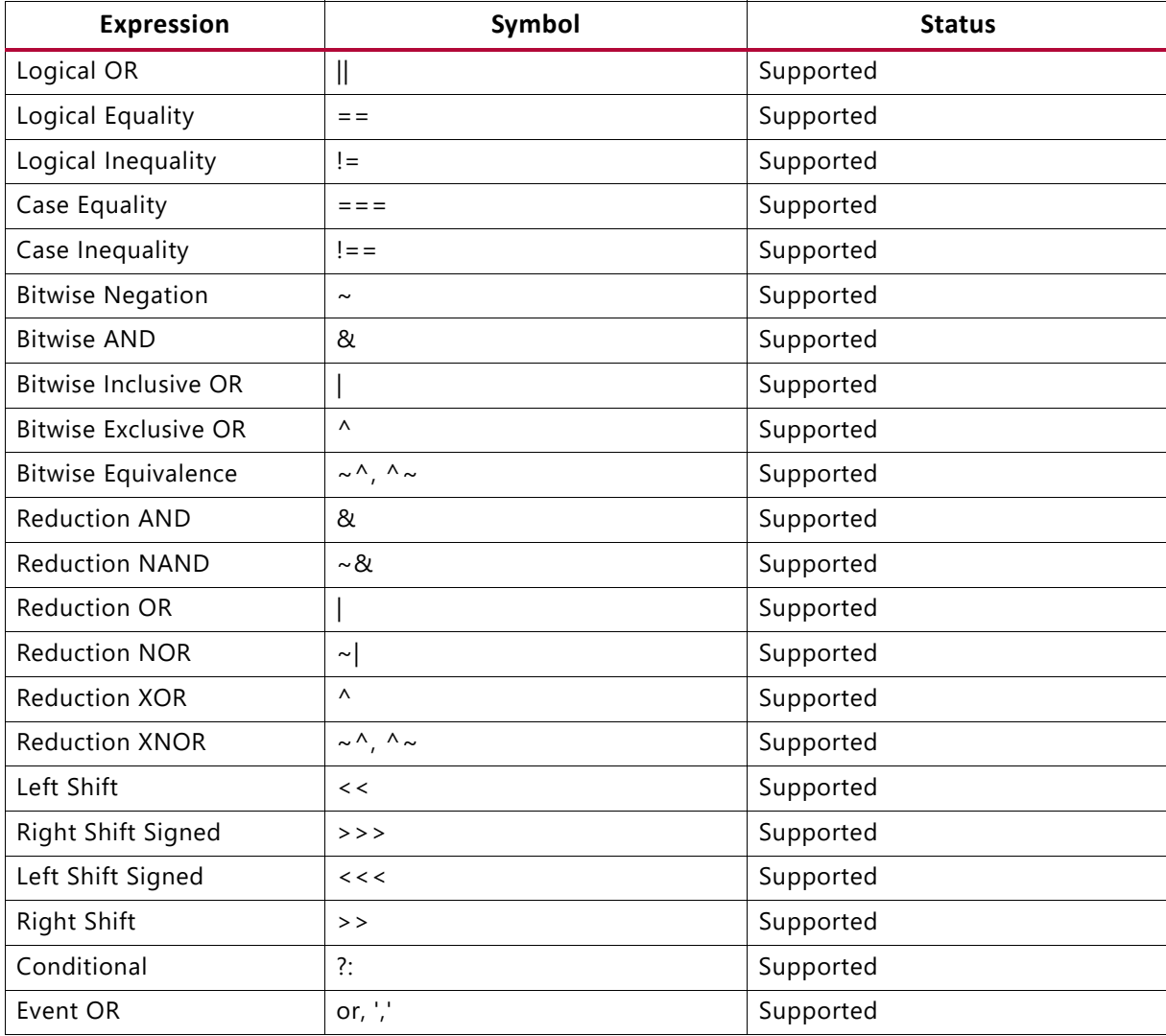

#### *Table 7-9:* **Supported Expressions** *(Cont'd)*

## **Evaluating Expressions**

The  $(==)$  and  $(!=)$  operators in the following table are:

- Special comparison operators.
- Used in simulation to see if a variable is assigned a value of (x) or (z).
- Treated as  $(==)$  or  $(!=)$  by synthesis.

See this [link](https://www.xilinx.com/cgi-bin/docs/rdoc?v=2019.1;d=ug900-vivado-logic-simulation.pdf;a=xVivadoSimulatorVerilogDataFormat) to the *Vivado Design Suite User Guide: Logic Simulation* (UG900) [\[Ref 11\]](#page-291-0) for more information about Verilog format for Vivado simulation.

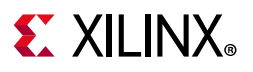

### *Evaluated Expressions Based On Most Frequently Used Operators*

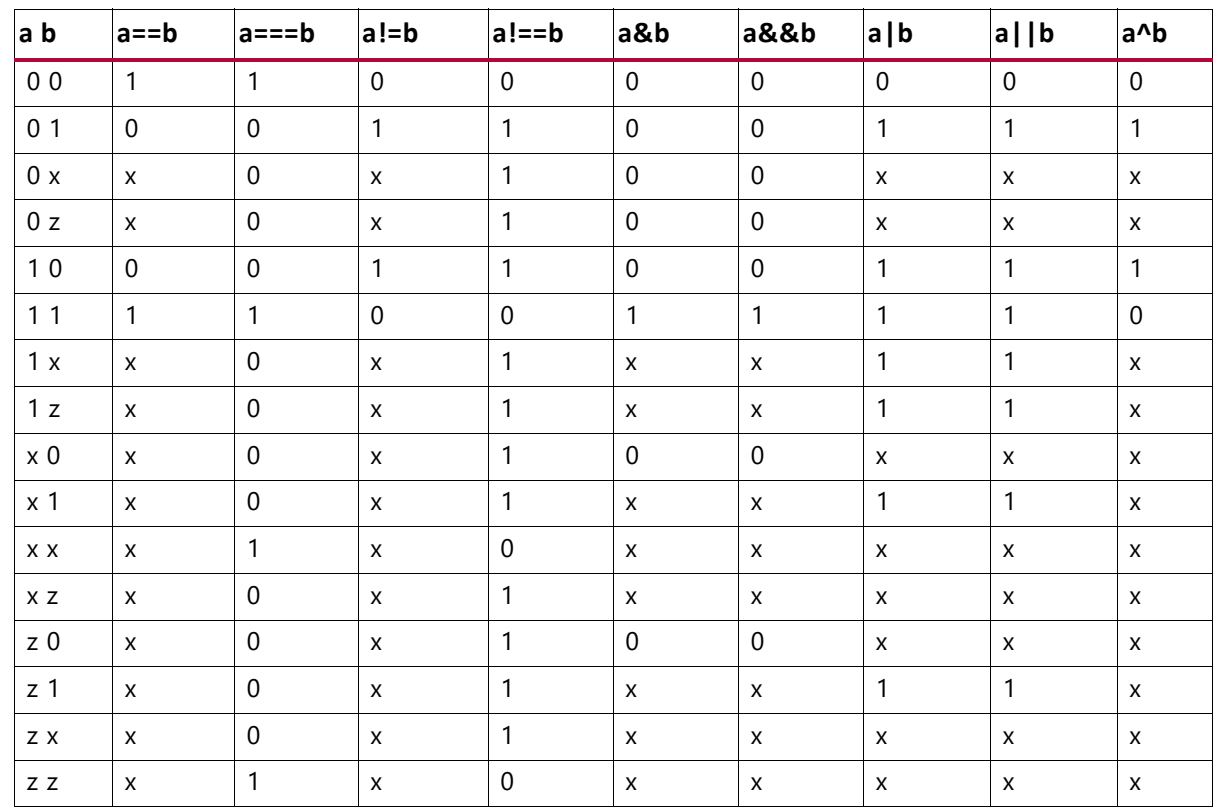

#### *Table 7-10:* **Evaluated Expressions Based On Most Frequently Used Operators**

### **Blocks**

Vivado synthesis supports some block statements, as follows:

- Block statements:
	- ° Group statements together.
	- ° Are designated by begin and end keywords.
	- ° Execute the statements in the order listed within the block.
- Vivado synthesis supports sequential blocks only.
- Vivado synthesis does not support parallel blocks.
- All procedural statements occur in blocks that are defined inside modules.
- The two kinds of procedural blocks are:
	- ° initial block
	- ° always block
- Verilog uses begin and end keywords within each block to enclose the statements. Because initial blocks are ignored during synthesis, only always blocks are described.

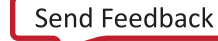

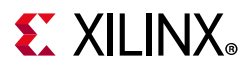

• always blocks usually take the following format. Each statement is a procedural assignment line terminated by a semicolon.

```
always 
begin 
statement
.... end
```
# **Modules**

A Verilog design component is represented by a module. Modules must be declared and instantiated.

## **Module Declaration**

- A Behavioral Verilog module declaration consists of:
	- ° The module name
	- ° A list of circuit I/O ports
	- The module body in which you define the intended functionality
- End with an endmodule statement.

### *Circuit I/O Ports*

- The circuit I/O ports are listed in the module declaration.
- Each circuit I/O port is characterized by:
	- ° A name
	- ° A mode: Input, Output, Inout
	- Range information if the port is of array type.

#### **Behavioral Verilog Module Declaration Example One**

```
module example (A, B, O);
 input A, B;
   output O;
   assign 0 = A \& B;endmodule
```
#### **Behavioral Verilog Module Declaration Example Two**

```
module example ( input A, inputB, output O
);
 assign 0 = A \& B;endmodule
```
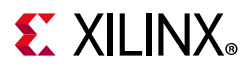

## **Module Instantiation**

A behavioral Verilog module instantiation statement does the following:

- Defines an instance name.
- Contains a port association list. The port association list specifies how the instance is connected in the parent module. Each element of the port association list ties a formal port of the module declaration to an actual net of the parent module.
- Is instantiated in another module. See the following coding example.

#### **Behavioral Verilog Module Instantiation Example**

```
module top (A, B, C, O); input A, B, C; output O;
 wire tmp;
 example inst_example (.A(A), .B(B), .O(tmp));
 assign 0 = \text{tmp} \mid C;endmodule
```
## **Continuous Assignments**

Vivado synthesis supports both explicit and implicit continuous assignments.

- Continuous assignments model combinatorial logic in a concise way.
- Vivado synthesis ignores delays and strengths given to a continuous assignment.
- Continuous assignments are allowed on wire and tri data types only.

## **Explicit Continuous Assignments**

Explicit continuous assignments start with an assign keyword after the net has been separately declared.

```
wire mysignal;
...
assign mysignal = select ? b : a;
```
## **Implicit Continuous Assignments**

Implicit continuous assignments combine declaration and assignment.

```
wire misignal = a \mid b;
```
# **EX XILINX**

# **Procedural Assignments**

- Behavioral Verilog procedural assignments:
	- ° Assign values to variables declared as reg.
	- Are introduced by always blocks, tasks, and functions.
	- ° Model registers and Finite State Machine (FSM) components.
- Vivado synthesis supports:
	- ° Combinatorial functions
	- ° Combinatorial and sequential tasks
	- ° Combinatorial and sequential always blocks

## **Combinatorial Always Blocks**

Combinatorial logic is modeled efficiently by Verilog time control statements:

- Delay time control statement [#]
- Event control time control statement  $[@]$

## **Delay Time Control Statement**

The delay time control statement  $[# (pound)]$  is:

- Relevant for simulation only.
- Ignored for synthesis.

For more information on Verilog format for Vivado simulation, see this [link](https://www.xilinx.com/cgi-bin/docs/rdoc?v=2019.1;d=ug900-vivado-logic-simulation.pdf;a=xVivadoSimulatorVerilogDataFormat) to the *Vivado Design Suite User Guide: Logic Simulation* (UG900) [\[Ref 11\].](#page-291-0)

## **Event Control Time Control Statement**

The following statements describe modeling combinatorial logic with the event control time control statement [@ (at)].

- A combinatorial always block has a sensitivity list appearing within parentheses after always@.
- An always block is activated if an event (value change or edge) appears on one of the sensitivity list signals.
- The sensitivity list can contain:
	- Any signal that appears in conditions, such as if or case.
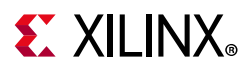

- ° Any signal appearing on the right-hand side of an assignment.
- By substituting an  $\omega$  (at) without parentheses for a list of signals, the always block is activated for an event in any of the always block's signals as described.
- In combinatorial processes, if a signal is not explicitly assigned in all branches of if or case statements, Vivado synthesis generates a Latch to hold the last value.
- The following statements are used in a process:
	- ° variable and signal assignments
	- ° if-else statements
	- ° case statements
	- ° for-while loop statements
	- ° function and task calls

### **if-else Statements**

Vivado synthesis supports if-else statements.

- The if-else statements use true and false conditions to execute statements.
	- ° If the expression evaluates to true, the first statement is executed.
	- If the expression evaluates to false, x, or z, the else statement is executed.
- A block of multiple statements is executed using begin and end keywords.
- if-else statements can be nested.

#### *if-else Statement Example*

This coding example uses an if-else statement to describe a Multiplexer.

```
module mux4 (sel, a, b, c, d, outmux);
 input [1:0] sel;
 input [1:0] a, b, c, d;
 output [1:0] outmux;
 reg [1:0] outmux;
 always @(sel or a or b or c or d)
begin
 if (sel[1])
 if (sel[0])
 outmax = d;
 else
 else
 outmax = c;
  if (sel[0])
   outmux = b;end endmodule
 else
   outmux = a;
```
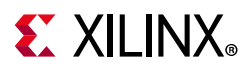

## **Case Statements**

Vivado synthesis supports case statements.

- A case statement performs a comparison to an expression to evaluate one of several parallel branches.
	- The case statement evaluates the branches in the order they are written.
	- ° The first branch that evaluates to true is executed.
	- ° If none of the branches matches, the default branch is executed.
- Do not use unsized integers in case statements. Always size integers to a specific number of bits. Otherwise, results can be unpredictable.
- casez treats all z values in any bit position of the branch alternative as a don't care.
- casex treats all x and z values in any bit position of the branch alternative as a don't care.
- The question mark (?) can be used as a don't care in either the casez or casex case statements.

#### *Multiplexer Case Statement Example (Verilog)*

Filename: top.v

```
// Multiplexer using case statement 
module mux4 (sel, a, b, c, d, outmux);
input [1:0] sel;
input [1:0] a, b, c, d;
output [1:0] outmux;
reg [1:0] outmux;
always @ *
    begin 
     case(sel)
     2'b00 : outmux = a;
       2'b01 : outmux = b;
       2'b10 : outmux = c;
      2'b11 : outmux = d;
      endcase
    end 
endmodule
```
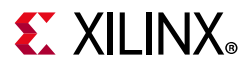

#### *Avoiding Priority Processing*

- The case statement in the previous coding example evaluates the values of input sel in priority order.
- To avoid priority processing:
	- ° Use a parallel-case Verilog attribute to ensure parallel evaluation of the input sel.
	- ° Replace the case statement with:

```
(* parallel_case *) case(sel)
```
### **For and Repeat Statements**

Vivado synthesis supports for and repeat statements. When using always blocks, repetitive or bit slice structures can also be described using a for statement, or a repeat statement.

#### **For Statements**

The for statement is supported for constant bound, and stop test condition using the following operators:  $\langle \cdot, \cdot \rangle =$ ,  $\langle \cdot \rangle =$ .

The for statement is supported also for next step computation falling in one of the following specifications:

- $var = var + step$
- $var = var step$

Where:

- ° var is the loop variable
- ° step is a constant value

### **Repeat Statements**

The repeat statement is supported for constant values only.

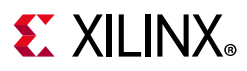

#### **while Loops**

When using always blocks, use while loops to execute repetitive procedures.

- A while loop:
	- ° Is not executed if the test expression is initially false.
	- ° Executes other statements until its test expression becomes false.
- The test expression is any valid Verilog expression.
- To prevent endless loops, use the -loop\_iteration\_limit option.
- A while loop can have disable statements. The disable statement is used inside a labeled block, as shown in the following code snippet:

disable <blockname>

#### *while Loop Example*

```
parameter P = 4; always @(ID_complete) begin : UNIDENTIFIED
integer i; reg found; unidentified = 0; i = 0;found = 0;
while (!found & (i < P))
 begin
 found = !ID_complete[i];
 unidentified[i] = ID complete[i];
 i = i + 1;
end
```
# **Sequential always Blocks**

Vivado synthesis supports sequential always blocks.

- Describe a sequential circuit with an always block and a sensitivity list that contains the following edge-triggered (with posedge or negedge) events:
	- ° A mandatory clock event
	- ° Optional set/reset events (modeling asynchronous set/reset control logic)
- If no optional asynchronous signal is described, the always block is structured as follows:

```
always @(posedge CLK)
begin
<synchronous_part>
end
```
• If optional asynchronous control signals are modeled, the  $always$  block is structured as follows:

```
always @(posedge CLK or posedge ACTRL1 or à )
begin
if (ACTRL1)
```

```
<$asynchronous part>
else
 <$synchronous_part>
end
```
#### *Sequential always Block Example One*

This coding example describes an 8-bit register with a rising-edge clock. There are no other control signals.

```
module seq1 (DI, CLK, DO);
 input [7:0] DI;
 input CLK;
 output [7:0] DO;
 reg [7:0] DO;
 always @(posedge CLK) DO <= DI ;
   endmodule
```
#### *Sequential always Block Example Two*

The following code example adds an active-High asynchronous reset.

```
module EXAMPLE (DI, CLK, ARST, DO);
 input [7:0] DI;
 input CLK, ARST;
 output [7:0] DO;
 reg [7:0] DO;
always @(posedge CLK or posedge ARST) 
if (ARST == 1'b1) 
 DO \leq 8' b00000000;else 
 DO \leq DI;endmodule
```
#### *Sequential always Block Example Three*

The following code example describes an active-High asynchronous reset and an active-Low asynchronous set:

```
module EXAMPLE (DI, CLK, ARST, ASET, DO);
 input [7:0] DI;
 input CLK, ARST, ASET;
 output [7:0] DO;
 reg [7:0] DO;
always @(posedge CLK or posedge ARST or negedge ASET)
if (ARST == 1'b1)DO <= 8'b00000000;
elsif (ASET == 1'b1) DO <= 8'b11111111;else
   DO \leq DI:
endmodule
```
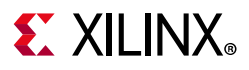

#### *Sequential always Block Example Four*

The following code example describes a register with no asynchronous set/reset, and a synchronous reset.

```
module EXAMPLE (DI, CLK, SRST, DO);
 input [7:0] DI;
 input CLK, SRST;
 output [7:0] DO;
 reg [7:0] DO;
always @(posedge CLK) 
 if (SRST == 1'b1)DO \leq 8' b00000000;else 
   DO \leq DI;
endmodule
```
### **assign and deassign Statements**

Vivado synthesis does not support assign and deassign statements.

#### *Assignment Extension Past 32 Bits*

If the expression on the left-hand side of an assignment is wider than the expression on the right-hand side, the left-hand side is padded to the left according to the following rules:

- If the right-hand expression is signed, the left-hand expression is padded with the sign bit.
- If the right-hand expression is unsigned, the left-hand expression is padded with 0 (zero).
- For unsized x or z constants only, the following rule applies:

If the value of the right-hand expression's leftmost bit is z (high impedance) or x (unknown), regardless of whether the right-hand expression is signed or unsigned, the left-hand expression is padded with that value (z or x, respectively).

# **Tasks and Functions**

- When the same code is used multiple times across a design, using tasks and functions:
	- Reduces the amount of code.
	- Facilitates maintenance.
- Tasks and functions must be declared and used in a module. The heading contains the following parameters:

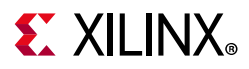

- ° Input parameters (only) for functions.
- ° Input/output/inout parameters for tasks.
- The return value of a function is declared either signed or unsigned. The content is similar to the content of the combinatorial always block.

#### **Tasks and Functions Example One**

```
Filename: functions_1.v
```

```
//
// An example of a function in Verilog 
//
// File: functions_1.v
//
module functions_1 (A, B, CIN, S, COUT);
    input [3:0] A, B;
     input CIN;
     output [3:0] S;
     output COUT;
     wire [1:0] S0, S1, S2, S3;
     function signed [1:0] ADD;
        input A, B, CIN;
         reg S, COUT;
         begin
            S = A^{\wedge} B^{\wedge} CIN;COUT = (A&B) | (A&CIN) | (B&CIN);ADD = \{COUNT, S\}; end
     endfunction
    assign SO = ADD (A[0], B[0], CIN),
           S1 = ADD (A[1], B[1], SO[1]),S2 = ADD (A[2], B[2], SI[1]),S3 = ADD (A[3], B[3], S2[1]),S = \{S3[0], S2[0], S1[0], S0[0]\},COUT = S3[1];
```

```
endmodule
```
### **Tasks and Functions Example Two**

In this coding example, the same functionality is described with a task.

Filename: task\_1.v

```
// Verilog tasks 
// tasks_1.v
//
module tasks_1 (A, B, CIN, S, COUT);
input [3:0] A, B;
input CIN;
```
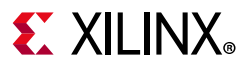

```
output [3:0] S;
output COUT;
reg [3:0] S;
reg COUT;
reg [1:0] S0, S1, S2, S3;
task ADD;
input A, B, CIN;
output [1:0] C;
reg [1:0] C;
reg S, COUT;
   begin
    S = A^{\wedge} B^{\wedge} CIN;COUT = (A&B) | (A&CIN) | (B&CIN);C = \{COUT, S\}; end
endtask
always @(A or B or CIN)
begin
   ADD (A[0], B[0], CIN, S0);
   ADD (A[1], B[1], S0[1], S1);
   ADD (A[2], B[2], S1[1], S2);
   ADD (A[3], B[3], S2[1], S3);
  S = \{S3[0], S2[0], S1[0], S0[0]\};COUT = S3[1];end
endmodule
```
### **Recursive Tasks and Functions**

Verilog-2001 supports recursive tasks and functions.

- Use recursion with the automatic keyword only.
- The number of recursions is automatically limited to prevent endless recursive calls. The default is 64.
- Use -recursion\_iteration\_limit to set the number of allowed recursive calls.

#### *Recursive Tasks and Functions Example*

```
function automatic [31:0] fac;
input [15:0] n;
if (n == 1)fac = 1;
else
 fac = n * fac(n-1); //recursive function call
endfunction
```
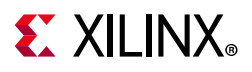

### **Constant Functions and Expressions**

Vivado synthesis supports function calls to calculate constant values.

Constants are assumed to be decimal integers.

- Specify constants in binary, octal, decimal, or hexadecimal.
- To specify constants explicitly, prefix them with the appropriate syntax.

#### *Constant Functions Example*

Filename: functions\_contant.v

```
// A function that computes and returns a constant value
//
// functions_constant.v
//
module functions_constant (clk, we, a, di, do);
     parameter ADDRWIDTH = 8;
     parameter DATAWIDTH = 4;
     input clk;
     input we;
     input [ADDRWIDTH-1:0] a;
     input [DATAWIDTH-1:0] di;
     output [DATAWIDTH-1:0] do;
     function integer getSize;
         input addrwidth;
         begin
            getSize = 2**addrwidth;
         end
     endfunction
     reg [DATAWIDTH-1:0] ram [getSize(ADDRWIDTH)-1:0];
     always @(posedge clk) begin
        if (we)
            ram[a] <= di;
     end
    assign do = ram[a];
endmodule
```
#### *Constant Expressions Example*

The following constant expressions represent the same value.

- 4'b1010
- $4' \circ 12$
- $4' d10$
- 4'ha

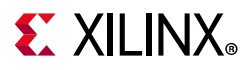

## **Blocking and Non-Blocking Procedural Assignments**

Blocking and non-blocking procedural assignments have time control built into their respective assignment statements.

- The pound sign  $(\#)$  and the at sign  $(\theta)$  are time control statements.
- These statements delay execution of the statement following them until the specified event is evaluated as true.
- The pound (#) delay is ignored for synthesis.

#### *Blocking Procedural Assignment Syntax Example One*

```
reg a;
a = #10 (b | c);
```
#### *Blocking Procedural Assignment Syntax Example Two (Alternate)*

```
if (in1) out = 1'b0;
else out = in2:
```
This assignment blocks the current process from continuing to execute additional statements at the same time, and is used mainly in simulation.

For more information regarding Verilog format for Vivado simulation, see this [link](https://www.xilinx.com/cgi-bin/docs/rdoc?v=2019.1;d=ug900-vivado-logic-simulation.pdf;a=xVivadoSimulatorVerilogDataFormat) to the *Vivado Design Suite User Guide: Logic Simulation* (UG900) [\[Ref 11\].](#page-291-0)

#### *Non-Blocking Procedural Assignment Syntax Example One*

```
variable <= @(posedge_or_negedge_bit) expression;
```
Non-blocking assignments evaluate the expression when the statement executes, and allow other statements in the same process to execute at the same time. The variable change occurs only after the specified delay.

#### *Non-Blocking Procedural Assignment Example Two*

This coding example shows how to use a non-blocking procedural assignment.

```
if (in1) out \leq 1'b1;
else out <= in2;
```
# **Verilog Macros**

Verilog defines macros as follows:

```
'define TESTEQ1 4'b1101
```
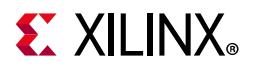

The defined macro is referenced later, as follows:

if (request == 'TESTEQ1)

The 'ifdef and 'endif constructs do the following:

- ° Determine whether a macro is defined.
- ° Define conditional compilation.

If the macro called out by 'ifdef is defined, that code is compiled.

- If the macro has not been defined, the code following the 'else command is compiled.
- The 'else is not required, but 'endif must complete the conditional statement.

Use the Verilog Macros command line option to define (or redefine) Verilog macros.

- Verilog Macros let you modify the design without modifying the HDL source code.
- Verilog Macros is useful for IP core generation and flow testing.

#### *Macro Example One*

'define myzero 0 assign mysig = 'myzero;

#### *Macro Example Two*

```
'ifdef MYVAR
module if MYVAR is declared;
...
endmodule
'else
module if_MYVAR_is_not_declared;
...
endmodule
'endif
```
*Note:* When synthesis runs, Vivado will automatically set the SYNTHESIS macro. So, when using 'ifdef SYNTHESIS, it will be triggered during the synthesis run.

# **Include Files**

Verilog allows you to separate HDL source code into more than one file. To reference the code in another file, use the following syntax in the current file.

`include <path/file-to-be-included>

The above line will take the contents of the file to be included and insert it all into the current file at the line with the `include.

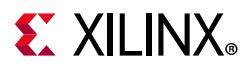

The path can be a relative or an absolute path. In the case of a relative path, the Verilog compiler will look in two different places for the file to be included.

- The first is relative to the file with the `include statement. The compiler will look there, and if it can find the file, it will insert the contents of the file there.
- The second place it will look is relative to the -include dirs option that is in the Verilog options section of the General settings.

Multiple `include statements are allowed in the same Verilog file.

### **Behavioral Verilog Comments**

Behavioral Verilog comments are similar to the comments in such languages as C++.

#### *One-Line Comments*

One-line comments start with a double forward slash (//).

// This is a one-line comment.

#### *Multiple-Line Block Comments*

Multiple-line block comments start with /\* and end with \*/.

```
/* This is a multiple-line comment.
*/
```
### **Generate Statements**

Behavioral Verilog generate statements:

- Allow you to create:
	- ° parameterized and scalable code.
	- ° Repetitive or scalable structures.
	- ° Functionality conditional on a particular criterion being met.
- Are resolved during Verilog elaboration.
- Are conditionally instantiated into your design.
- Are described within a module scope.
- Start with a generate keyword.
- End with an endgenerate keyword.

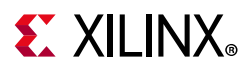

# **Structures Created Using Generate Statements**

Structures likely to be created using a generate statement include:

- Primitive or module instances
- Initial or always procedural blocks
- Continuous assignments
- Net and variable declarations
- parameter redefinitions
- Task or function definitions

#### **Supported Generate Statements**

Vivado synthesis supports all Behavioral Verilog generate statements:

- generate-loop (generate-for)
- generate-conditional (generate-if-else)
- generate-case (generate-case)

#### **Generate Loop Statements**

Use a generate-for loop to create one or more instances that can be placed inside a module.

Use the generate-for loop the same way you use a normal Verilog for loop, with the following limitations:

- The generate-for loop index has a genvar variable.
- The assignments in the for loop control refers to the genvar variable.
- The contents of the for loop are enclosed by begin and end statements.
- The begin statement is named with a unique qualifier.

#### *Generate Loop Statement 8-Bit Adder Example*

```
generate genvar i; 
 for (i=0; i<=7; i=i+1)begin : for_name 
   adder add (a[8*i+7 : 8*i], b[8*i+7 : 8*i], ci[i], sum_for[8*i+7 : 8*i],
c0_or[i+1];
 end 
endgenerate
```
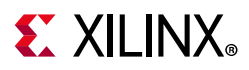

#### *Generate Conditional Statements*

A generate-if-else statement conditionally controls which objects are generated.

- Each branch of the  $if$ -else statement is enclosed by begin and end statements.
- The begin statement is named with a unique qualifier.

#### *Generate Conditional Statement Coding Example*

This coding example instantiates two different implementations of a multiplier based on the width of data words.

```
generate
 if (IF WIDTH < 10)
 begin : if_name 
  multiplier_imp1 # (IF_WIDTH) u1 (a, b, sum_if); 
 end
else 
 begin : else_name 
   multiplier imp2 # (IF WIDTH) u2 (a, b, sum if);
 end
endgenerate
```
#### *Generate Case Statements*

A generate-case statement conditionally controls which objects are generated under which conditions.

- Each branch in a generate-case statement is enclosed by begin and end statements.
- The begin statement is named with a unique qualifier.

#### *Behavioral Verilog Generate Case Statements Coding Example*

This coding example instantiates more than two different implementations of an adder based on the width of data words.

```
generate
case (WIDTH)
1:
 begin : case1_name
adder #(WIDTH*8) x1 (a, b, ci, sum_case, c0_case);
 end
2:
 begin : case2_name
adder #(WIDTH*4) x2 (a, b, ci, sum_case, c0_case);
    end default:
begin : d_case_name
adder x3 (a, b, ci, sum_case, c0_case);
end
endcase 
endgenerate
```
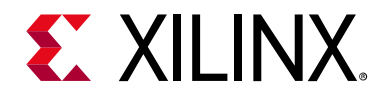

# *Chapter 8*

# SystemVerilog Support

# **Introduction**

Vivado® synthesis supports the subset of SystemVerilog RTL that can be synthesized. The following sections describe those data types.

# **Targeting SystemVerilog for a Specific File**

By default, the Vivado synthesis tool compiles  $*$ .  $\vee$  files with the Verilog 2005 syntax and \*.sv files with the SystemVerilog syntax.

To target SystemVerilog for a specific  $\star \cdot \cdot \cdot \cdot$  file in the Vivado IDE, right-click the file, and select **Source Node Properties**. In the Source File Properties window, change the File Type to **SystemVerilog**, and click **OK**.

#### **Tcl Command to Set Properties**

Alternatively, you can use the following Tcl command in the Tcl Console:

set\_property file\_type SystemVerilog [get\_files <filename>.v]

The following sections describe the supported SystemVerilog types in the Vivado IDE.

# **Data Types**

The following data types are supported, as well as the mechanisms to control them.

### **Declaration**

Declare variables in the RTL as follows:

```
[var] [DataType] name;
```
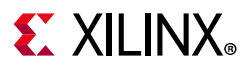

#### Where:

- ° var is optional and implied if not in the declaration.
- DataType is one of the following:
	- integer\_vector\_type: bit, logic, or reg
	- integer\_atom\_type: byte, shortint, int, longint, integer, or time
	- non\_integer\_type: shortreal, real, or realtime
	- struct
	- enum

### **Integer Data Types**

SystemVerilog supports the following integer types:

- shortint: 2-state 16-bit signed integer
- int: 2-state 32-bit signed integer
- longint: 2-state 64-bit signed integer
- byte: 2-state 8-bit signed integer
- bit: 2-state, user defined vector size
- logic: 4-state user defined vector size
- reg: 4-state user-defined vector size
- integer: 4-state 32-bit signed integer
- time: 4-state 64-bit unsigned integer

4-state and 2-state refer to the values that can be assigned to those types, as follows:

- 2-state allows 0s and 1s.
- 4-state also allows X and Z states.

X and Z states cannot always be synthesized; therefore, items that are 2-state and 4-state are synthesized in the same way.

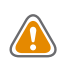

**CAUTION!** *Take care when using 4-state variables: RTL versus simulation mismatches could occur.*

- The types byte, shortint, int, integer, and longint default to signed values.
- The types bit, reg, and logic default to unsigned values.

See this [link](https://www.xilinx.com/cgi-bin/docs/rdoc?v=2019.1;d=ug900-vivado-logic-simulation.pdf;a=xVivadoSimulatorVerilogDataFormat) to the *Vivado Design Suite User Guide: Logic Simulation* (UG900) [\[Ref 11\]](#page-291-0) for more information about Verilog format for simulation.

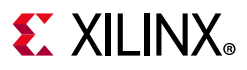

### **Real Numbers**

Synthesis supports real numbers; however, they cannot be used to create logic. They can only be used as parameter values. The SystemVerilog-supported real types are:

- real
- shortreal
- realtime

# **Void Data Type**

The void data type is only supported for functions that have no return value.

# **User-Defined Types**

Vivado synthesis supports user-defined types, which are defined using the typedef keyword. Use the following syntax:

```
typedef data_type type_identifier {size};
```
or

```
typedef [enum, struct] type identifier;
```
# **Enum Types**

Enumerated types can be declared with the following syntax:

enum [type] {enum\_name1, enum\_name2...enum\_namex} identifier

If no type is specified, the enum defaults to int. Following is an example:

enum {sun, mon, tues, wed, thurs, fri, sat} day\_of\_week;

This code generates an enum of int with seven values. The values that are given to these names start with 0 and increment, so that,  $sun = 0$  and  $sat = 6$ .

To override the default values, use code as in the following example:

enum {sun=1, mon, tues, wed, thurs, fri, sat} day\_of week;

In this case, sun is 1 and sat is 7.

The following is another example how to override defaults:

enum {sun, mon=3, tues, wed, thurs=10, fri=12, sat} day\_of\_week;

In this case,  $sun=0$ ,  $mon=3$ , tues=4, wed=5, thurs=10,  $frie=12$ , and  $sat=13$ .

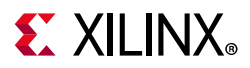

Enumerated types can also be used with the typedef keyword.

```
typedef enum {sun,mon,tues,wed,thurs,fri,sat} day_of_week;
day_of_week my_day;
```
The preceding example defines a signal called  $my\_{day}$  that is of type  $day\_{of\_{week}}$ . You can also specify a range of enums. For example, the preceding example can be specified as:

```
enum {day[7]} day of week;
```
This creates an enumerated type called day of week with seven elements as follows: day0, day1…day6.

Following are other ways to use enumerated types:

```
enum {day[1:7]} day_of_week; // creates day1,day2...day7
enum \{day[7] = 5\} day_of_week; //creates day0=5, day1=6... day6=11
```
## **Constants**

SystemVerilog gives three types of elaboration-time constants:

- parameter: Is the same as the original Verilog standard and can be used in the same way.
- localparameter: Is similar to parameter but cannot be overridden by upper-level modules.
- specparam: Is used for specifying delay and timing values; consequently, this value is not supported in Vivado synthesis.

There is also a run-time constant declaration called const.

## **Type Operator**

The type operator allows parameters to be specified as data types, which allows modules to have different types of parameters for different instances.

### **Casting**

Assigning a value of one data type to a different data type is illegal in SystemVerilog. However, a workaround is to use the cast operator ('). The cast operator converts the data type when assigning between different types. The usage is:

casting\_type'(expression)

The casting\_type is one of the following:

- integer\_type
- non\_integer\_type

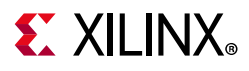

- real\_type
- constant unsigned number
- user-created signing value type

## **Aggregate Data Types**

In aggregate data types there are *structures* and *unions*, which are described in the following subsections.

#### *Structures*

A structure is a collection of data that can be referenced as one value, or the individual members of the structure. This is similar to the VHDL concept of a record. The format for specifying a structure is:

struct {struct\_member1; struct\_member2;...struct\_memberx;} structure\_name;

#### *Unions*

A union is a single section of data that can be referenced in different ways. The format for specifying a union is:

typedef union packed {union\_member1; union\_member2...union\_memberx;} unions\_name;

#### *Packed and Unpacked Arrays*

Vivado synthesis supports both packed and unpacked arrays:

```
logic [5:0] sig1; //packed array
logic sig2 [5:0]; //unpacked array
```
Data types with predetermined widths do not need the packed dimensions declared:

```
integer sig3; //equivalent to logic signed [31:0] sig3
```
# **Processes**

### **Always Procedures**

There are four always procedures:

- always
- always\_comb

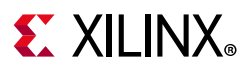

- always latch
- always\_ff

The procedure always\_comb describes combinational logic. A sensitivity list is inferred by the logic driving the always\_comb statement.

For always you must provide the sensitivity list. The following examples use a sensitivity list of in1 and in2:

```
always@(in1 or in2)
out1 = in1 & in2;
always_comb out1 = in1 & in2;
```
The procedure always\_latch provides a quick way to create a latch. Like always\_comb, a sensitivity list is inferred, but you must specify a control signal for the latch enable, as in the following example:

```
always_latch
if(gate_en) q \leq d;
```
The procedure always\_ff is a way to create Flip-Flops. Again, you must specify a sensitivity list:

```
always_ff@(posedge clk)
out1 \leq \text{in1};
```
### **Block Statements**

Block statements provide a mechanism to group sets of statements together. Sequential blocks have a begin and end around the statement. The block can declare its own variables, and those variables are specific to that block. The sequential block can also have a name associated with that block. The format is as follows:

```
begin [: block name]
[declarations]
[statements]
end [: block name]
begin : my_block
logic temp;
temp = in1 & in2;
out1 = temp;end : my_block
```
In the previous example, the block name is also specified after the end statement. This makes the code more readable, but it is not required.

*Note:* Parallel blocks (or fork join blocks) are *not* supported in Vivado synthesis.

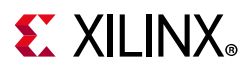

## **Procedural Timing Controls**

SystemVerilog has two types of timing controls:

- Delay control: Specifies the amount of time between the statement its execution. This is not useful for synthesis, and Vivado synthesis ignores the time statement while still creating logic for the assignment.
- Event control: Makes the assignment occur with a specific event; for example, always@(posedge clk). This is standard with Verilog, but SystemVerilog includes extra functions.

The logical  $or$  operator is an ability to give any number of events so that any event triggers the execution of the statement. To do this, use either a specific  $\sigma r$ , or separate with commas in the sensitivity list. For example, the following two statements are the same:

```
always@(a or b or c)
always@(a,b,c)
```
SystemVerilog also supports the implicit event\_expression @\*. This helps to eliminate simulation mismatches caused because of incorrect sensitivity lists.

For example:

Logic always@\* begin

See this [link](https://www.xilinx.com/cgi-bin/docs/rdoc?v=2019.1;d=ug900-vivado-logic-simulation.pdf;a=xVivadoSimulatorVerilogDataFormat) to the *Vivado Design Suite User Guide: Logic Simulation* (UG900) [\[Ref 11\]](#page-291-0) for the Verilog format for simulation.

# **Operators**

Vivado synthesis supports the following SystemVerilog operators:

• Assignment operators

 $(=, +=, -=, *=, /=, \&=, \&=, \equiv, |=, ^-=, <->>, >>=, <<=, >>=)$ 

- Unary operators  $(+, -, !, \sim, \& , \sim & , |, \sim |, \land, \sim \land, \sim)$
- Increment/decrement operators  $(+,--)$
- Binary operators  $(+, -, *, /, *, =, -=, -=, -=, \&\&, |\, |, **, <, <=, >, =, \&, |\, |, ``, ``-, ~\sim, ,$  $>>, <<, >>, <<$

*Note:*  $A^* B$  is supported if A is a power of 2 or B is a constant.

- Conditional operator ( ? :)
- Concatenation operator  $($   $\{ \ldots \} )$

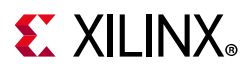

# **Signed Expressions**

Vivado synthesis supports both signed and unsigned operations. Signals can be declared as unsigned or signed. For example:

```
logic [5:0] reg1;
logic signed [5:0] reg2;
```
# **Procedural Programming Assignments**

## **Conditional if-else Statement**

The syntax for a conditional  $if$ -else statement is:

```
if (expression)
 command1;
else
 command2;
```
The else is optional and assumes a latch or flip-flop depending on whether or not there was a clock statement. Code with multiple if and else entries can also be supported, as shown in the following example:

```
If (expression1)
   Command1;
elsif (expression2)
 command2;
elsif (expression3)
 command3;
else
 command4;
```
This example is synthesized as a priority  $if$  statement.

- If the first expression is found to be TRUE, the others are not evaluated.
- If unique or priority if-else statements are used, Vivado synthesis treats those as parallel\_case and full\_case, respectively.

## **Case Statement**

The syntax for a case statement is:

```
case (expression)
 value1: statement1;
 value2: statement2;
 value3: statement3;
 default: statement4;
endcase
```
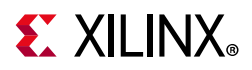

The default statement inside a case statement is optional. The values are evaluated in order, so if both value1 and value3 are true, statement1 is performed.

In addition to case, there are also the casex and casez statements. These let you handle don't cares in the values (casex) or tri-state conditions in the values (casez).

If unique or priority case statements are used, Vivado synthesis treats those as parallel\_case and full\_case respectively.

### **Loop Statements**

Several types of loops that are supported in Vivado synthesis and SystemVerilog. One of the most common is the for loop. Following is the syntax:

```
for (initialization; expression; step)
statement;
```
A for loop starts with the initialization, then evaluates the expression. If the expression evaluates to 0, it stops and executes; otherwise, if the expression evaluates to 1 it continues with the statement. When it is done with the statement, it executes the step function.

• A repeat loop works by performing a function a stated number of times. Following is the syntax:

```
repeat (expression)
  statement;
```
This syntax evaluates the expression to a number, then executes the statement the specified number of times.

- The for-each loop executes a statement for each element in an array.
- The while loop takes an expression and a statement and executes the statement until the expression is false.
- The do-while loop performs the same function as the while loop, but instead it tests the expression after the statement.
- The forever loop executes all the time. To avoid infinite loops, use it with the break statement to get out of the loop.

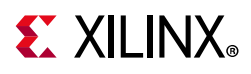

# **Tasks and Functions**

#### **Tasks**

The syntax for a task declaration is:

```
task name (ports);
 [optional declarations];
 statements;
endtask
```
Following are the two types of tasks:

- **Static task**: Declarations retain their previous values the next time the task is called.
- **Automatic task**: Declarations do not retain previous values.

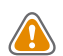

**CAUTION!** *Be careful when using these tasks; Vivado synthesis treats all tasks as automatic.* 

Many simulators default to static tasks if the static or automatic is not specified, so there is a chance of simulation mismatches. The way to specify a task as automatic or static is the following:

```
task automatic my_mult... //or 
task static my_mult ...
```
# **Functions (Automatic and Static)**

Functions are similar to tasks, but return a value. The format for a function is:

```
function data_type function_name(inputs);
declarations;
statements;
endfunction : function_name
```
The final function\_name is optional but does make the code easier to read.

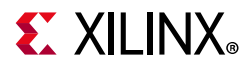

Because the function returns a value, it must either have a return statement or specifically state the function name:

function name =  $\dots$ 

Like tasks, functions can also be automatic or static.

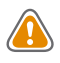

**CAUTION!** *Vivado synthesis treats all functions as automatic. However, some simulators might behave differently. Be careful when using these functions with third-party simulators.*

# **Modules and Hierarchy**

Using modules in SystemVerilog is very similar to Verilog, and includes additional features as described in the following subsections.

#### **Connecting Modules**

There are three main ways to instantiate and connect modules:

- The first two are by ordered list and by name, as in Verilog.
- The third is by named ports.

If the names of the ports of a module match the names and types of signals in an instantiating module, the lower-level module can by hooked up by name. For example:

```
module lower (
 output [4:0] myout;
 input clk;
 input my_in;
 input [1:0] my_in2;
... ...
endmodule
//in the instantiating level.
lower my_inst (.myout, .clk, .my_in, .my_in2);
```
### **Connecting Modules with Wildcard Ports**

You can use wildcards when connecting modules. For example, from the previous example:

```
// in the instantiating module
lower my\_inst (.*);
```
This connects the entire instance, as long as the upper-level module has the correct names and types.

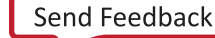

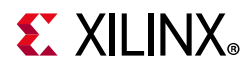

In addition, these can be mixed and matched. For example:

```
lower my_inst (.myout(my_sig), .my_in(din), .*);
```
This connects the myout port to a signal called  $my\_sig$ , the my $_in$  port to a signal called din and clk and  $my_in2$  is hooked up to the clk and  $my_in2$  signals.

# **Interfaces**

Interfaces provide a way to specify communication between blocks. An interface is a group of nets and variables that are grouped together for the purpose of making connections between modules easier to write. The syntax for a basic interface is:

```
interface interface_name;
parameters and ports;
items;
endinterface : interface_name
```
The interface\_name at the end is optional but makes the code easier to read. For an example, see the following code:

```
module bottom1 (
 input clk,
 input [9:0] d1,d2,
 input s1,
 input [9:0] result,
 output logic sel,
 output logic [9:0] data1, data2,
 output logic equal);
//logic//
endmodule
module bottom2 (
 input clk,
 input sel,
 input [9:0] data1, data2,
 output logic [9:0] result);
//logic//
endmodule
module top (
 input clk,
 input s1,
 input [9:0] d1, d2,
 output equal);
 logic [9:0] data1, data2, result;
 logic sel;
```
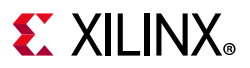

```
bottom1 u0 (clk, d1, d2, s1, result, sel, data1, data2, equal);
 bottom2 u1 (clk, sel, data1, data2, result);
endmodule
```
The previous code snippet instantiates two lower-level modules with some signals that are common to both.

These common signals can all be specified with an interface:

```
interface my_int
 logic sel;
 logic [9:0] data1, data2, result;
endinterface : my_int
```
Then, in the two bottom-level modules, you can change to:

```
module bottom1 (
 my_int int1,
 input clk, 
 input [9:0] d1, d2,
 input s1,
 output logic equal);
```
and

```
module bottom2 (
my_int int1,
input clk);
```
Inside the modules, you can also change how you access sel, data1, data2, and result. This is because, according to the module, there are no ports of these names. Instead, there is a port called my\_int. This requires the following change:

```
if (sel)
result <= data1;
to:
if (int1.sel)
int1.result <= int1.data1;
```
Finally, in the top-level module, the interface must be instantiated, and the instances reference the interface:

```
module top(
 input clk,
 input s1,
 input [9:0] d1, d2,
 output equal);
 my_int int3(); //instantiation
bottom1 u0 (int3, clk, d1, d2, s1, equal);
 bottom2 u1 (int3, clk);
endmodule
```
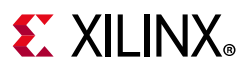

# **Modports**

In the previous example, the signals inside the interface are no longer expressed as inputs or outputs. Before the interface was added, the port sel was an output for bottom1 and an input for bottom2.

After the interface is added, that is no longer clear. In fact, the Vivado synthesis engine does not issue a warning that these are now considered bidirectional ports, and in the netlist generated with hierarchy, these are defined as inouts. This is not an issue with the generated logic, but it can be confusing.

To specify the direction, use the modport keyword, as shown in the following code snippet:

```
interface my_int;
        logic sel;
         logic [9:0] data1, data2, result;
         modport b1 (input result, output sel, data1, data2);
         modport b2 (input sel, data1, data2, output result);
endinterface : my_int
```
Then, in the bottom modules, use when declared:

module bottom1 ( my\_int.b1 int1,

This correctly associates the inputs and outputs.

## **Miscellaneous Interface Features**

In addition to signals, there can also be tasks and functions inside the interface. This lets you create tasks specific to that interface. Interfaces can be parameterized. In the previous example, data1 and data2 were both 10-bit vectors, but you can modify those interfaces to be any size depending on a parameter that is set.

# **Packages**

Packages provide an additional way to share different constructs. They have similar behavior to VHDL packages. Packages can contain functions, tasks, types, and enums. The syntax for a package is:

```
package package_name;
 items
endpackage : package_name
```
The final package\_name is not required, but it makes code easier to read. Packages are then referenced in other modules by the import command. Following is the syntax:

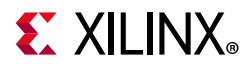

```
import package_name::item or *;
```
The import command must include items from the package to import or must specify the whole package.

# **SystemVerilog Constructs**

The following table lists the SystemVerilog constructs. Constructs that are not supported are shaded in gray.

| <b>Primary construct</b>    | <b>Secondary construct</b>                                 | <b>Status</b>        |
|-----------------------------|------------------------------------------------------------|----------------------|
| Data type                   |                                                            |                      |
|                             | Singular and aggregate types                               | Supported            |
|                             | Nets and variables                                         | Supported            |
|                             | Variable declarations                                      | Supported            |
|                             | Vector declarations                                        | Supported            |
|                             | 2-state (two-value) and 4-state<br>(four-value) data types | Supported            |
|                             | Signed and unsigned integer types                          | Supported            |
|                             | User-defined types                                         | Supported            |
|                             | Enumerations                                               | Supported            |
|                             | Defining new data types as<br>enumerated types             | Supported            |
|                             | Enumerated type ranges                                     | Supported            |
|                             | Type checking                                              | Supported            |
|                             | Enumerated types in numerical<br>expressions               | Supported            |
|                             | Enumerated type methods                                    | Supported            |
|                             | Type parameters                                            | Supported            |
|                             | Type operator                                              | Supported            |
|                             | Cast operator                                              | Supported            |
|                             | Bitstream casting                                          | Supported            |
|                             | Class                                                      | <b>Not Supported</b> |
|                             | Const constants                                            | <b>Not Supported</b> |
|                             | \$cast dynamic casting                                     | <b>Not Supported</b> |
|                             | Real, shortreal, and realtime data<br>types                | <b>Not-Supported</b> |
| <b>Aggregate data types</b> |                                                            |                      |
|                             | <b>Structures</b>                                          | Supported            |
|                             |                                                            |                      |

*Table 8-1:* **SystemVerilog Constructs**

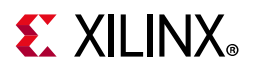

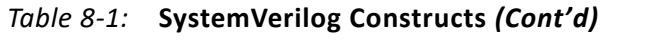

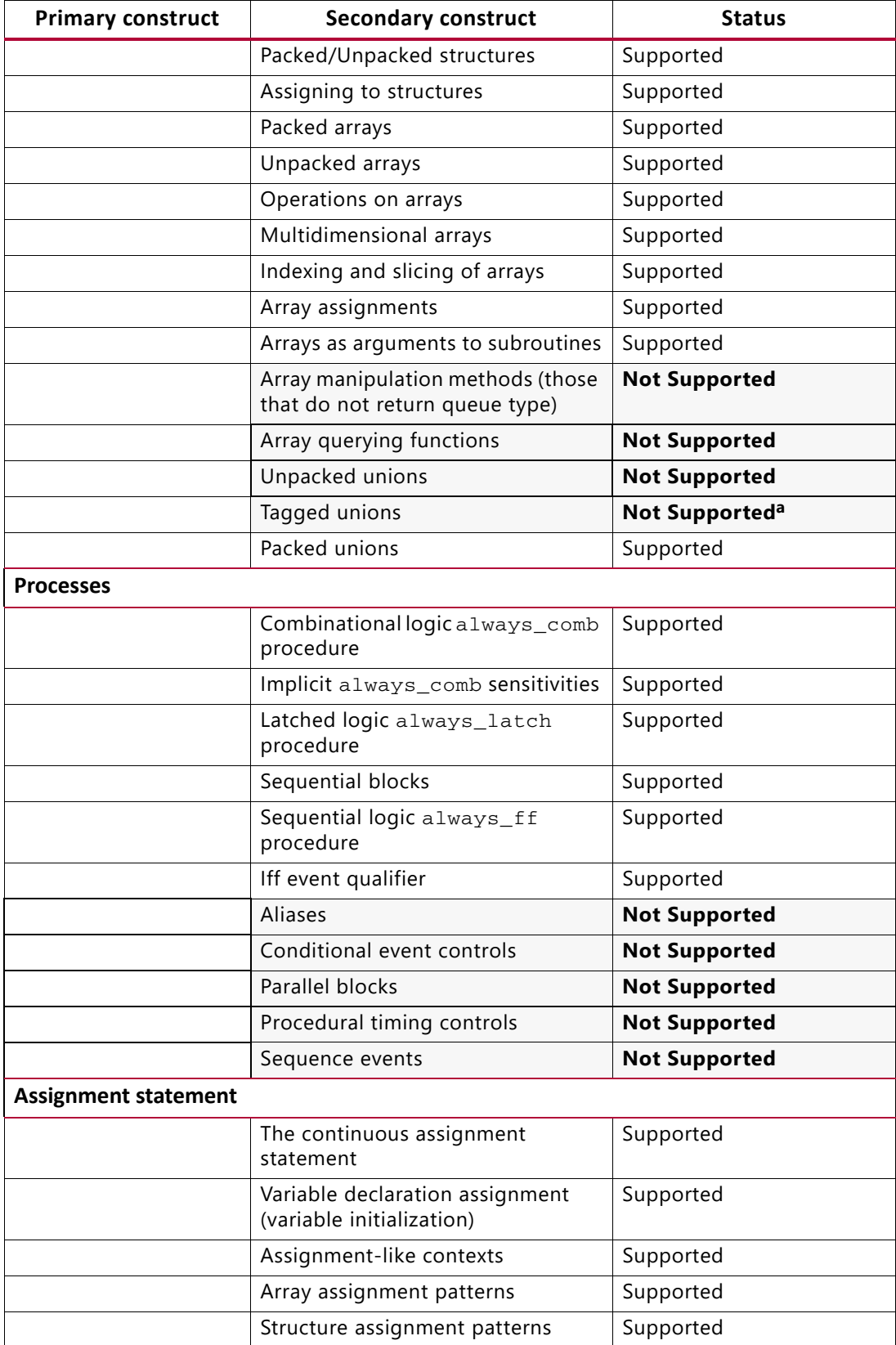

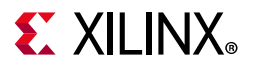

#### *Table 8-1:* **SystemVerilog Constructs** *(Cont'd)*

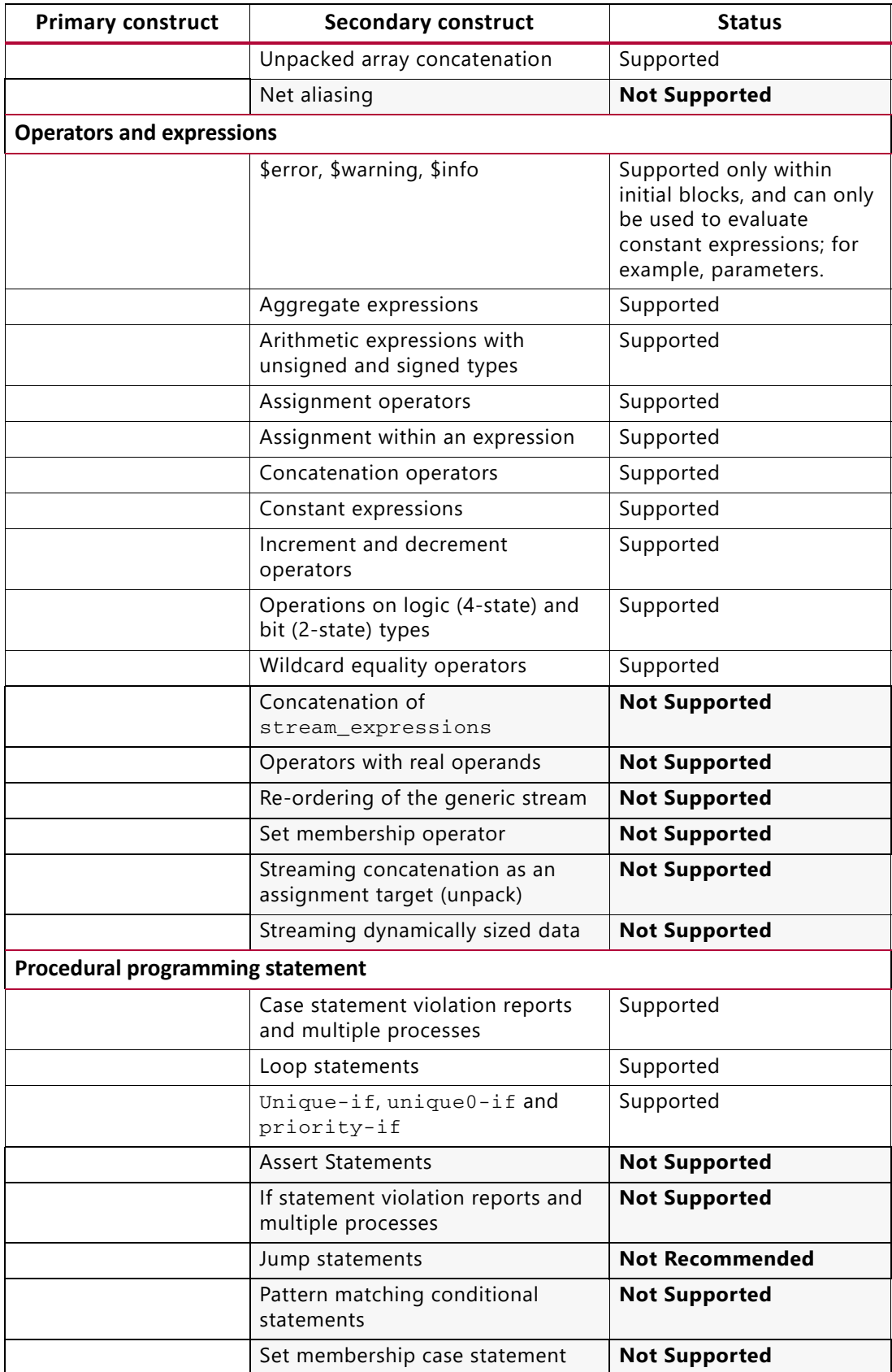

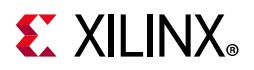

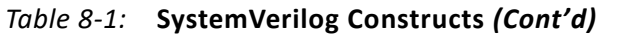

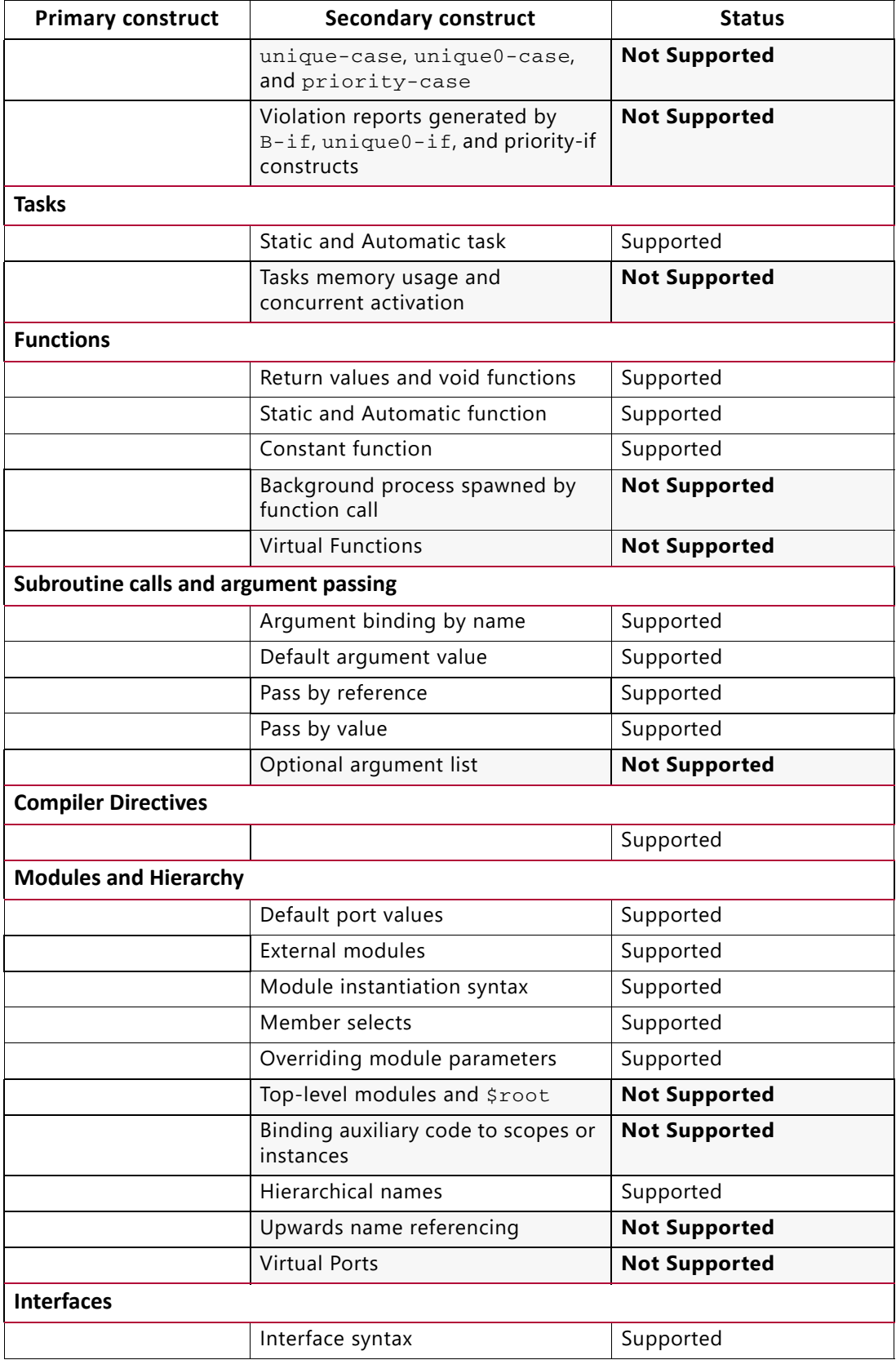

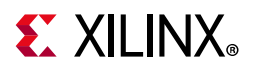

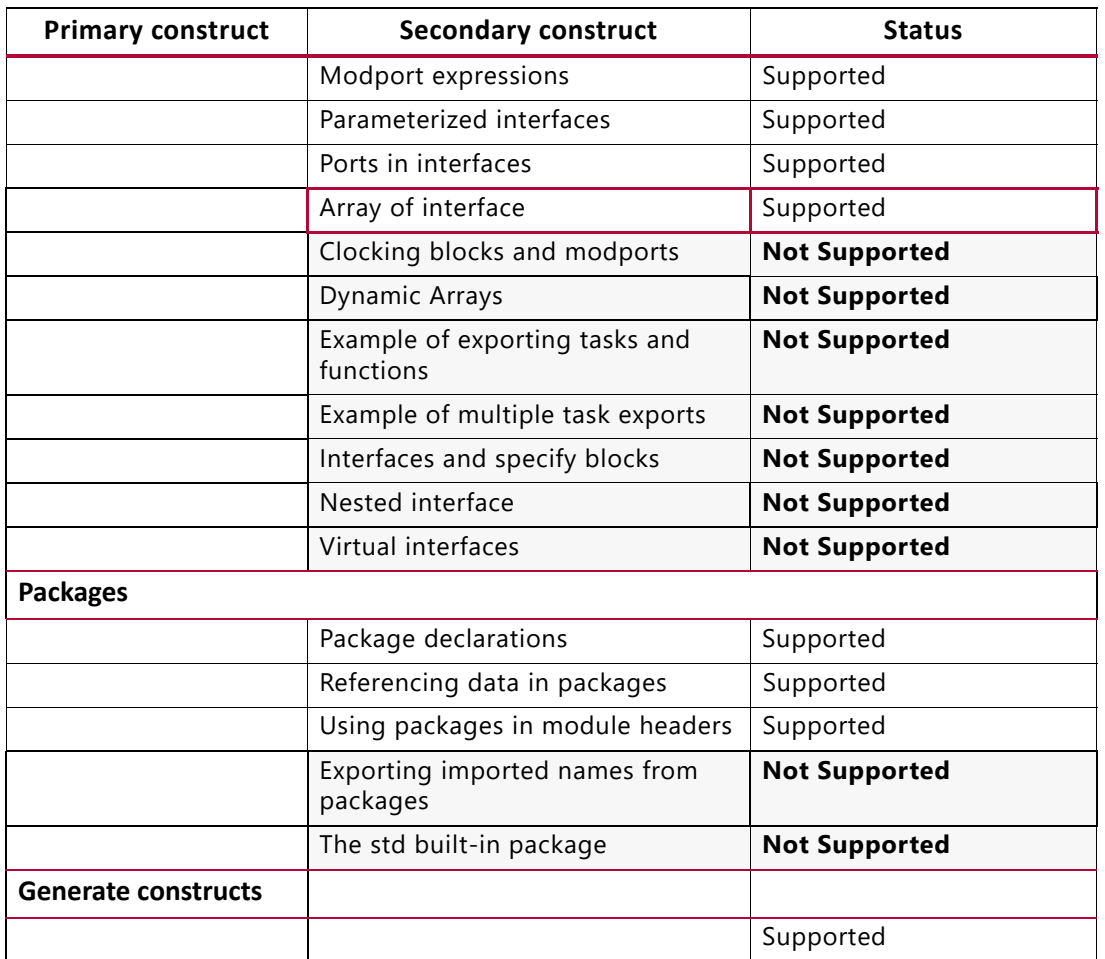

#### *Table 8-1:* **SystemVerilog Constructs** *(Cont'd)*

a. If used, tagged will be ignored and the tool will produce a warning message.

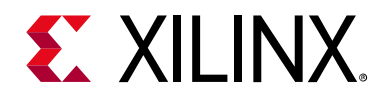

# *Chapter 9*

# Mixed Language Support

# **Introduction**

Vivado synthesis supports VHDL and Verilog mixed language projects except as otherwise noted.

# **Mixing VHDL and Verilog**

The VHDL and Verilog files that make up a project are specified in a unique HDL project file. The rules for mixing VHDL and Verilog are, as follows:

- ° Mixing VHDL and Verilog is restricted to design unit (cell) instantiation.
- ° A Verilog module can be instantiated from VHDL code and a VHDL entity can be instantiated from Verilog code. No other mixing between VHDL and Verilog is supported. For example, you cannot embed Verilog source code directly in VHDL source code.
- In a VHDL design, a restricted subset of VHDL types, generics, and ports is allowed on the boundary to a Verilog module. In a Verilog design, a restricted subset of Verilog types, parameters, and ports is allowed on the boundary to a VHDL entity or configuration. See [VHDL and Verilog Boundary Rules](#page-288-0).
- Vivado synthesis binds VHDL design units to a Verilog module during HDL elaboration.

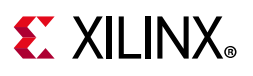

# **Instantiation**

For instantiation, the following rules apply:

- ° Component instantiation based on default binding is used for binding Verilog modules to a VHDL design unit.
- ° For a Verilog module instantiation in VHDL, Vivado synthesis does not support:
	- Configuration specification
	- Direct instantiation
	- Component configurations

### **Instantiating VHDL in Verilog**

To instantiate a VHDL design unit in a Verilog design, do the following:

- 1. Declare a module name with the same as name as the VHDL entity that you want to instantiate (optionally followed by an architecture name).
- 2. Perform a normal Verilog instantiation.

### **Instantiating Verilog in VHDL**

To instantiate a Verilog module in a VHDL design, do the following:

- 1. Declare a VHDL component with the same name as the Verilog module to be instantiated. VHDL direct entity instantiation is not supported when instantiating a Verilog module.
- 2. Observe case sensitivity.
- 3. Instantiate the Verilog component as if you were instantiating a VHDL component.
	- Binding a component to a specific design unit from a specific library by using a VHDL configuration declaration is not supported. Only the default Verilog module binding is supported.
	- ° The only Verilog construct that can be instantiated in a VHDL design is a Verilog module. No other Verilog constructs are visible to VHDL code.
	- ° During elaboration, Vivado synthesis treats all components subject to default binding as design units with the same name as the corresponding component name.
	- ° During binding, Vivado synthesis treats a component name as a VHDL design unit name and searches for it in the logical library work.
		- If Vivado synthesis finds a VHDL design unit, Vivado synthesis binds it.

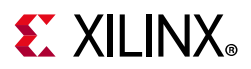

- If Vivado synthesis does not find a VHDL design unit, it treats the component name as a Verilog module name and searches for it using a case sensitive search. Then Vivado synthesis selects and binds the first Verilog module matching the name.
- ° Because libraries are unified, a Verilog cell with the same name as a VHDL design unit cannot exist in the same logical library.
- ° A newly-compiled cell or unit overrides a previously-compiled cell or unit.

## **Instantiation Limitations**

#### *VHDL in Verilog*

Vivado synthesis has the following limitations when instantiating a VHDL design unit in a Verilog module:

- The only VHDL construct that can be instantiated in a Verilog design is a VHDL entity. No other VHDL constructs are visible to Verilog code. Vivado synthesis uses the entity-architecture pair as the Verilog-VHDL boundary.
- Use explicit port association. Specify formal and effective port names in the port map.
- All parameters are passed at instantiation, even if they are unchanged.
- The override is named and not ordered. The parameter override occurs through instantiation, not through defpas.

#### **Acceptable Example**

ff  $\#(\text{.init}(2'b01))$  u1 (.sel(sel), .din(din), .dout(dout));

#### **Unacceptable Example**

```
ff u1 (.sel(sel), .din(din), .dout(dout));
defpa u1.init = 2'b01;
```
#### *Verilog in VHDL*

Vivado synthesis has the following limitations when instantiating a Verilog module in a VHDL design unit:

- Use explicit port association. Specify formal and effective port names in the port map.
- All parameters are passed at instantiation, even if they are unchanged.
- The parameter override is named and not ordered. The parameter override occurs through instantiation, and not through defpas.
- Only component instantiation is supported when instantiating a Verilog module in VHDL. Direct entity instantiation is not supported.
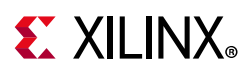

# **VHDL and Verilog Libraries**

For libraries with mixed VHDL and Verilog, libraries are handled as follows:

- VHDL and Verilog libraries are logically unified.
- The default work directory for compilation is available to both VHDL and Verilog.
- Mixed language projects accept a search order for searching unified logical libraries in design units (cells). Vivado synthesis follows this search order during elaboration to select and bind a VHDL entity or a Verilog module to the mixed language project.

# **VHDL and Verilog Boundary Rules**

VHDL and Verilog boundary rules are, as follows:

- ° The boundary between VHDL and Verilog is enforced at the design unit level.
- A VHDL entity or architecture can instantiate a Verilog module. See Instantiating [VHDL in Verilog](#page-286-0) in the following section.
- ° A Verilog module can instantiate a VHDL entity. See [Instantiating Verilog in VHDL](#page-286-1).

# **Binding**

Vivado synthesis performs binding during elaboration. During binding, the following actions occur:

- 1. Vivado synthesis searches for a Verilog module with the same name as the instantiated module with a user-specified list of unified logical libraries and with a user-specified order.
- 2. Vivado synthesis ignores any architecture name specified in the module instantiation.
- 3. If Vivado synthesis finds the Verilog module, synthesis binds the name.
- 4. If Vivado synthesis does not find the Verilog module, then it treats the Verilog module as a VHDL entity, and searches for the first VHDL entity matching the name using a case sensitive search for a VHDL entity in the user-specified list of unified logical libraries or the user-specified order. This assumes that a VHDL design unit is stored with an extended identifier.

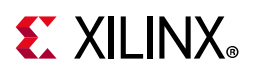

# **Generics Support**

Vivado synthesis supports the following VHDL generic types and their Verilog equivalents for mixed language designs: integer, real, string, boolean.

## **Port Mapping**

Vivado synthesis supports port mapping for VHDL instantiated in Verilog and Verilog instantiated in VHDL.

#### **Port Mapping for VHDL Instantiated in Verilog**

When a VHDL entity is instantiated in a Verilog module, formal ports can have the following characteristics:

- Allowed directions: in, out, inout
- Unsupported directives: buffer, linkage
- Allowed data types: bit, bit\_vector, std\_logic, std\_ulogic, std\_logic\_vector, std\_ulogic\_vector

#### **Port Mapping for Verilog Instantiated in VHDL**

When a Verilog module is instantiated in a VHDL entity or architecture, formal ports can have the following characteristics:

- Allowed directions are: input, output, and inout.
- Allowed data types are: wire and reg
- Vivado synthesis *does not* support:
	- Connection to bidirectional pass options in Verilog.
	- ° Unnamed Verilog ports for mixed language boundaries.

Use an equivalent component declaration to connect to a case sensitive port in a Verilog module. Vivado synthesis assumes Verilog ports are in all lowercase.

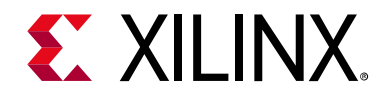

*Appendix A*

# Additional Resources and Legal Notices

#### **Xilinx Resources**

For support resources such as Answers, Documentation, Downloads, and Forums, see [Xilinx](https://www.xilinx.com/support)  [Support](https://www.xilinx.com/support).

## **Solution Centers**

See the [Xilinx Solution Centers](https://www.xilinx.com/support/solcenters.htm) for support on devices, software tools, and intellectual property at all stages of the design cycle. Topics include design assistance, advisories, and troubleshooting tips.

## **Documentation Navigator and Design Hubs**

The Xilinx® Documentation Navigator provides access to Xilinx documents, videos, and support resources, which you can filter and search to find information. To open the Xilinx Documentation Navigator (DocNav):

- From the Vivado® IDE, select **Help > Documentation and Tutorials**.
- On Windows, select **Start > All Programs > Xilinx Design Tools > DocNav**.
- At the Linux command prompt, enter docnav.

Xilinx Design Hubs provide links to documentation organized by design tasks and other topics, which you can use to learn key concepts and address frequently asked questions. To access the Design Hubs:

- In the Xilinx Documentation Navigator, click the **Design Hubs View** tab.
- On the Xilinx website, see the [Design Hubs](https://www.xilinx.com/cgi-bin/docs/ndoc?t=design+hubs) page.

*Note:* For more information on Documentation Navigator, see the [Documentation Navigator](https://www.xilinx.com/cgi-bin/docs/rdoc?t=docnav) page on the Xilinx website.

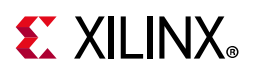

# **References**

#### **Vivado Documentation**

- 1. *UltraScale Architecture and Product Overview* ([DS890\)](https://www.xilinx.com/cgi-bin/docs/ndoc?t=data_sheets;d=ds890-ultrascale-overview.pdf)
- 2. *7 Series DSP48E1 Slice User Guide* ([UG479\)](https://www.xilinx.com/cgi-bin/docs/ndoc?t=user+guide;d=ug479_7Series_DSP48E1.pdf)
- 3. *UltraScale Architecture Memory Resources User Guide* ([UG573](https://www.xilinx.com/cgi-bin/docs/ndoc?t=user_guides;d=ug573-ultrascale-memory-resources.pdf))
- 4. *Vivado Design Suite Tcl Command Reference Guide* ([UG835\)](https://www.xilinx.com/cgi-bin/docs/rdoc?v=2019.1;d=ug835-vivado-tcl-commands.pdf)
- 5. *Vivado Design Suite User Guide: Design Flows Overview* [\(UG892\)](https://www.xilinx.com/cgi-bin/docs/rdoc?v=2019.1;d=ug892-vivado-design-flows-overview.pdf)
- 6. *Vivado Design Suite User Guide: Using the Vivado IDE* ([UG893\)](https://www.xilinx.com/cgi-bin/docs/rdoc?v=2019.1;d=ug893-vivado-ide.pdf)
- 7. *Vivado Design Suite User Guide: Using the Tcl Scripting Capabilities* ([UG894](https://www.xilinx.com/cgi-bin/docs/rdoc?v=2019.1;d=ug894-vivado-tcl-scripting.pdf))
- 8. *Vivado Design Suite User Guide: System-Level Design Entry* [\(UG895\)](https://www.xilinx.com/cgi-bin/docs/rdoc?v=2019.1;d=ug895-vivado-system-level-design-entry.pdf)
- 9. *Vivado Design Suite User Guide: Designing with IP* [\(UG896\)](https://www.xilinx.com/cgi-bin/docs/rdoc?v=2019.1;d=ug896-vivado-ip.pdf)
- 10. *Vivado Design Suite User Guide: I/O and Clock Planning* ([UG899](https://www.xilinx.com/cgi-bin/docs/rdoc?v=2019.1;d=ug899-vivado-io-clock-planning.pdf))
- 11. *Vivado Design Suite User Guide: Logic Simulation* ([UG900](https://www.xilinx.com/cgi-bin/docs/rdoc?v=2019.1;d=ug900-vivado-logic-simulation.pdf))
- 12. *Vivado Design Suite User Guide: Using Constraints* ([UG903](https://www.xilinx.com/cgi-bin/docs/rdoc?v=2019.1;d=ug903-vivado-using-constraints.pdf))
- 13. *Vivado Design Suite User Guide: Implementation* ([UG904](https://www.xilinx.com/cgi-bin/docs/rdoc?v=2019.1;d=ug904-vivado-implementation.pdf))
- 14. *Vivado Design Suite User Guide: Hierarchical Design* [\(UG905\)](https://www.xilinx.com/cgi-bin/docs/rdoc?v=2019.1;d=ug905-vivado-hierarchical-design.pdf)
- 15. *Vivado Design Suite User Guide: Design Analysis and Closure Techniques* ([UG906](https://www.xilinx.com/cgi-bin/docs/rdoc?v=2019.1;d=ug906-vivado-design-analysis.pdf))
- 16. *Vivado Design Suite User Guide: Power Analysis and Optimization* [\(UG907\)](https://www.xilinx.com/cgi-bin/docs/rdoc?v=2019.1;d=ug907-vivado-power-analysis-optimization.pdf)
- 17. *Vivado Design Suite User Guide: Programming and Debugging* ([UG908](https://www.xilinx.com/cgi-bin/docs/rdoc?v=2019.1;d=ug908-vivado-programming-debugging.pdf))
- 18. *ISE to Vivado Design Suite Migration Guide* ([UG911](https://www.xilinx.com/cgi-bin/docs/rdoc?v=2019.1;d=ug911-vivado-migration.pdf))
- 19. *Vivado Design Suite Properties Reference Guide* ([UG912](https://www.xilinx.com/cgi-bin/docs/rdoc?v=2019.1;d=ug912-vivado-properties.pdf))
- 20. *Vivado Design Suite Tutorial: Using Constraints* ([UG945\)](https://www.xilinx.com/cgi-bin/docs/rdoc?v=2019.1;d=ug945-vivado-using-constraints-tutorial.pdf)
- 21. *Vivado Design Suite User Guide: Release Notes, Installation, and Licensing* ([UG973](https://www.xilinx.com/cgi-bin/docs/rdoc?v=2019.1;t=vivado+release+notes))
- 22. *Vivado Design Suite User Guide: Creating and Packaging Custom IP* ([UG1118\)](https://www.xilinx.com/cgi-bin/docs/rdoc?v=2019.1;d=ug1118-vivado-creating-packaging-custom-ip.pdf)
- 23. *Vivado Design Suite Tutorial: Creating and Packaging Custom IP* ([UG1119\)](https://www.xilinx.com/cgi-bin/docs/rdoc?v=2019.1;d=ug1119-vivado-creating-packaging-ip-tutorial.pdf)
- 24. [Vivado Design Suite Documentation](https://www.xilinx.com/cgi-bin/docs/rdoc?t=vivado+docs)

#### **Synthesis Coding Examples**

25. [Coding Examples](https://www.xilinx.com/cgi-bin/docs/ctdoc?cid=f6836b93-5c78-4dd9-b8ee-038fcb6f1b5e;d=ug901-vivado-synthesis-examples.zip)

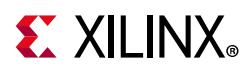

#### **Training Resources**

- 26. [Vivado Design Suite QuickTake Video: Synthesis Options](https://www.xilinx.com/cgi-bin/docs/ndoc?t=video;d=hardware/synthesis-options.html)
- 27. [Vivado Design Suite QuickTake Video: Creating and Managing Runs](https://www.xilinx.com/cgi-bin/docs/ndoc?t=video;d=hardware/creating-and-managing-runs.html)
- 28. [Vivado Design Suite QuickTake Video: Advanced Synthesis using Vivado](https://www.xilinx.com/cgi-bin/docs/ndoc?t=video;d=hardware/advanced-synthesis-using-vivado.html)
- 29. [Vivado Design Suite QuickTake Video Tutorials](https://www.xilinx.com/cgi-bin/docs/ndoc?t=vivado+videos)

## **Please Read: Important Legal Notices**

The information disclosed to you hereunder (the "Materials") is provided solely for the selection and use of Xilinx products. To the maximum extent permitted by applicable law: (1) Materials are made available "AS IS" and with all faults, Xilinx hereby DISCLAIMS ALL WARRANTIES AND CONDITIONS, EXPRESS, IMPLIED, OR STATUTORY, INCLUDING BUT NOT LIMITED TO WARRANTIES OF MERCHANTABILITY, NON-INFRINGEMENT, OR FITNESS FOR ANY PARTICULAR PURPOSE; and (2) Xilinx shall not be liable (whether in contract or tort, including negligence, or under any other theory of liability) for any loss or damage of any kind or nature related to, arising under, or in connection with, the Materials (including your use of the Materials), including for any direct, indirect, special, incidental, or consequential loss or damage (including loss of data, profits, goodwill, or any type of loss or damage suffered as a result of any action brought by a third-party) even if such damage or loss was reasonably foreseeable or Xilinx had been advised of the possibility of the same. Xilinx assumes no obligation to correct any errors contained in the Materials or to notify you of updates to the Materials or to product specifications. You may not reproduce, modify, distribute, or publicly display the Materials without prior written consent. Certain products are subject to the terms and conditions of Xilinx's limited warranty, please refer to Xilinx's Terms of Sale which can be viewed at <https://www.xilinx.com/legal.htm#tos>; IP cores may be subject to warranty and support terms contained in a license issued to you by Xilinx. Xilinx products are not designed or intended to be fail-safe or for use in any application requiring fail-safe performance; you assume sole risk and liability for use of Xilinx products in such critical applications, please refer to Xilinx's Terms of Sale which can be viewed at <https://www.xilinx.com/legal.htm#tos>.

AMBA, AMBA Designer, Arm, ARM1176JZ-S, CoreSight, Cortex, PrimeCell, Mali, and MPCore are trademarks of Arm Limited in the EU and other countries. MATLAB and Simulink are registered trademarks of The MathWorks, Inc. PCI, PCIe, and PCI Express are trademarks of PCI-SIG and used under license. All other trademarks are the property of their respective owners.

© Copyright 2012-2018 Xilinx, Inc. Xilinx, the Xilinx logo, Artix, ISE, Kintex, Spartan, Virtex, Vivado, Zynq, and other designated brands included herein are trademarks of Xilinx in the United States and other countries.